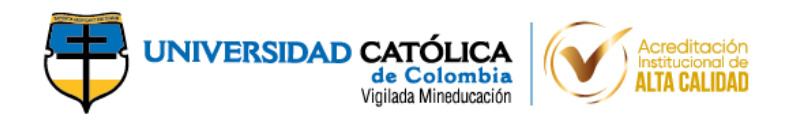

**PRESENTACIÓN DE LOS DATOS ESPACIALES DE LA INFRAESTRUCTURA VIAL DE COLOMBIA MEDIANTE UN SISTEMA DE INFORMACIÓN GEOGRÁFICA, COMO UN RESULTADO DE LOS TRABAJOS DE GRADO DE LA UNIVERSIDAD CATÓLICA DE COLOMBIA, 2017 A 2020**

# **MARÍA JOSÉ ALONSO ROJAS WIDMER ALEJANDRO CORREA SANTANA**

**UNIVERSIDAD CATÓLICA DE COLOMBIA**

**FACULTAD DE INGENIERÍA**

**PROGRAMA DE INGENIERÍA CIVIL**

**MODALIDAD PRESENCIAL**

**BOGOTÁ D.C.**

**2020**

# **PRESENTACIÓN DE LOS DATOS ESPACIALES DE LA INFRAESTRUCTURA VIAL DE COLOMBIA MEDIANTE UN SISTEMA DE INFORMACIÓN GEOGRÁFICA, COMO UN RESULTADO DE LOS TRABAJOS DE GRADO DE LA UNIVERSIDAD CATÓLICA DE COLOMBIA, 2017 A 2020**

## **MARÍA JOSÉ ALONSO ROJAS WIDMER ALEJANDRO CORREA SANTANA**

**Trabajo de grado para optar al título de ingeniero civil**

**Director HEBERTO RINCÓN RODRÍGUEZ Ingeniero Civil**

**UNIVERSIDAD CATÓLICA DE COLOMBIA**

**FACULTAD DE INGENIERÍA**

**PROGRAMA DE INGENIERÍA CIVIL**

**MODALIDAD PRESENCIAL**

**BOGOTÁ D.C.**

**2020**

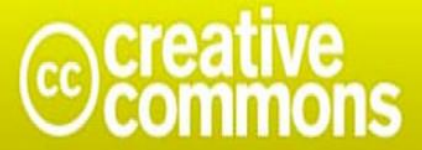

# Atribución-NoComercial-CompartirIgual 2.5 Colombia (CC BY-NC-SA 2.5)

#### La presente obra está bajo una licencia: Atribución-NoComercial-CompartirIgual 2.5 Colombia (CC BY-NC-SA 2.5) Para leer el texto completo de la licencia, visita: http://creativecommons.org/licenses/by-nc-sa/2.5/co/

#### Usted es libre de:

Compartir - copiar, distribuir, ejecutar y comunicar públicamente la obra

hacer obras derivadas

#### Bajo las condiciones siguientes:

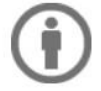

Atribución - Debe reconocer los créditos de la obra de la manera especificada por el autor o el licenciante (pero no de una manera que sugiera que tiene su apoyo o que apoyan el uso que hace de su obra).

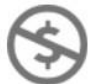

No Comercial - No puede utilizar esta obra para fines comerciales.

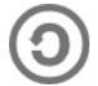

Compartir bajo la Misma Licencia - Si altera o transforma esta obra, o genera una obra derivada, sólo puede distribuir la obra generada bajo una licencia idéntica a ésta.

Nota de aceptación

 $\overline{\phantom{0}}$ 

Firma del presidente del jurado

Firma del jurado

Firma del jurado

Bogotá D.C., diciembre de 2020

#### *Agradecimientos*

*Nuestro especial agradecimiento al ingeniero Heberto Rincón Rodríguez, por compartirnos sus conocimientos y guiarnos durante este proceso. Al ingeniero Walter Alturo, por su acompañamiento y asesoría. A todos los docentes que fueron fundamentales para nuestro proceso de aprendizaje y a nuestros compañeros por su apoyo y amistad. María José Alonso Rojas y Widmer Alejandro Correa Santana.*

*A mis padres y hermanos, por apoyarme y demostrarme que con esfuerzo puedo lograr aquello que me proponga. A mi abuelo Fabio, por creer en mí, por quererme ver siempre arriba y presumir de mí. A Sergio, por impulsarme a continuar y dar lo mejor de mí. A mi compañero de tesis, por toda la dedicación y esfuerzo para culminar este proyecto.*

*María José Alonso Rojas*

*Agradecimientos a mi familia por su comprensión y apoyo durante estos años, gracias a todas las personas que me apoyaron y siempre creyeron en mí, gracias a COPEBA S.A.S. que me brindó la oportunidad y el acompañamiento para lograr cumplir esta meta y un agradecimiento especial a mi compañera de carrera y de tesis, por la dedicación y paciencia qué siempre la acompañó. Dedicado a mi señora madre, por los valores y las enseñanzas que me dejó.*

*Widmer Alejandro Correa Santana.*

## **TABLA DE CONTENIDO**

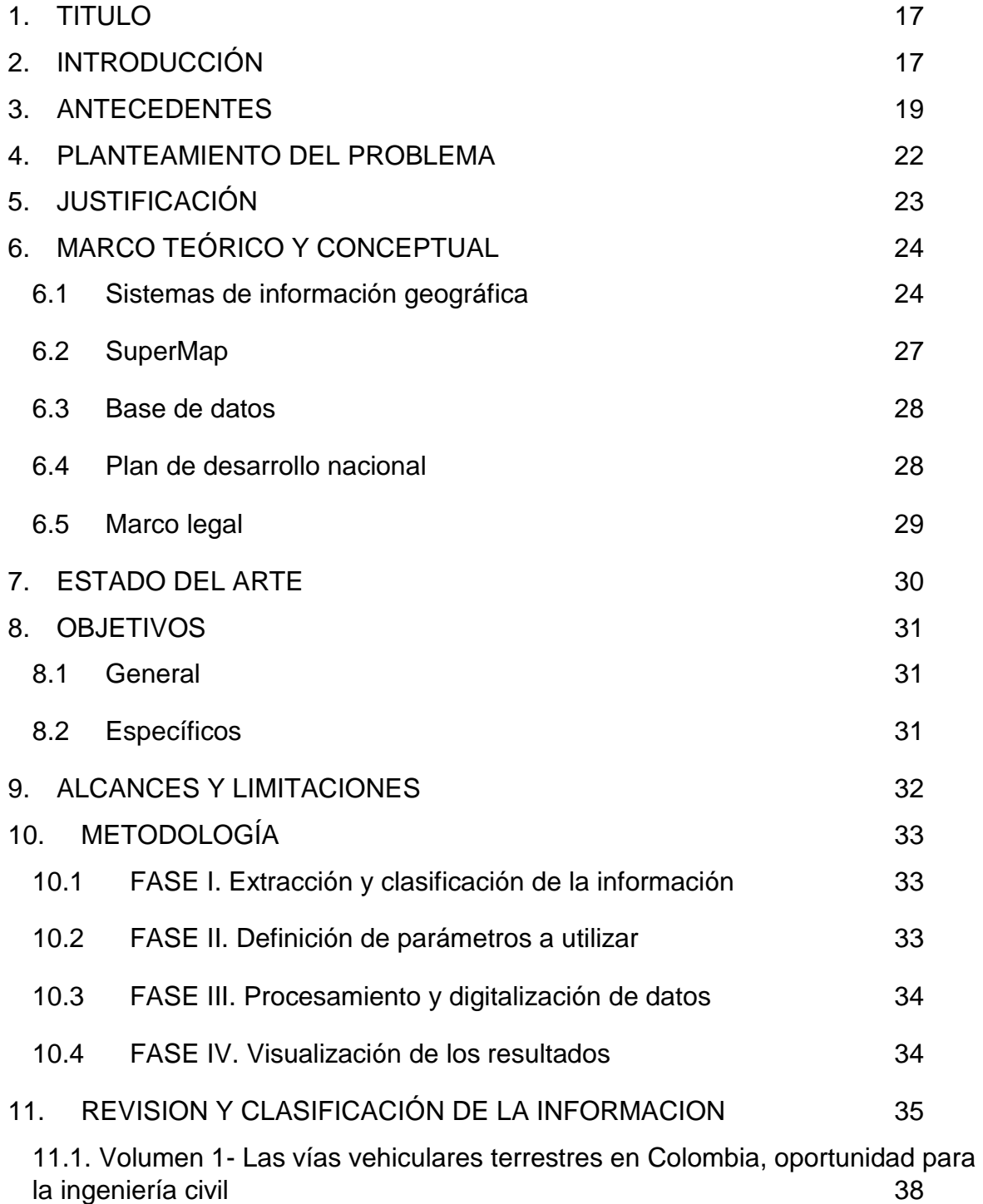

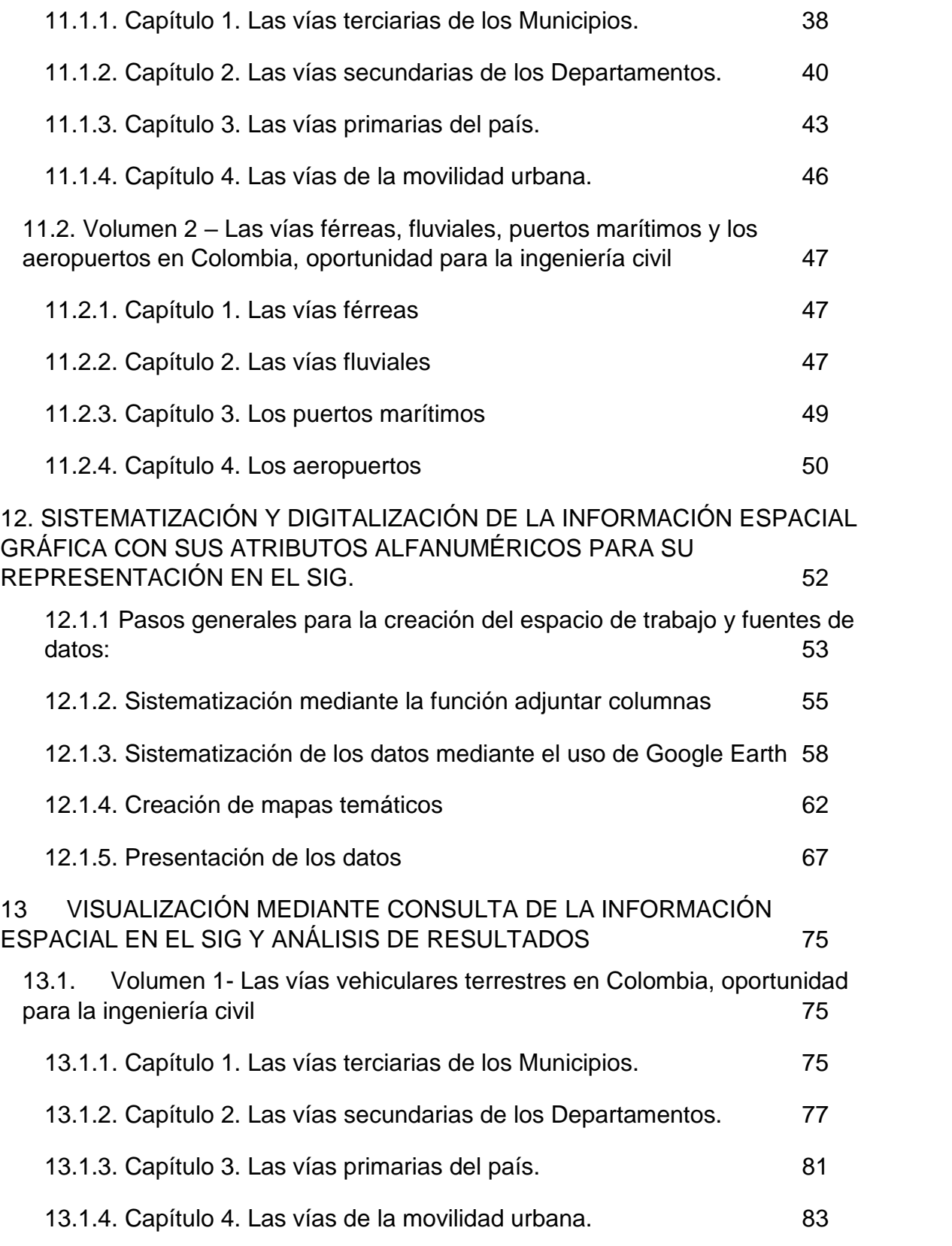

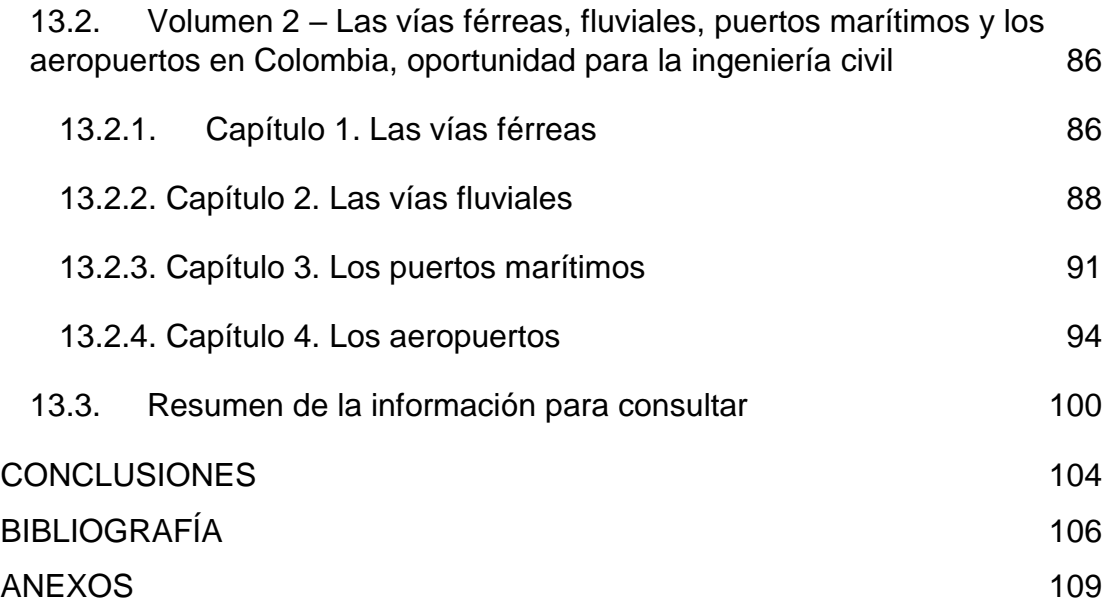

## **LISTA DE TABLAS**

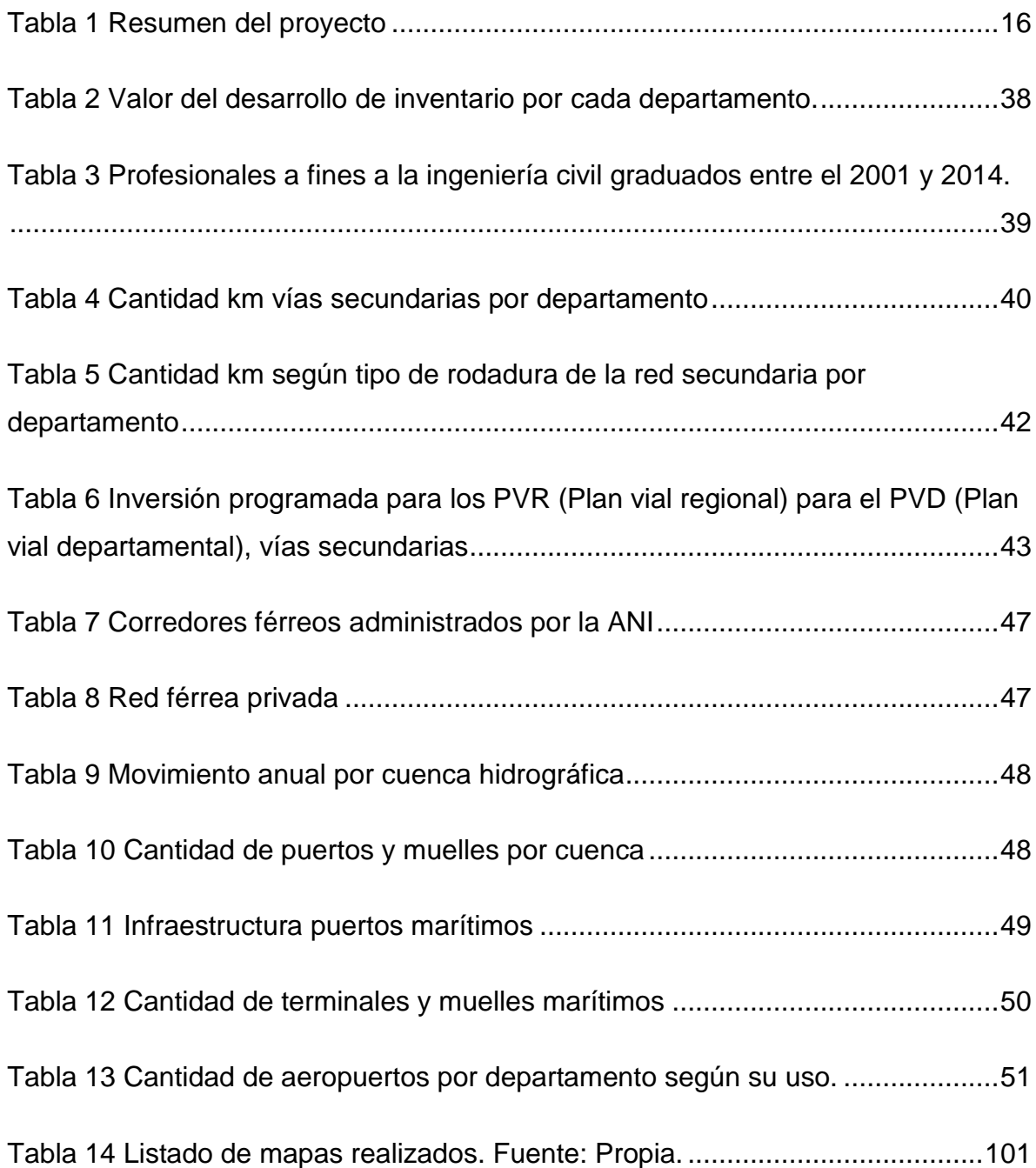

## **TABLA DE FIGURAS**

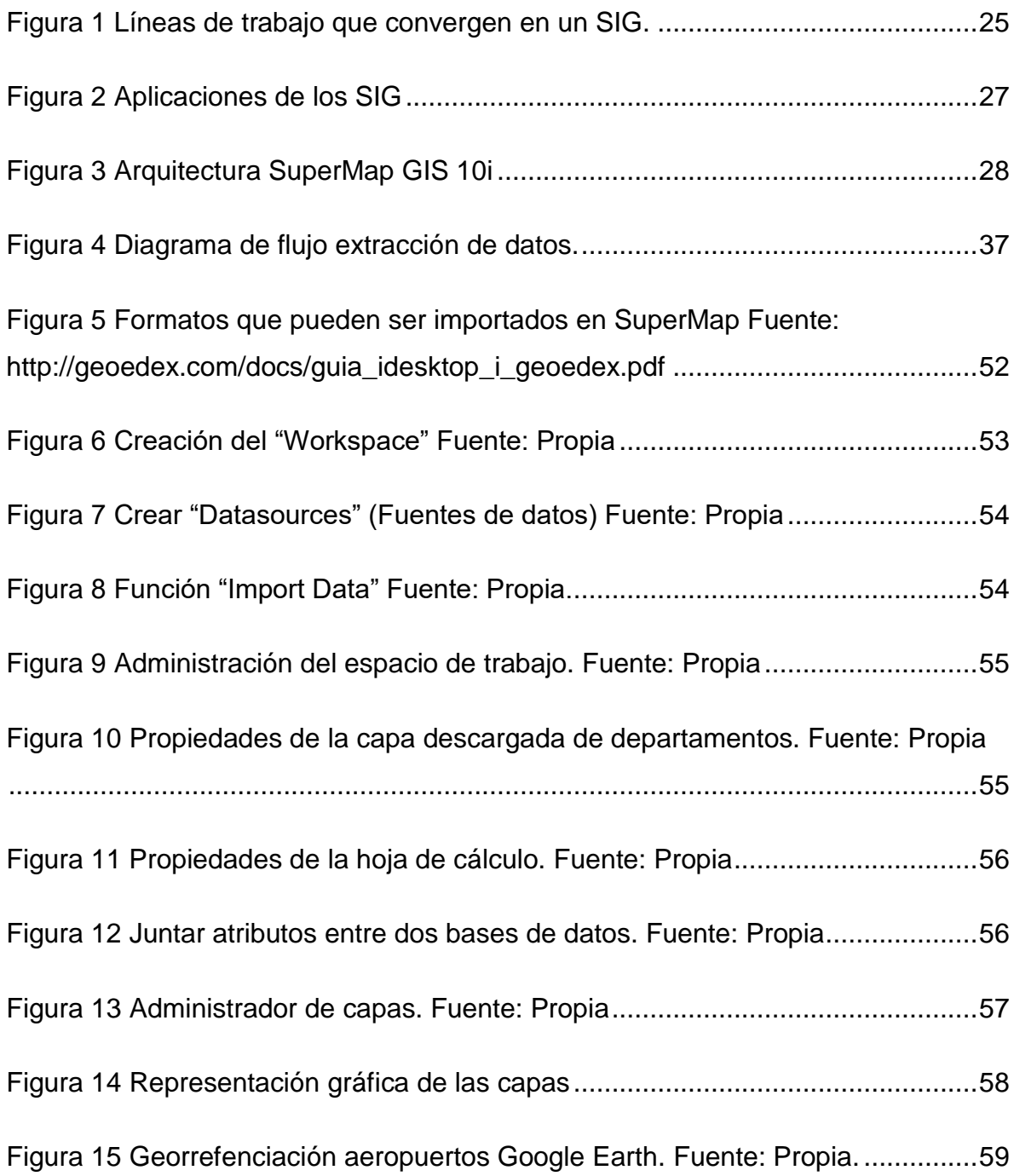

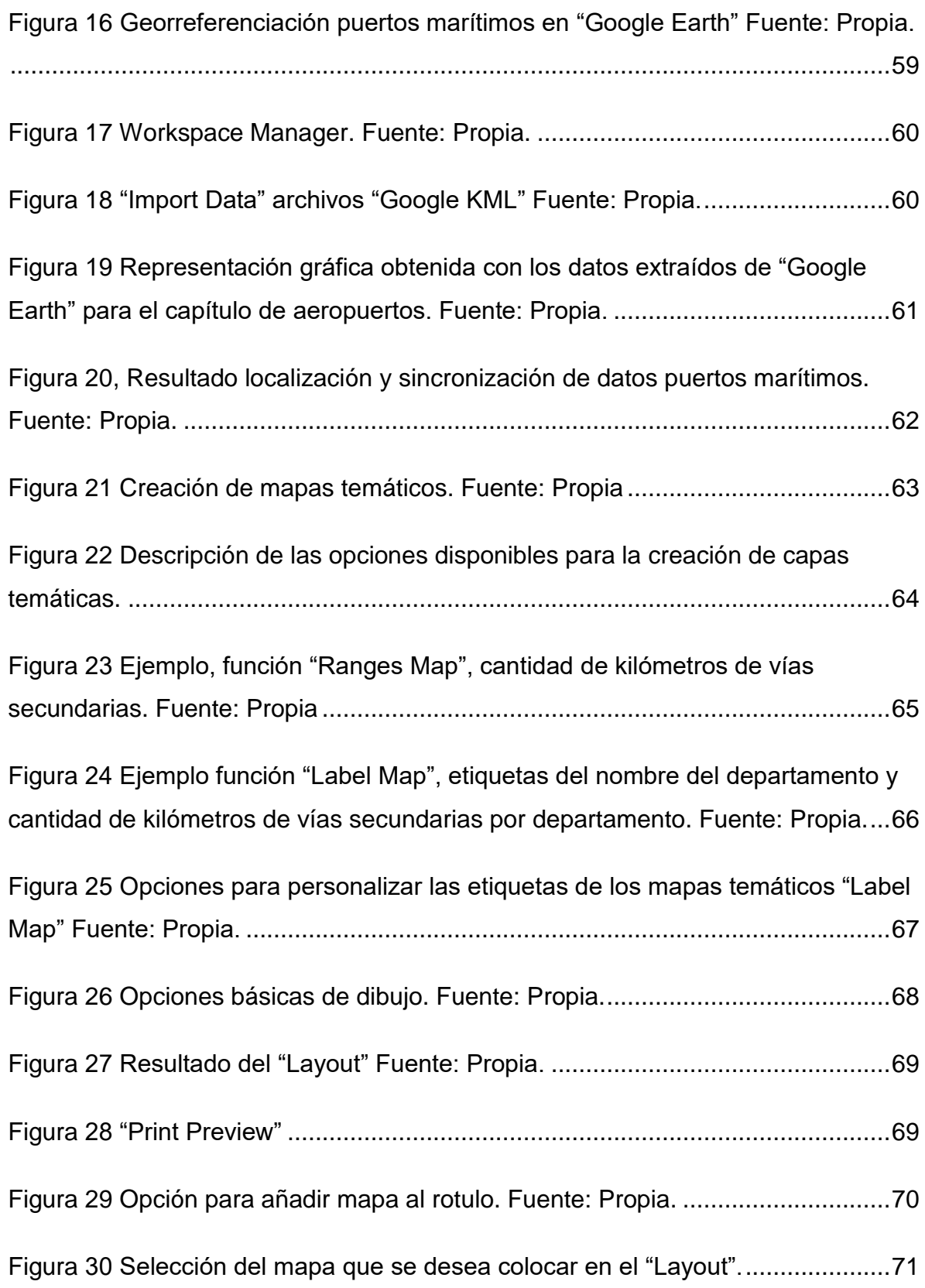

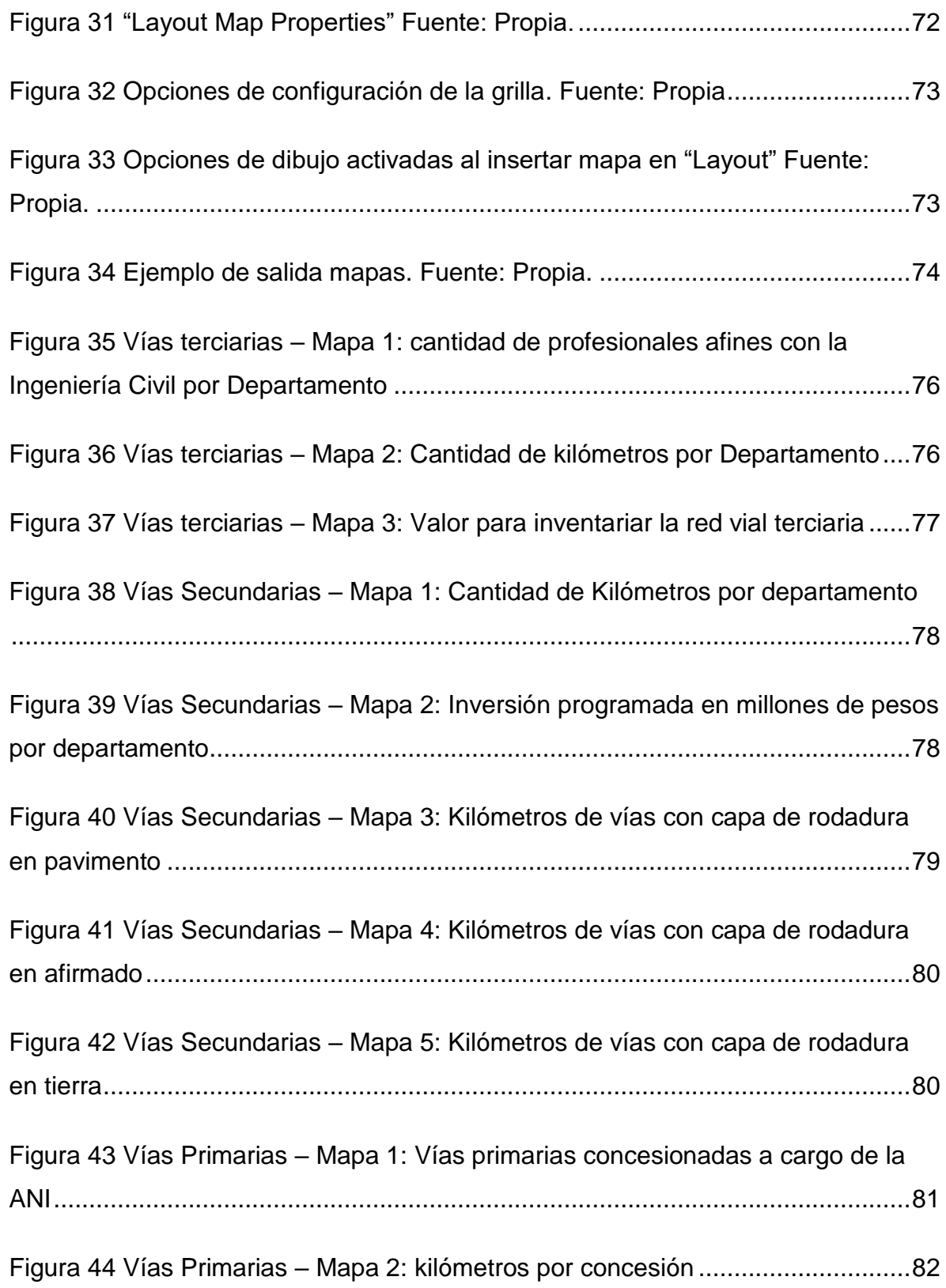

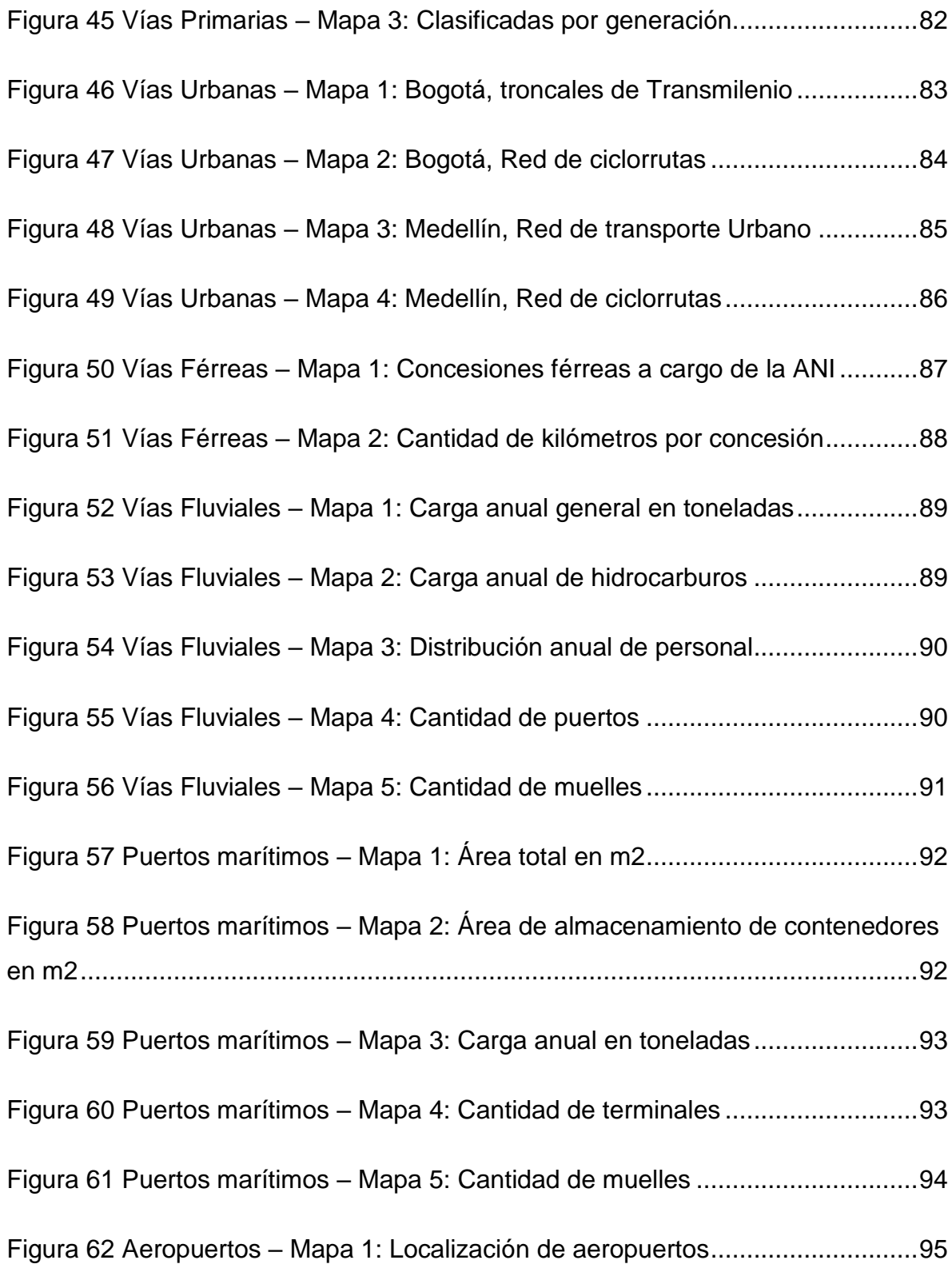

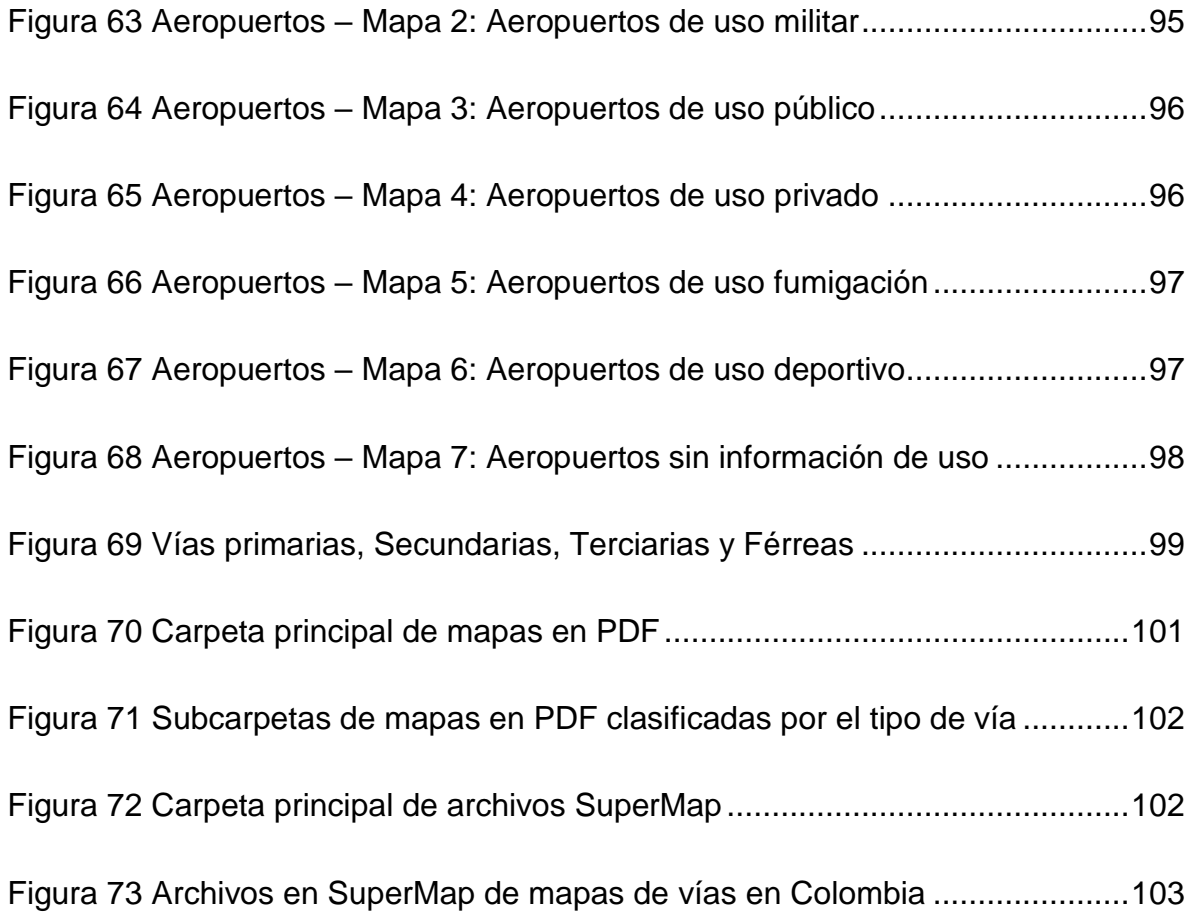

## **TABLA DE ANEXOS**

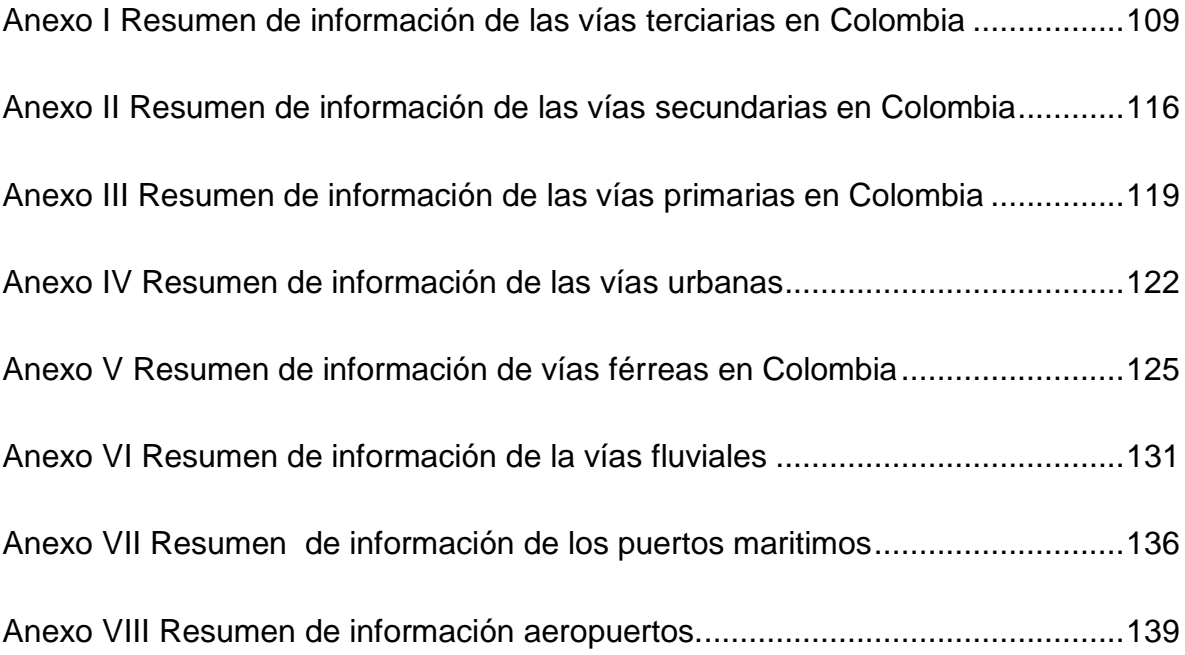

## **CARACTERÍSTICAS GENERALES**

# <span id="page-15-0"></span>Tabla 1 Resumen del proyecto

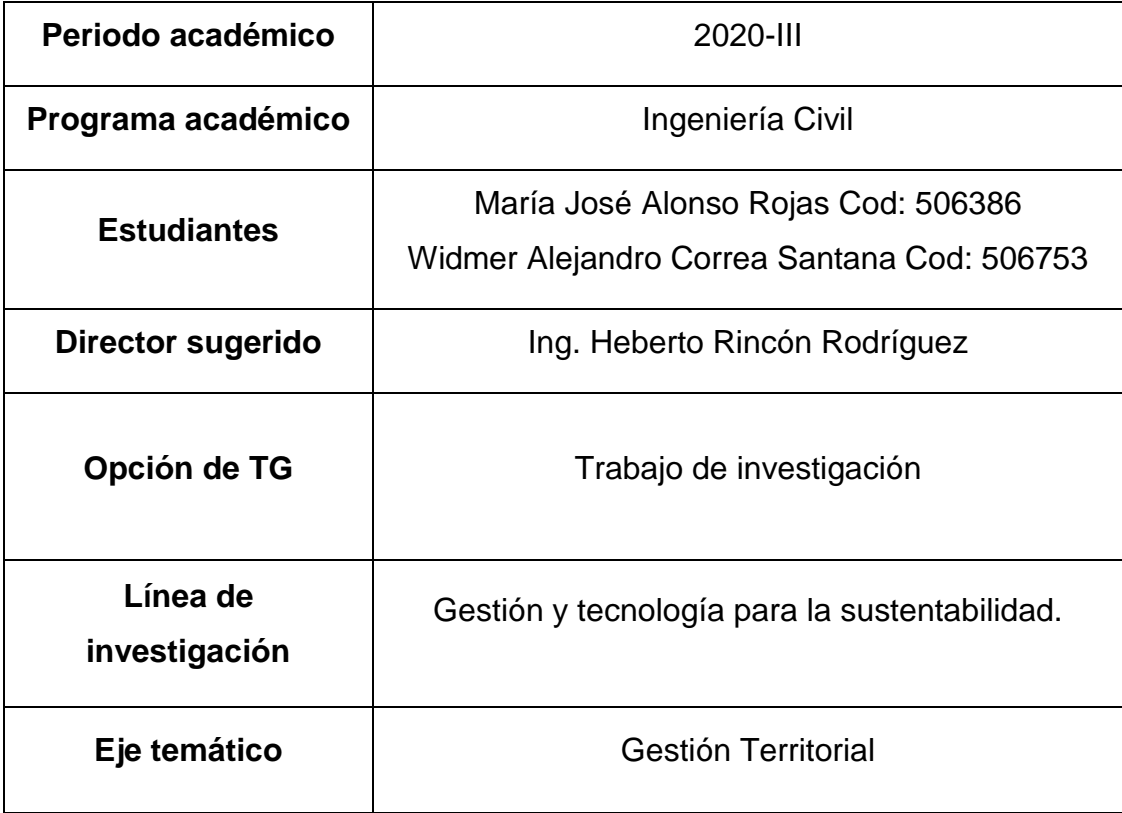

#### **1. TITULO**

<span id="page-16-0"></span>PRESENTACIÓN DE LOS DATOS ESPACIALES DE LA INFRAESTRUCTURA VÍAL DE COLOMBIA MEDIANTE UN SISTEMA DE INFORMACIÓN GEOGRÁFICA, COMO UN RESULTADO DE LOS TRABAJOS DE GRADO DE LA UNIVERSIDAD CATÓLICA DE COLOMBIA, 2017 A 2020.

#### **2. INTRODUCCIÓN**

<span id="page-16-1"></span>El desarrollo de la construcción y mantenimiento de las vías en Colombia representan una oportunidad y un desafío para la ingeniería civil debido a sus condiciones técnicas, la variedad topográfica y características geotécnicas; puesto que estás son primordiales para el crecimiento económico y social del país, se debe ampliar y modernizar la infraestructura vial para suplir las necesidades de la población y los agentes económicos haciendo posible las transacciones dentro del espacio geográfico económico nacional, y con el exterior. El desarrollo de nuevos proyectos permite dar cumplimiento a la normatividad vigente para brindar seguridad y calidad a los usuarios ofreciendo también reducir los tiempos de desplazamiento dentro del territorio nacional. (CEPAL, s.f.)

El desarrollo tecnológico brinda oportunidades de mejora y optimización permitiendo la toma de decisiones lo cual conlleva a la reducción de costos y cumplimiento de metas en los tiempos establecidos. Para la planeación y gestión de proyectos de infraestructura es importante hacer uso estás herramientas tecnológicas, como los sistemas de información geográfica SIG, los mapas se utilizan para comunicar y transmitir grandes cantidades de información de una forma organizada. Los humanos pensamos espacialmente, por lo que, al ver un mapa, podemos asociar ubicaciones del mapa con fenómenos del mundo real e interpretar y captar información esencial entre infinidad de contenido detallado mostrado en cada visualización de mapa. (ArcGIS Resources, s.f.)

Este de trabajo de grado, tiene como fin realizar la representación geográfica de la localización y el estado de las vías a nivel nacional según los resultados escritos en los siete (7) documentos de trabajos de grado (TG) dirigidos por el profesor Ingeniero civil Heberto Rincón Rodríguez entre 2017 y 2020, que se nombran a continuación:

- Las vías vehiculares terrestres terciarias, secundarias y primarias en Colombia, oportunidad para la ingeniería civil, 634 páginas.
- Las vías férreas, fluviales, puertos marítimos y los aeropuertos en Colombia, oportunidad para la ingeniería civil, 528 paginas

En una representación gráfica a través un sistema de información geográfica, que ofrece servicios de plataforma SIG, en este caso estos son clave para la identificación y seguimiento de forma organizada y clara de los nuevos proyectos de ingeniería.

#### **3. ANTECEDENTES**

<span id="page-18-0"></span>Las primeras vías de comunicación que se desarrollaron en Colombia fueron los caminos reales, los cuales eran transitados por caminantes, mensajeros y transportadores de carga, que a caballo se dirigían de una provincia a otra, la administración y mantenimiento de estos caminos estaba a cargo de la delegación real, a los cuales se les daba un nombre para identificarlos dentro de los archivos de la delegación real y poder ejercer un control un poco más efectivos sobre estos caminos.

El 28 de mayo de 1864, Colombia decretó una ley, la cual se considera como el principio de la estructuración y el desarrollo vial en Colombia, en esta ley formuló un método el cual estaba enfocado en el desarrollo y construcción de carreteables como plan de desarrollo para la época en Colombia, sin embargo al poco tiempo de haber sido decretada esta ley, a nivel mundial se desarrollaban grandes proyectos de vías férreas y Colombia optó por invertir los recursos de la ley en la estructuración y construcción de vías férreas, sin embargo debido a la topografía Colombiana y de acuerdo con estudios realizados se determinó que la construcción de vías férreas en terreno montañoso era dos y hasta tres veces más costoso que la construcción de vías férreas en terrenos planos, por tal motivo los primeros ferrocarriles construidos en Colombia fueron de tramos cortos.

Sin embargo, dado a las dificultades presentadas por la topografía colombiana para la construcción de vías férreas, y teniendo en cuenta que el desarrollo férreo solo cubría ciertas poblaciones y su uso principalmente era para el transporte de carga pesada, se debió retomar la idea inicial del desarrollo vial colombiano, lo cual permitió comunicar más ciudades colombianas y obteniendo como resultado costos de construcción más bajos que la construcción de vías férreas, lo cual produjo para Colombia un desarrollo económico y social. (Osorio Baquero, 2014)

Para el control de las vías en Colombia, se determinaron lineamientos técnicos para la clasificación de las vías construidas, y con el desarrollo tecnológico que se ha presentado en los últimos años en el mundo, se ha visto la necesidad de implementar herramientas tecnológicas que permitan obtener datos del inventario vial Colombiano, con el fin de poder ofrecer información oportuna y eficaz a los usuarios de las vías, por este motivo se ha venido implementado la caracterización vial en los Sistemas de información Geográfica.

Los sistemas de información geográfica son una herramienta integrada por software y hardware que permite la representación y consulta de información geográfica georreferenciada administrada por una base de datos. Se estima que los sistemas de información geográfica (SIG), se empezaron a desarrollar a finales de la década de los cincuenta, cuándo Waldo Tobler empieza a trabajar en un sistema de información llamado MIMO (map in – map out), esto debido a la necesidad de desarrollar nuevos métodos en la toma y manejo de la información cartográfica que se puedan procesar en computadores y que permita mejorar la entrega de la información tomada. A principios de la década de los sesenta fue desarrollado el primer sistema de información geográfica oficial denominado Canadian Geographical Information Systems (CGIS), fue desarrollado por Roger Tomlinson, y es conocido como el nacimiento oficial del SIG.

Al principio los SIG fueron desarrollados para el uso institucional y gubernamental, pero ante la constante evolución de la tecnología se hizo necesario desarrollar sistemas de información geográfica al alcance de la mayoría de las personas que se dediquen a la toma de información y el manejo de la misma, permitiendo una mejor usabilidad y fácil manejo por parte de los usuarios de las plataformas de los sistemas de información geográfica.

Los sistemas de información geográfica se han convertido en una valiosa herramienta que facilita la toma, manejo y obtención de la información geográfica, por lo cual es un elemento valioso en las empresas que basadas en esta información

están tomando decisiones para el estudio y ejecución en proyectos de diferente índole, haciendo que las empresas tengan mejores rendimientos en la ejecución de las obras programadas y cumpliendo con las metas propuestas. Así mismo el desarrollo actual de la tecnología, hace que las personas del común tengan acceso a plataformas basadas en los sistemas de información geográfica, lo que facilita actividades cotidianas que en tiempos pasados no eran posible hacer, tal como la navegación con mapas y rutas, con toda la información necesaria para dar ubicación y opciones a los usuarios de acuerdo a las necesidades particulares de cada persona.

### **4. PLANTEAMIENTO DEL PROBLEMA**

<span id="page-21-0"></span>En los documentos de trabajo de grado realizados en la Universidad Católica de Colombia entre los años 2017 y 2020, dirigidos por el ingeniero Heberto Rincón Rodríguez, se presenta la información que comprende la oportunidad para la ingeniería civil en el área de vías y transporte. Estos trabajos contienen datos que no están digitalizados en un sistema de información geográfico, por este motivo, con el fin de integrar e interrelacionar los datos allí contenidos y facilitar su búsqueda y control se debe representar mediante un sistema de información geográfica SIG.

Entonces, ¿mediante la implementación de un sistema de información geográfica, se mejorará los documentos que contienen la información de los trabajos de grado desarrollados entre los años 2017 y 2020?

## **5. JUSTIFICACIÓN**

<span id="page-22-0"></span>Mediante la implementación de la información de la estructura vial de Colombia, en una plataforma de sistemas de información geográfica (SIG), se puede integrar, interrelacionar, dar un mejor uso, interpretación, aprovechamiento y control de los datos para la ingeniería civil a nivel nacional, además para el desarrollo de nuevos proyectos de infraestructura vial y mantenimiento de vías existentes.

Las vías y el transporte son fundamentales para el crecimiento económico del país y la calidad de vida de sus habitantes, por ello el gobierno nacional intenta crear estrategias para el desarrollo de proyectos de infraestructura vial ya sea de diseño, construcción, mantenimiento y/o mejoramiento. El plan de desarrollo nacional vigente tiene como objetivo fortalecer y modernizar la infraestructura vial por lo tanto busca identificar alternativas para la financiación de las mismas, para que los habitantes del territorio nacional se movilicen de manera segura, rápida y económica. Es allí donde se requiere el uso de las diferentes herramientas tecnológicas actuales y futuras, para brindar acceso rápido y facilitar la consulta de la información existente en los documentos de referencia.

## **6. MARCO TEÓRICO Y CONCEPTUAL**

### <span id="page-23-1"></span><span id="page-23-0"></span>**6.1 Sistemas de información geográfica**

Desde hace pocos años, se encuentran en el mercado una serie de programas que permiten construir, manipular, producir información espacial o geográfica en forma simultánea con los datos descriptivos asociados complementariamente, suministran módulos analíticos que ofrecen la posibilidad de construir modelos que representan análogamente la realidad, de acuerdo con los criterios de análisis que suministre el usuario. Estos modelos, simples o compuestos, caracterizados por su fuerte dependencia con las características geográficas o espaciales, pueden definirse de tal manera que el usuario estará en capacidad de interactuar dinámicamente, bien sea manipulando los datos numéricos que afectan los resultados gráficos, o cambiando las condiciones.

Los SISTEMAS DE INFORMACION GEOGRÁFIGA (SIG), se han convertido en la tecnología que permite no solo crear, organizar, y manipular en forma simultánea bases de datos gráficas y descriptivas, sino que presentan una serie de posibilidades orientadas hacia el análisis multicriterio de dicha información, con el fin de convertirla en elementos de juicio para ayudar a la toma de decisiones. (Sáenz Saavedra)

Un sistema de información geográfica, es la unión de la información de forma digital y herramientas informáticas, que mediante su análisis permite desarrollar una base que ofrece datos y características de una zona determinada. En este objetivo se involucran distintas líneas de trabajo, que, unidas en un solo propósito permiten entregar a los usuarios un SIG lo suficientemente claro para aportar información de gran importancia para sus usuarios.

<span id="page-24-0"></span>Figura 1 Líneas de trabajo que convergen en un SIG.

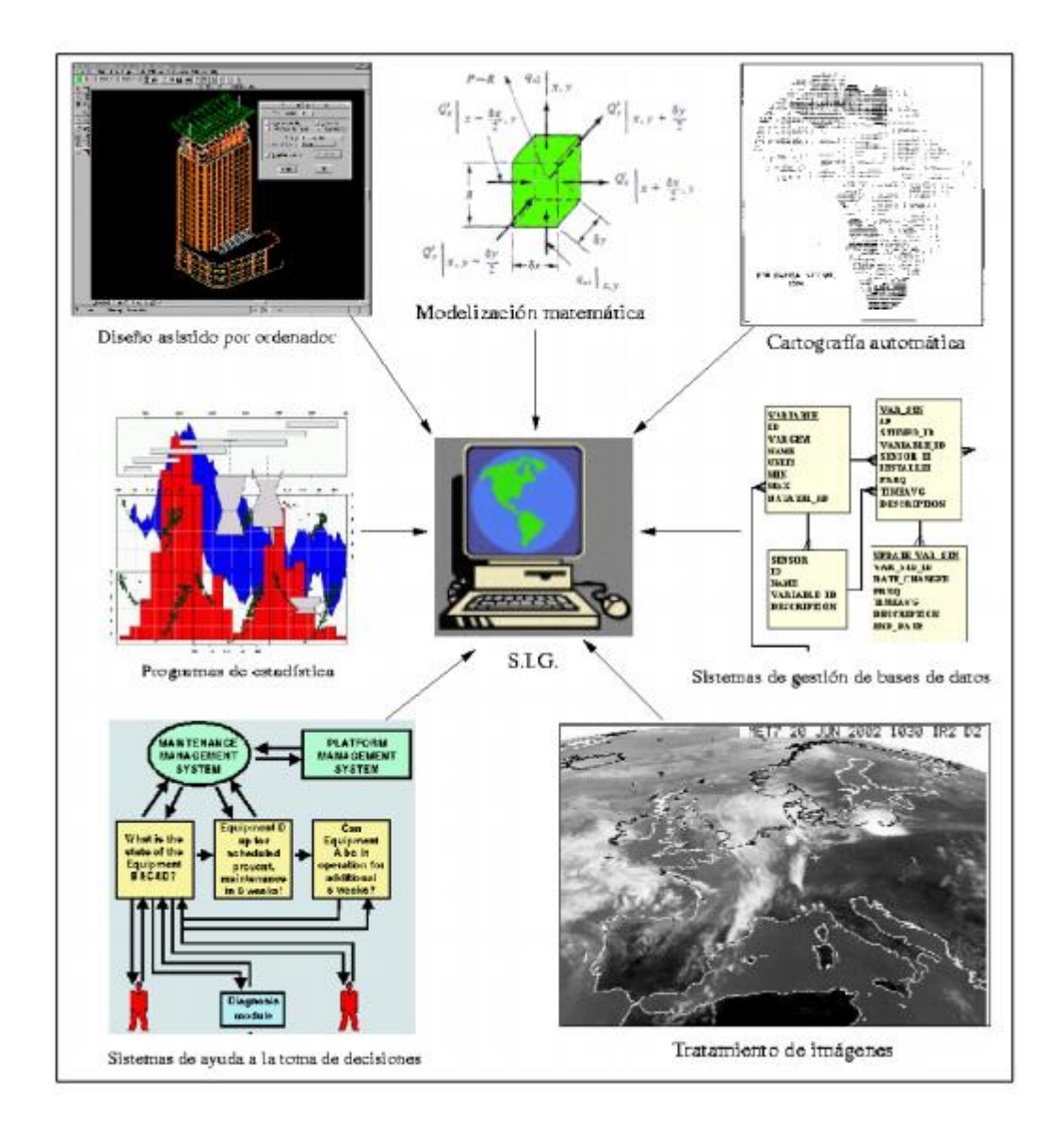

tomado de Sistemas de Información Geográfica disponible en https://www.um.es/geograf/sigmur/sigpdf/temario.pdf

Se puede decir que un SIG se construye con la integración de:

✔ **Bases de datos espaciales:** Es el procedimiento con el cual se codifica mediante unos modelos de datos específicos.

- ✔ **Bases de datos temáticas**: Cuya vinculación con la base de datos cartográfica permite asignar a cada punto, línea o área del territorio unos valores temáticos.
- ✔ **Programas**: Permiten manejar estas bases de datos de forma útil para diversos propósitos de investigación, docencia o gestión.
- ✔ **Ordenadores y periféricos**: Entradas y salidas que constituyen el soporte físico del SIG. Estas incluyen tanto el programa de gestión de SIG cómo otros programas de apoyo.
- ✔ **Usuarios:** Son las personas que hacen el uso información espacial.
- ✔ **Administradores del sistema**: Son los encargados de resolver los requerimientos de los usuarios, mediante la corrección de errores o la implementación de nuevas funciones.

<span id="page-25-0"></span>Los sistemas de información geográfica se han convertido en una herramienta importante para el almacenamiento de datos, la visualización de los mismos, la consulta y el análisis de los datos espaciales, ante la evolución de la tecnología en los últimos años, los SIG se han convertido en una herramienta importante utilizada con distintas aplicaciones como son:

Figura 2 Aplicaciones de los SIG

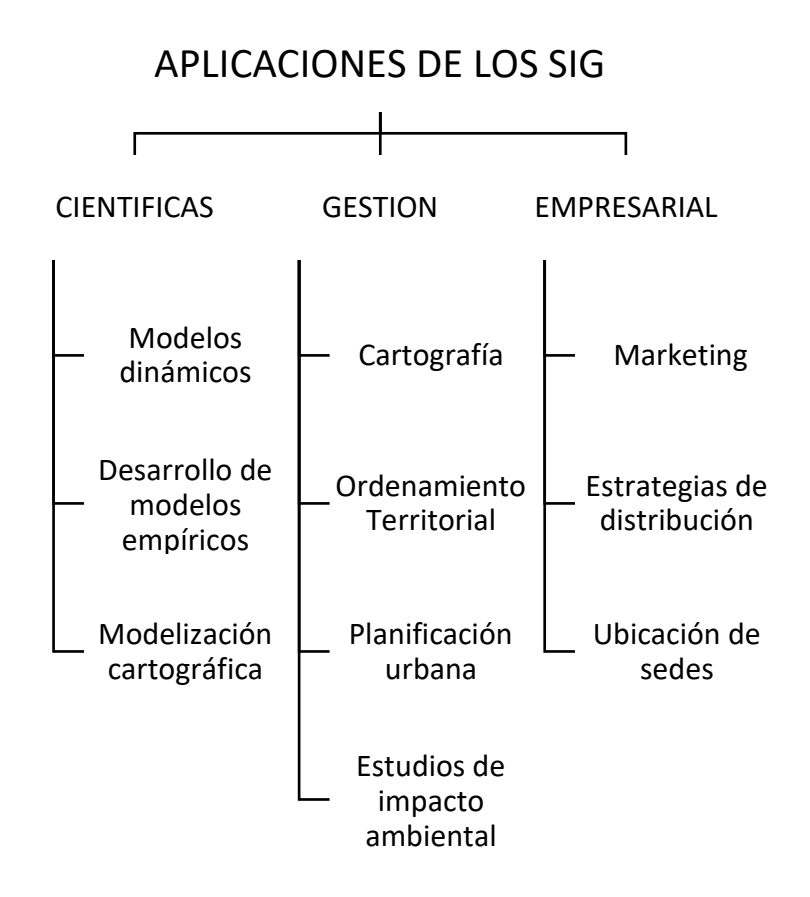

Fuente propia

#### <span id="page-26-0"></span>**6.2 SuperMap**

<span id="page-26-1"></span>SuperMap es una empresa proveedora de servicios de software y plataformas de SIG, fundada en 1997 en la ciudad de Beijing, esta plataforma se centra en los servicios de investigación, desarrollo y aplicación de la tecnología de software relacionada con SIG y establece el Centro de Investigación y Desarrollo de SIG y cuatro líneas de negocio: Software de plataforma, Software de aplicaciones, Servicio en la nube y Negocios Internacionales. (SuperMap, s.f.)

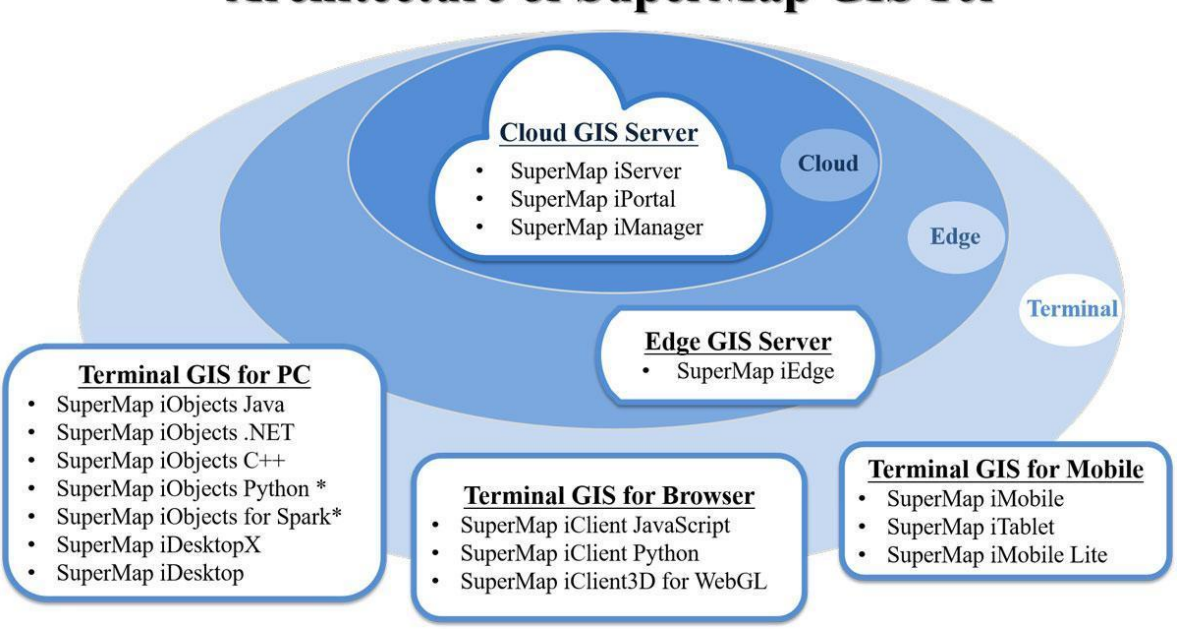

# **Architecture of SuperMap GIS 10i**

Tomado de https://www.supermap.com/es-es/about/?48\_1.html

#### <span id="page-27-0"></span>**6.3 Base de datos**

Se define como base de datos una serie de información contenida en un software, organizada de tal forma que se pueda analizar y utilizar fácilmente.

#### <span id="page-27-1"></span>**6.4 Plan de desarrollo nacional**

El plan de desarrollo nacional pretende modernizar y fortalecer el sistema de transporte terrestre, férreo, aéreo y fluvial del país, reduciendo los siniestros viales, los costos, tiempos de transporte y contaminación, mediante el financiamiento para la ejecución e intervención de las vías nacionales vehiculares, el aumento de la red férrea, rehabilitación de la red de transporte rural, mayor aprovechamiento de las redes de transporte fluvial y mejoramiento en la eficiencia de los puertos y aeropuertos. Todo esto con el fin de garantizar la seguridad y satisfacer las necesidades de la población.

Con la firma del acuerdo de paz y la reducción de la violencia y de la presencia de grupos armados en el territorio nacional, se han abierto nuevas oportunidades para el desarrollo económico de la nación, por este motivo desde hace unos años el país ha venido centrando gran parte del presupuesto de la nación, para la ejecución de obras en infraestructura vial, con proyectos como las Concesiones 4G, programas como vías para la Equidad, y actualmente con una inversión significativa en la red vial terciaria con programas denominados vías para la paz o el programa Colombia rural, lanzado por el INVIAS para la ejecución de obras en vías terciarias para el año 2020.

Toda esta inversión genera nuevas oportunidades para los Colombianos y extranjeros que buscan conocer lugares nuevos en el territorio nacional, pero que por el poco desarrollo, aún son caminos desconocidos que dificultan la transitabilidad y la afluencia de público, por esta razón los Sistemas de Información Geográfica, se pueden convertir en una herramienta útil para el desarrollo económico de estas poblaciones, ya que por medio de estos sistemas se puede ofrecer al cliente una plataforma que le permita conocer ampliamente el tipo de vía por el cual va a transitar, los tiempo aproximados de desplazamientos y el estado en el cual se encuentra la vía a transitar.

#### <span id="page-28-0"></span>**6.5 Marco legal**

#### Normatividad

Resolución 1860 de 2013 Por la cual se adopta la Metodología General para reportar la información que conforma el Sistema Integrado Nacional de Información de Carreteras (SINC) y se dictan otras disposiciones.

Resolución 1067 de 2015 Por la cual se modifica la Resolución 1860 de 2013 y se dictan otras disposiciones.

### **7. ESTADO DEL ARTE**

<span id="page-29-0"></span>El instituto nacional de vías (INVÍAS), es la entidad encargada de ejecutar políticas, estrategias, planes, programas y proyectos de infraestructura de la Red Vial carretera, férrea, fluvial y marítima, de acuerdo con los lineamientos dados por el Gobierno Nacional.

En el año 2015, el INVÍAS decidió utilizar tecnología Esri, con la colaboración de la ANI y el Ministerio de Transporte logró inicialmente implementar el Mapa Digital de Carreteras permitiendo a la comunidad, la visualización de las vías concesionadas y no concesionadas del país, por primera vez en un sólo sistema, con los datos de postes de referencia y peajes, los cuales se encuentran disponibles en el portal de Datos Abiertos del INVÍAS.

Paralelamente, de manera estratégica buscó una solución para los ingenieros de la entidad: "El Sistema de Información Vial", el cual durante su implementación se fortaleció, agregando al inventario una mayor cantidad de datos técnicos necesarios para responder las labores diarias de éstos; se incorporó una gran cantidad de datos reportados por las entidades territoriales en Excel, georreferenciándolos con la ayuda de Esri Roads and Highways y puestos a disposición de la organización. Entre los datos transformados están puentes y pontones, estado de la vía, tipo de terreno, material de la capa de rodadura, tránsito promedio diario (TPD) y deslizamientos. (ESRI Colombia, 2015).

## **8. OBJETIVOS**

## <span id="page-30-1"></span><span id="page-30-0"></span>**8.1 General**

Presentar los datos espaciales de la infraestructura vial de Colombia mediante un sistema de información geográfica, como un resultado de los trabajos de grado de la Universidad Católica de Colombia realizados entre 2017 y 2020.

## <span id="page-30-2"></span>**8.2 Específicos**

- Revisar la información espacial contenida en los documentos escritos de los TG.
- Sistematizar la información espacial gráfica con sus atributos alfanuméricos para ser representada en el SIG.
- Digitalizar la información espacial en el SIG.
- Visualizar mediante consulta la información espacial en el SIG.

### **9. ALCANCES Y LIMITACIONES**

<span id="page-31-0"></span>El alcance de este proyecto consiste en realizar la presentación de los datos espaciales como un resultado de los TG UCC 2017 a 2020, en un SIG que contenga la información descrita de la red vial a nivel nacional y sirva como apoyo a los profesionales de la ingeniería civil, entes gubernamentales y empresas interesadas en el desarrollo de proyectos viales dentro del territorio nacional como oportunidad para la Ingeniería civil.

Se propone realizar una representación de los datos espaciales de la infraestructura vial, en el SIG, de las vías de acuerdo a su categoría, su clasificación y sus condiciones técnicas mediante una gama establecida de colores según los resultados de los TG.

Las limitaciones están relacionadas directamente con la calidad y trazabilidad de la información y documentos utilizados de fuentes secundarias en los TG que fueron seleccionados para ofrecer los datos más acertados.

Otra de las limitaciones es el tiempo de licencia gratuita que pueden otorgar los SIG, en algunos casos solamente ofrece 90 días, por lo tanto, de superarse este tiempo se generarían costos adicionales por acceso y uso del software, esto lo tendremos en cuenta para superar la limitación.

## <span id="page-32-0"></span>**10. METODOLOGÍA**

Para el desarrollo de los objetivos se hizo el seguimiento a las fases mencionadas a continuación:

## <span id="page-32-1"></span>**10.1 FASE I. Extracción y clasificación de la información**

Se revisó y clasificó la información de las vías que ofrecen una oportunidad para la ingeniería civil, de los documentos TG:

- Las vías vehiculares terrestres primarias, secundarias y terciarias en Colombia, oportunidad para la ingeniería civil.
- Las vías férreas, fluviales puertos marítimos y los aeropuertos en Colombia, oportunidad para la ingeniería civil.

## <span id="page-32-2"></span>**10.2 FASE II. Definición de parámetros a utilizar**

Se realizó un listado organizado de las vías y puertos de acuerdo a la siguiente clasificación:

- Vías terciarias de los municipios.
- Vías secundarias de los departamentos.
- Vías primarias del país.
- Vías de movilidad urbana.
- Las vías férreas.
- Las vías fluviales.
- Los puertos marítimos.
- Los aeropuertos.

Se establecieron parámetros mediante los cuales se logró interpretar el estado de las vías existentes, mediante una gama de colores donde se pudo identificar de una manera sencilla y práctica la totalidad de la información extraída de los documentos.

## <span id="page-33-0"></span>**10.3 FASE III. Procesamiento y digitalización de datos**

Los primeros datos espaciales con sus atributos alfa numéricos que se van a incluir dentro del Sistema de Información geográfica son las Vías terrestres, empezando por las primarias, posteriormente las secundarias y por último las vías terciarias, con sus respectivos parámetros de clasificación.

Una vez se obtengan los resultados del inventario de vías terrestres, se procede a la digitalización de datos de las vías férreas, se continúa con las vías fluviales, los puertos marítimos y por último las vías aeroportuarias. Este orden es criterio propio de los desarrolladores del proyecto y no atienden a ningún lineamiento legal que esté vigente en el territorio nacional.

## **10.4 FASE IV. Visualización de los resultados**

<span id="page-33-1"></span>Como producto del proceso realizado se obtuvo la siguiente información:

Visualización de la representación gráfica de la información espacial que muestra la oportunidad para la ingeniería civil en el área de vías y transporte.

### **11.REVISION Y CLASIFICACIÓN DE LA INFORMACION**

<span id="page-34-0"></span>La Universidad Católica de Colombia en su programa de ingeniería civil, desde el año 2017 y hasta el año 2020 dentro de sus tesis de pregrado, ha venido trabajando en la recolección de información existente de la infraestructura de transporte en el territorio nacional, con el fin de poder consolidar toda esta información y así lograr tener una evidencia clara y precisa del estado actual en el encuentra el transporte en Colombia.

Resultado de estos trabajos, la universidad ha obtenido dos documentos que contienen esta información, los cuales fueron tomados y utilizados para el desarrollo del presente trabajo de grado, complementando esta información con investigación propia, hecha en diferentes entidades públicas y privadas que están encargadas del manejo y la creación de información, relacionada con la infraestructura de transporte del país.

Producto de la revisión y del análisis de la información consignada en estos volúmenes, se realizó un trabajo de extracción y clasificación de la información, de tal forma que permitiera la visualización de una forma más rápida y resumida, y de esta forma lograr definir la posible información que se digitalizará en el desarrollo de este trabajo de grado.

El volumen 1 del documento de referencia, contiene toda información relacionada con la infraestructura de transporte terrestre en Colombia, clasificada según su funcionalidad acorde con Resolución número 0744 del 4 de marzo del 2009 y dividida en cuatro capítulos los cuales se listan a continuación:

- $\triangleright$  Capítulo 1. Las vías terciarias de los Municipios.
- $\triangleright$  Capítulo 2. Las vías secundarias de los Departamentos.
- $\triangleright$  Capítulo 3. Las vías primarias del país.
- $\triangleright$  Capítulo 4. Las vías de la movilidad urbana.

El volumen 2 del documento de referencia, contiene toda información relacionada con la infraestructura de:

- ⮚ Capítulo 1. Las vías férreas
- $\triangleright$  Capítulo 2. Las vías fluviales.
- $\triangleright$  Capítulo 3. Los puertos marítimos.
- $\triangleright$  Capítulo 4. Los aeropuertos.

Luego de hacer el análisis de la información consignada en los volúmenes 1 y 2 de vías, puertos y aeropuertos, se obtuvo como resultado del trabajo, la tabla adjunta en los anexos de 1 al 8 donde se resume la información allí recolectada y de interés para este trabajo de grado.

Una vez de realizada la recolección de la información de vías terrestres, puertos y aeropuertos, contenida en los trabajos de grado, se seleccionaron los datos a sistematizar, dando prioridad a los de fuente propia de cada una de las tesis, y con estos se formaron las siguientes tablas, para su posterior representación gráfica.
Figura 4 Diagrama de flujo extracción de datos.

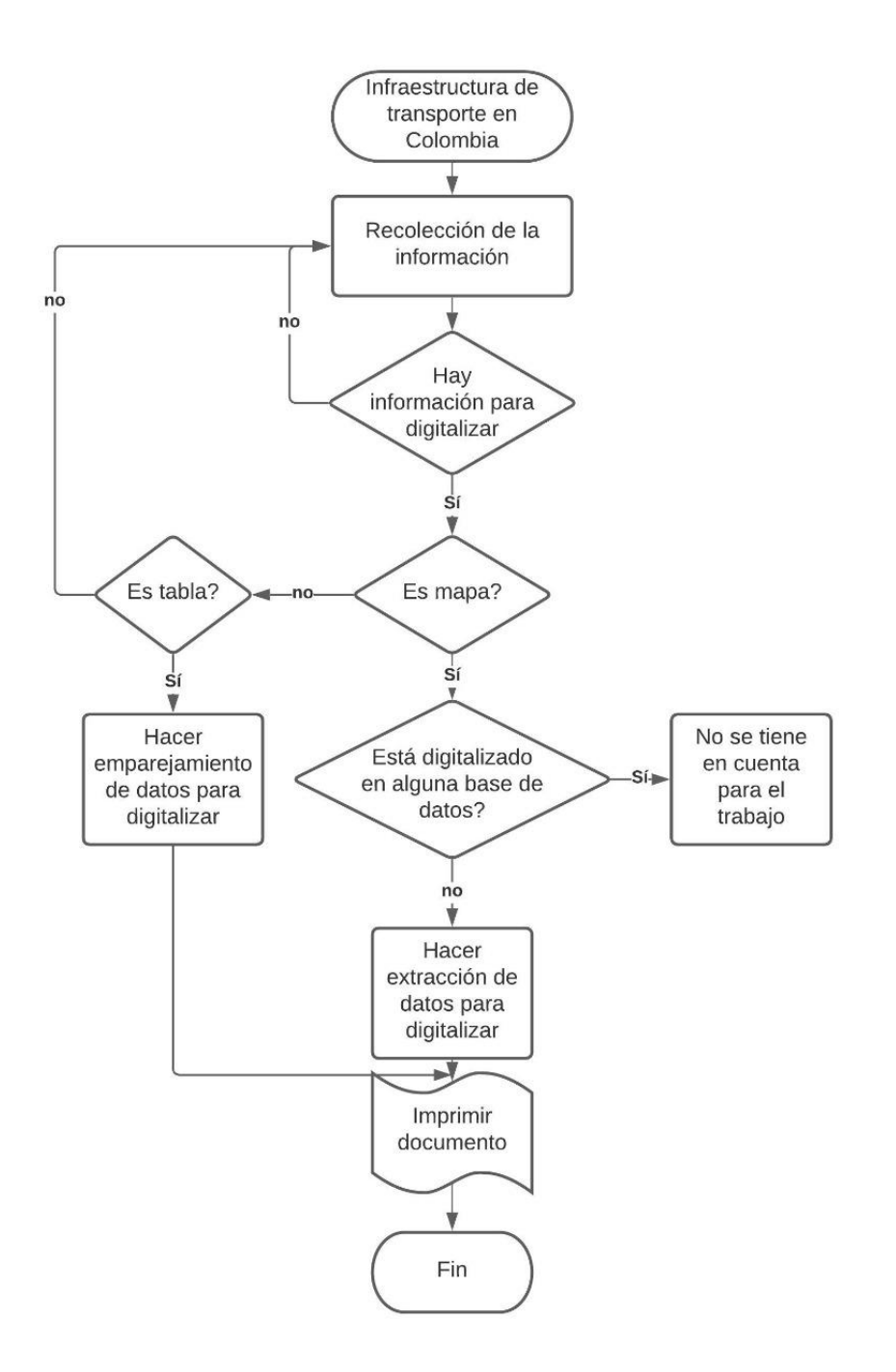

Fuente: Propia.

# **11.1. Volumen 1- Las vías vehiculares terrestres en Colombia, oportunidad para la ingeniería civil**

### **11.1.1. Capítulo 1. Las vías terciarias de los Municipios.**

De acuerdo al documento de referencia, la red vial terciaria nacional cuenta con un total de 142284 km. En la tabla que se muestra a continuación se observa la cantidad de kilómetros que corresponden a cada departamento y el costo aproximado de la realización de sus inventarios.

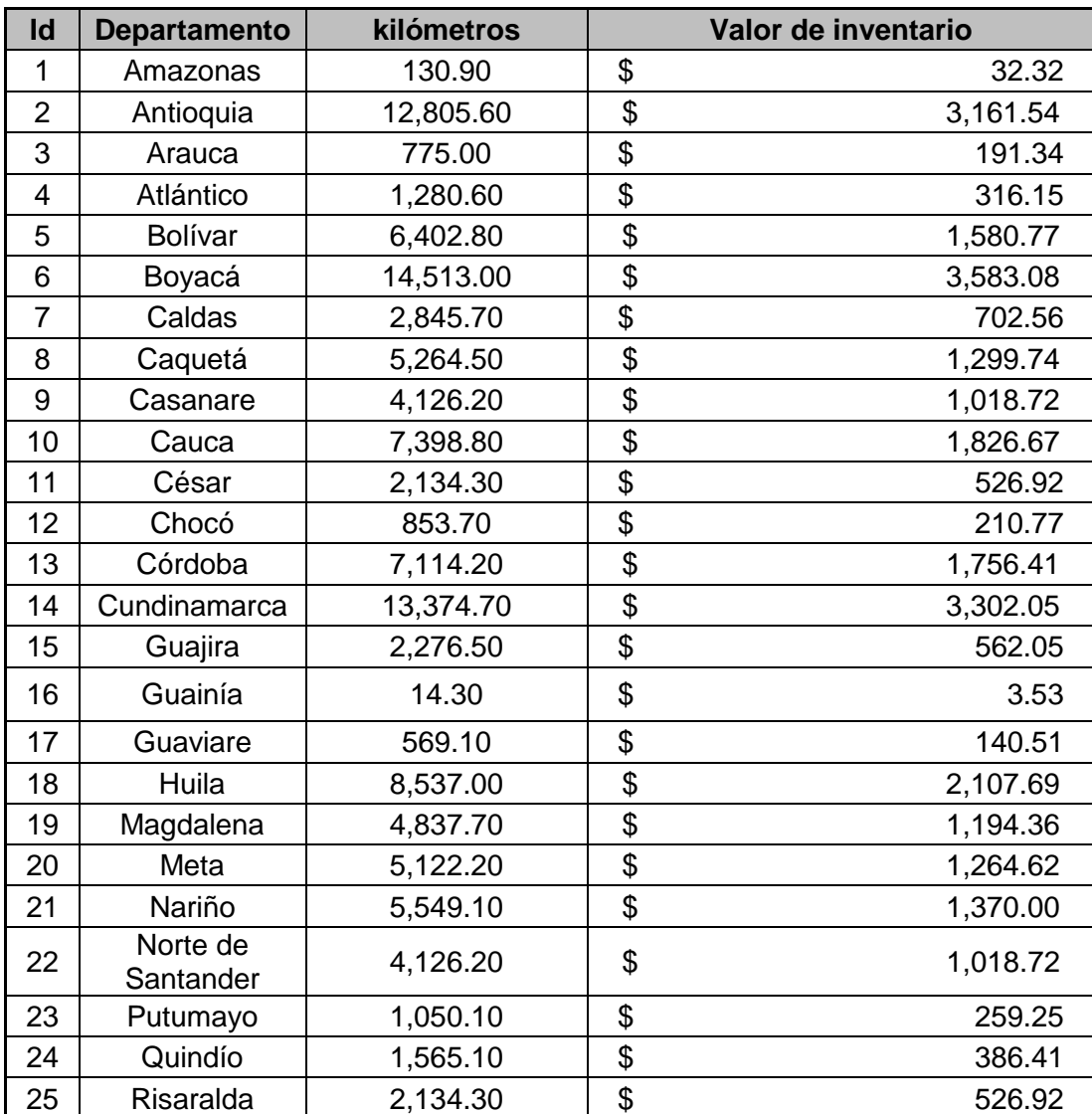

Tabla 2 Valor del desarrollo de inventario por cada departamento.

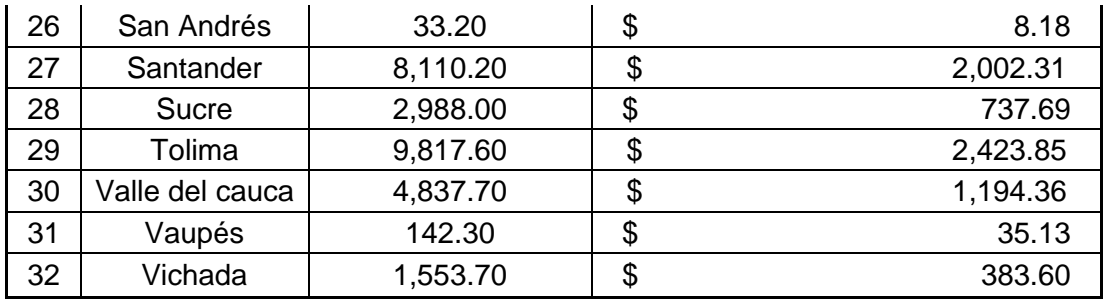

Se estima que el valor total del desarrollo de los inventarios para la red terciaria seria aproximadamente de 35128 millones de pesos, sin embargo, este valor se puede ver afectado ya que la cantidad de kilómetros vistos puede variar, debido a que hay ciertas diferencias según el autor.

La tabla mostrada a continuación presenta la cantidad de graduados a fines de la ingeniería civil, donde se incluyen técnicos, tecnólogos, pregrado, especialización, maestría, doctorado, hombres y mujeres, entidades públicas y privadas, y datos del SENA.

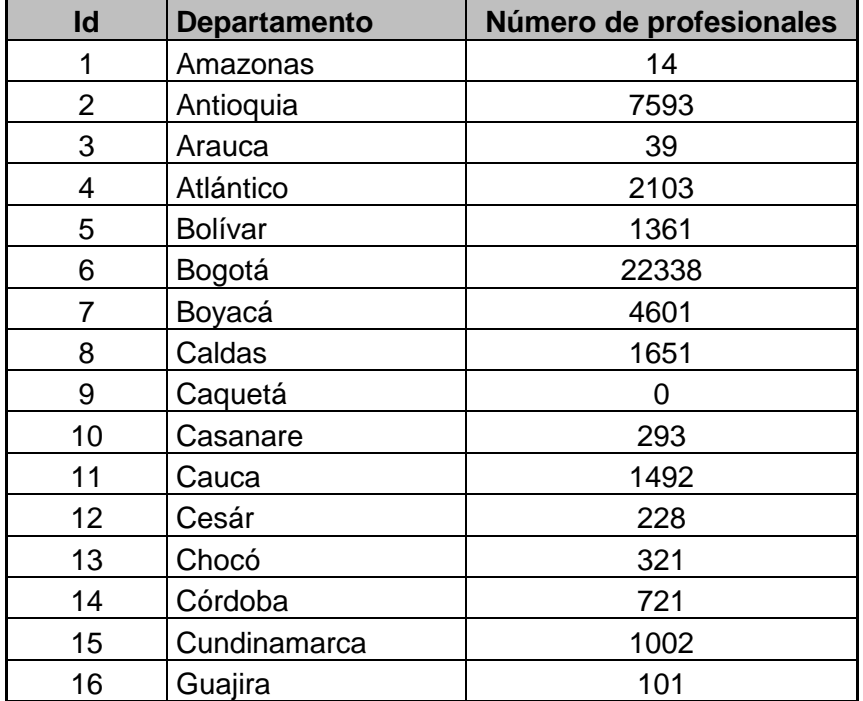

Tabla 3 Profesionales a fines a la ingeniería civil graduados entre el 2001 y 2014.

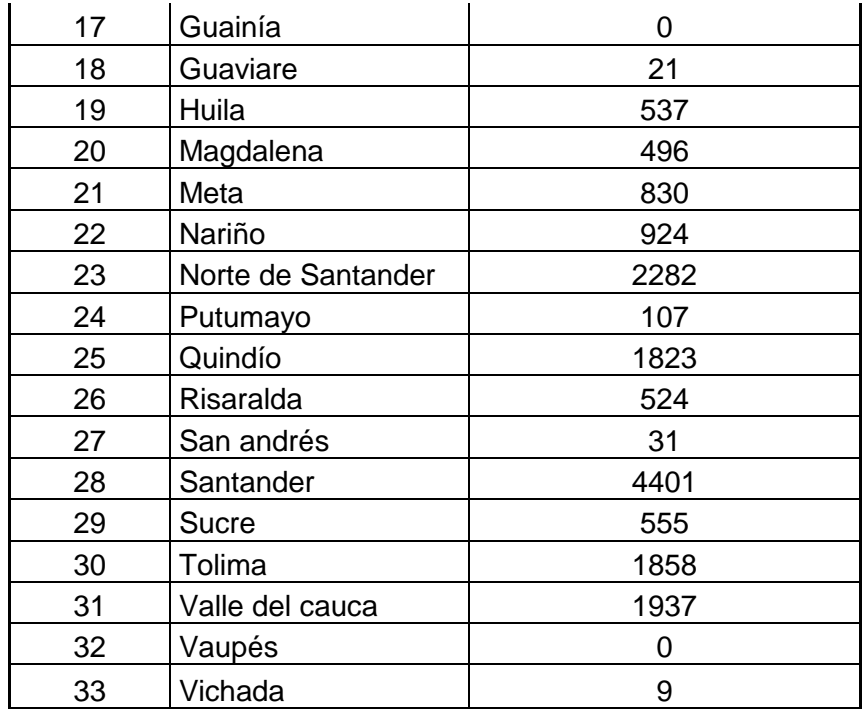

## **11.1.2. Capítulo 2. Las vías secundarias de los Departamentos.**

De acuerdo con datos tomados del Ministerio de transporte, según los planes viales departamentales "PVR" la red vial secundaria nacional cuenta con 36596.54 km, en la tabla que se muestra a continuación se observa la cantidad de kilómetros que corresponden a cada departamento.

Tabla 4 Cantidad km vías secundarias por departamento

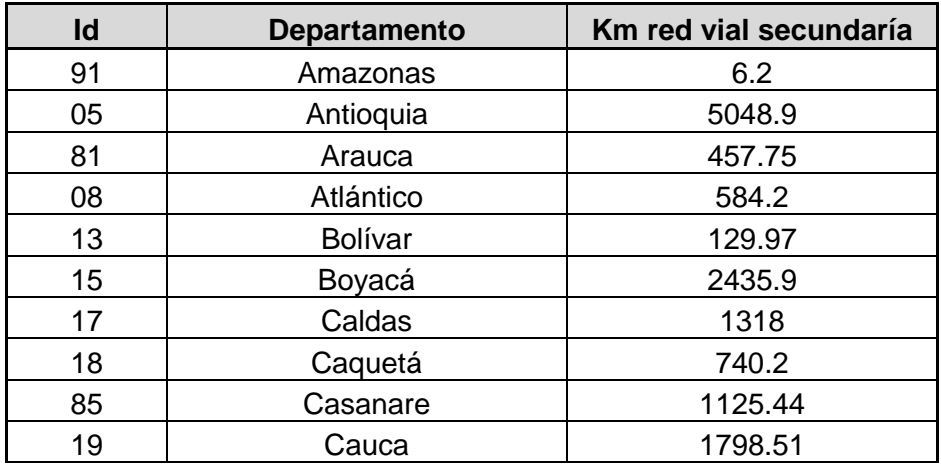

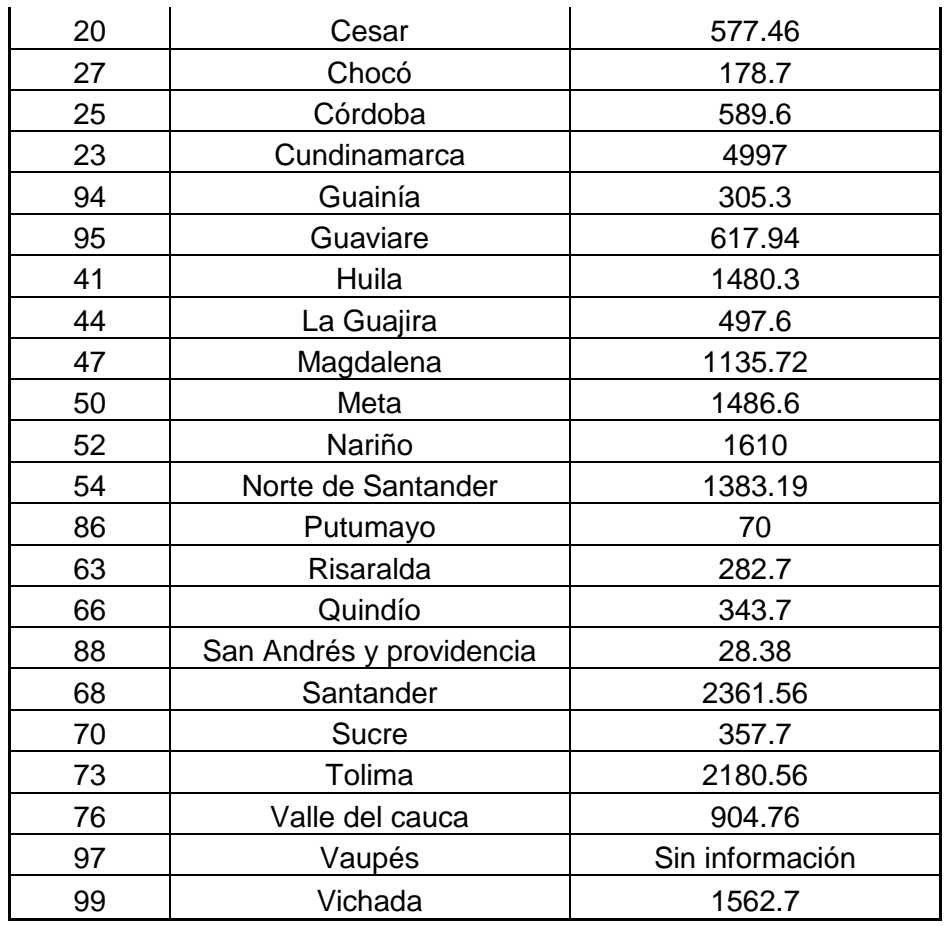

La red vial secundaria se caracterizó en el documento de referencia, de acuerdo a la superficie de rodadura y se obtuvo la siguiente información: El 36% de la red vial secundaria se encuentra pavimentada, el 45% en afirmado, el 15% en tierra y un 5% se desconoce su superficie.

Se debe tener en cuenta que 3 de los departamentos (Guaviare, Magdalena y Vaupés) no registran dicha información.

En la siguiente tabla se puede evidenciar la cantidad de kilómetros por tipo de rodadura. Los departamentos que poseen la superficie en mejor estado tanto en pavimento como en rodadura y no cuentan con kilómetros en tierra son Antioquia y Cundinamarca, esto debido a la gestión realizada en los planes viales y las

inversiones realizadas ([Tabla 6](#page-42-0) Inversión programada para los PVR (Plan vial regional) para el PVD (Plan vial departamental), vías secundarias

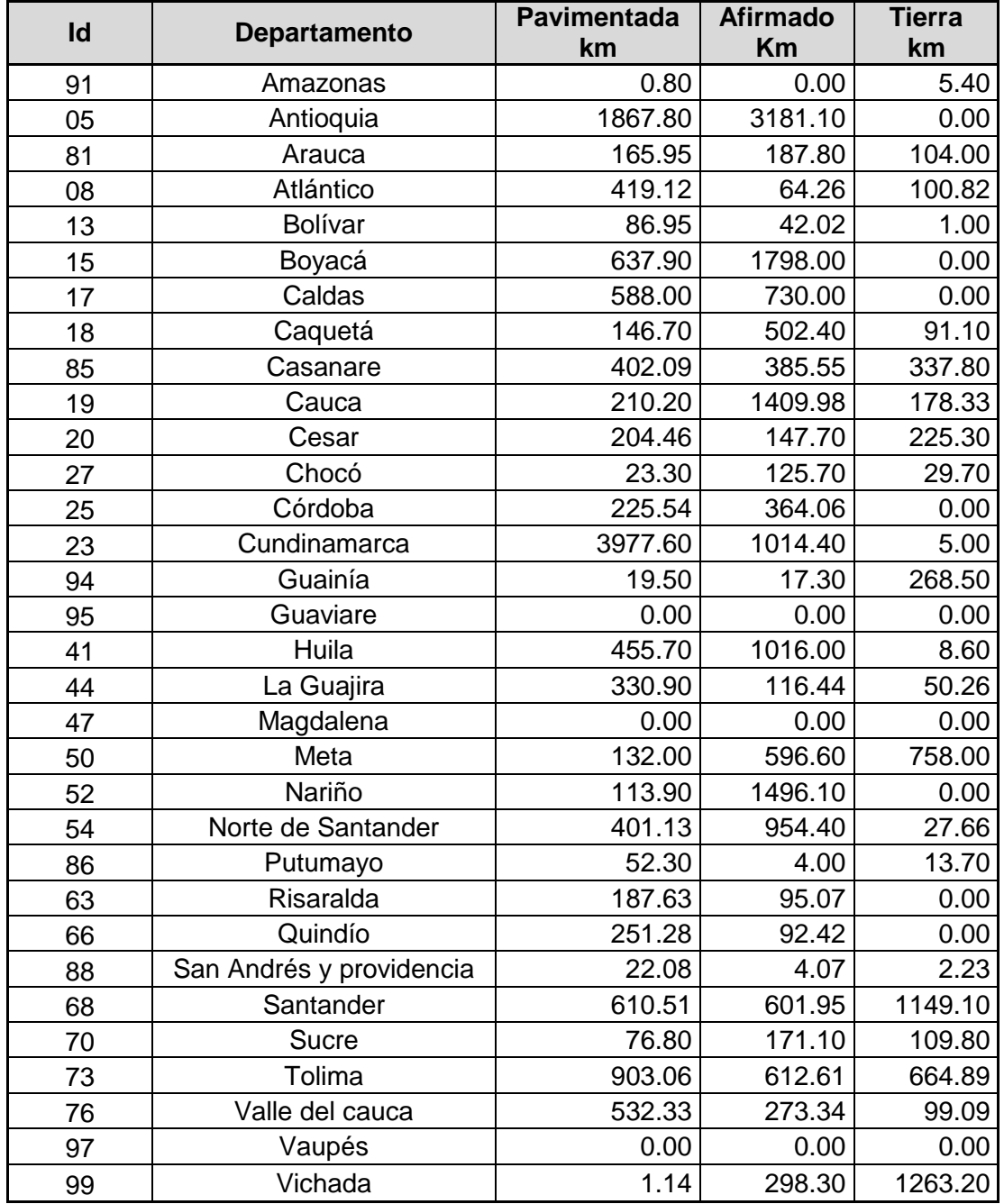

Tabla 5 Cantidad km según tipo de rodadura de la red secundaria por departamento

Fuente: Documento de referencia.

<span id="page-42-0"></span>Tabla 6 Inversión programada para los PVR (Plan vial regional) para el PVD (Plan vial departamental), vías secundarias

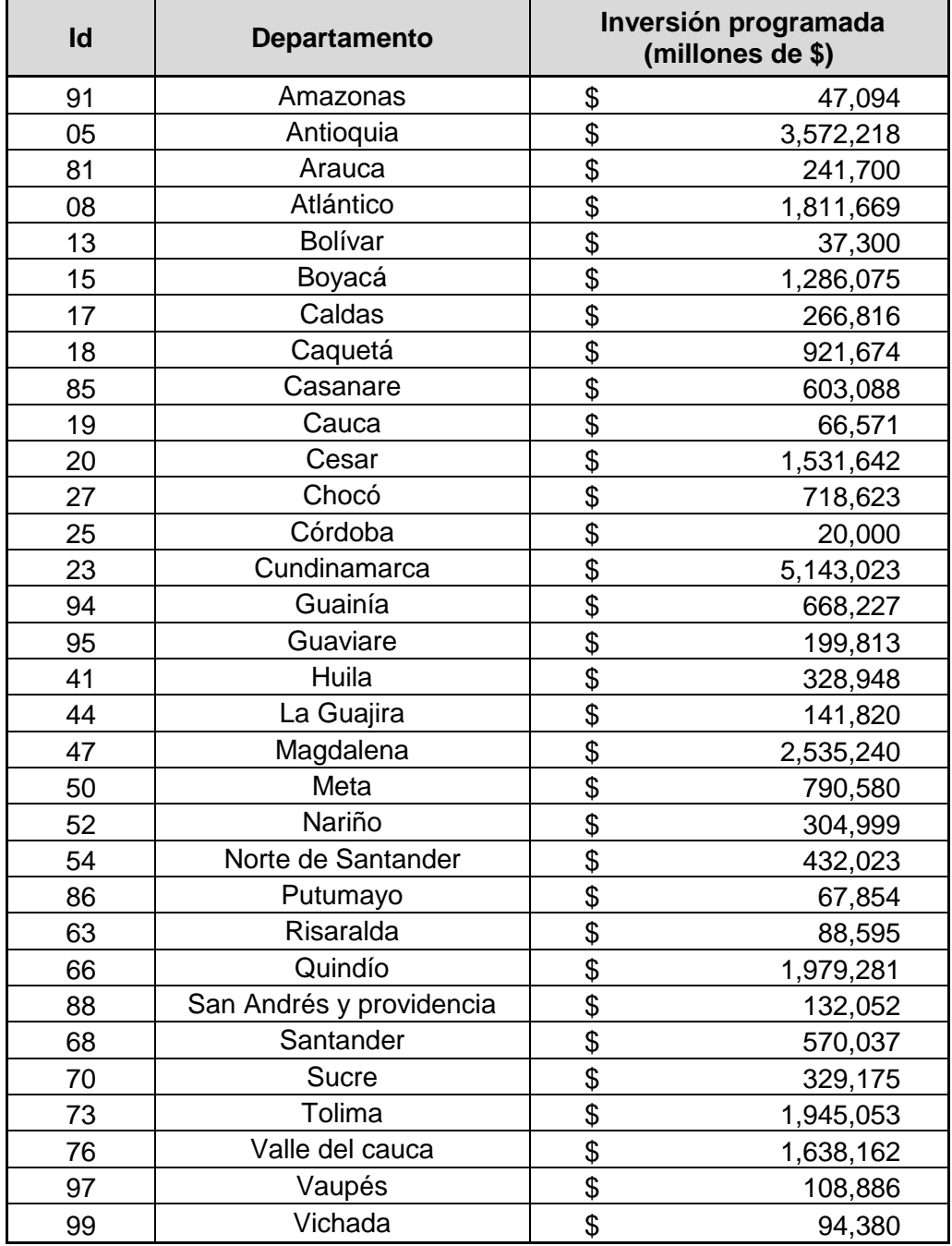

Fuente: Documento de referencia.

### **11.1.3. Capítulo 3. Las vías primarias del país.**

En Colombia la red vial primaria se encuentra a cargo de nación, la cual es administrada por el Ministerio de transporte de Colombia, por intermedio del Instituto Nacional de Vías - INVIAS, el cual se encarga de la administración, mantenimiento y conservación de las vías con recursos del Gobierno Nacional. Por otro lado, se encuentra la Agencia Nacional de Infraestructura – ANI, la cual se encarga de la administración de las concesiones Publico – privadas de las vías en Colombia.

Durante la ejecución del presente trabajo, se extrajo la información de las vías concesionadas en Colombia, producto de este análisis y de la búsqueda y complementación de la información existente se determinó, que en Colombia actualmente hay 46 tramos de vías concesionadas, de los cuales se logró obtener información verídica de 45 de estos tramos y que se muestran a continuación.

De igual forma, dentro de las bases de datos del Gobierno Nacional se encontró un Shape de esta información, la cual se complementó, con información relacionada la cantidad de kilómetros de cada proyecto concesionado, para la presentación de los mapas del presente trabajo.

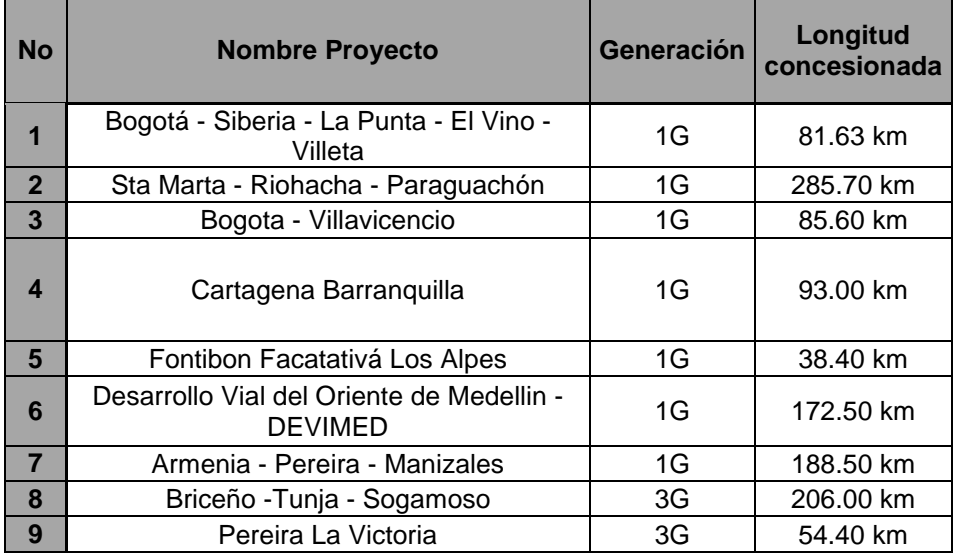

Tabla 7 Cantidad de kilómetros y generación vías primarias.

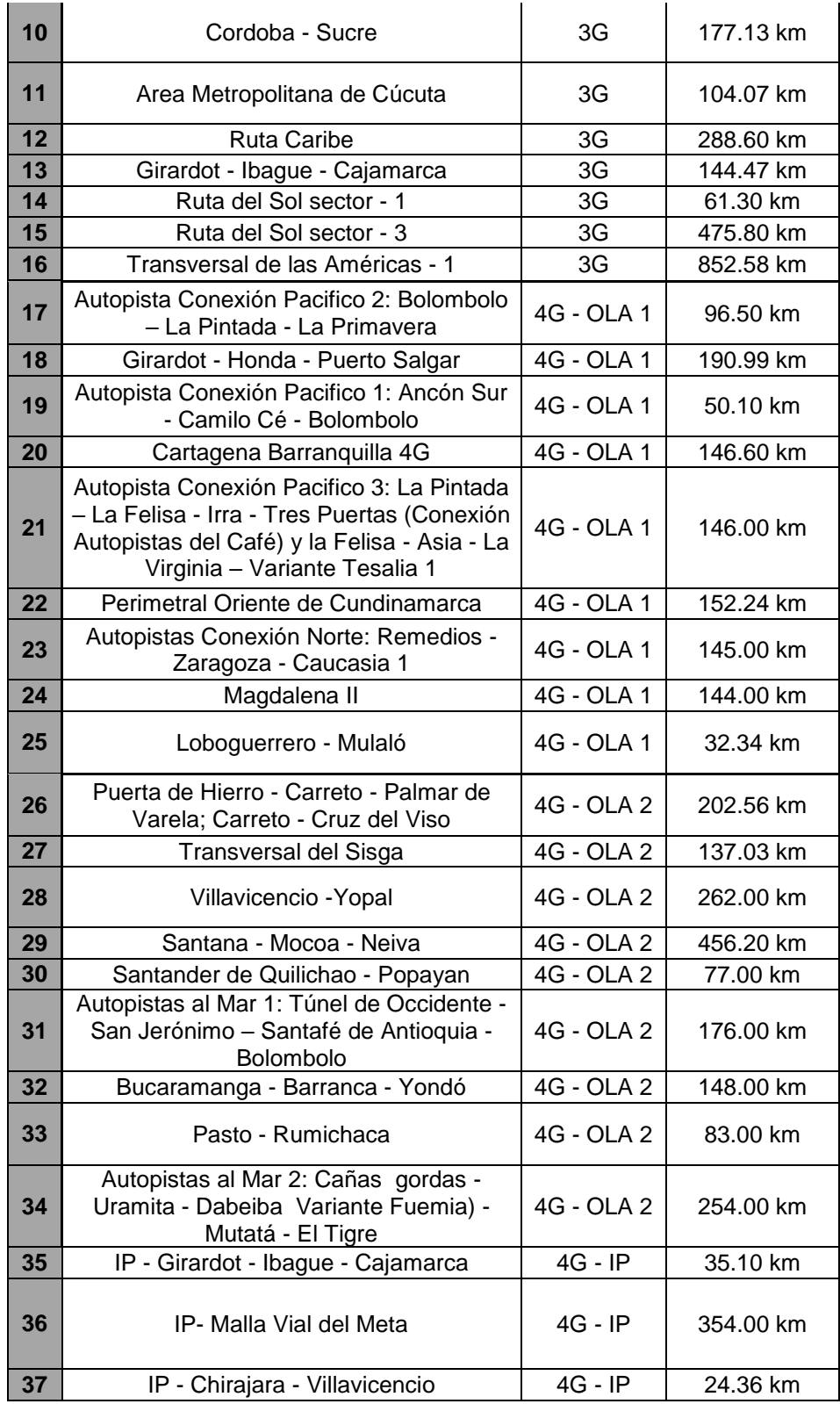

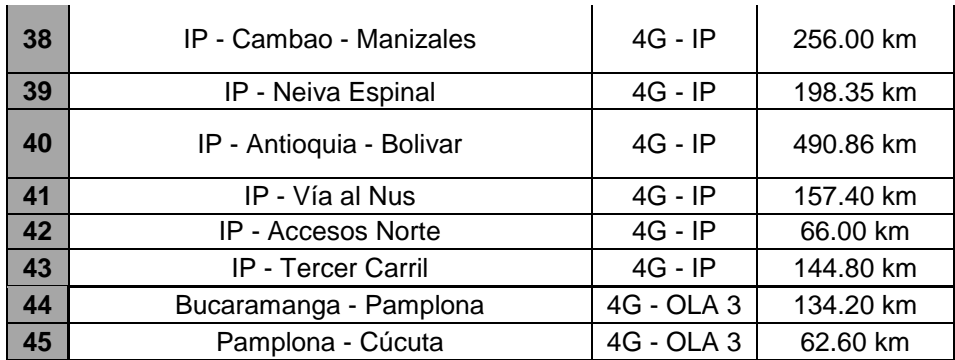

#### **11.1.4. Capítulo 4. Las vías de la movilidad urbana.**

Las necesidades de transporte en las ciudades, día a día han venido incrementado la demanda de transporte público, principalmente en las capitales de los departamentos de Colombia. En este trabajo se muestra los mapas de la red vial arterial del sistema de transporte masivo Transmilenio de Bogotá y de la red transporte urbano integrado de la ciudad de Medellín.

Por otro lado, las grandes ciudades en el mundo han venido desarrollando sistemas de movilidad urbana amigables con el medio ambiente, y Colombia no es la excepción dentro de esta apuesta por una movilidad más limpia y sana, por esta razón se han venido incluyendo dentro de los planes de movilidad, la creación de nuevos kilómetros de ciclorrutas, que brinden un espacio adecuado para la movilidad de los bici-usuarios.

En Bogotá para el año 2020 se estima que hay aproximadamente, 630 km de ciclorrutas distribuidas por toda la ciudad, entre corredores permanentes y corredores temporales. Por otro lado, Medellín también cuenta con una red de ciclorrutas, que, aunque es menos a la de Bogotá, se complemente con ciclorrutas al lo largo y ancho de su área metropolitana, ofreciendo a los usuarios una opción para la movilidad. En este trabajo se desarrolló la implementación de los mapas de la red de ciclorrutas de estas dos ciudades basados en archivos encontrados en los datos oficiales de las instituciones gubernamentales.

# **11.2. Volumen 2 – Las vías férreas, fluviales, puertos marítimos y los aeropuertos en Colombia, oportunidad para la ingeniería civil**

### **11.2.1. Capítulo 1. Las vías férreas**

Las vías férreas que actualmente se encuentran en funcionamiento en el país están siendo administradas principalmente por la Agencia Nacional de Infraestructura y algunas empresas privadas, de acuerdo a lo relacionado en las siguientes tablas:

Tabla 8 Corredores férreos administrados por la ANI

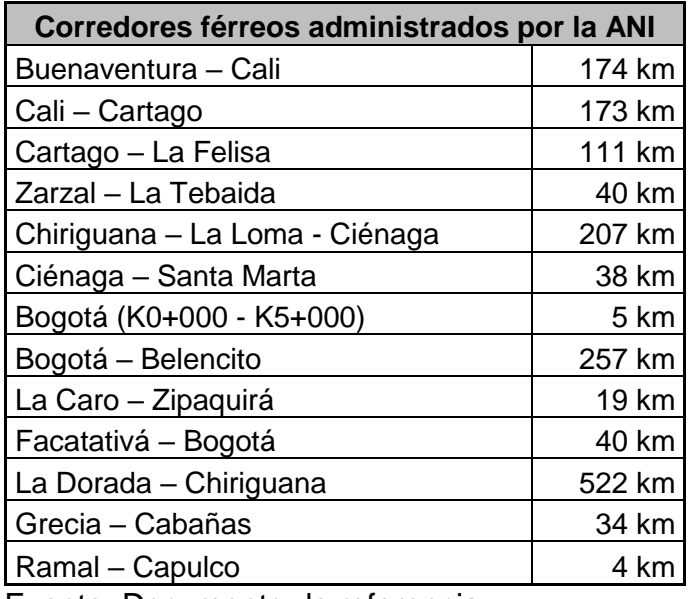

Fuente: Documento de referencia.

Tabla 9 Red férrea privada

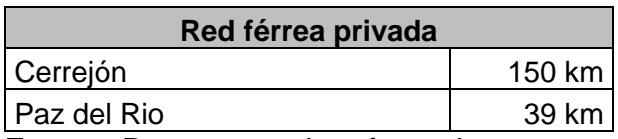

Fuente: Documento de referencia.

# **11.2.2. Capítulo 2. Las vías fluviales**

Colombia se encuentra dividida en cuatro cuencas hidrográficas principales:

- Cuenca del Magdalena.
- Cuenca del Pacífico y de Atrato.
- Cuenca del Orinoco.
- Cuenca del Amazonas.

La cuenca hidrográfica que presenta mayor movimiento de carga en el país es la del Magdalena, esta cuenta con un total de 2770 km navegables.

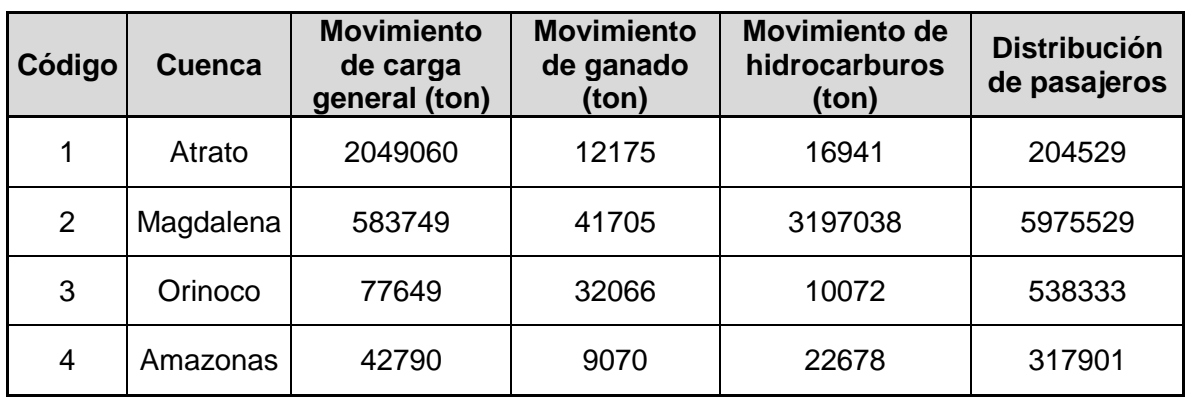

Tabla 10 Movimiento anual por cuenca hidrográfica

Fuente: Documento de referencia.

Actualmente el movimiento de carga mediante las vías fluviales representa solamente el 1% de la carga total movilizada a nivel nacional, siendo el transporte terrestre el medio más utilizado. Por lo tanto, es necesario que se realice inversión en la infraestructura con el fin de aumentar su capacidad y permitir el desarrollo socioeconómico del país.

Tabla 11 Cantidad de puertos y muelles por cuenca

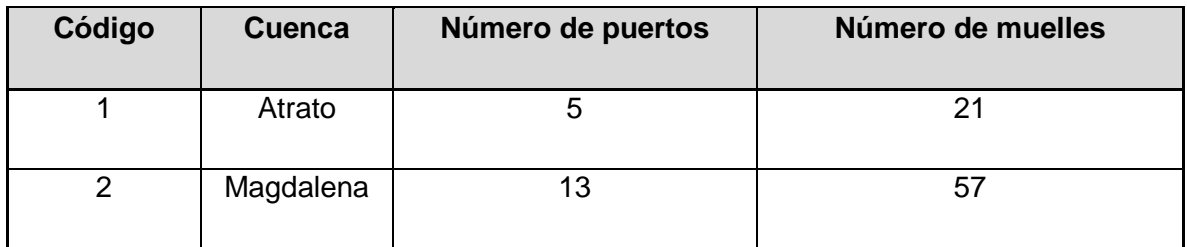

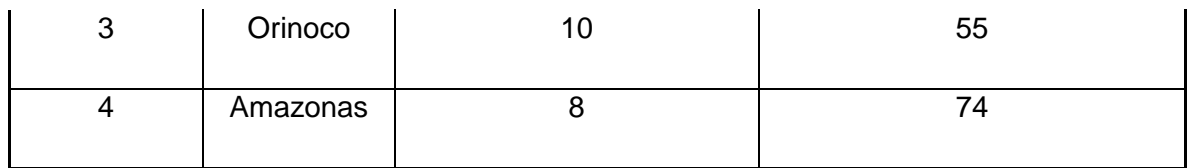

Los puertos y muelles fluviales existentes no se encuentran en condiciones óptimas para sacar mayor provecho y su capacidad es muy baja. La cantidad de equipos y maquinaria de carga, zonas de almacenamiento y servicios en general hacen que el transporte fluvial sea ineficiente. Estos puertos actualmente son administrados por Cormagdalena y el Ministerio de Transporte y se dividen en puertos de interés nacional y de carácter regional.

### **11.2.3. Capítulo 3. Los puertos marítimos**

Los puertos marítimos en Colombia se caracterizan por su constante evolución y se han consolidado durante los últimos años, a nivel regional, debido a la posición estratégica del país, a la inversión, el compromiso y administración de este sector. Sin embargo, en el Plan de desarrollo nacional vigente pretende mejorar la infraestructura que conecta con las vías férreas y carreteras para lograr una logística más eficiente.

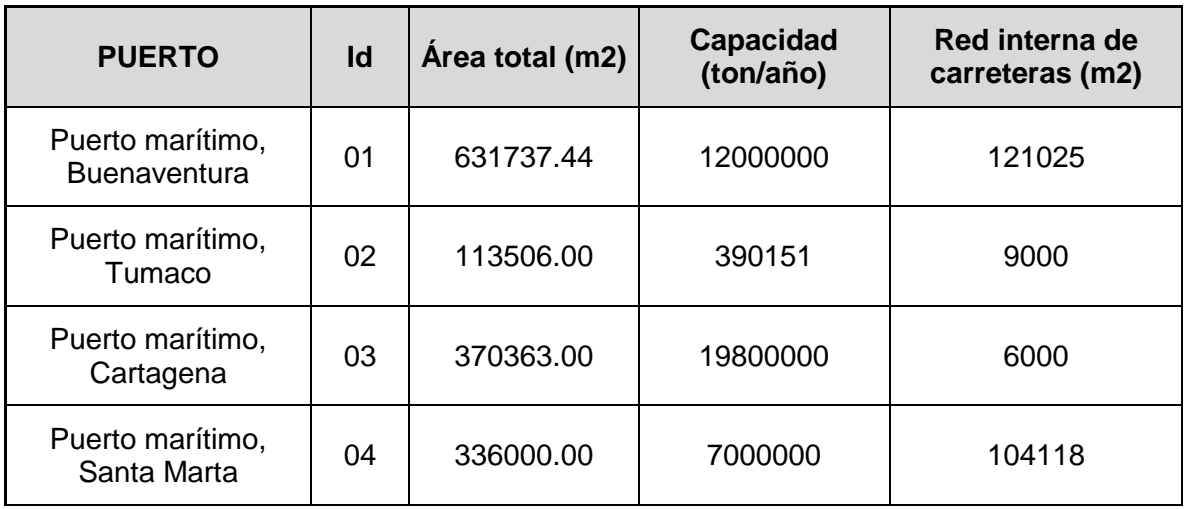

Tabla 12 Infraestructura puertos marítimos

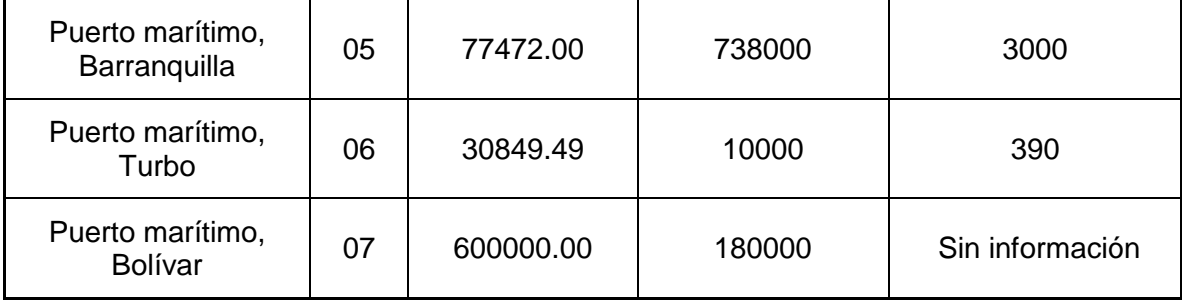

Los muelles y terminales son primordiales para el manejo logístico dentro de cada puerto, a medida que dé se aumenta el movimiento de carga, se debe mejorar la capacidad e infraestructura de los mismos.

Tabla 13 Cantidad de terminales y muelles marítimos

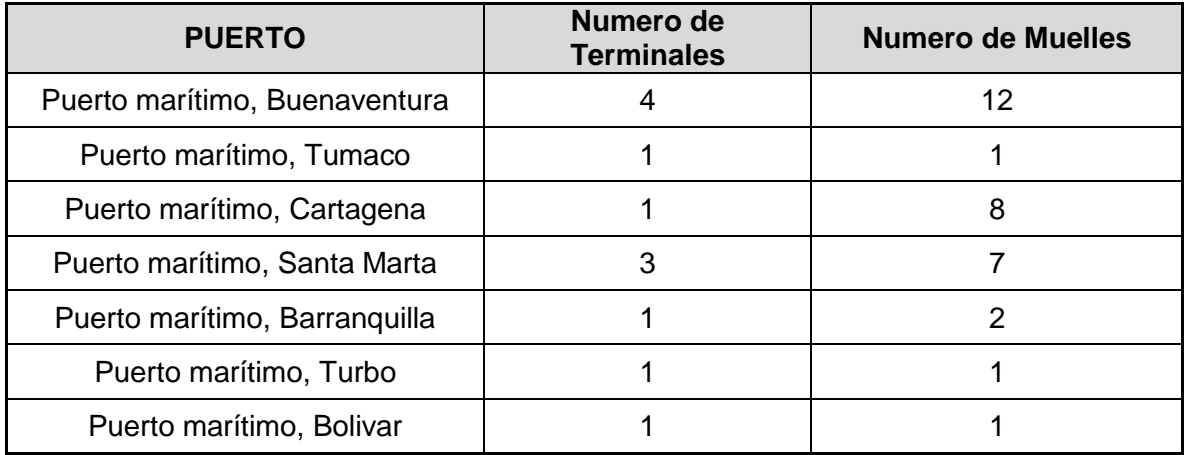

Fuente: Documento de referencia.

#### **11.2.4. Capítulo 4. Los aeropuertos**

De acuerdo a información obtenida de la aeronáutica civil, que es el organismo estatal encargado de administrar y controlar el transporte aéreo en el país, Colombia cuenta actualmente con 9 aeropuertos de uso militar, 185 de fumigación, 74 de propiedad de la Aerocivil, 14 departamentales, 94 municipales y 214 de uso privado.

En la siguiente tabla se observa en qué departamento se encuentran ubicados dichos aeropuertos, según su uso.

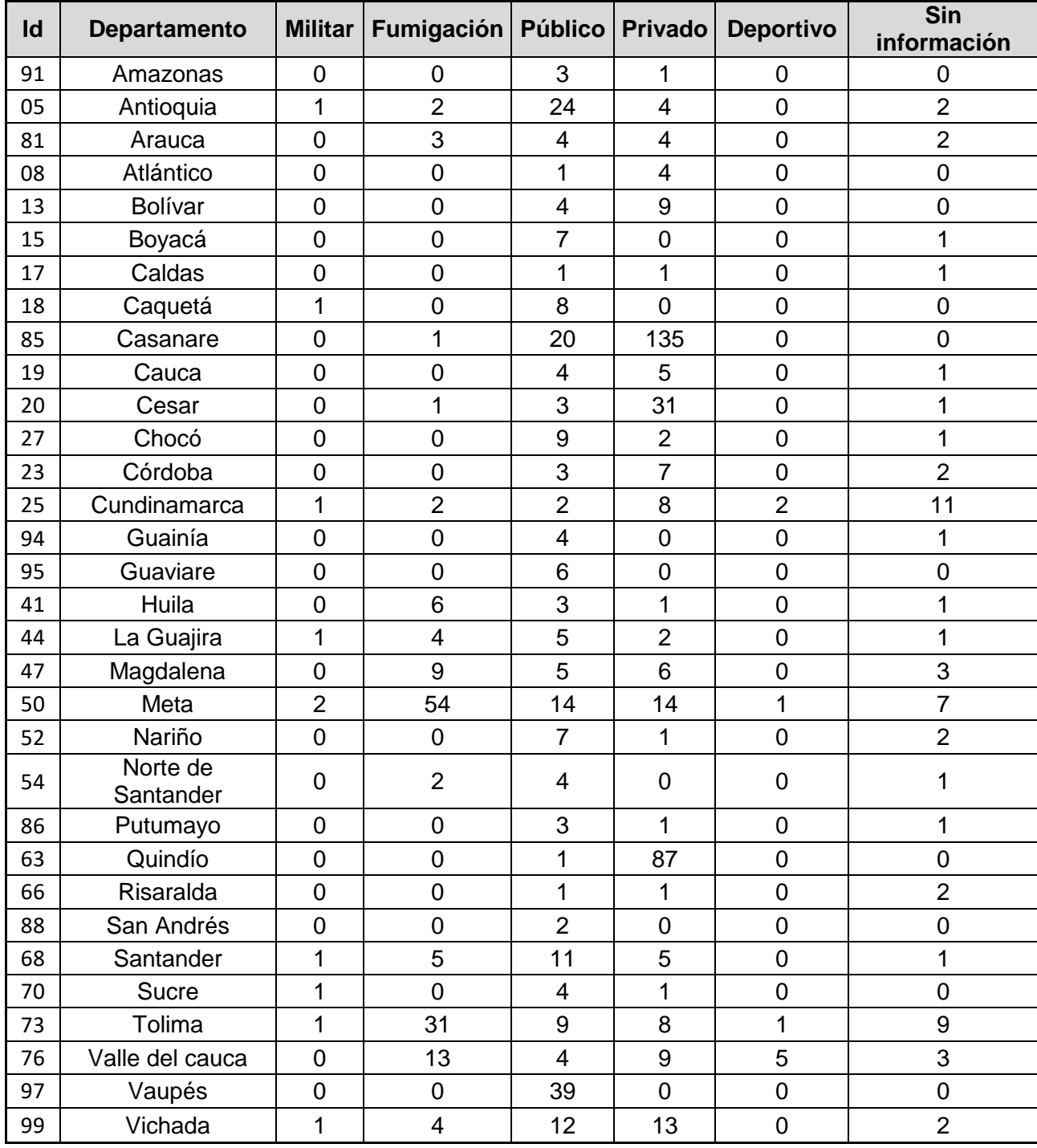

Tabla 14 Cantidad de aeropuertos por departamento según su uso.

Fuente: Documento de referencia.

# **12. SISTEMATIZACIÓN Y DIGITALIZACIÓN DE LA INFORMACIÓN ESPACIAL GRÁFICA CON SUS ATRIBUTOS ALFANUMÉRICOS PARA SU REPRESENTACIÓN EN EL SIG.**

Se realizó la descarga de "Shapes" existentes en las principales páginas web de bases de datos del estado que se encargan de recolectar información geográfica, principalmente de la página de datos abiertos del Ministerio de tecnologías de la información y las comunicaciones. Estás capas descargadas incluyen la distribución de los departamentos en Colombia, las cuencas hidrográficas, la red vial secundaria, la red férrea nacional, entre otros, y estos son tomados como base en la construcción de los mapas realizados en el presente trabajo de grado.

Debíamos tener en cuenta que las capas descargadas fueran compatibles con el software de información geográfica SuperMap. Las extensiones admitidas por el programa se muestran a continuación:

Figura 5 Formatos que pueden ser importados en SuperMap

- $\checkmark$  ArcView Shape (\*.shp)
- $\checkmark$  AIASCII Grid File (\*.grd)
- $\checkmark$  AutoCAD DXF File (\*.dxf)
- $\checkmark$  AutoCAD Drawing File (\*.dwg)
- √ MapGIS Exchange Format
- $\checkmark$  (\*.wat; \*.wal; \*.wap; \*.wan)
- √ MapInfo Exchange Format  $(*.mif)$
- $\checkmark$  MapInfo TAB File (\*.tab)
- ✓ Google KML File (\*.kml)
- ✓ Google KMZ File (\*.kmz)
- ✓ Building Vector File
- ✓ Telecom Vector File
- $\checkmark$  Telecom Raster File (\*.b)
- √ Model Cache Files (\*.scv)
- $\checkmark$  CSV text format file (\*.csv)
- $\checkmark$  TIFF Image Data (8.tif; \*.tiff)
- $\checkmark$  Erdas Image File (\*.img)
	- $\checkmark$  RAW file (\*.raw)
	- $\checkmark$  JPG File (\*.jpg; \*.jpeg)
- $\checkmark$  PNG File (\*.png)
- $\checkmark$  BMP File (\*.bmp)
- $\checkmark$  GIF File (\*.gif)
- $\checkmark$  SIT Image Data (\*.sit)
- $\checkmark$  S-57 Format (\*.000)

# Fuente: http://geoedex.com/docs/guia\_idesktop\_i\_geoedex.pdf

# **12.1.1 Pasos generales para la creación del espacio de trabajo y fuentes de datos:**

1. Para empezar a trabajar en el software se debe crear el "Workspace", establecer un nombre, lugar de almacenamiento en el equipo y contraseña para su acceso. En este espacio de trabajo se almacenan las fuentes de datos que se van a trabajar.

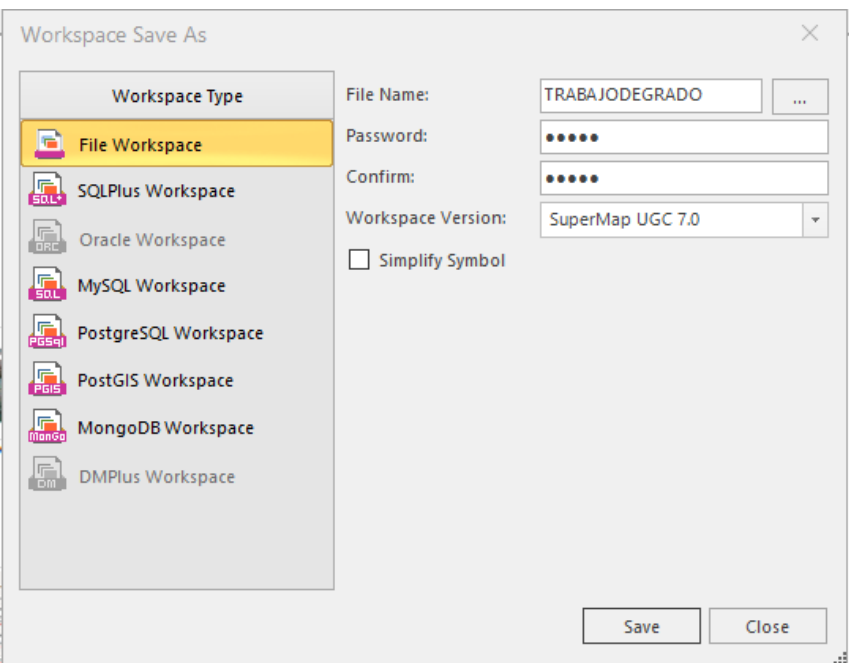

Figura 6 Creación del "Workspace"

### Fuente: Propia

2. Crear un "Datasource" o fuente de trabajo, allí es donde se cargan las capas descargadas que se utilizarán para añadir la información de las tablas mostradas en los numerales 12.1 y 12.2 del presente documento.

La opción Datasources "es usado para guardar datasets, los cuales incluyen puntos, líneas, regiones en 2D & 3D, texto, CAD y tabular. Formatos en vector y raster pueden ser almacenados en el mismo datasource.

El datasource puede ser de archivo o de base de datos los cuales tienen la extensión udb y udd. Los archivos UDB almacena la información espacial mientras que los UDD almacena los datos de atributos. Las bases de datos pueden ser almacenados en Microsoft SQL Server, Oracle, PostgreSQL, MySQL y DB2." (Cruz, 2016)

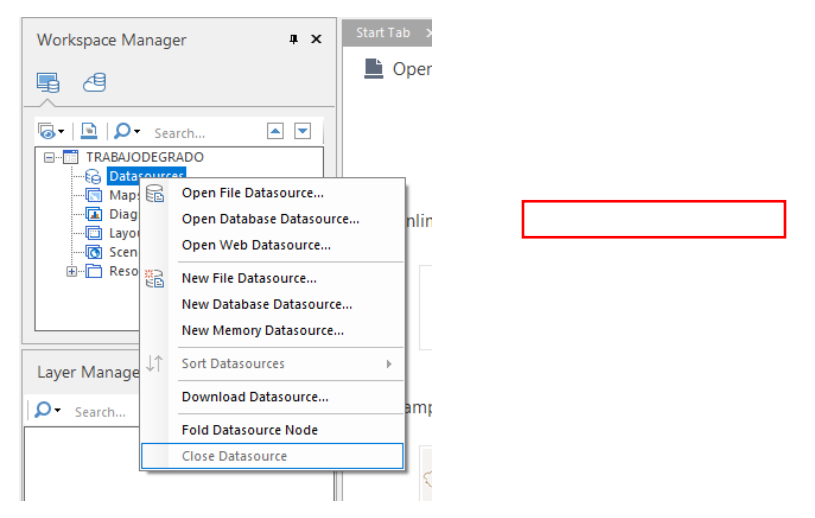

Figura 7 Crear "Datasources" (Fuentes de datos)

# Fuente: Propia

Al igual que el paso anterior se debe asignar un nombre y lugar de almacenamiento en el equipo y se utilizar la opción "Import Data" para agregar los shapes u hojas de cálculo de Excel que sean necesarios.

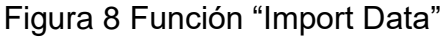

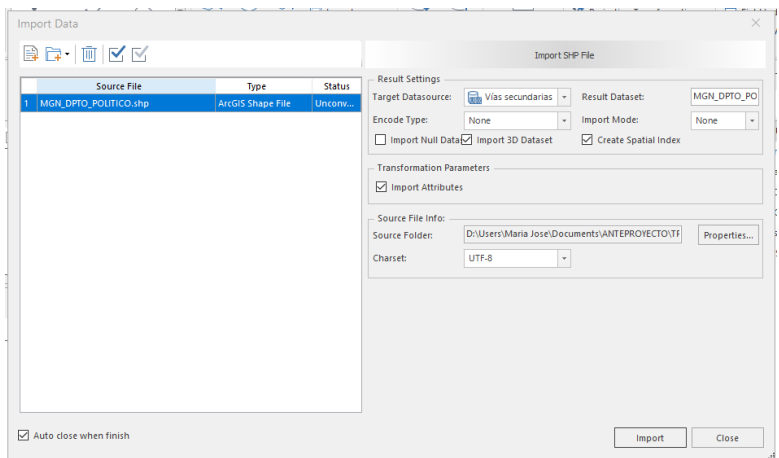

Fuente: Propia.

## **12.1.2. Sistematización mediante la función adjuntar columnas**

A partir de la información seleccionada de los trabajos de grado y los datos geográficos descargados se procedió a generar un código o Id, el cual permite que el software procese y una la información, como se explica a continuación:

Figura 9 Administración del espacio de trabajo.

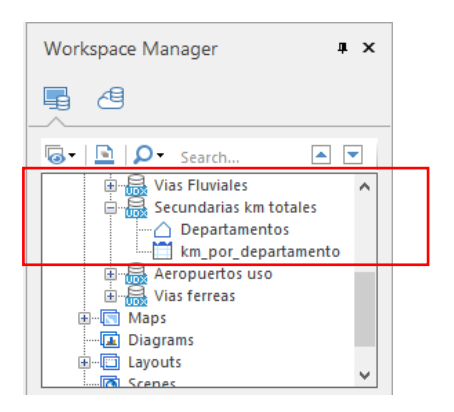

Fuente: Propia

Se importó el mapa descargado en formato ".shp" y las tablas en hojas de cálculo de Excel para su procesamiento en el software, las variables mediante las cuales se va a unir la información debían contar con las mismas propiedades, como se muestra a continuación:

Figura 10 Propiedades de la capa descargada de departamentos.

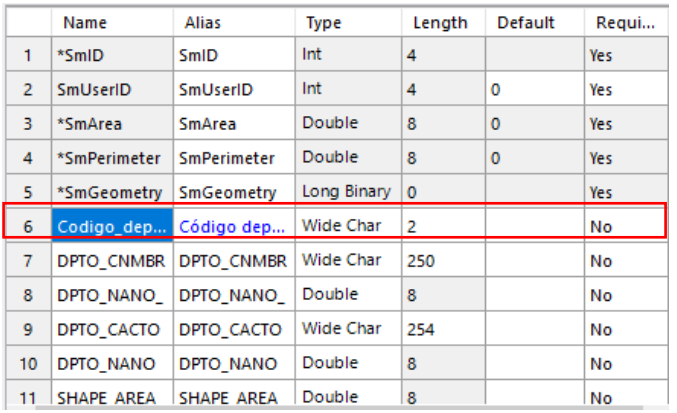

Fuente: Propia

Figura 11 Propiedades de la hoja de cálculo.

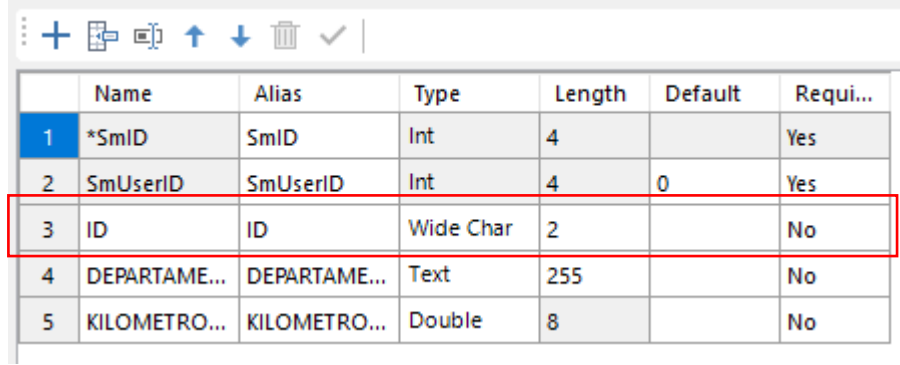

### Fuente: Propia

Una vez las variables presentan las mismas propiedades, como se muestra en el paso anterior, se utiliza la función llamada "Dataset Append Column", la cual realiza la sincronización de los datos que se desea observar en el mapa y que fueron almacenados en la hoja de cálculo de Excel. En el caso del ejemplo mostrado en la Figura 7, se tiene como base una capa de la distribución de los departamentos del territorio nacional y se pretende añadir la información de la cantidad de kilómetros de la red vial secundaria.

Figura 12 Juntar atributos entre dos bases de datos.

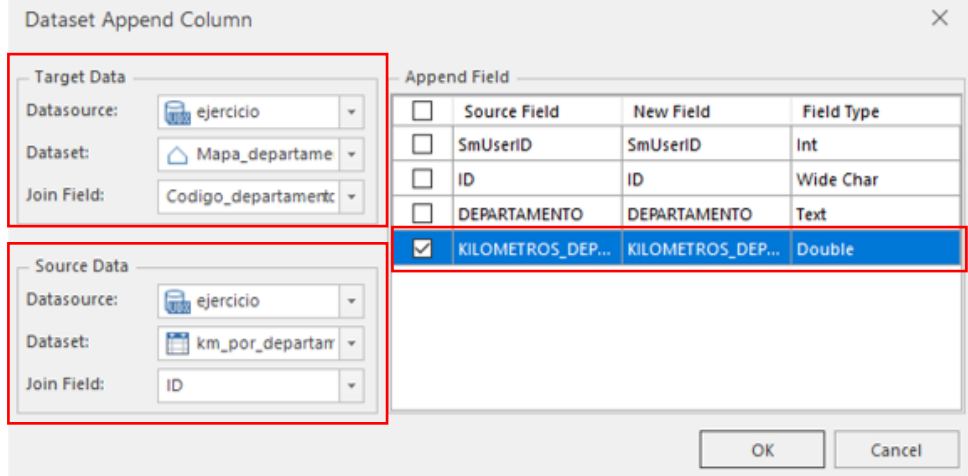

Fuente: Propia

Después de verificar que los datos alfanuméricos seleccionados se reflejen en la tabla de atributos de la capa principal, utilizando "Layer Manager" se procede a generar las capas temáticas de acuerdo a la información que se requiere añadir en la representación geográfica.

Figura 13 Administrador de capas.

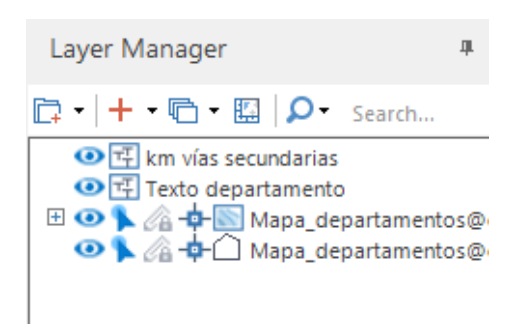

## Fuente: Propia

En cada una de las capas creadas se contienen los elementos que se pretenden mostrar en la representación geográfica de acuerdo a todo el proceso de selección y depuración de información desarrollado durante la realización del presente trabajo de grado, como se muestra en la imagen, para el caso del ejemplo tenemos 4 capas temáticas que representan lo siguiente:

- Distribución de los departamentos.
- Texto del nombre del departamento.
- Valor de la cantidad de kilómetros de vías secundarias por departamento.
- Escala de color que refleja cuál de los departamentos presenta mayor cantidad de kilómetros.

En el numeral 12.3.4. se explica el procedimiento para la creación de las capas o mapas temáticos anteriormente mencionados.

En la [Figura 14](#page-57-0) se muestra el resultado de la sistematización con la opción "Append Column"

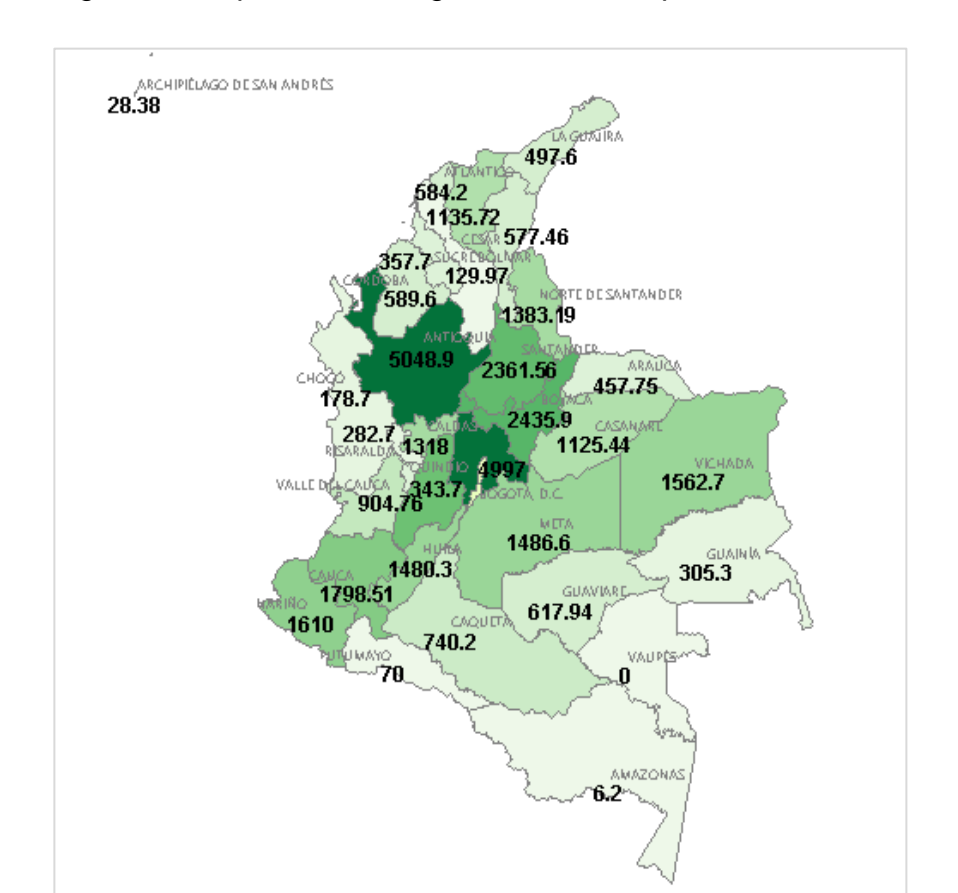

<span id="page-57-0"></span>Figura 14 Representación gráfica de las capas

Fuente: Propia.

### **12.1.3. Sistematización de los datos mediante el uso de Google Earth**

Otro de los métodos utilizados para la representación de la información seleccionada, específicamente para la georreferenciación de los puertos marítimos y aeropuertos, fue la aplicación de "Google Earth".

En el caso del capítulo 4 del volumen dos, se encuentra anexo un listado de los aeropuertos que hay actualmente a nivel nacional, mediante el programa mencionado anteriormente se logró localizar algunos aeropuertos, otros de los mismos estaban previamente ubicados en un shape de la aeronáutica civil por lo tanto se utilizó dicha información y posteriormente se realizó el cruce de ambas fuentes de información.

Figura 15 Georrefenciación aeropuertos Google Earth.

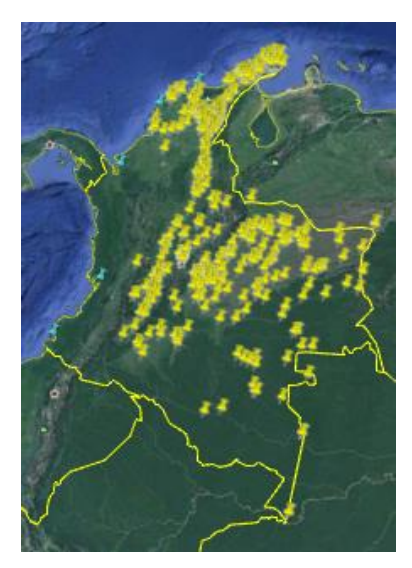

Fuente: Propia.

En el caso del capítulo 3 del mismo volumen, los puertos marítimos, se referenciaron los 7 puertos mencionados.

Figura 16 Georreferenciación puertos marítimos en "Google Earth"

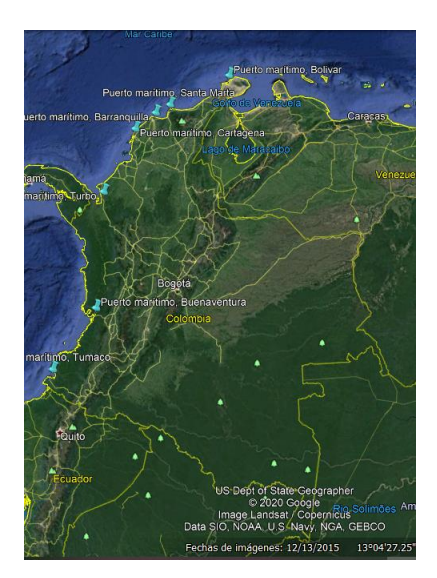

Fuente: Propia.

Luego de localizar cada uno de los datos mencionados se exporto en formato "Kml" y se ingresó en el software de información geográfica "SuperMap" de la siguiente manera:

El primer paso fue crear el "Datasource" en el cual se va a adjuntar el archivo extraído de Google Earth.

Figura 17 Workspace Manager.

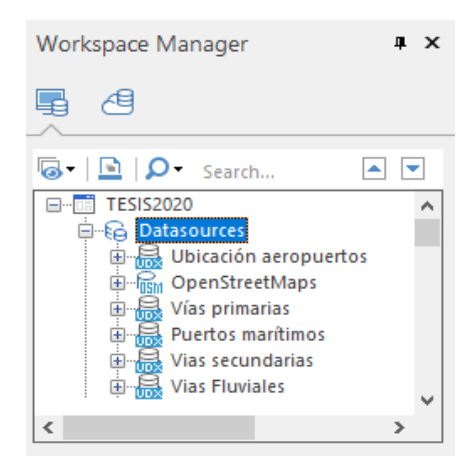

Fuente: Propia.

Figura 18 "Import Data" archivos "Google KML"

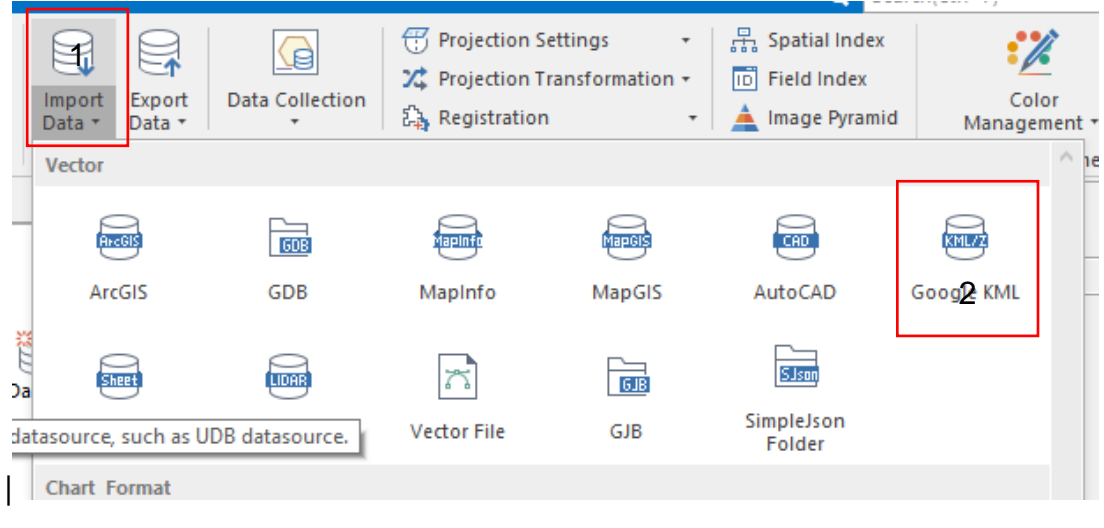

Fuente: Propia.

El siguiente paso fue establecer el sistema de coordenadas y poder unir está información al mapa político de los departamentos de Colombia. Una vez realizado este procedimiento se crearon las capas temáticas que se querían representar en el mapa.

Para el caso de los aeropuertos localizados, se generó un mapa de calor con el fin de observar las zonas del país que presentan mayor concentración de aeropuertos de todos los usos (público, privado, militar, deportivo, fumigación y sin información de uso). A continuación, podemos observar el resultado obtenido:

Figura 19 Representación gráfica obtenida con los datos extraídos de "Google Earth" para el capítulo de aeropuertos.

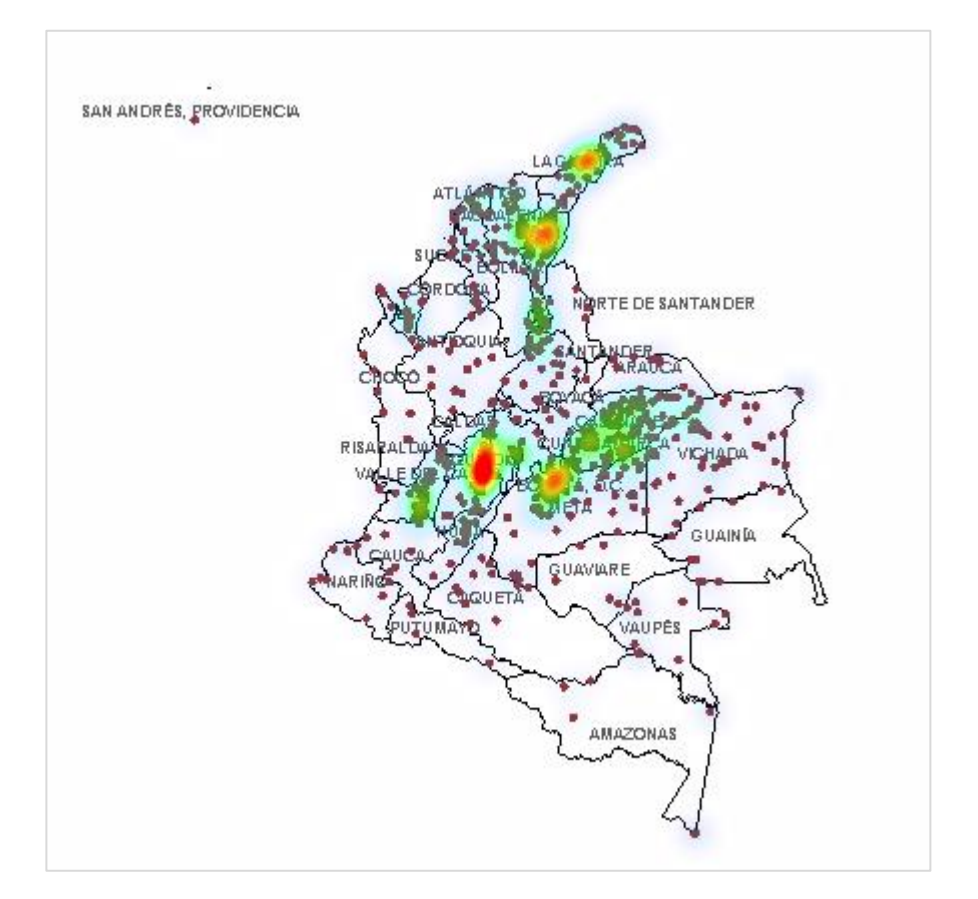

Fuente: Propia.

Una vez localizados los puntos de los puertos marítimos se utilizó la misma función explicada en el capítulo 12.3.2. "Sistematización mediante la función adjuntar columnas" para agregar la información obtenida del documento de referencia y dispuesta en las tablas en el capítulo 12.2.3. de este documento.

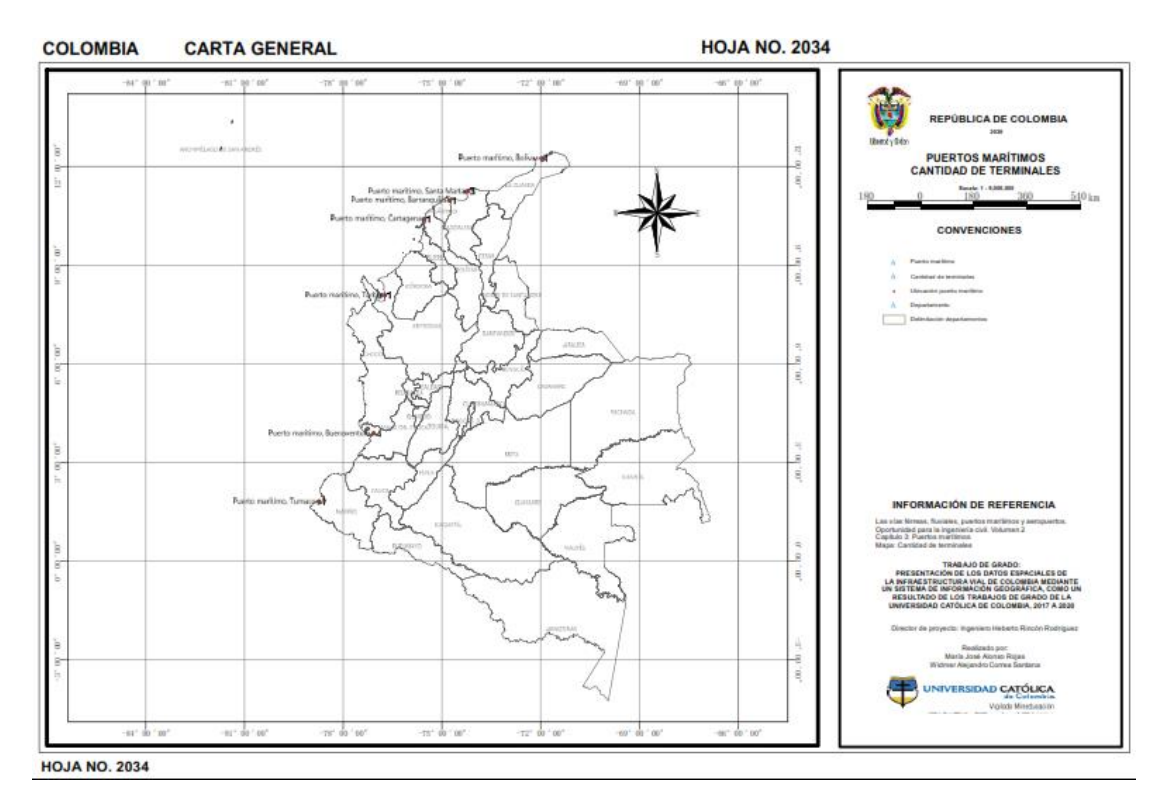

Figura 20, Resultado localización y sincronización de datos puertos marítimos.

Fuente: Propia.

### **12.1.4. Creación de mapas temáticos**

En la ventana de "Layer Manayer", sobre la capa que contiene los atributos que se van a colocar en el mapa, se oprime clic derecho y se utiliza la opción "Create Thematic Map". SuperMap ofrece diferentes opciones para la creación de capas temáticas, las cuales se muestran a continuación:

Figura 21 Creación de mapas temáticos.

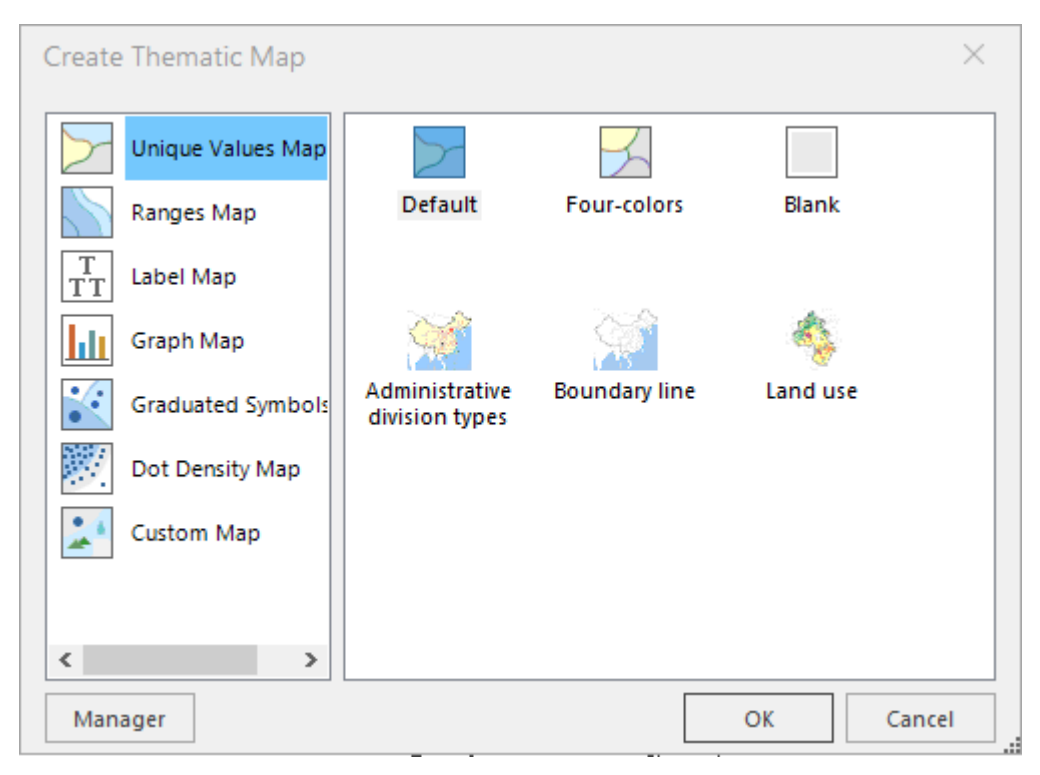

Fuente: Propia

Figura 22 Descripción de las opciones disponibles para la creación de capas temáticas.

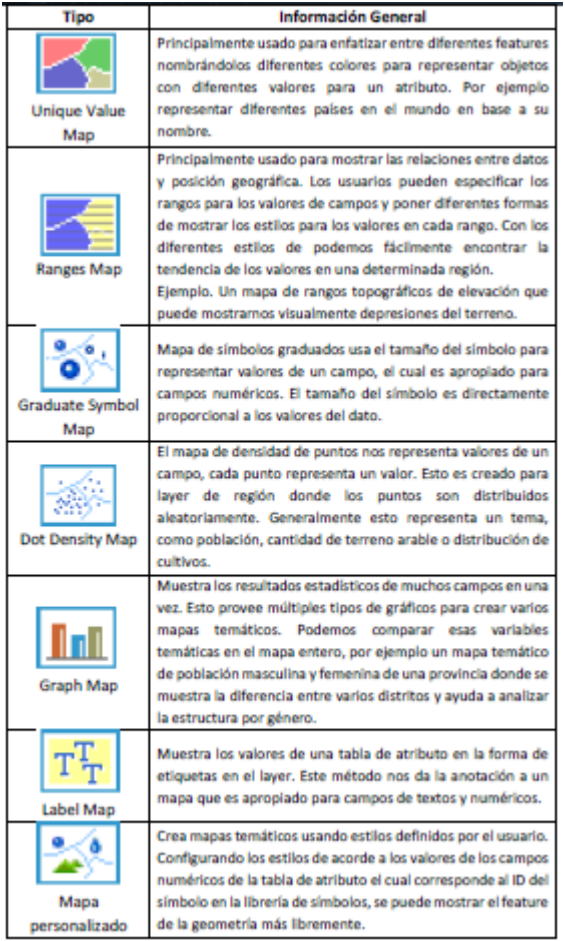

Fuente: http://geoedex.com/docs/guia\_idesktop\_i\_geoedex.pdf

Las que fueron utilizadas principalmente, en la creación de los mapas desarrollados en el presente trabajo de grado fueron "Ranges Map" y "Label Map".

• "Ranges Map", se utilizó para crear rangos en una misma capa de colores donde se muestra en un tono más oscuro el departamento con mayor valor en los datos descritos en el mapa y con un tono más claro, el dato más pequeño.

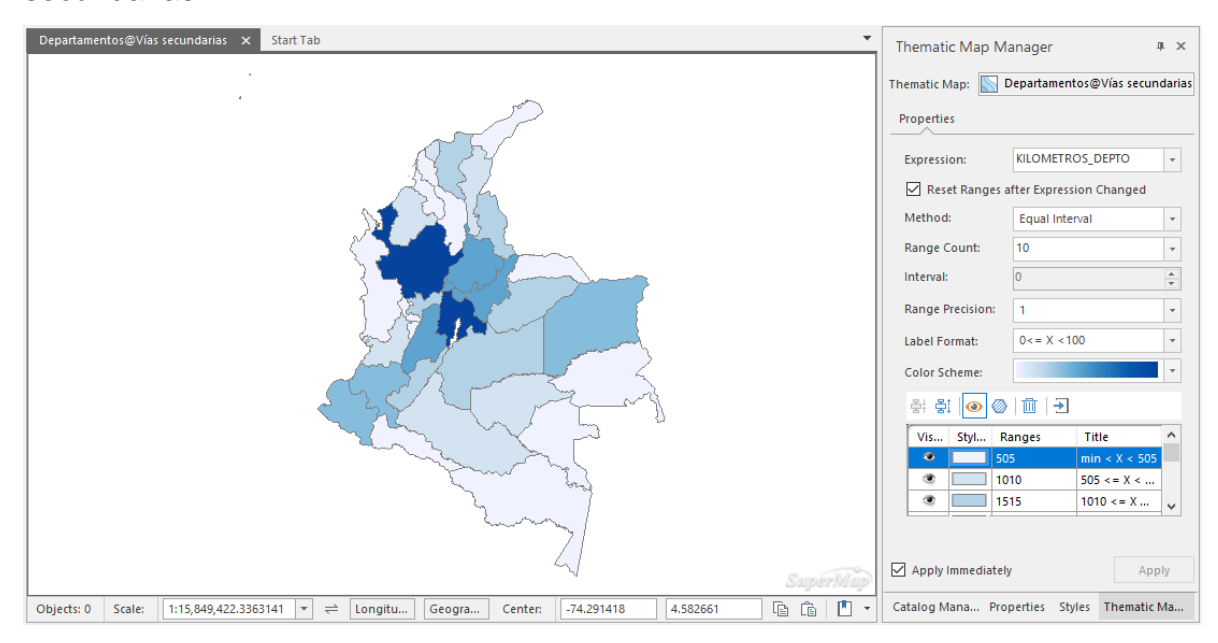

Figura 23 Ejemplo, función "Ranges Map", cantidad de kilómetros de vías secundarias.

## Fuente: Propia

"Label Map", Es la función mediante la cual se añadieron los textos o etiquetas que se encuentran almacenados en la tabla de atributos. Siguiendo con el ejemplo anterior, en la siguiente imagen se muestra el mapa con la capa temática creada para mostrar el nombre de los departamentos y la cantidad de kilómetros de vías secundarias; para cada etiqueta mencionada se debe crear un mapa temático.

Figura 24 Ejemplo función "Label Map", etiquetas del nombre del departamento y cantidad de kilómetros de vías secundarias por departamento.

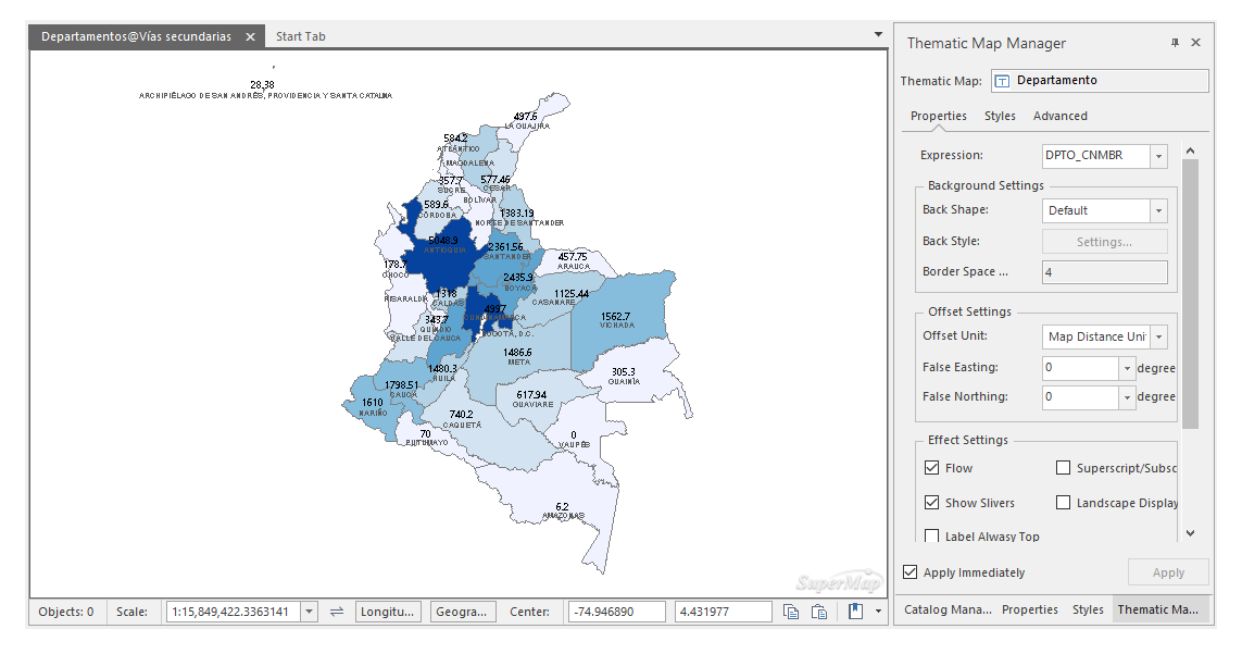

Fuente: Propia.

"Escala visible del mapa temático: Los mapas temáticos serán mostrados en el Layer Manager como un layer, se debe poner la escala mínima y máxima visible. El mapa no será visible cuando esté fuera de ese rango." (Cruz, 2016)

Para modificar el tamaño, la fuente, color, ubicación y demás características de los textos añadidos mediante la función descrita anteriormente, se utiliza la opción "Styles".

Figura 25 Opciones para personalizar las etiquetas de los mapas temáticos "Label Map"

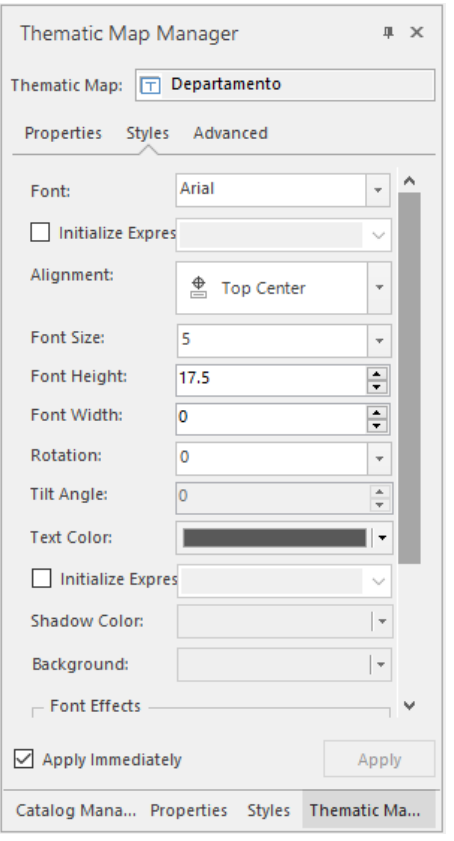

### Fuente: Propia.

Después de realizar todas las capas temáticas se guarda la información en la pestaña de "Maps".

### **12.1.5. Presentación de los datos**

La presentación de los datos se puede realizar mediante la función "Layouts", en esta sección se añaden los detalles que complementan el mapa y facilitan su interpretación, para su posterior exportación. Allí se pueden agregar las márgenes, convenciones, escala, localizador, entre otros.

A continuación, se describen los pasos generales que se siguieron para la creación y desarrollo del "Layout":

1. Se creó un "New Layout", haciendo clic derecho en la opción Layout del menú disponible en la parte izquierda de la pantalla (allí daba la opción de escoger una hoja en blanco, carga un archivo en versión .ult o utilizar alguna de las plantillas disponibles en el programa). La opción seleccionada fue crear una hoja en blanco.

2. El siguiente paso fue seleccionar el tamaño de la hoja (tabloid), su disposición (horizontal) y las medidas a las que se dispondría la margen.

3. Utilizando las opciones de dibujo, en la pestaña de "Object Operations", mostradas en la siguiente imagen, y teniendo como guía el documento de IGAC "Criterios y Parámetros de Salidas Gráficas para Cartografía Básica Digital, anexo 4.2 Elementos de formato de salida gráfica de cartografía básica" se dibujó el rotulo a utilizar en la presentación de los mapas realizados durante el desarrollo del presente trabajo de grado.

Figura 26 Opciones básicas de dibujo.

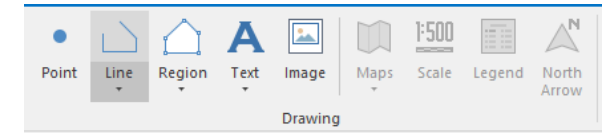

Fuente: Propia.

Uno de los aspectos que no se tuvo en cuenta inicialmente en la creación del rotulo fue que se ajustará el área de impresión por lo cual se tuvo que realizar dos veces, al momento de realizar la exportación, ya fuera en PDF o como impresión, en el primer rotulo dibujado se generaban 4 hojas del archivo.

Otra condición que se tuvo en cuenta: "Cuando se realiza los ajustes a la página altura y ancho, éste solo es para el layout actual, no para la impresión en el papel.

El mapa será impreso de acuerdo al tamaño del papel cuando los dos elementos no sean consistentes." (A., 2016)

Debido a esto, también configuró la margen al momento de la impresión, con las mismas dimensiones colocadas en el punto 2.

Siguiendo los pasos mencionados anteriormente, en la segunda vez que se elaboró el rotulo, se obtuvo el resultado mostrado en la [Figura](#page-68-0) 27.

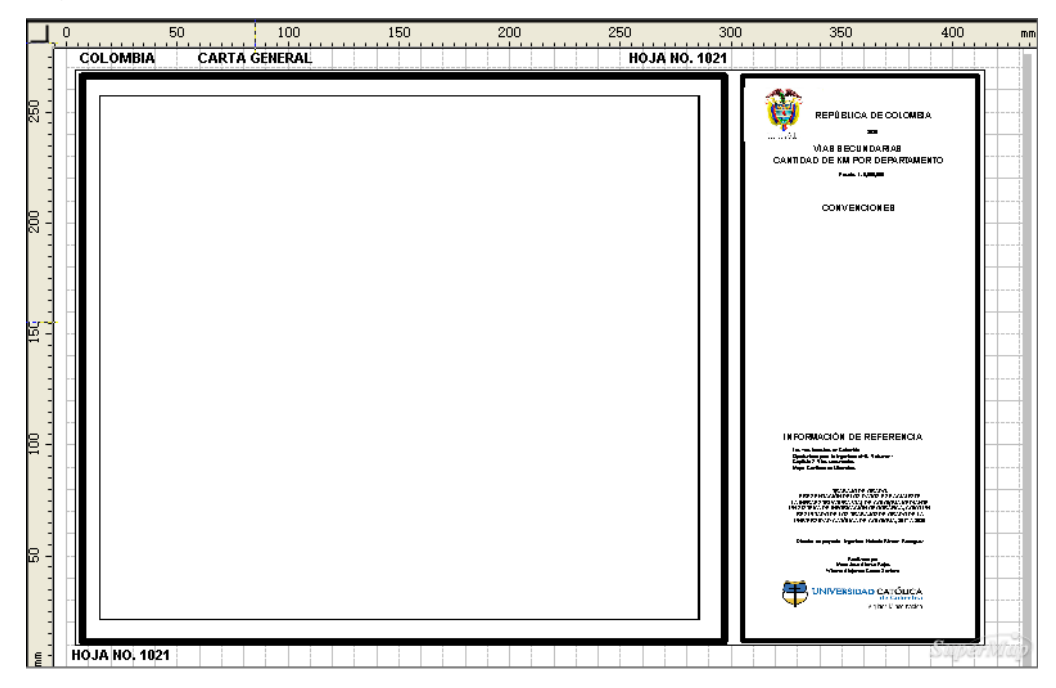

<span id="page-68-0"></span>Figura 27 Resultado del "Layout"

Fuente: Propia.

Utilizando la opción "Print Preview" se logró verificar que el área de impresión se ajustara a una sola hoja y de esta manera no tener inconvenientes al momento de imprimir o exportar los mapas.

Figura 28 "Print Preview"

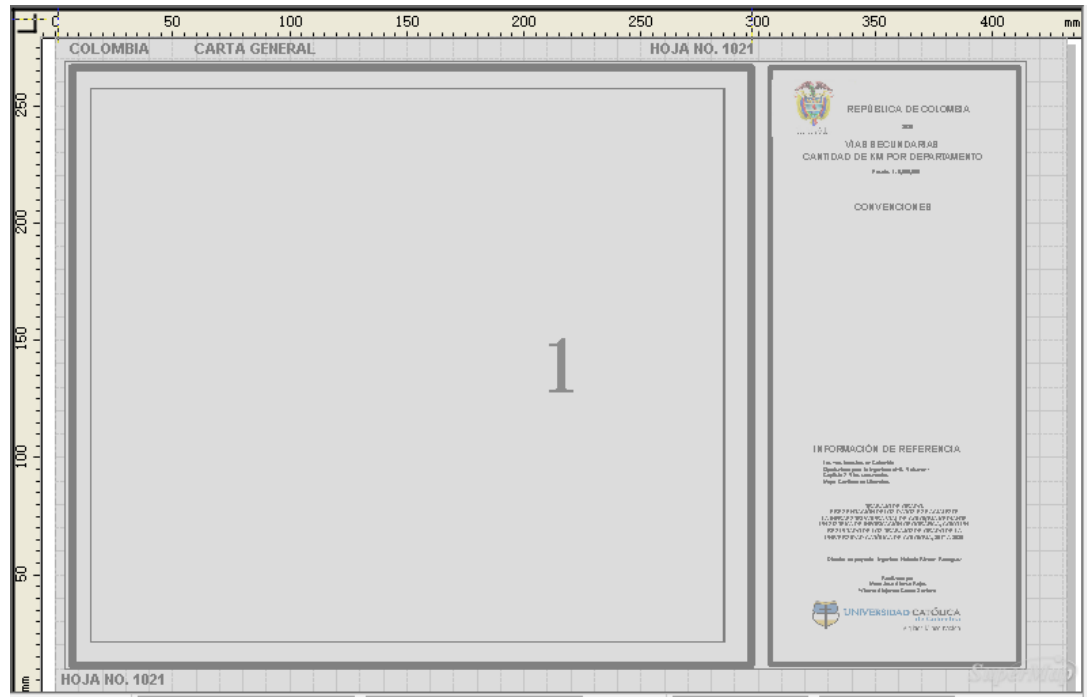

Fuente propia.

5. Una vez definido el rotulo se agregó la ventana del mapa al rótulo, utilizando la opción Maps que aparece en la ventana de dibujo, en la pestaña de "Object Operations"

Figura 29 Opción para añadir mapa al rotulo.

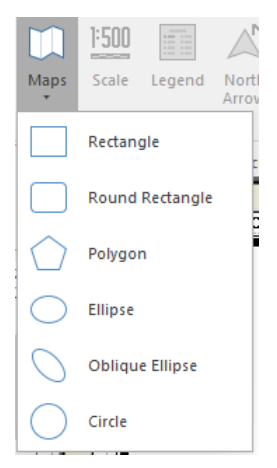

Fuente: Propia.

Se seleccionó cuál de los mapas creados se deseaba agregar al rotulo, como se muestra en la [Figura](#page-70-0) 30, en el caso del ejemplo que se ha desarrollado en la explicación de este capítulo se seleccionó el mapa llamado: Cantidad km red vial secundaria.

<span id="page-70-0"></span>Figura 30 Selección del mapa que se desea colocar en el "Layout".

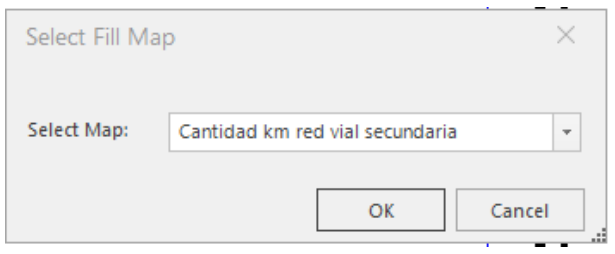

Fuente: Propia.

Ya insertado el mapa en el Layout, se le asignaba la escala que más se ajustará al tamaño del papel seleccionado, en la opción "Layout Map Propierties". En caso de que este cuadro apareciera automáticamente al agregar el mapa, se oprimía clic derecho (sobre la ventana del mapa), "Propierties" y allí se procedía a ajustar. La escala que se utilizó en los mapas realizados fue de 1: 9000.000.

(Los cambios que se realizan en la opción "Maps" se modifican automáticamente en el Layout).

Figura 31 "Layout Map Properties"

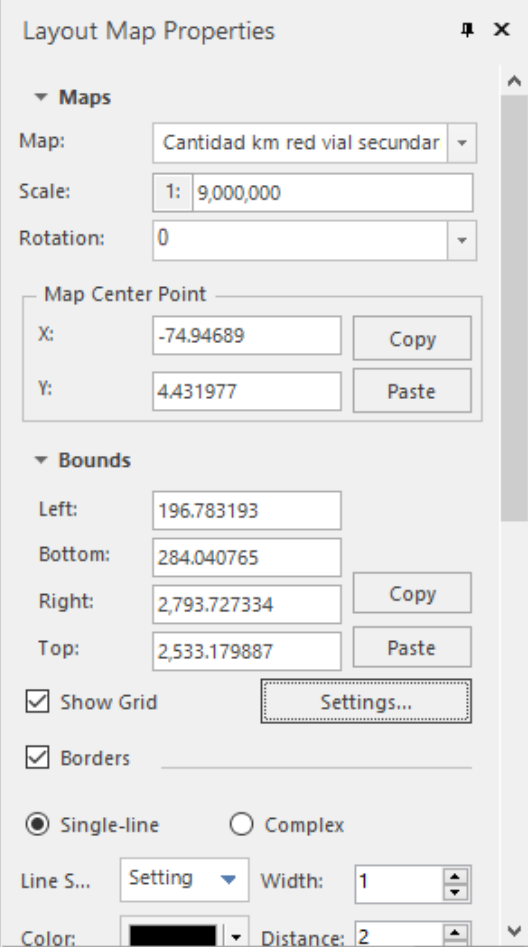

Fuente: Propia.

En esta misma pestaña de activó y configuró la grilla con la función "Show Grid" y "Map Grid Settings".
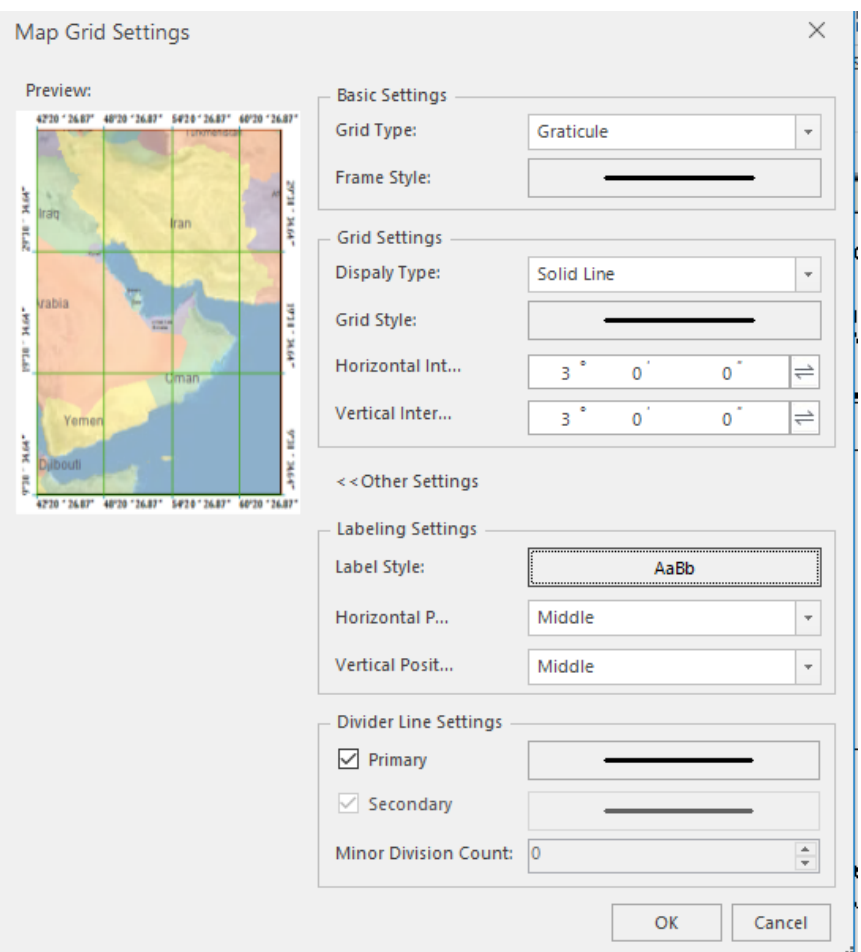

# Figura 32 Opciones de configuración de la grilla.

## Fuente: Propia

Al insertar dicho mapa también se activaban las demás opciones de dibujo:

Figura 33 Opciones de dibujo activadas al insertar mapa en "Layout"

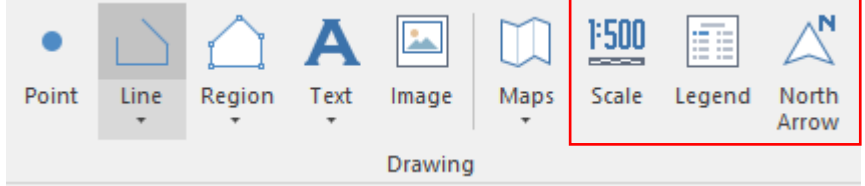

Cada una de las herramientas que muestra la figura dispone de varias opciones para seleccionar la que más se ajuste al mapa creado.

El resultado de todos los pasos mencionado en el numeral 12.1.5 se muestra a continuación:

Figura 34 Ejemplo de salida mapas.

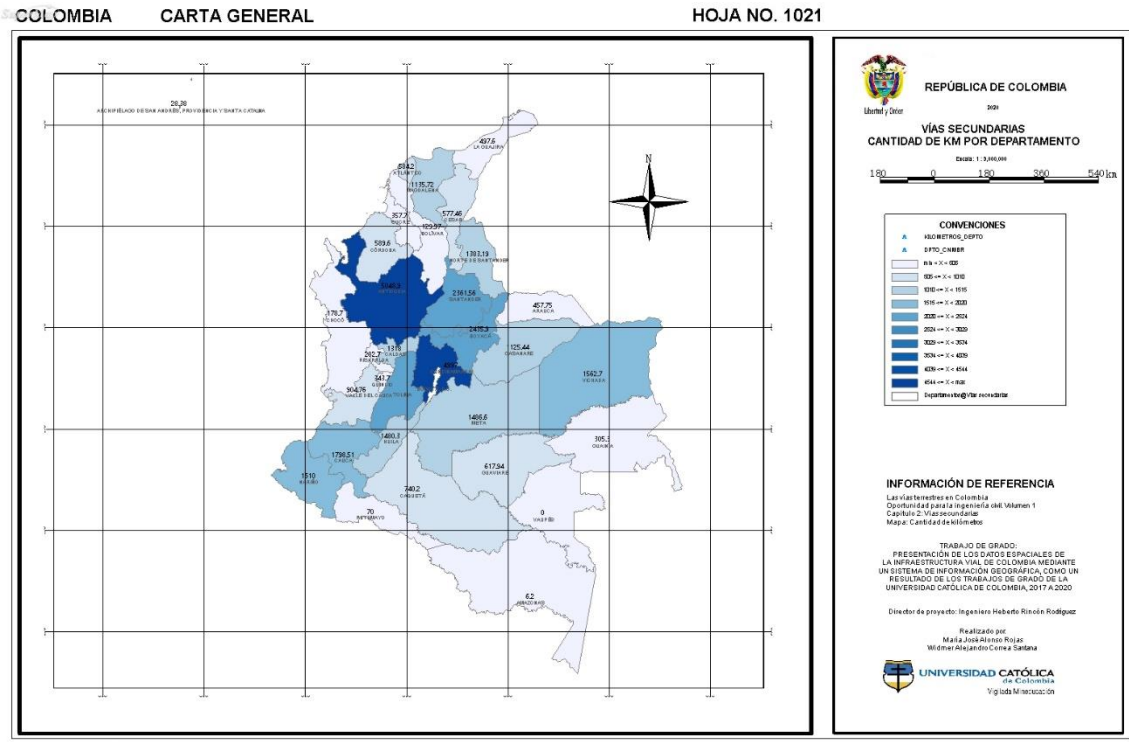

**HOJA NO. 1021** 

# **13 VISUALIZACIÓN MEDIANTE CONSULTA DE LA INFORMACIÓN ESPACIAL EN EL SIG Y ANÁLISIS DE RESULTADOS**

Luego del procesamiento de los datos recolectados y analizados en los capítulos 11 y 12 del presente trabajo, se procedió con la digitalización en el software SuperMap, de la información, y se logró la digitalización de 34 mapas de las vías de infraestructura de transporte en Colombia, clasificados de acuerdo al tipo de vía, los cuales se pueden consultar y visualizar mediante el visor de archivos de PDF o se pueden realizar consultas, complementaciones o modificaciones a la información consignada, directamente en los archivos UBDX, editables en SuperMap.

# **13.1. Volumen 1- Las vías vehiculares terrestres en Colombia, oportunidad para la ingeniería civil**

Para el primer volumen de los documentos de investigación tomados para el desarrollo de este trabajo, se logró la implementación y digitalización de 15 mapas de la red vial terrestre de Colombia.

## **13.1.1. Capítulo 1. Las vías terciarias de los Municipios.**

De la información depurada para las vías terciarias en Colombia, se determinó la digitalización de tres mapas basados en la información recolectada, y se muestra a continuación.

Figura 35 Vías terciarias – Mapa 1: cantidad de profesionales afines con la Ingeniería Civil por Departamento

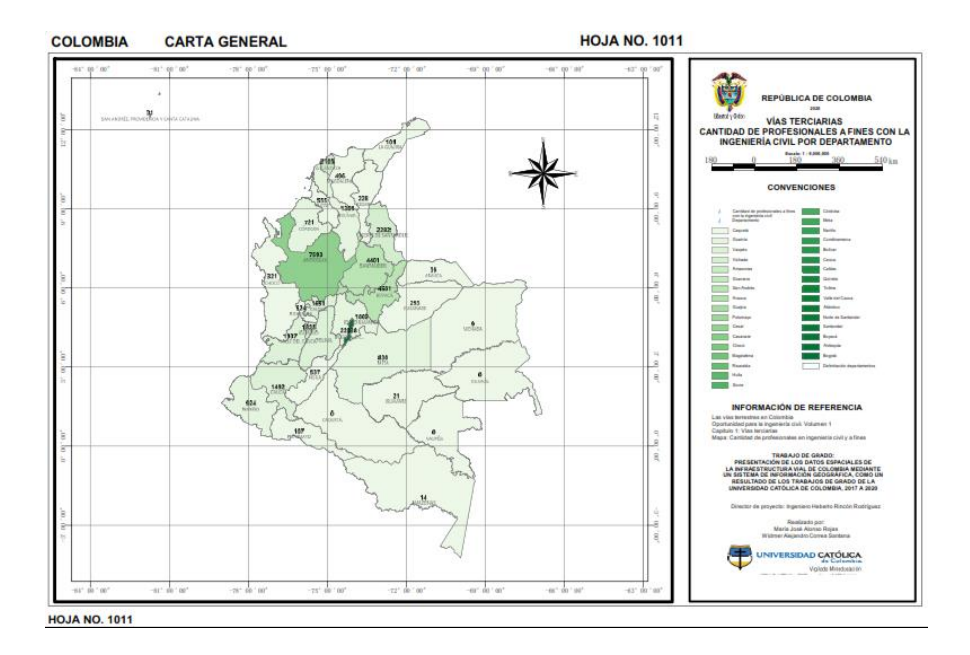

# Fuente: Propia

Figura 36 Vías terciarias – Mapa 2: Cantidad de kilómetros por Departamento

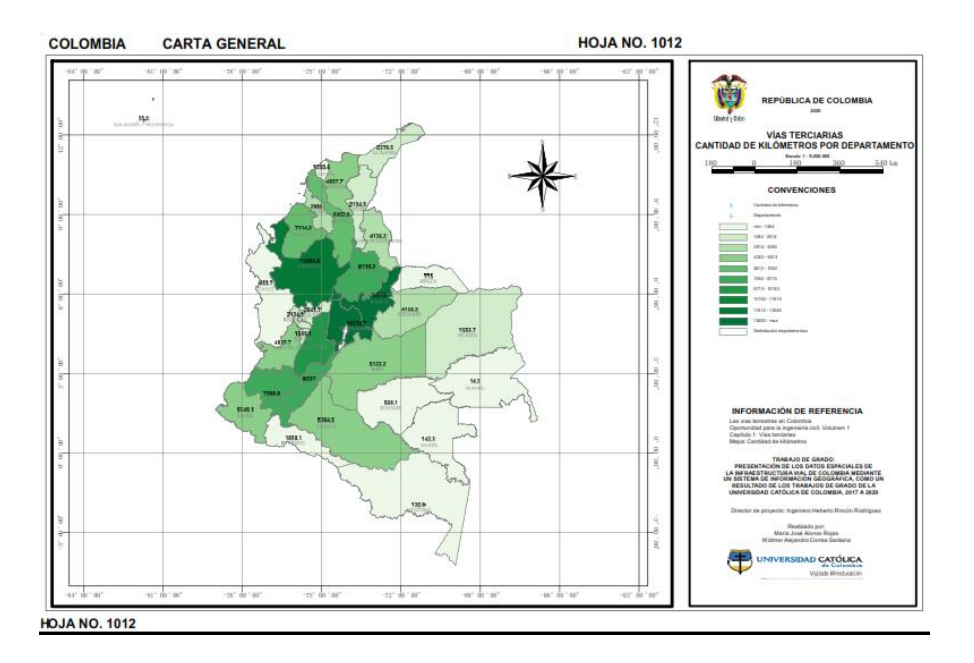

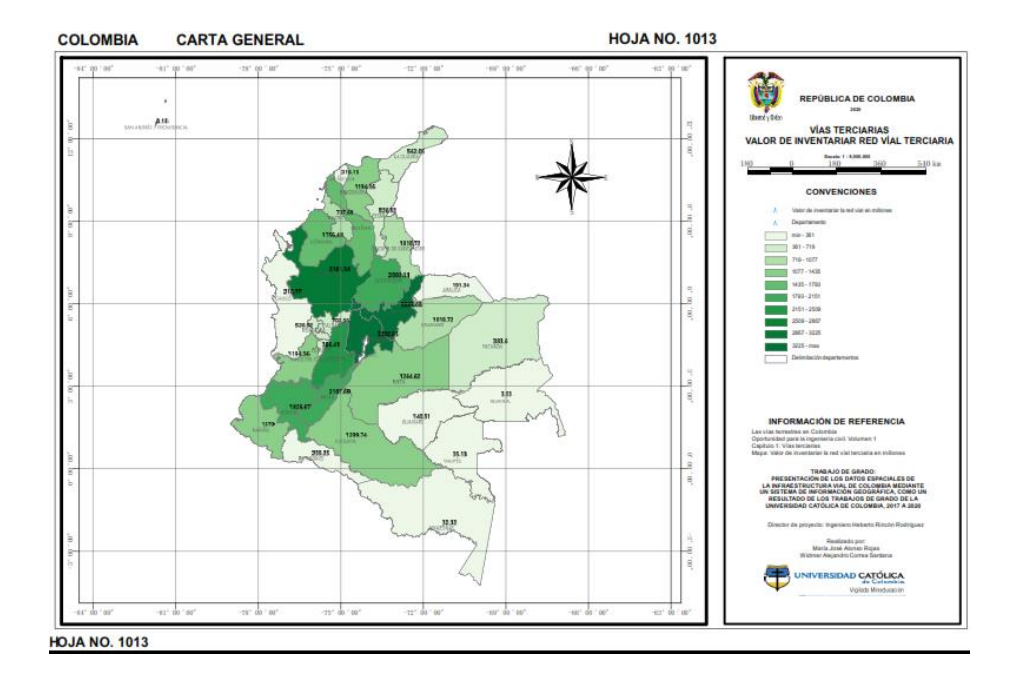

Figura 37 Vías terciarias – Mapa 3: Valor para inventariar la red vial terciaria

## Fuente: Propia

En la imagen anterior, se ve reflejado el resultado de la digitalización de uno de los mapas para las vías terciarias de Colombia, en este caso en específico, se trata de la cantidad de kilómetros de red vial terciaria por departamento, siendo el color verde más oscuro, donde se encuentra la mayor cantidad de kilómetros de red vial terciaria, y el color más claro, donde hay pocos kilómetros de red vial o no hay red vial terciaria en esos departamentos.

## **13.1.2. Capítulo 2. Las vías secundarias de los Departamentos.**

De la información recolectada y digitalizada para el capítulo de las vías secundarias de Colombia, se logró la digitalización de cinco mapas, que contienen la información más relevante de este capítulo, resultado de este trabajo se tienen los mapas que se muestra a continuación, donde se plasmó la información relacionada con la cantidad de kilómetros de vías secundarias, la inversión por departamentos que se tiene destinada para este tipo de vías y la capa de rodadura en la que se encuentran esta vías.

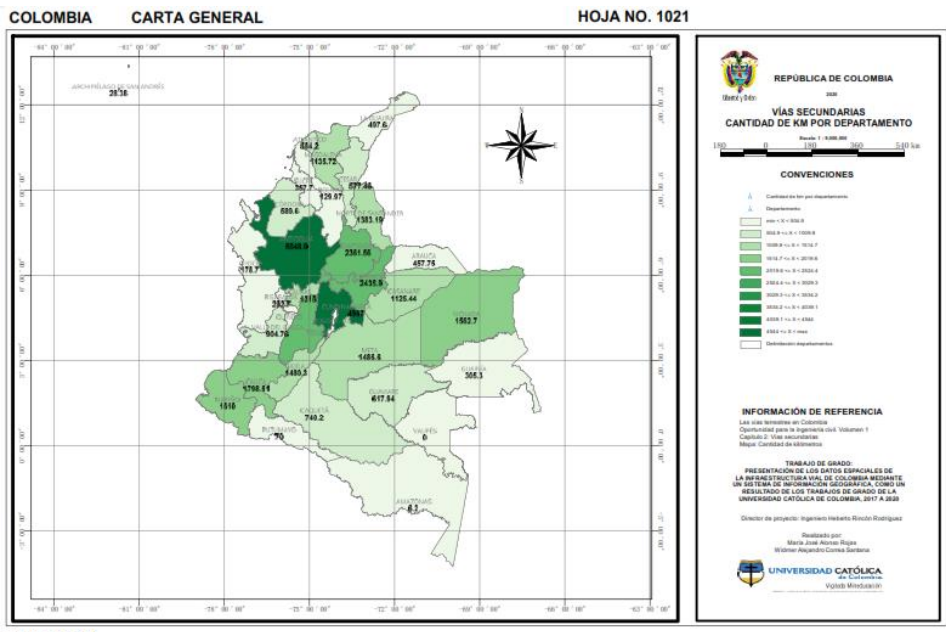

Figura 38 Vías Secundarias – Mapa 1: Cantidad de Kilómetros por departamento

**HOJA NO. 1021** 

Fuente: Propia

Figura 39 Vías Secundarias – Mapa 2: Inversión programada en millones de pesos por departamento

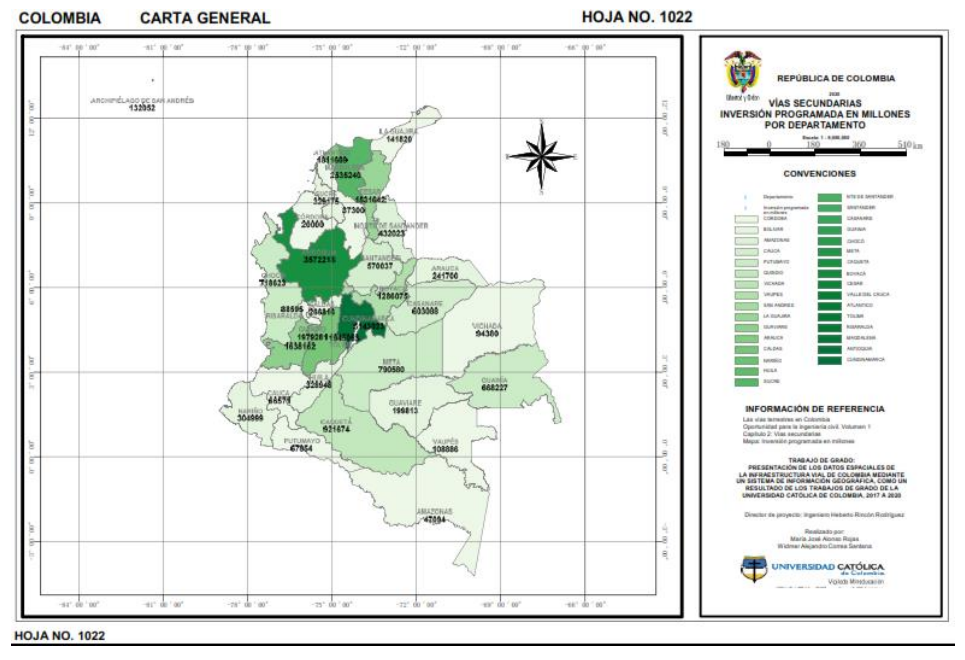

Para la visualización de la información consignada en los mapas, se utilizó el mismo método de clasificación por colores, donde el color más oscuro es el departamento con la mayor inversión en millones de pesos, para actividades de conservación y mantenimiento de la red vial secundaria del país y el color más claro, es el departamento con la menos inversión en este tipo de vías.

Figura 40 Vías Secundarias – Mapa 3: Kilómetros de vías con capa de rodadura en pavimento.

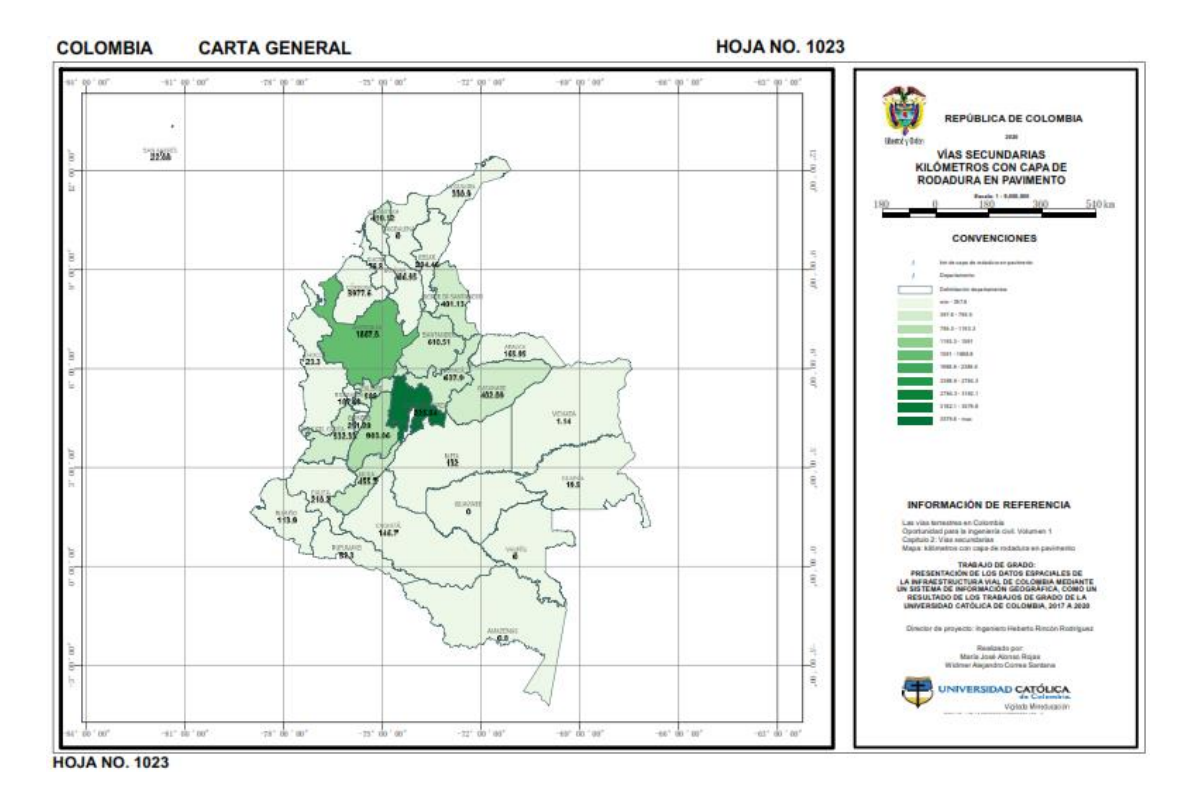

Figura 41 Vías Secundarias – Mapa 4: Kilómetros de vías con capa de rodadura en afirmado

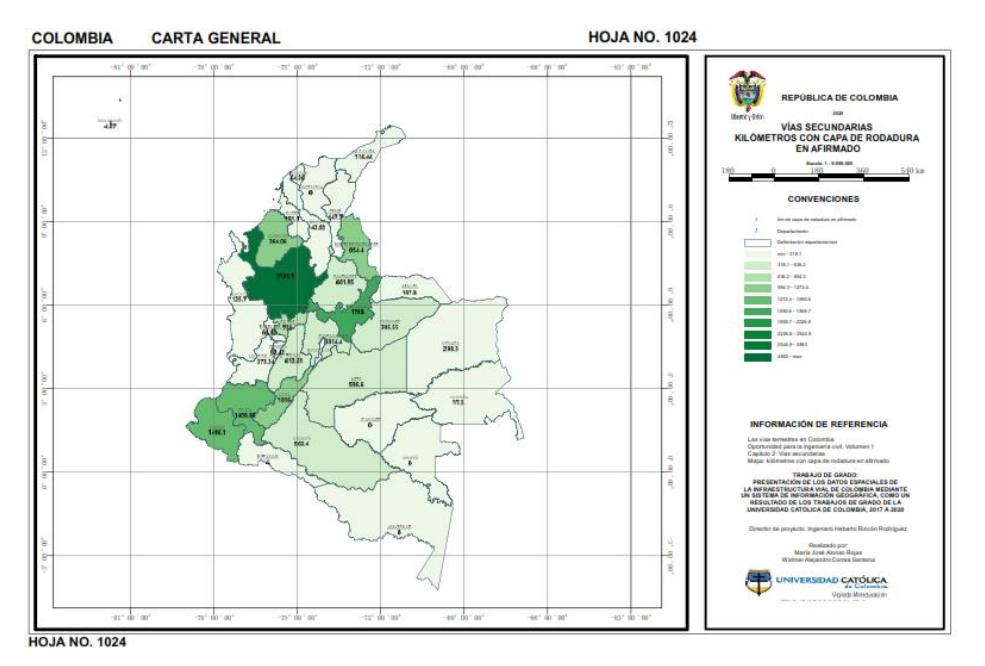

Fuente: Propia

Figura 42 Vías Secundarias – Mapa 5: Kilómetros de vías con capa de rodadura en tierra

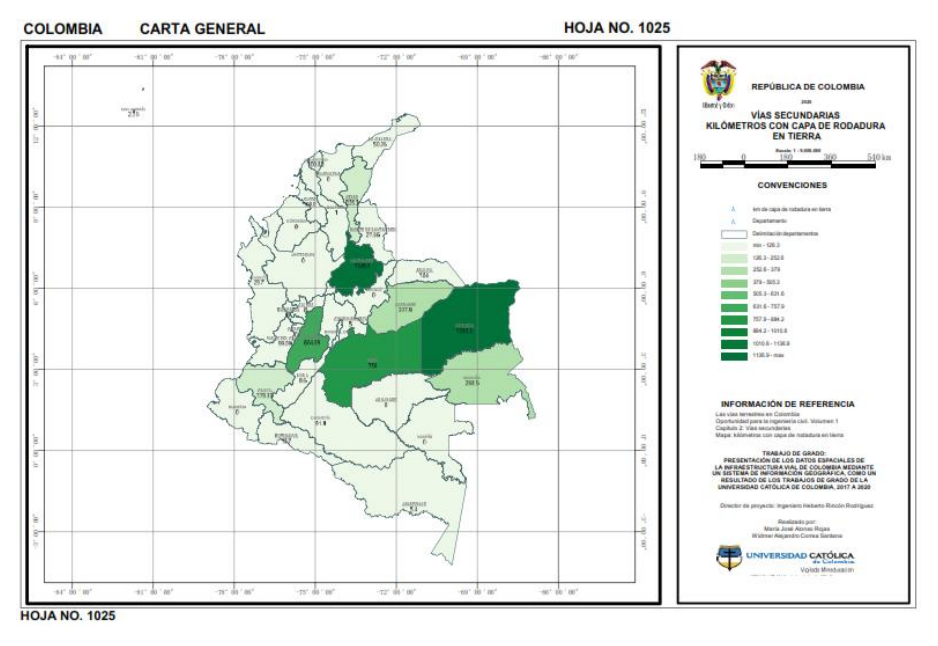

## **13.1.3. Capítulo 3. Las vías primarias del país.**

De la información consignada en el volumen 1 de la investigación en la cual se basa este trabajo, se pudo realizar la digitalización de la información relacionada con las vías de primer que actualmente se encuentran concesionadas. Para este capítulo se logró obtener como resultado la digitalización de tres mapas relacionados con la información de las vías terrestres primarias.

Los resultados obtenidos, es la digitalización de la información que tiene que ver con la longitud en kilómetros de las vías concesionadas, la generación (1G, 2G, 3G o 4G) de la concesión y las clasificadas de acuerdo al nombre de cada proyecto existente.

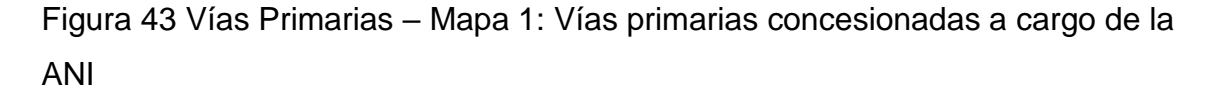

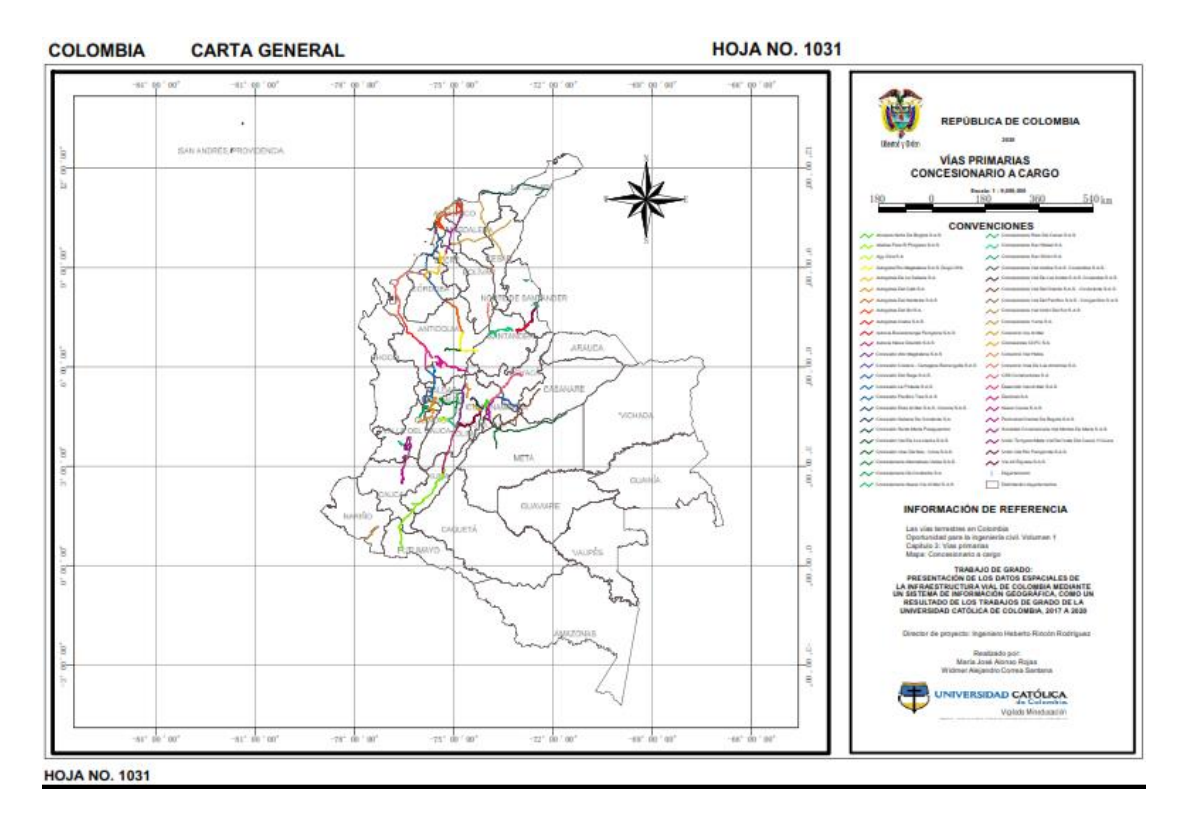

Fuente: Agencia Nacional de Infraestructura - ANI

https://www.ani.gov.co/basic-page/indices-de-transparencia-21793

Figura 44 Vías Primarias – Mapa 2: kilómetros por concesión

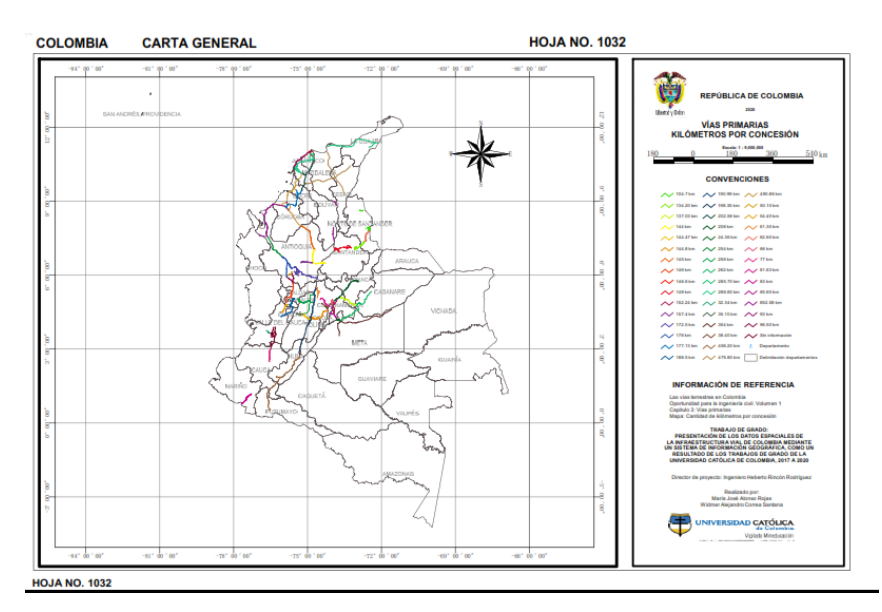

Fuente: Agencia Nacional de Infraestructura - ANI [https://www.ani.gov.co/basic](https://www.ani.gov.co/basic-page/indices-de-transparencia-21793)[page/indices-de-transparencia-21793](https://www.ani.gov.co/basic-page/indices-de-transparencia-21793)

Figura 45 Vías Primarias – Mapa 3: Clasificadas por generación

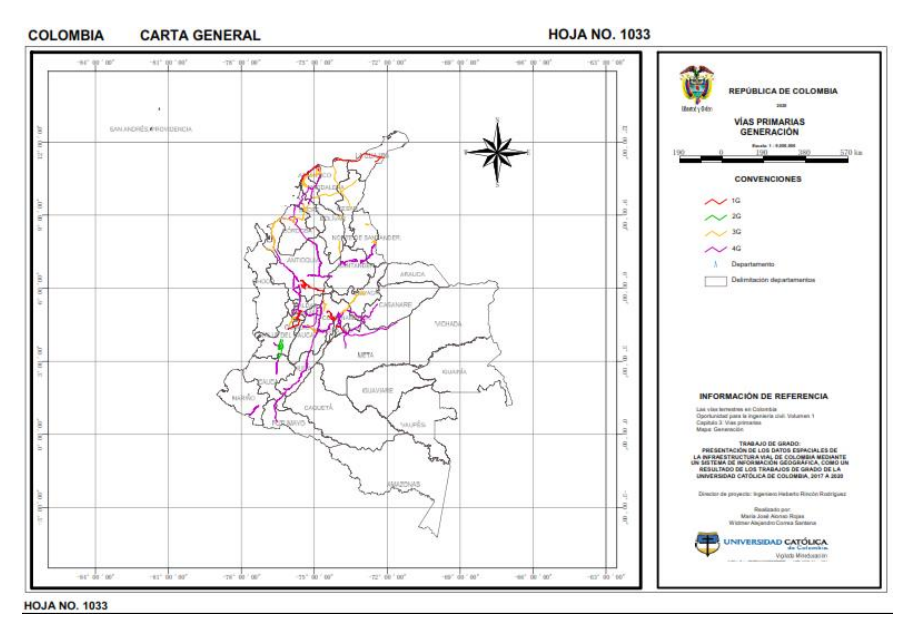

Fuente: Agencia Nacional de Infraestructura – ANI https://www.ani.gov.co/basicpage/indices-de-transparencia-21793

## **13.1.4. Capítulo 4. Las vías de la movilidad urbana.**

Para el desarrollo de este capítulo, se realizó la digitalización de la información para ser visualizada en cuatro mapas. La información que se logró digitalizar se trata de los sistemas de transporte urbano de la ciudad de Bogotá y de la ciudad de Medellín.

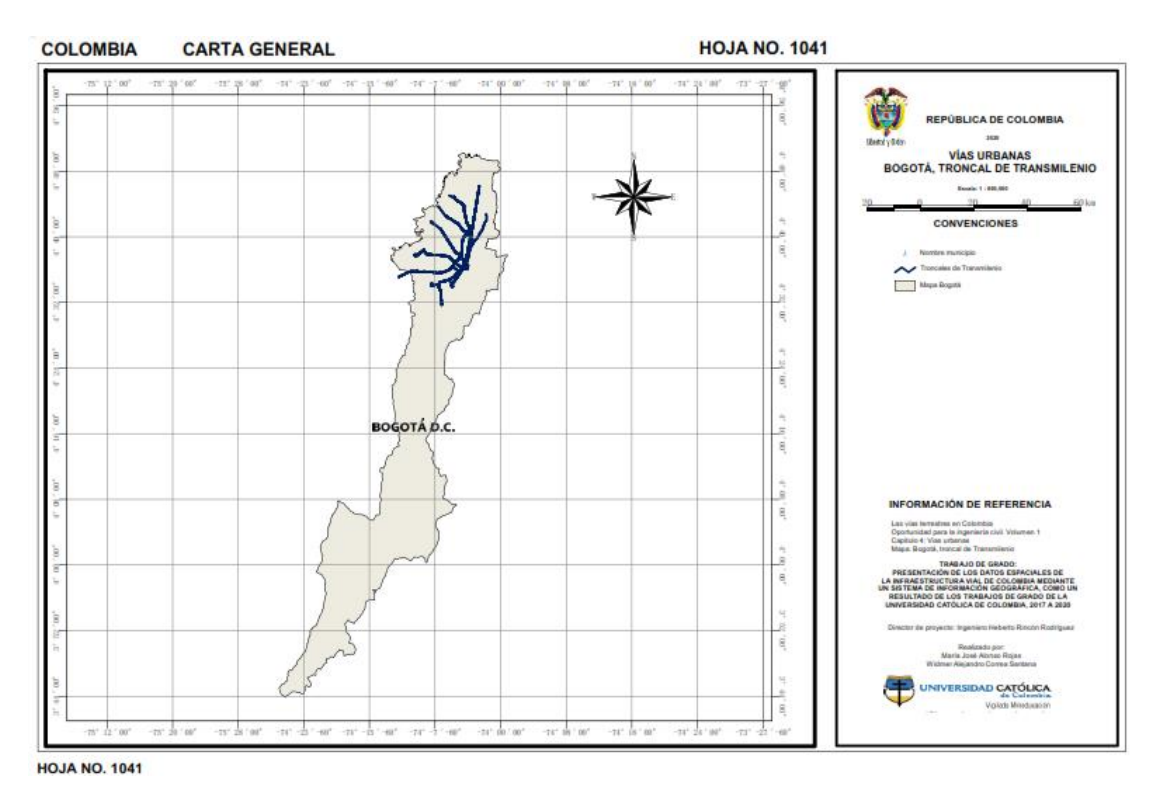

Figura 46 Vías Urbanas – Mapa 1: Bogotá, troncales de Transmilenio

Fuente: Datos abiertos Bogotá

https://datosabiertos.bogota.gov.co/dataset/cicloruta-bogota-d-c

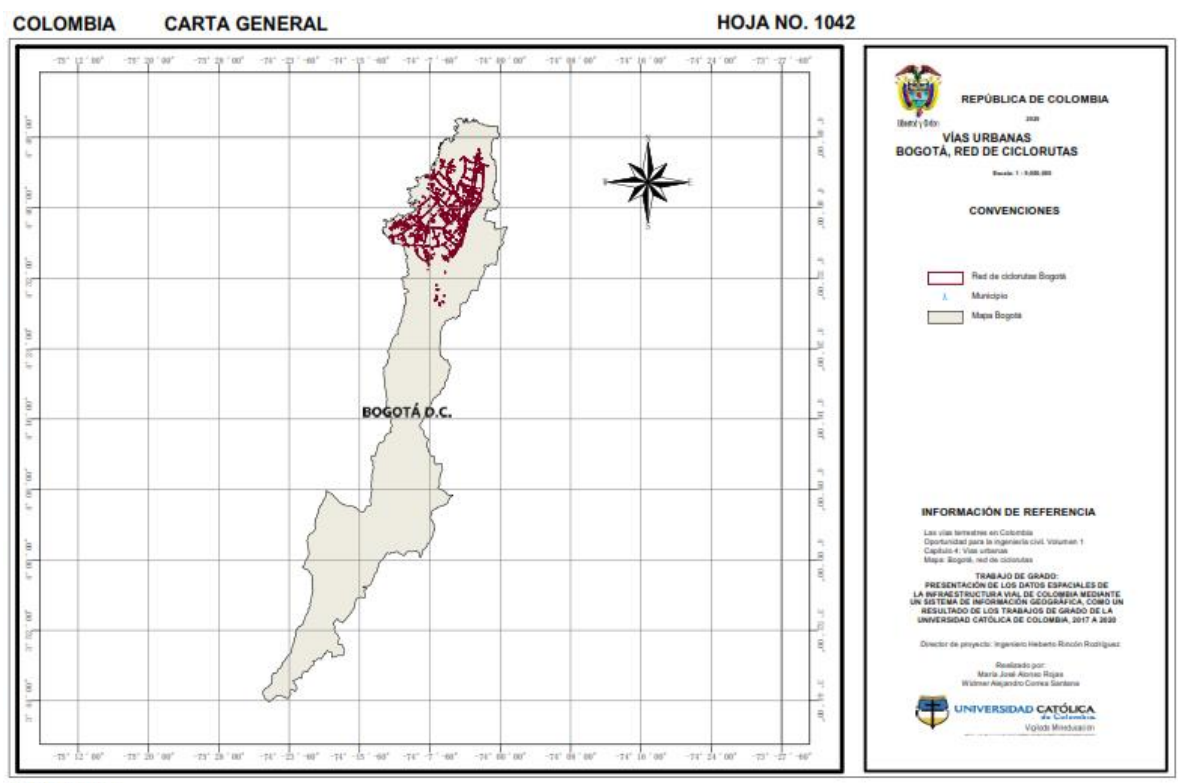

## Figura 47 Vías Urbanas – Mapa 2: Bogotá, Red de ciclorrutas

**HOJA NO. 1042** 

Fuente: Datos abiertos Bogotá

https://datosabiertos.bogota.gov.co/dataset/cicloruta-bogota-d-c

El mapa de la figura anterior, refleja la red de ciclorrutas en la capital de Colombia, como se puede observar se encuentra concentrada en el área urbana de Bogotá, y conectan de norte a sur y de oriente a occidente la ciudad, siendo parte fundamental del sistema de transporte urbano de la ciudad.

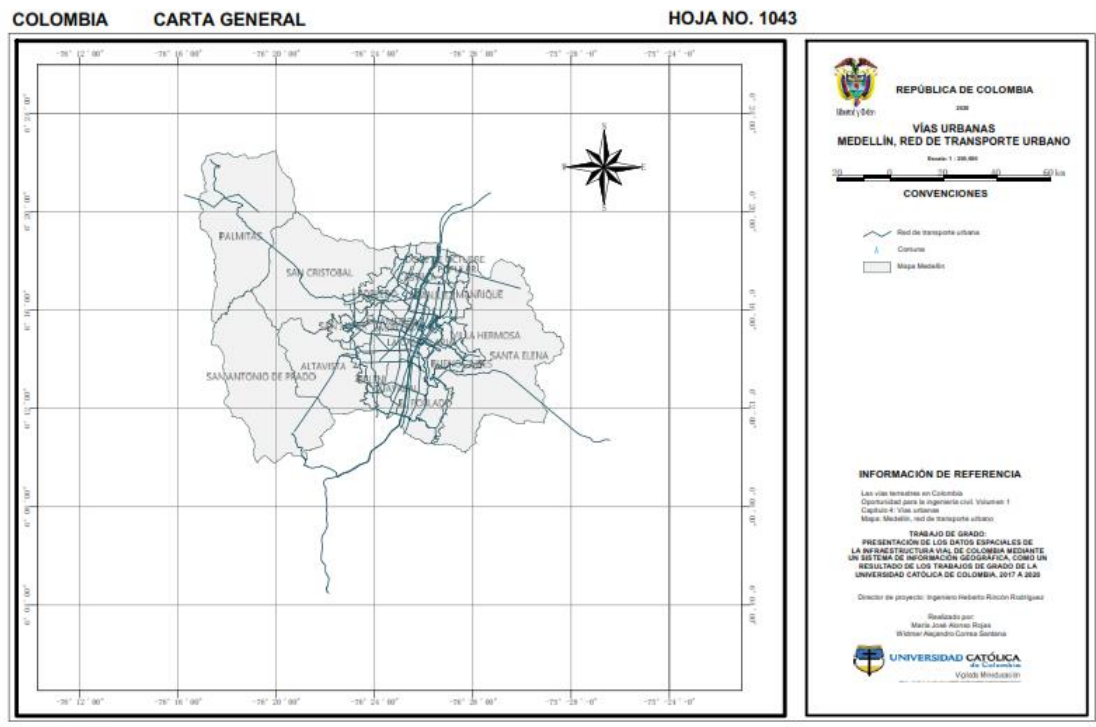

# Figura 48 Vías Urbanas – Mapa 3: Medellín, Red de transporte Urbano

**HOJA NO. 1043** 

Fuente: Alcaldía de Medellín Open Data

https://geomedellin-m-

medellin.opendata.arcgis.com/datasets/4992727f511244f9a31810fcd895f84d\_14

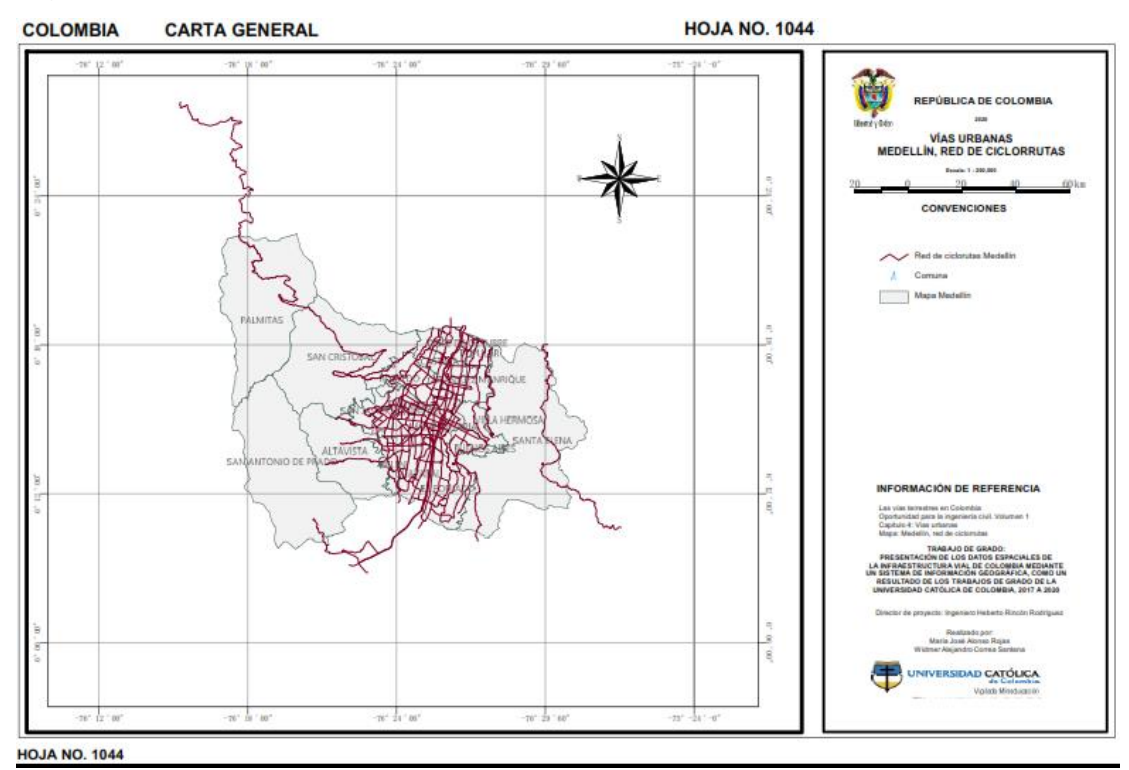

## Figura 49 Vías Urbanas – Mapa 4: Medellín, Red de ciclorrutas

Fuente: Alcaldía de Medellín Open Data

https://geomedellin-m-

medellin.opendata.arcgis.com/datasets/4992727f511244f9a31810fcd895f84d\_14

# **13.2. Volumen 2 – Las vías férreas, fluviales, puertos marítimos y los aeropuertos en Colombia, oportunidad para la ingeniería civil**

Para este volumen, se logró desarrollar la digitalización y visualización de diecinueve mapas, clasificados de acuerdo al tipo de vía.

# **13.2.1. Capítulo 1. Las vías férreas**

Aunque la red férrea en Colombia, no es una de las más abundantes en Colombia, de la información consignada en los volúmenes, y producto de la búsqueda de información, se logró realizar la digitalización de la información en dos mapas.

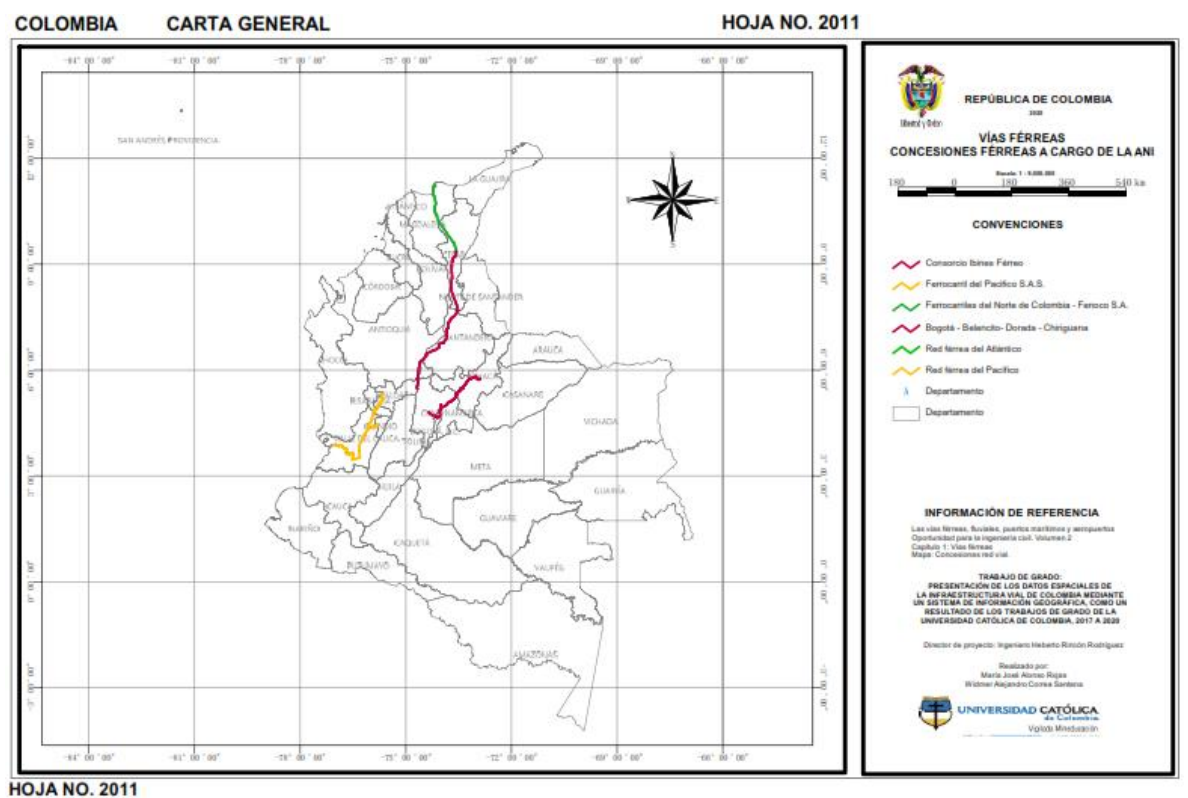

# Figura 50 Vías Férreas – Mapa 1: Concesiones férreas a cargo de la ANI

Fuente: Agencia Nacional de Infraestructura - ANI

<https://www.ani.gov.co/basic-page/indices-de-transparencia-21793>

El mapa de la imagen anterior, refleja las vías férreas en Colombia, que se encuentran a cargo de la ANI, y su operación actualmente es por la modalidad de concesión.

El segundo mapa obtenido refleja, la cantidad de kilómetros por concesión de las vías férreas.

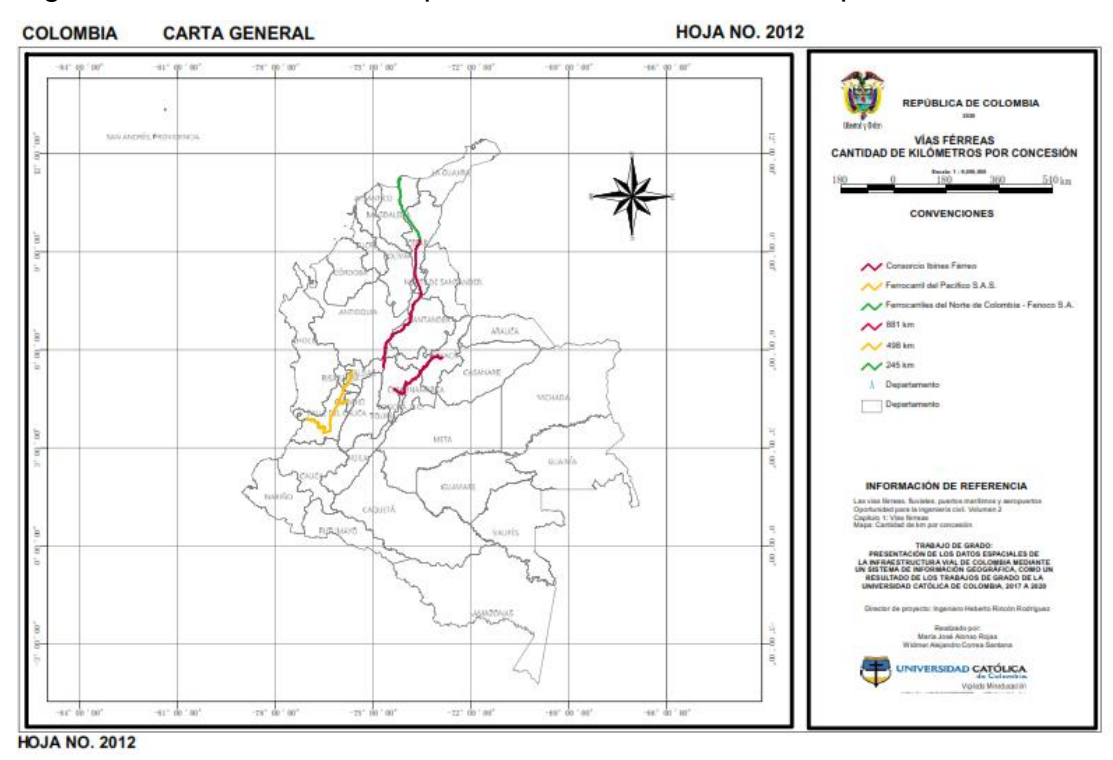

Figura 51 Vías Férreas – Mapa 2: Cantidad de kilómetros por concesión

Fuente: Agencia Nacional de Infraestructura - ANI

https://www.ani.gov.co/basic-page/indices-de-transparencia-21793

## **13.2.2. Capítulo 2. Las vías fluviales**

El proceso de la clasificación de la información para las vías fluviales en Colombia, permitió realizar la extracción y digitalización de cinco mapas, relacionados con este volumen.

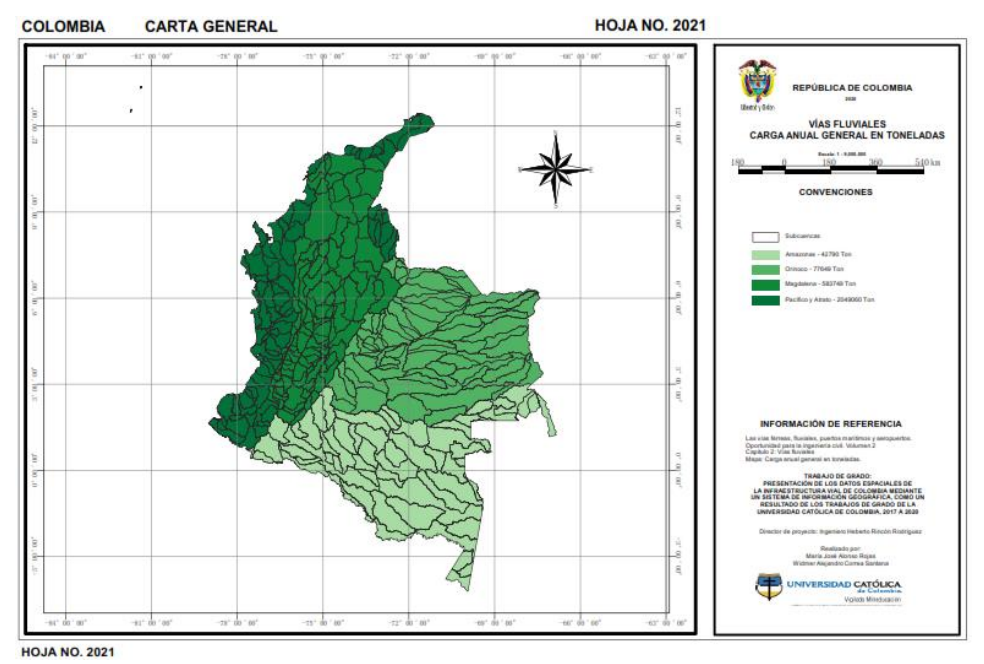

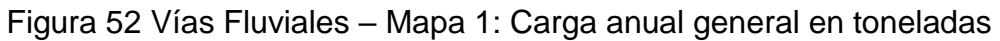

Fuente: Propia

**HOJA NO. 2022 COLOMBIA CARTA GENERAL** Û REPÚBLICA DE COLO ï VÍAS FLUVIALES<br>NUAL DE HIDROC CONVENCIONES Fice y Atrata - 16941 22678 Tor **D CATÓLICA** 

Figura 53 Vías Fluviales – Mapa 2: Carga anual de hidrocarburos

Fuente: Propia

**HOJA NO. 2022** 

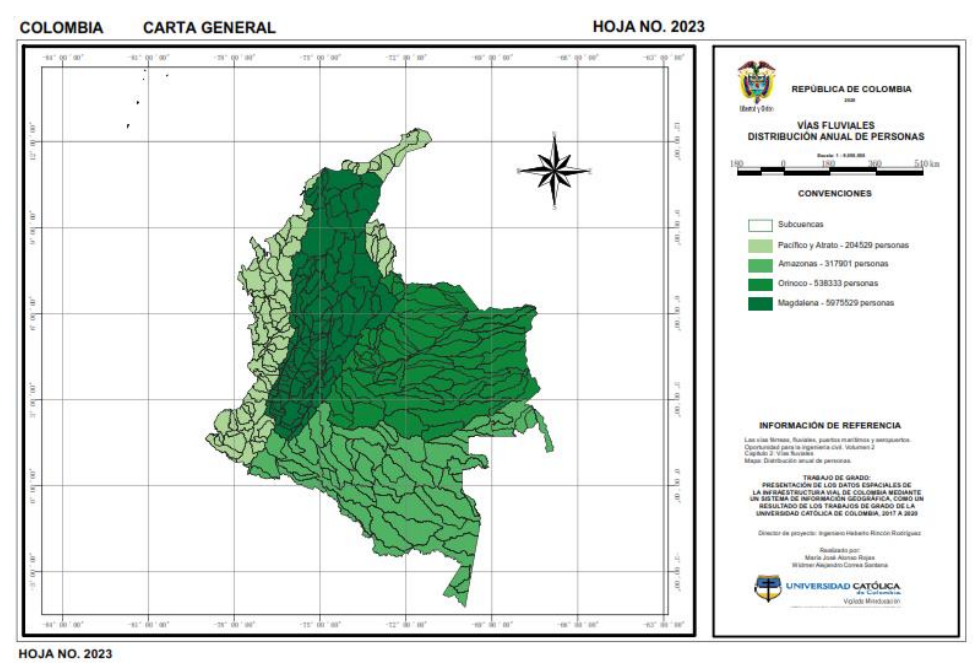

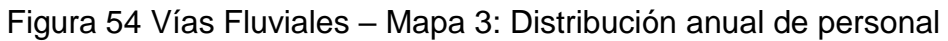

Fuente: Propia

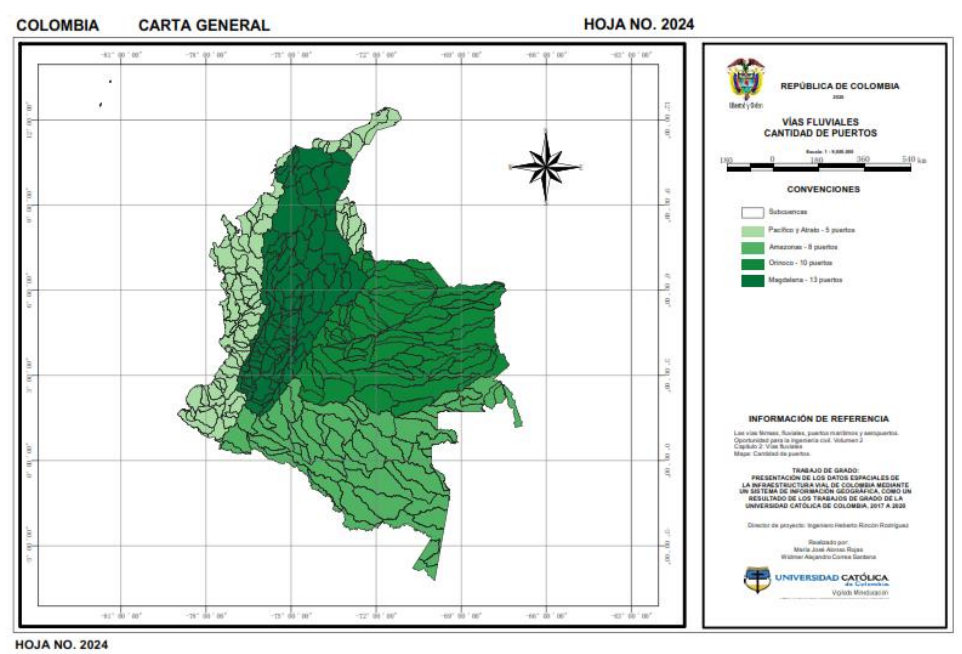

Figura 55 Vías Fluviales – Mapa 4: Cantidad de puertos

En el mapa de la imagen anterior, se procedió a la digitalización de los puertos que hay en Colombia, clasificados de acuerdo a su ubicación por cuenca hidrográfica, donde el color más oscuro refleja la cuenca donde más hay puestos existentes, 13 puertos en este caso en la cuenca del Magdalena, y el color más claro es la cuenca donde menos se encuentran puertos, para este caso es la cuenca del pacifico y el Atrato, con tan solo 5 puertos fluviales.

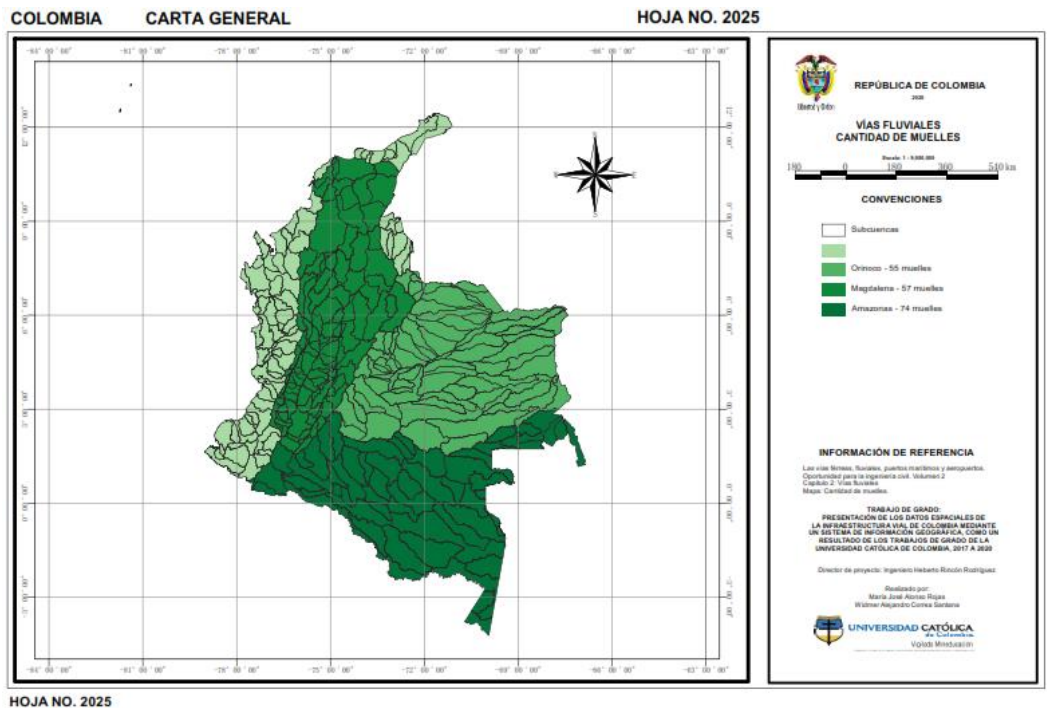

Figura 56 Vías Fluviales – Mapa 5: Cantidad de muelles

Fuente: Propia

#### **13.2.3. Capítulo 3. Los puertos marítimos**

El capítulo que contiene la información de los puertos marítimos, nos permitió extraer la información suficiente para la realización y digitalización de cinco mapas, con la información relacionada con los puertos marítimos en Colombia.

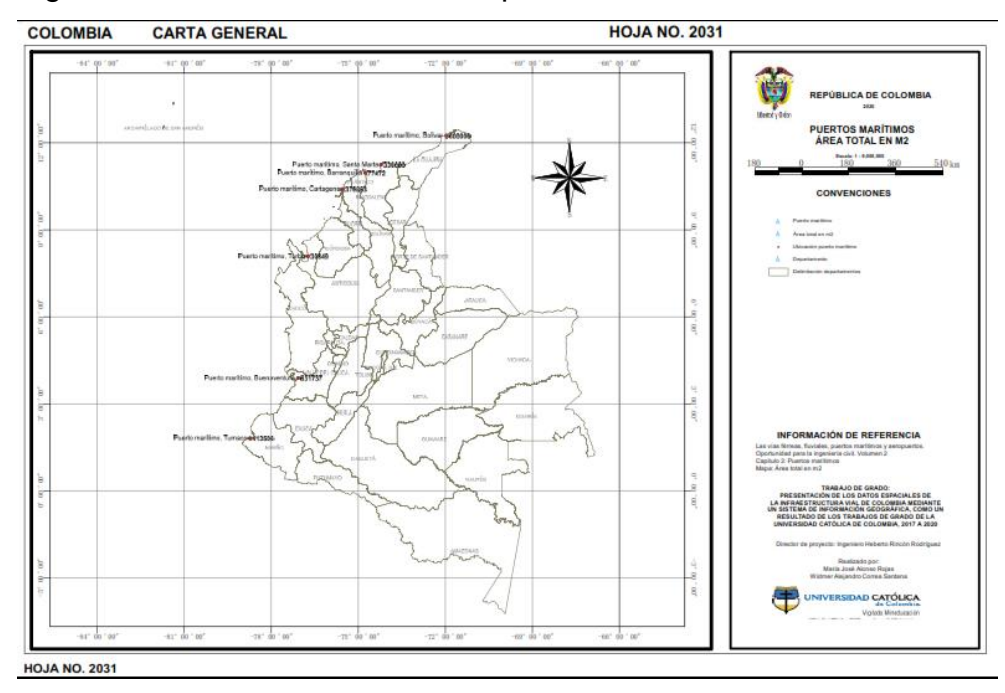

Figura 57 Puertos marítimos – Mapa 1: Área total en m2

Fuente: Propia

Figura 58 Puertos marítimos – Mapa 2: Área de almacenamiento de contenedores en m2

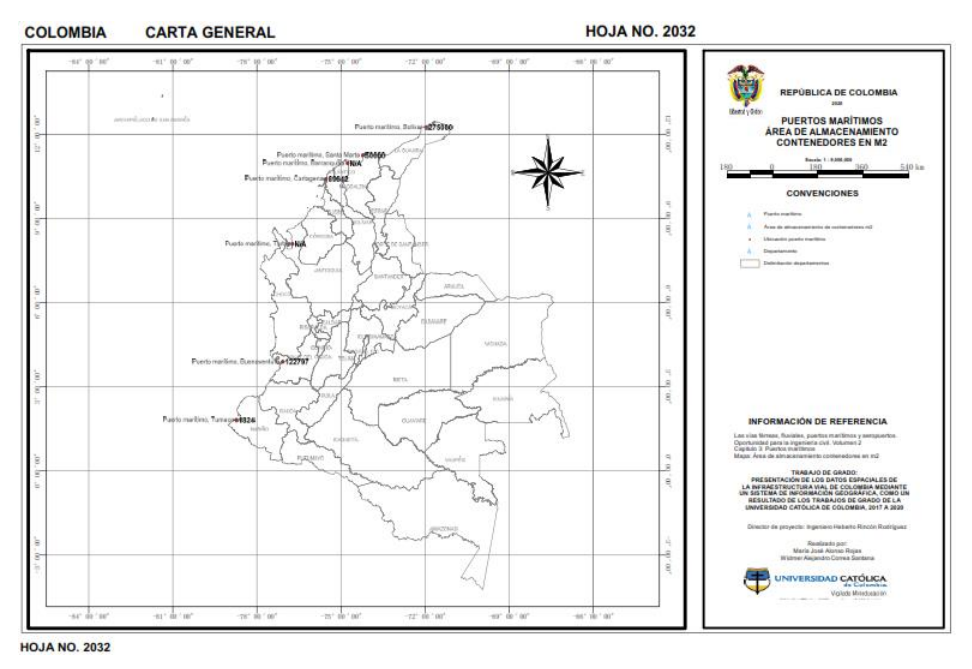

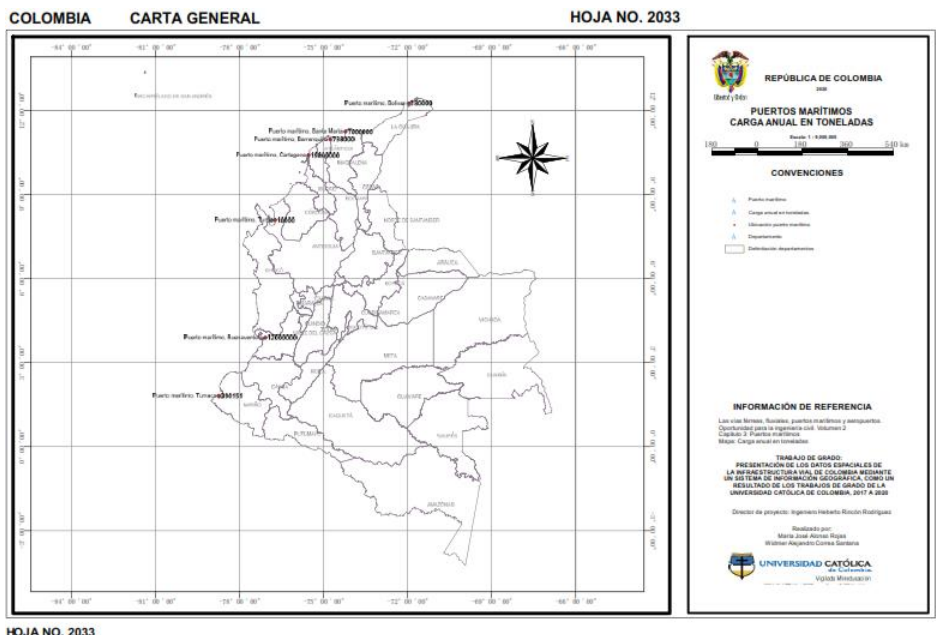

Figura 59 Puertos marítimos – Mapa 3: Carga anual en toneladas

**HOJA NO. 2033** 

Fuente: Propia

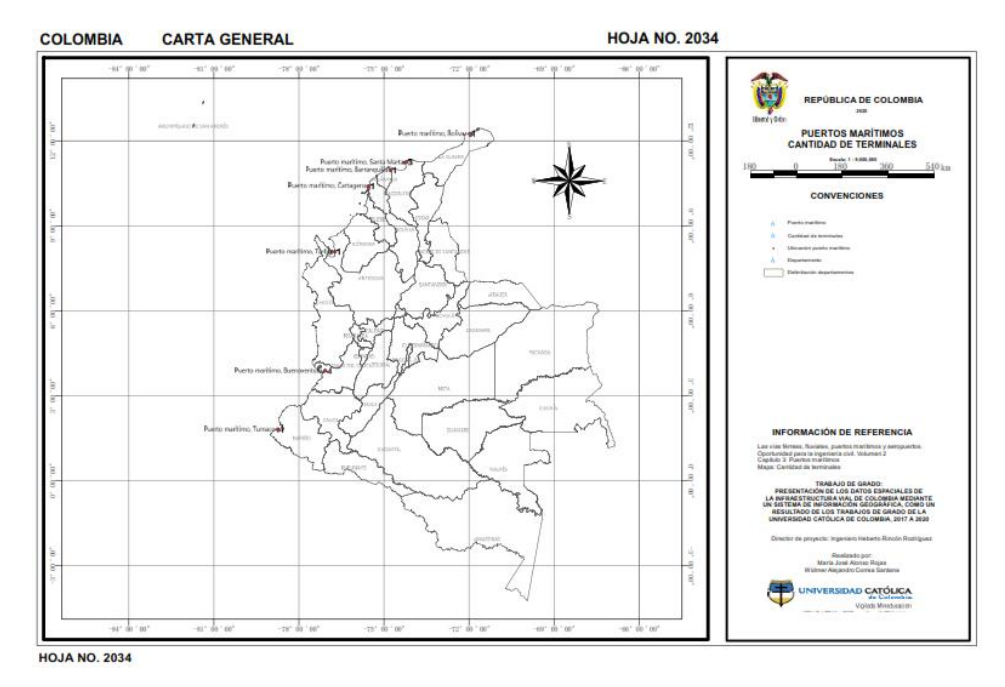

Figura 60 Puertos marítimos – Mapa 4: Cantidad de terminales

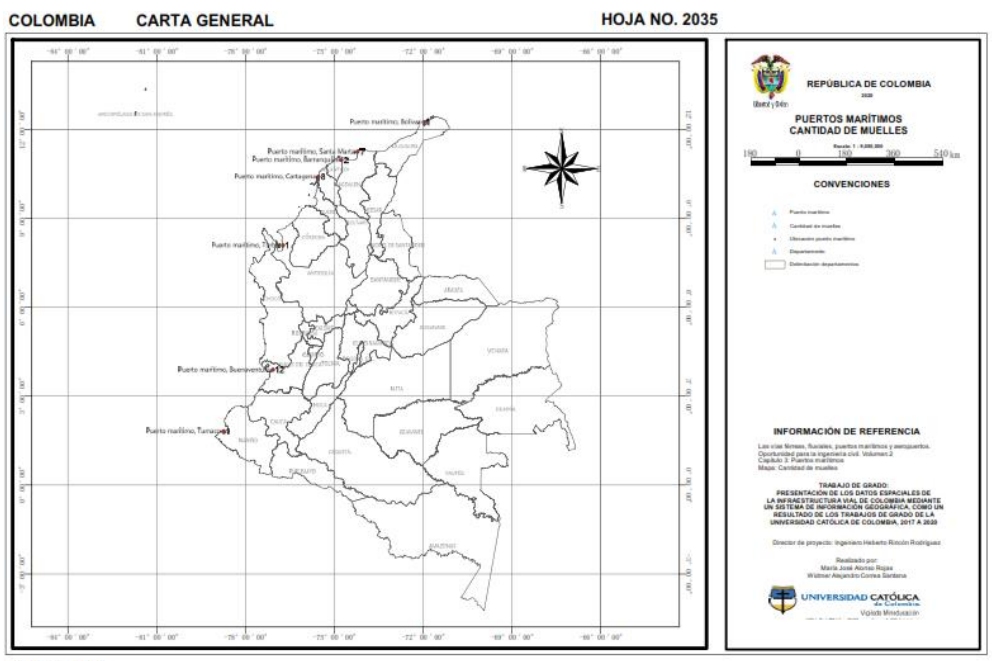

#### Figura 61 Puertos marítimos – Mapa 5: Cantidad de muelles

**HOJA NO. 2035** 

#### Fuente: Propia

En el mapa anterior, se puede observar la digitalización que contiene la información de cantidad de muelles que hay en los puertos marítimos oficiales en Colombia, siendo el puerto marítimo de Buenaventura el que contiene mayor cantidad de muelles con un total de 12 muelles.

## **13.2.4. Capítulo 4. Los aeropuertos**

La información relacionada con aeropuertos, fue clasificada y depurada para poder determinar la información que se iba a digitalizar, producto de este trabajo, se logró realizar la digitalización de siete mapas, que clasifica la información obtenida de los aeropuertos en Colombia.

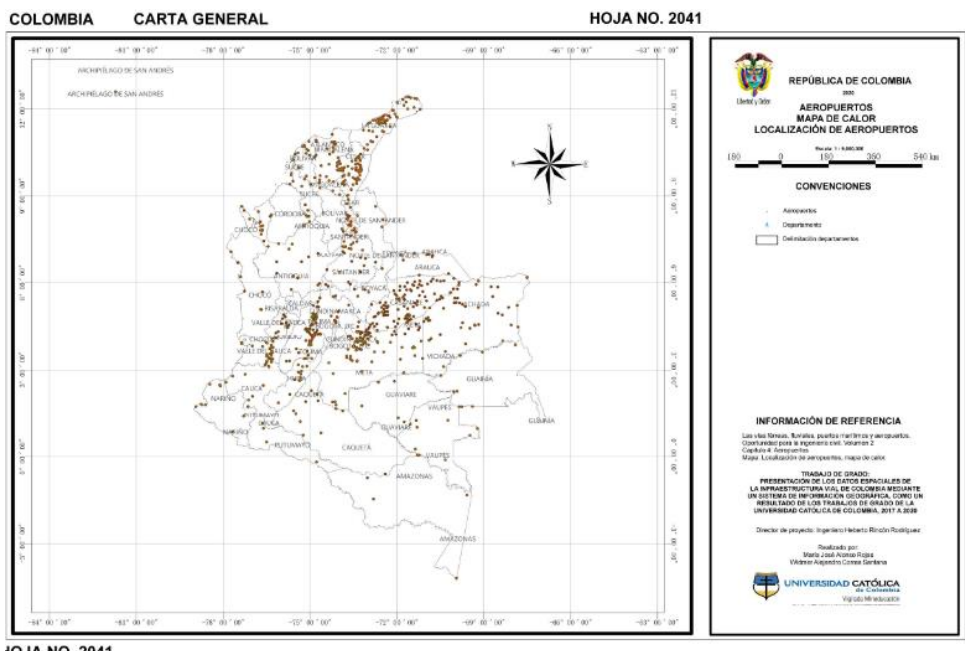

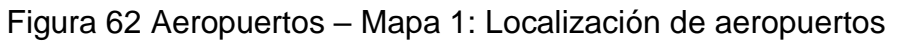

**IOJA NO. 2041** 

Fuente: Propia

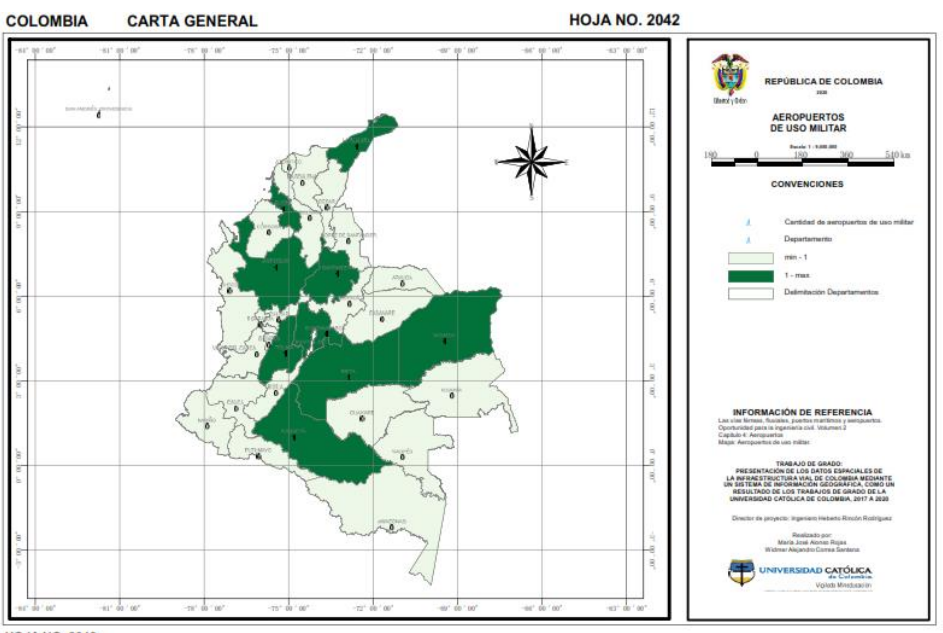

Figura 63 Aeropuertos – Mapa 2: Aeropuertos de uso militar

**HOJA NO. 2042** 

El mapa refleja la información relacionada con los aeropuertos de uso militar que se encuentran en el territorio nacional.

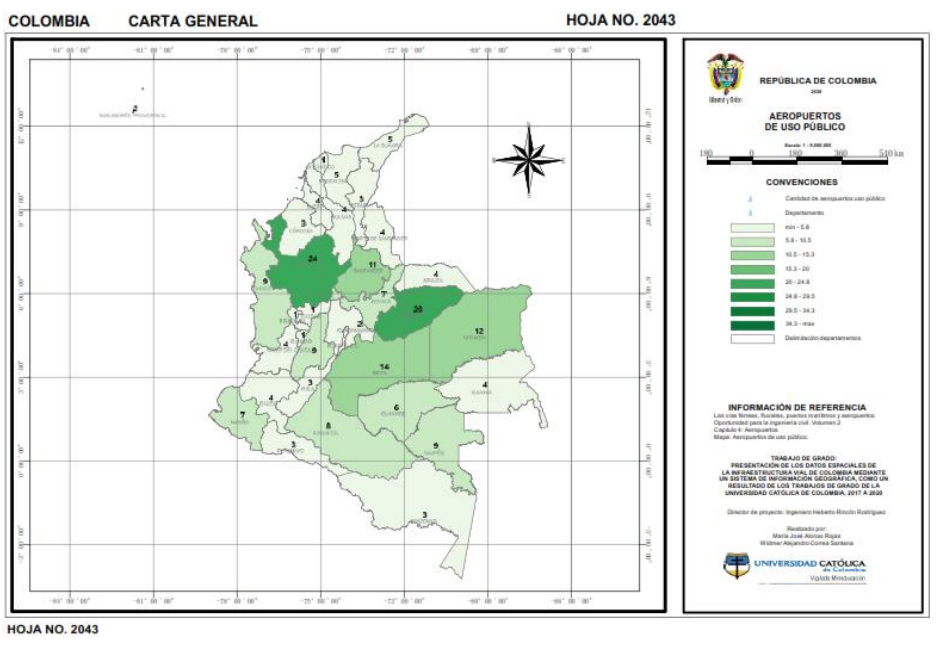

Figura 64 Aeropuertos – Mapa 3: Aeropuertos de uso público

Fuente: Propia

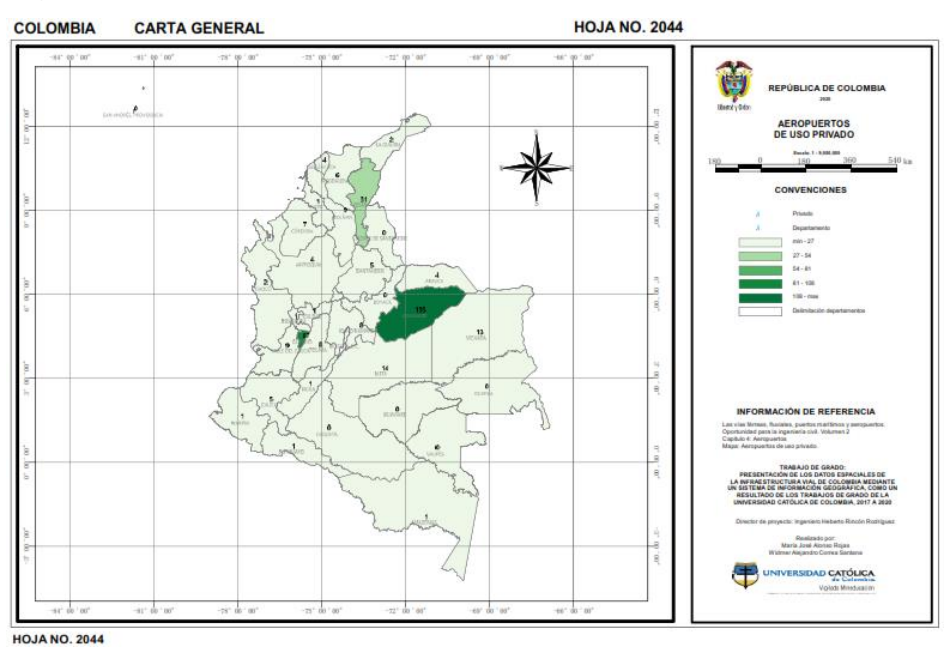

Figura 65 Aeropuertos – Mapa 4: Aeropuertos de uso privado

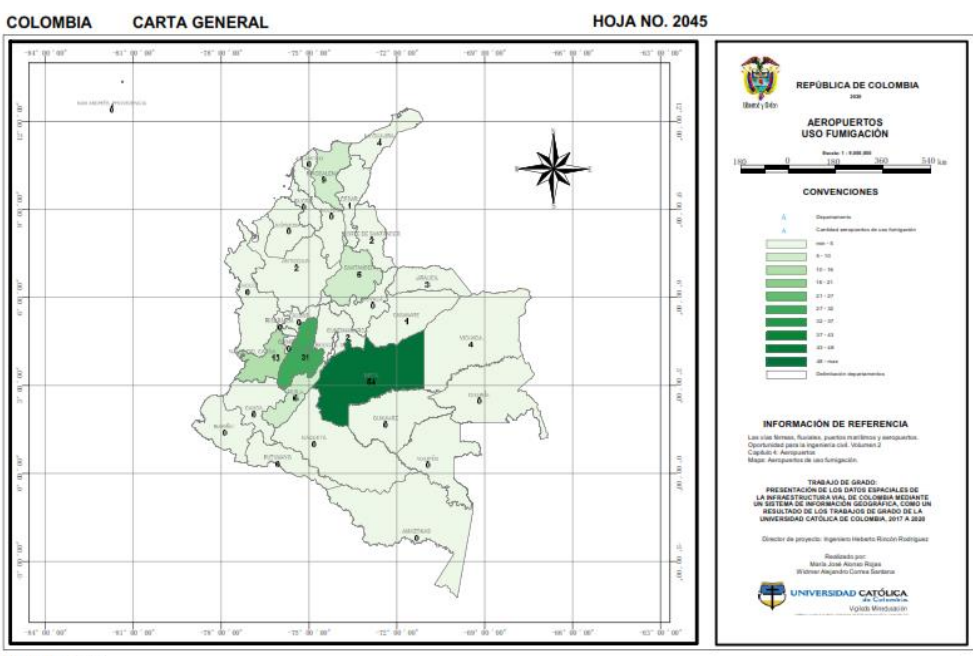

# Figura 66 Aeropuertos – Mapa 5: Aeropuertos de uso fumigación

**HOJA NO. 2045** 

Fuente: Propia

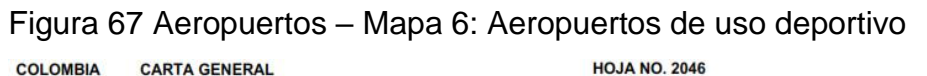

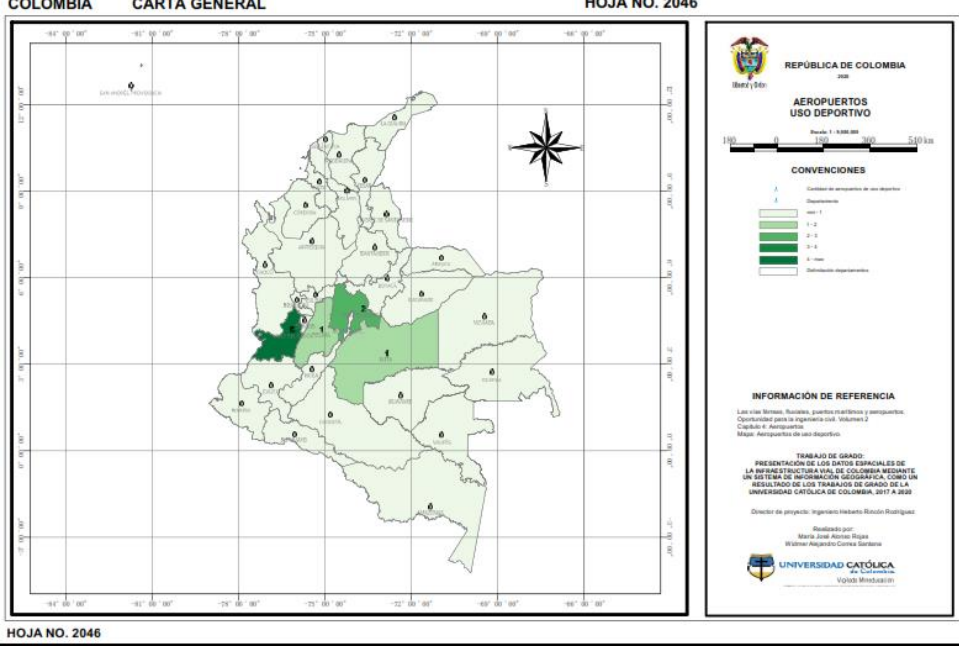

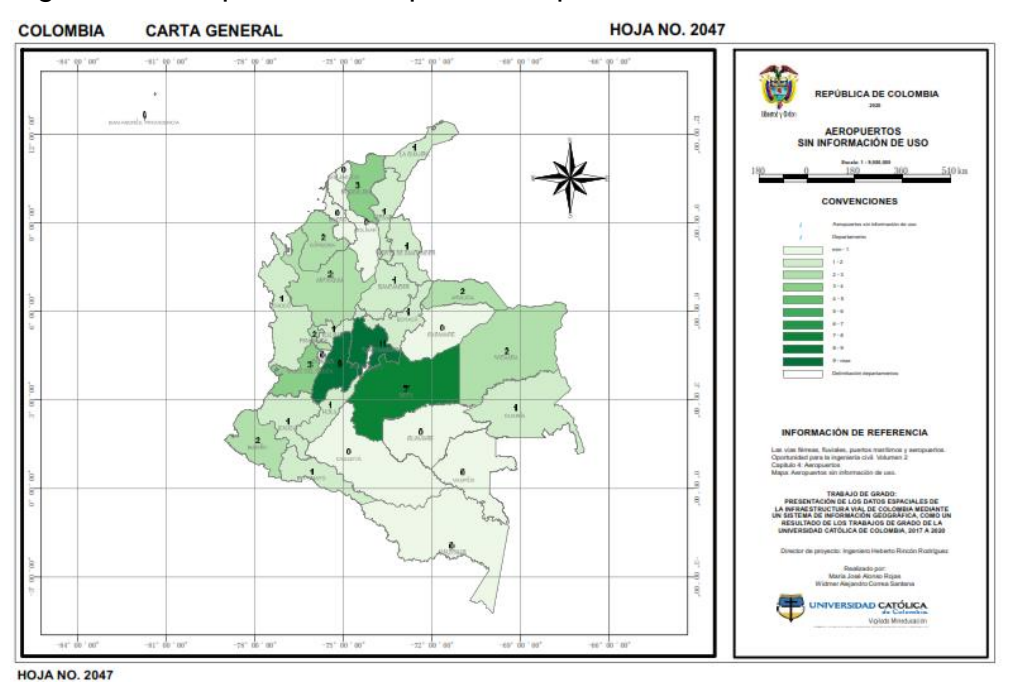

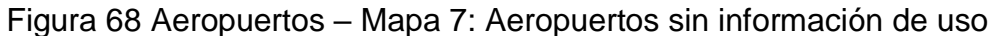

Fuente: Propia

Como complemento de toda la información recolectada en este trabajo y mediante la consulta de diferentes fuentes se logró la ubicación de un shape, que contiene toda la red vial terrestre (Vías primarias, Secundarias, Terciarias y Férreas) de Colombia, el cual se muestra a continuación como mapa.

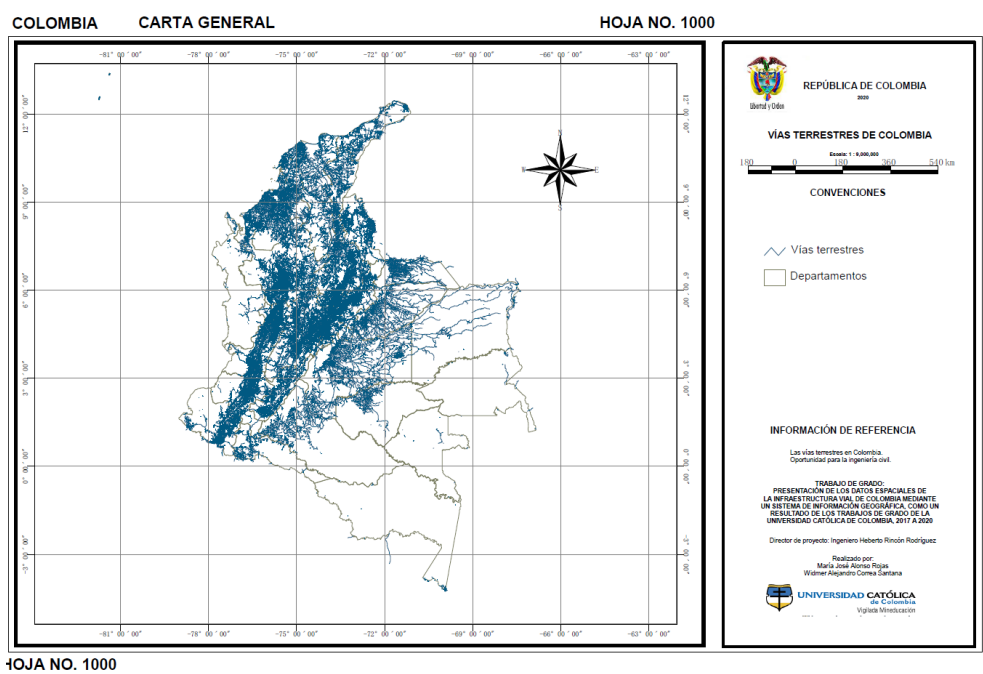

# Figura 69 Vías primarias, Secundarias, Terciarias y Férreas

Fuente: Veeduría vías terciarias Colombia.

# **13.3. Resumen de la información para consultar**

Toda la información relacionada con la digitalización y visualización de los resultados se encuentra resumida en la siguiente tabla, la cual está organizada por capítulos, de acuerdo al tipo de vía a la cual se le realizo la digitalización de la información.

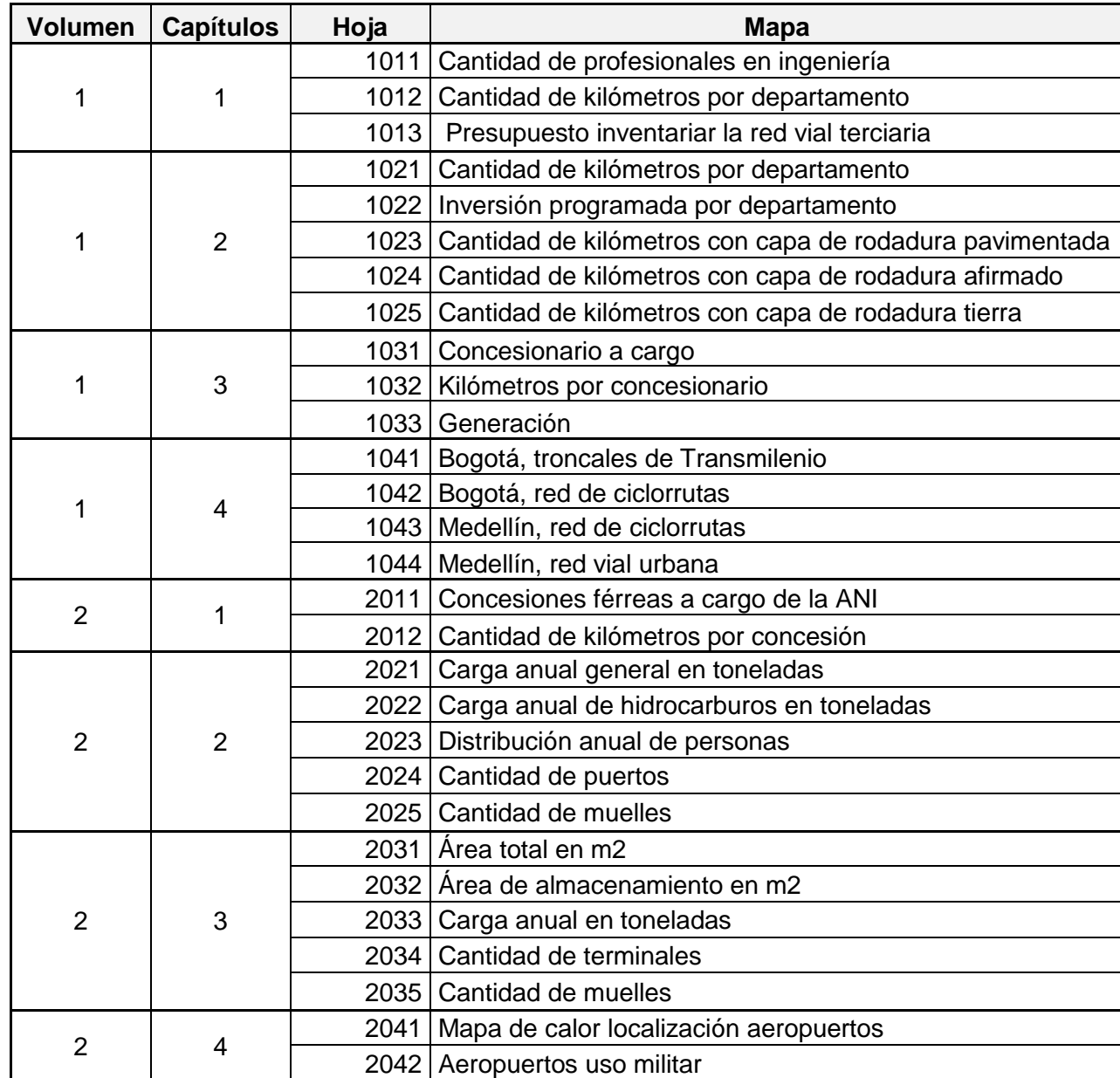

Tabla 15 Listado de mapas realizados.

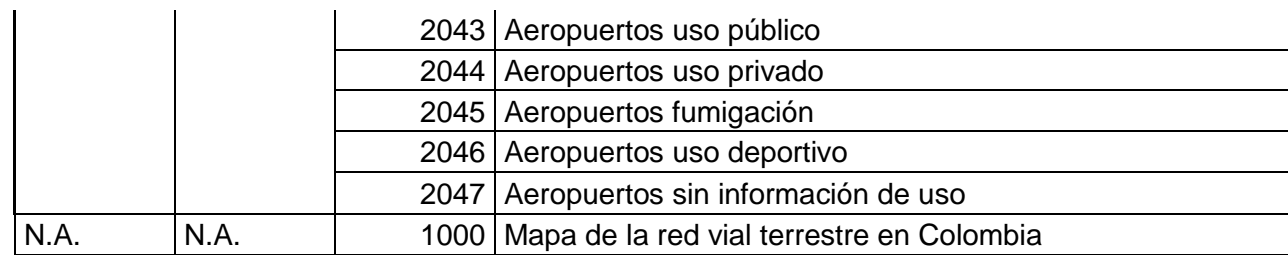

Fuente: Propia.

Los documentos en PDF para su consulta se entregar organizados y clasificados en la carpeta denominada Mapas en PDF como se muestra a continuación.

#### Figura 70 Carpeta principal de mapas en PDF

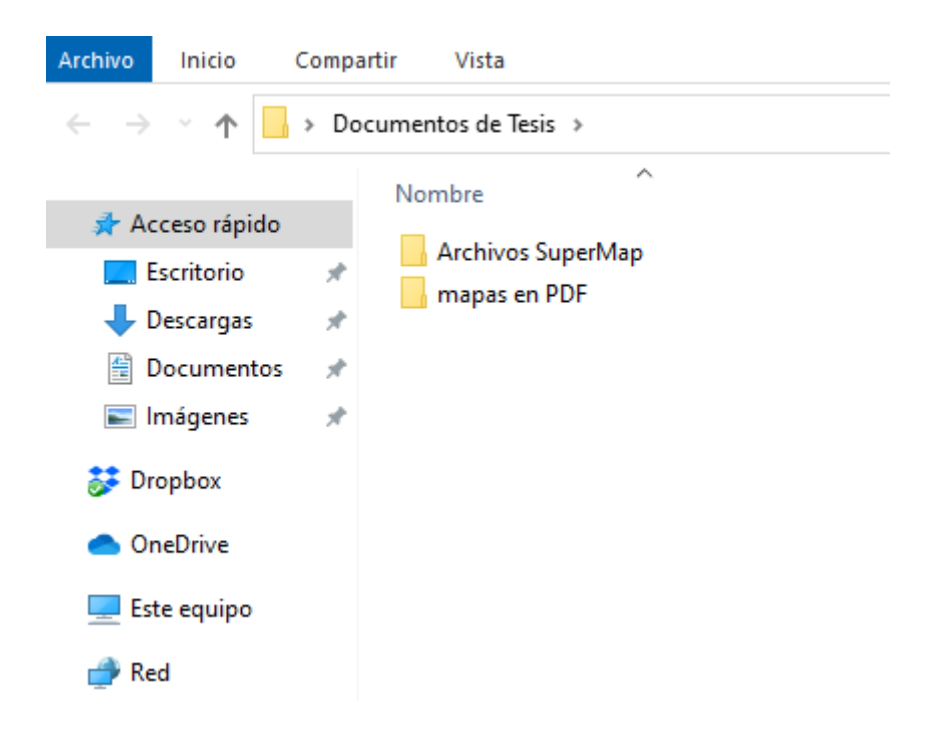

Fuente: Propia

Dentro de esta carpeta se encuentran organizadas y numeradas nueve subcarpetas con la informacion de consulta.

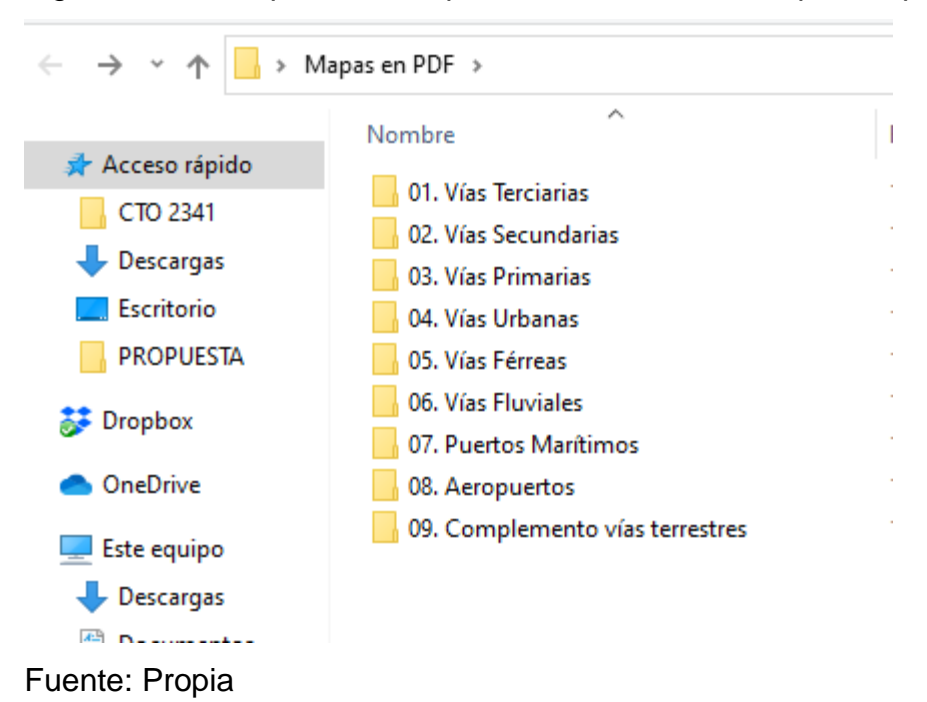

Figura 71 Subcarpetas de mapas en PDF clasificadas por el tipo de vía

Para la consulta de la información en extensión UBDX, cargada en el Sistema de Información Geográfica que permite la edición y complementación de la información, se entrega en la siguiente ruta:

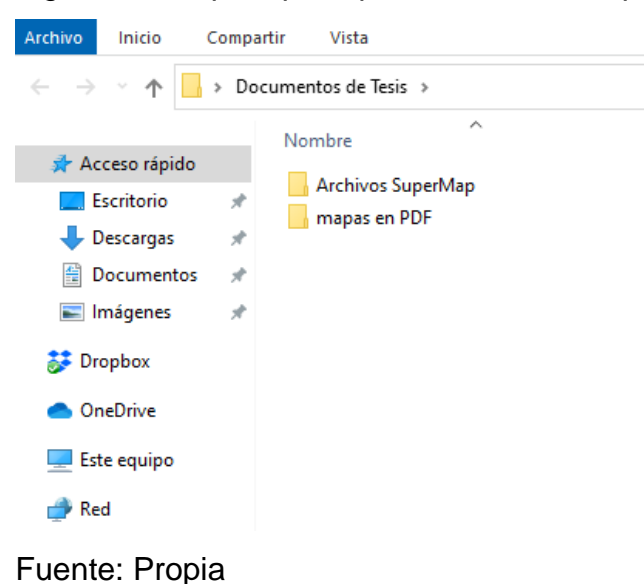

Figura 72 Carpeta principal de archivos SuperMap

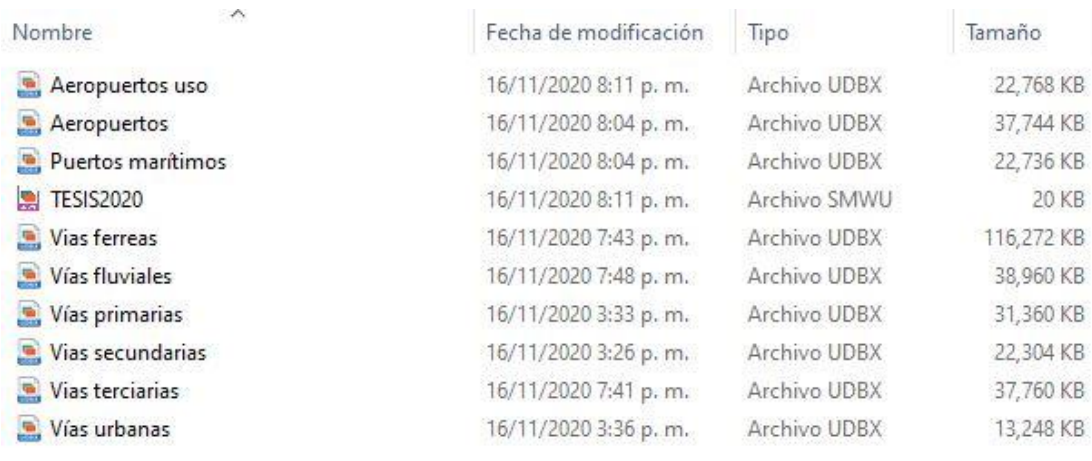

# Figura 73 Archivos en SuperMap de mapas de vías en Colombia

#### **CONCLUSIONES**

 $\triangleright$  El procesamiento de datos en los sistemas de información geográfico SIG, implica una gran organización de la información, esta información además de estar organizada, deber estar emparejada con los sistemas de referenciación existentes, de tal forma que las coordenadas de la información incluida coincidan con las coordenadas del sistema.

 El trabajo de digitalización, se debe realizar teniendo en cuenta la versión del sistema de SuperMap en el cual se esté incluyendo el SIG, ya que, si se cambia la versión del software, es posible que algunos atributos de los mapas temáticos se pierdan o cambien de apariencia, perdiendo la fuente original del trabajo.

 SuperMap es una herramienta para la digitalización e implementación de sistemas de información geográfico, que contiene una interfaz amigable con el usuario, lo que permite que, con pocos conocimientos y dedicación, se logre hacer un manejo adecuado y ágil de la herramienta de digitalización, sin que esto afecte los resultados.

 La información contenida en este trabajo, permite realizar consultas de forma rápida y concreta sobre diferentes aspectos y características de la red de transporte existente en Colombia, lo cual puede facilitar la toma de decisiones y acciones necesarias para el mejoramiento de la infraestructura de transporte a nivel nacional.

 $\triangleright$  Como futuros ingenieros Civiles, la experiencia adquirida durante el proceso de desarrollo del presente trabajo de grado fue enriquecedora, ya que se pudo conocer de primera y de forma clara y precisa el estado actual de la infraestructura del transporte en Colombia, lo cual nos permite concebir una idea anticipada de hacia dónde se dirige la ingeniería civil en el país con lo que respecta a las vías y nos ofrece la oportunidad de proponer cambios o soluciones a futuro, que nos permita ser parte del desarrollo económico y cultural de país.

 Con el la utilización de las ayudas tecnológicas que existen actualmente, se logra un desarrollo tecnológico importante para la Ingeniería Civil, en este caso especialmente la utilización de los sistemas de información geográfica, y al no ser una materia obligatoria del programa de ingeniería civil no se logra apreciar su importancia y facilidad para gestionar, almacenar y controlar información de una forma rápida y organizada para su acceso y manipulación.

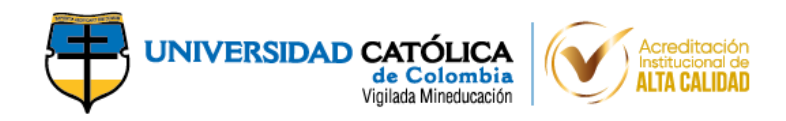

# **BIBLIOGRAFÍA**

- *ArcGis Resources*. (s.f.). Obtenido de https://resources.arcgis.com/es/help/gettingstarted/articles/026n0000000t000000.htm
- Badillo Peñuela, P. A. (2017). *Metodología para la gestión de información geográfica en el marco de la ejecución SIG.* Bogotá.
- *CEPAL.* (s.f.). Obtenido de Comisión económica para América Latina y el Caribe: https://www.cepal.org/es/publicaciones/6441-desarrollo-infraestructuracrecimiento-economico-revision-conceptual
- Joya Espitia, G. (2018). *Actualización de la información vial y catastral de la zona oriente alto de Tunja utilizando SIG.* Tunja.
- Las vías férreas, fluviales, puertos marítimos y aeropuertos en Colombia, una *oportunidad para la Ingeniería Civil.* (s.f.). Bogotá DC.
- *Las vías terrestres en Colombia una oportunidad para la Ingeniería Civil.* (s.f.). Bogotá DC.

Osorio Baquero, I. (2014). Breve reseña histórica de las vías en Colombia. 183-187.

(2018-2022). *Plan Nacional de desarrollo.*

- (2008). *Procesamiento digital de información territorial.*
- Sáenz Saavedra, N. (s.f.). *Los sistemas de información geográfica (SIG) una herramienta poderosa para la toma de decisiones.* Bogotá.

*SuperMap*. (s.f.). Obtenido de https://www.supermap.com/es-es/about/?37\_1.html

Sistemas de Información Geográfica, Francisco Alonso Sarria. Obtenido de https://www.um.es/geograf/sigmur/sigpdf/temario.pdf

CARCIENTE, J. (1965). Carreteras estudio y proyecto. Venezuela: Vega s.r.l.

Castro, S. (17 de noviembre de 2015). Superando los rezagos en infraestructura. La República.

Departamento Nacional de Planeación. (2016). CONPES 3856: ESTRATEGIA DE ESTANDARIZACIÓN DE PROYECTOS 2016-2018. Bogotá.

Departamento Nacional de Planeación. (2016). CONPES 3857. Bogotá D.C.

Dirección Nacional de Topografía, Ministerio de Transporte y Obras Públicas. 2012. Algunos conceptos sobre: Cartografía y SIG. Uruguay: s.n., 2012.

Departamento Nacional de Planeación DNP. (26 de diciembre de 2016). Departamento Nacional de Planeación DNP. Recuperado el 13 de abril de 2017, de https://www.dnp.gov.co/CONPES/Paginas/conpes.aspx

GADAL, Sébastien. 2010. SIG: démarches et outils intégrateurs de projects d'aménagement et de valorisation touristiques internationaux multi-acteurs . Versailles : s.n., 2010.

Holguín , M. Á., & Hochschild, F. (03 de septiembre de 2015). Programa de las Naciones Unidas para el Desarrollo. Recuperado el 2020 de 03 de 17, de https://www.undp.org/content/dam/colombia/docs/Operaciones/UNDP\_CO\_UNDA F2015\_2019\_final.pdf

Instituto Nacional de Vías. (1997). Patrimonio vial red de carreteras nacionales. Bogotá D.C.

INVIAS. (2016). Clasificación de las Carreteras. Bogotá.

Sarría, Francisco Alonso. 2006. Sistemas de Información Geográfica. 2006.

Ministerio de transporte e Instituto Nacional de Vías. (2008). Manual de diseño geométrico de carreteras. Bogotá D.C.

MUÑOZ Gaviria, S. (2016). Efectos macroeconómicos de las obras de infraestructura. Bogotá.

MUÑOZ Prieto, W. (2002). Concesiones viales en Colombia. Historia y desarrollo.

OSORIO Baquero, I. (2014). Breve reseña histórica de las vías en Colombia. 10(17).

Ovalle, G. O. (2016). El papel de las vías secundarias y los caminos vecinales en él. Revista de Ingeniería, nº 44, 2016, pp. 20-27, 8.

PÉREZ V., G. J. (2005). La infraestructura del transporte vial y la movilización de carga en Colombia. (64).

Silberschatz., Abraham. 2006. Fundamentos de Bases de Datos. España.: McGRAW-HILL/INTERAMERICANA DE ESPAÑA, S.A.U., 2006.

Sustainable Development Goals Fund. (s.f.). Obtenido de https://www.sdgfund.org/es/de-los-odm-los-ods

TITO, Y. [. (2013). Infraestructura de transporte en Colombia (1a. ed. ed.). Colombia: Fedesarrollo.

Valdés, Damián Pérez. 2007. ¿Qué son las bases de datos? Maestros del web. [En línea] 2007. [Citado el: 30 de marzo de 2019.] http://www.maestrosdelweb.com/queson-las-bases-de-datos/
#### **ANEXOS**

#### Anexo I Resumen de información de las vías terciarias en Colombia

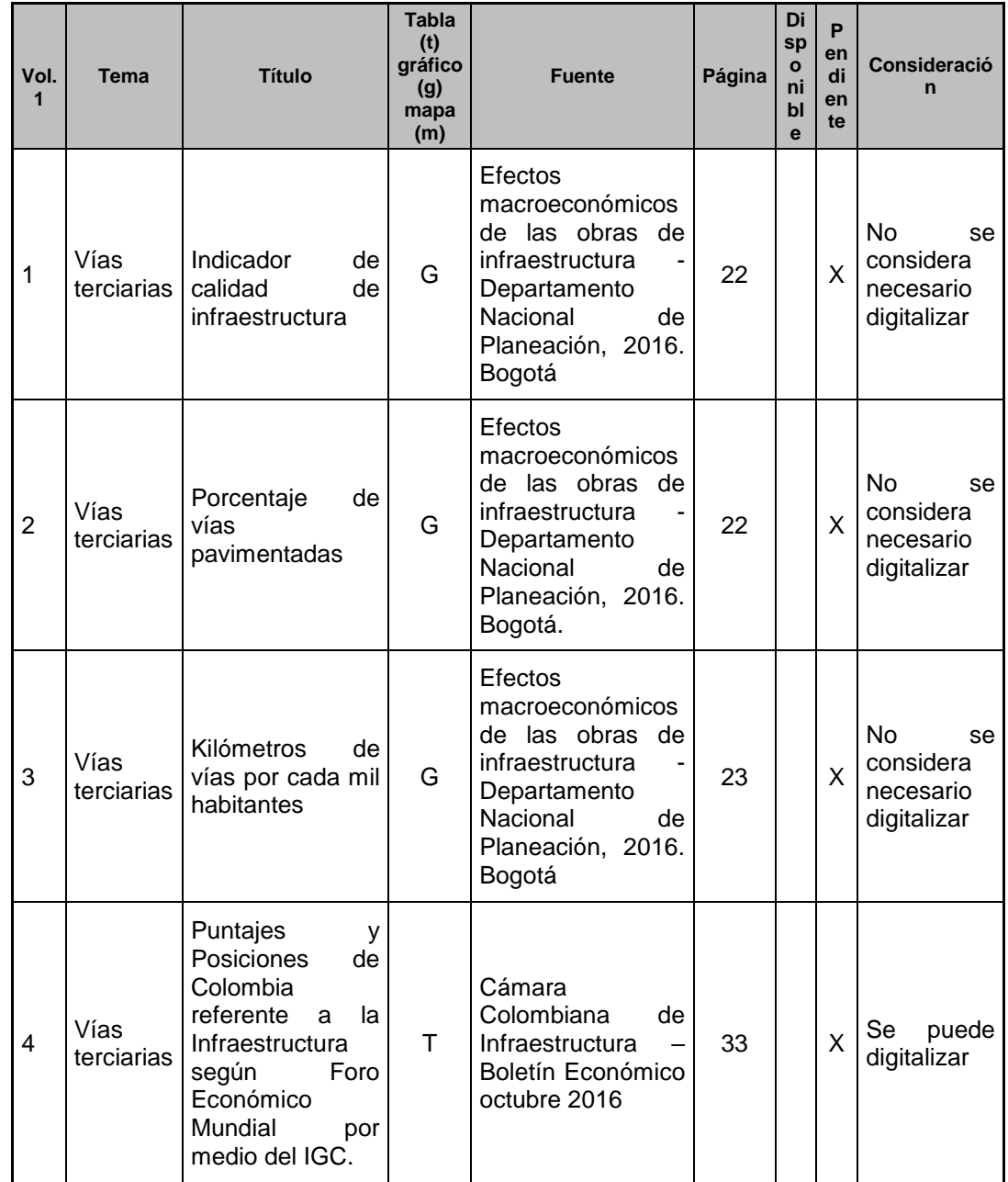

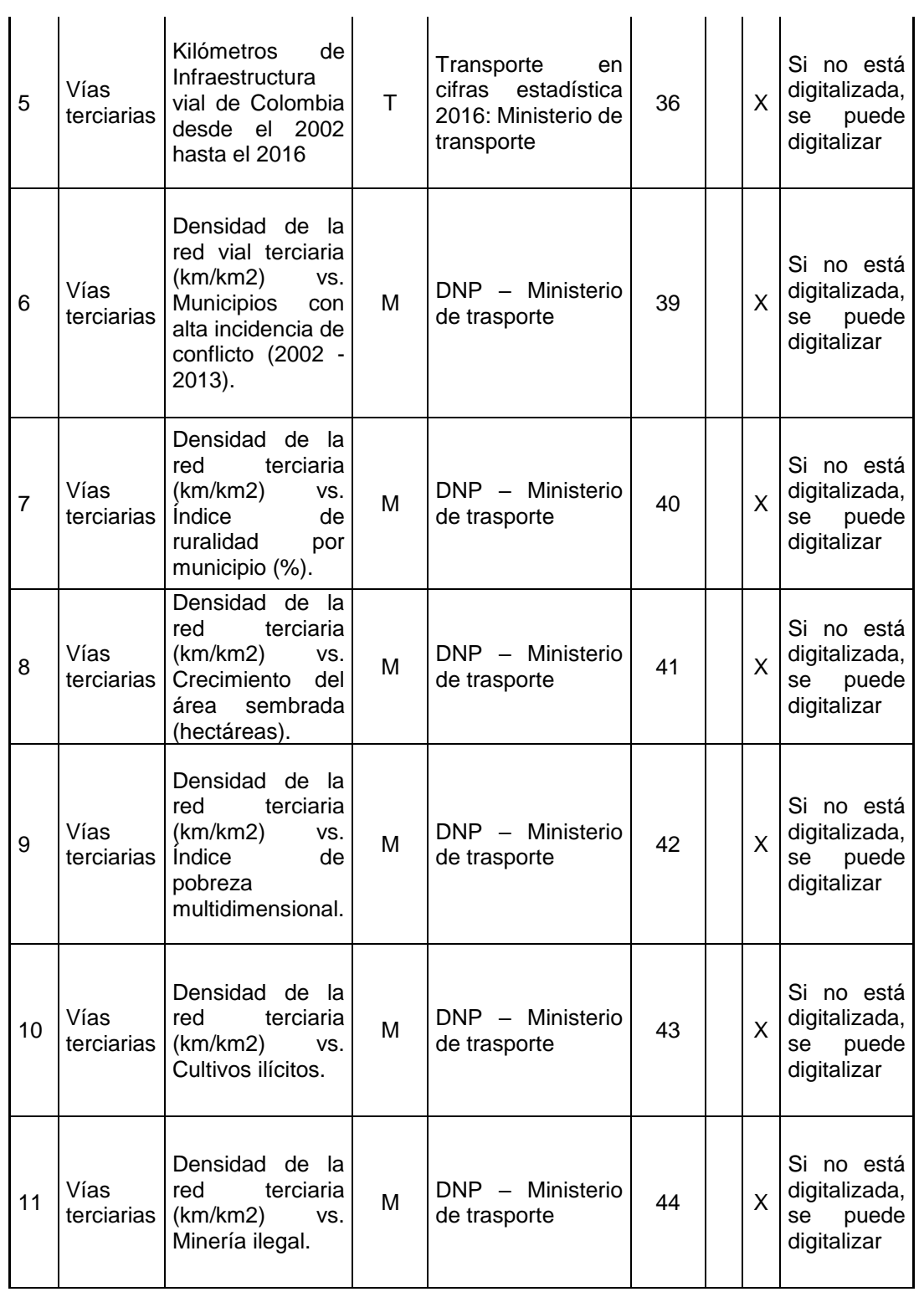

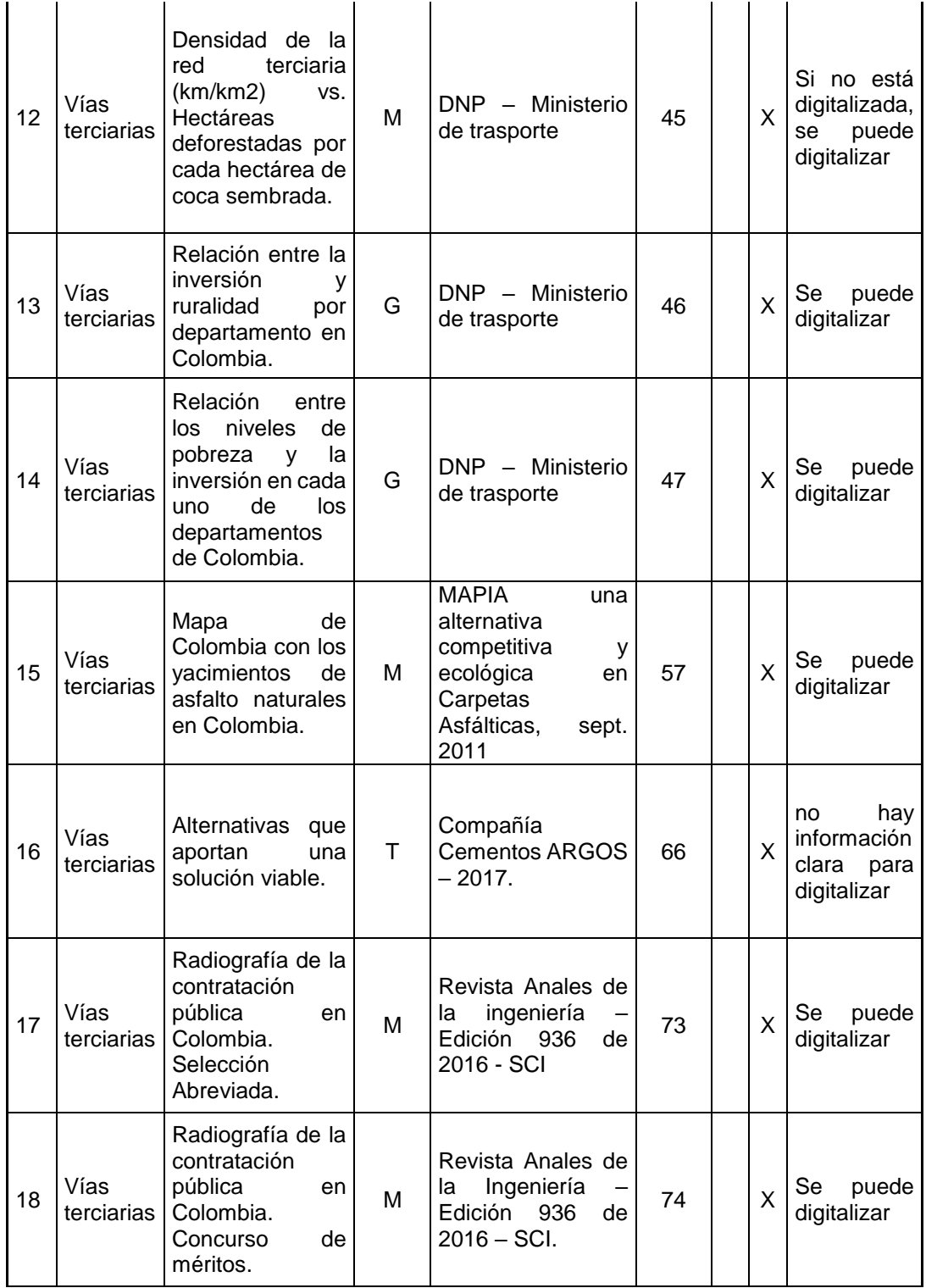

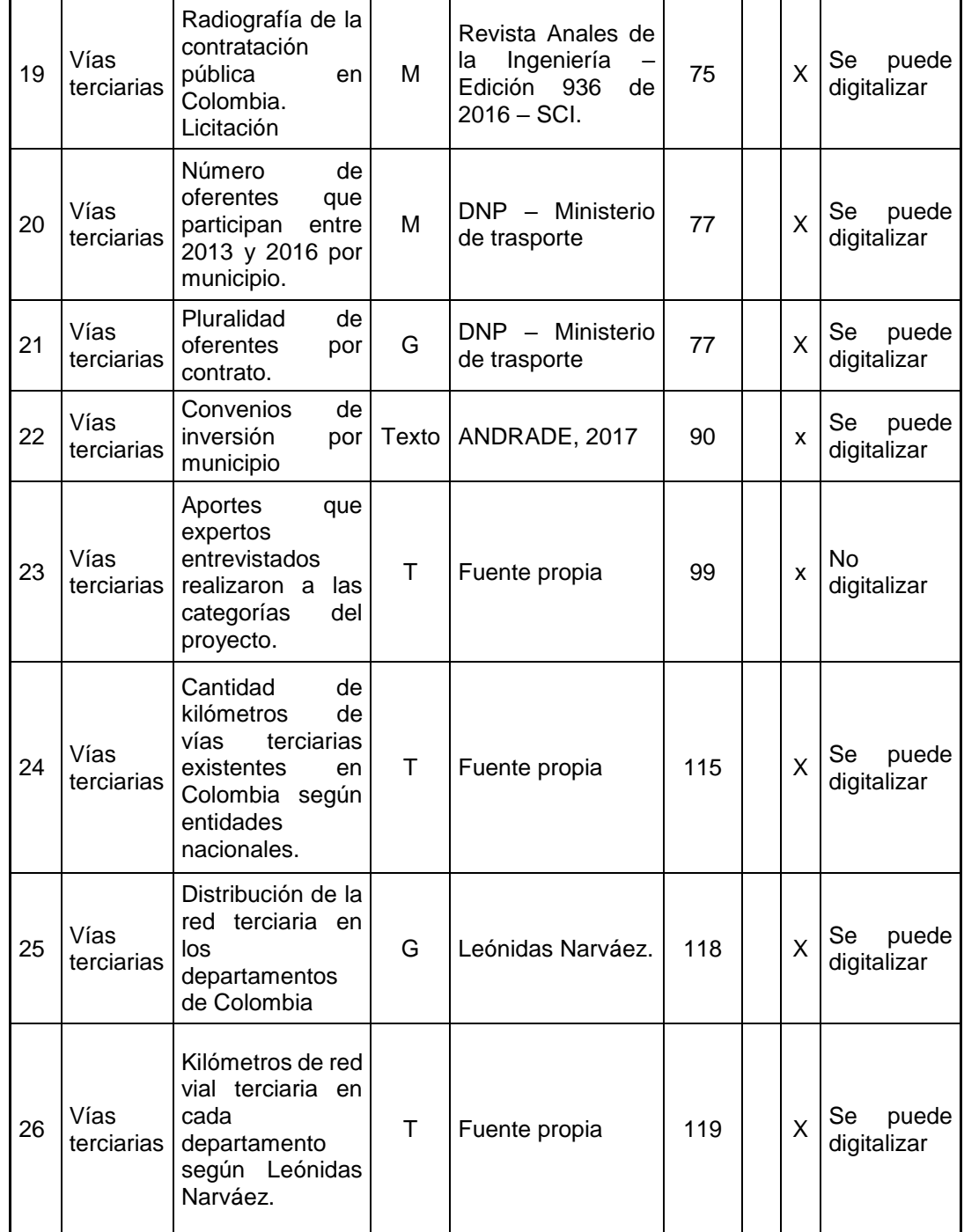

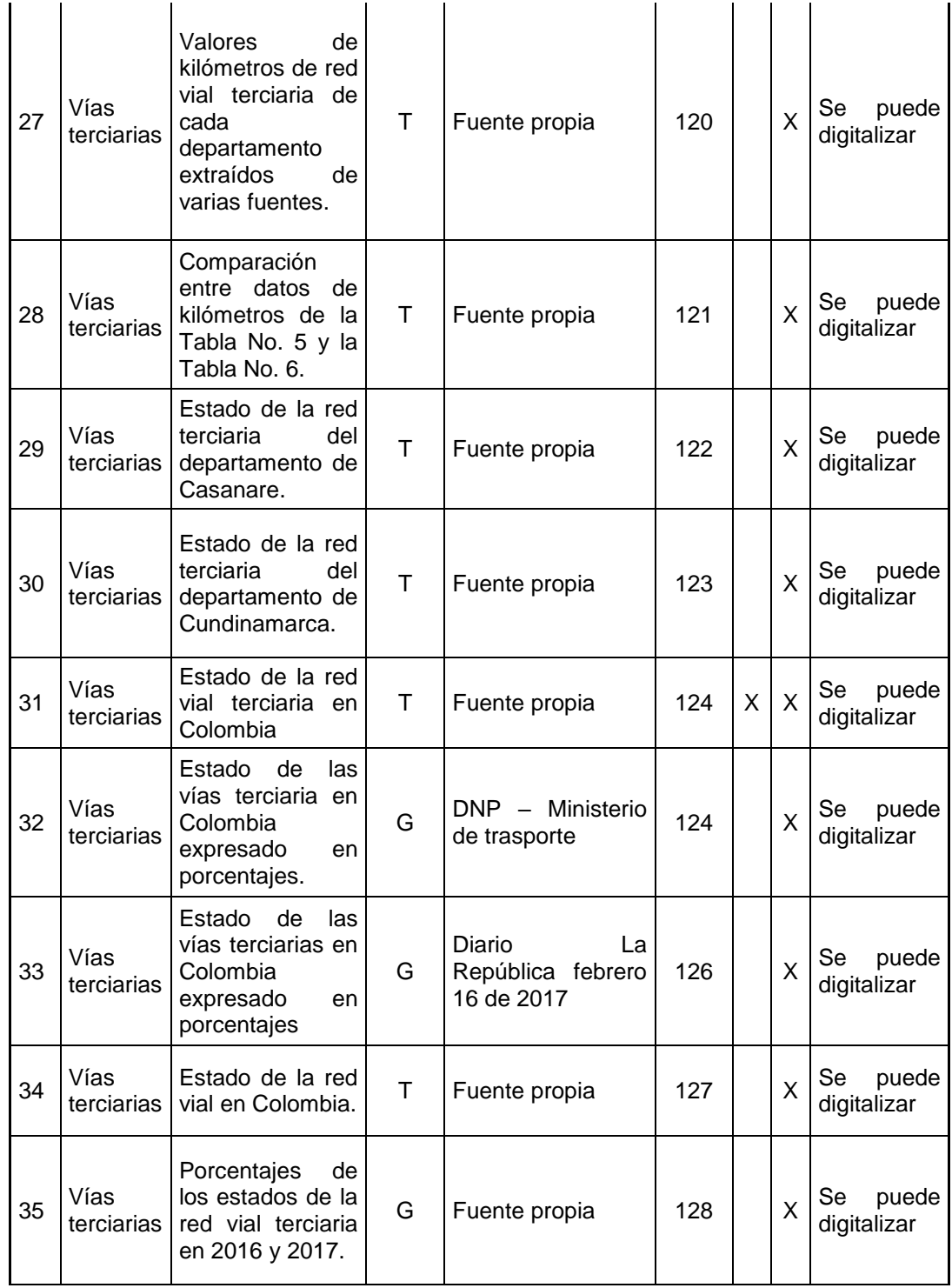

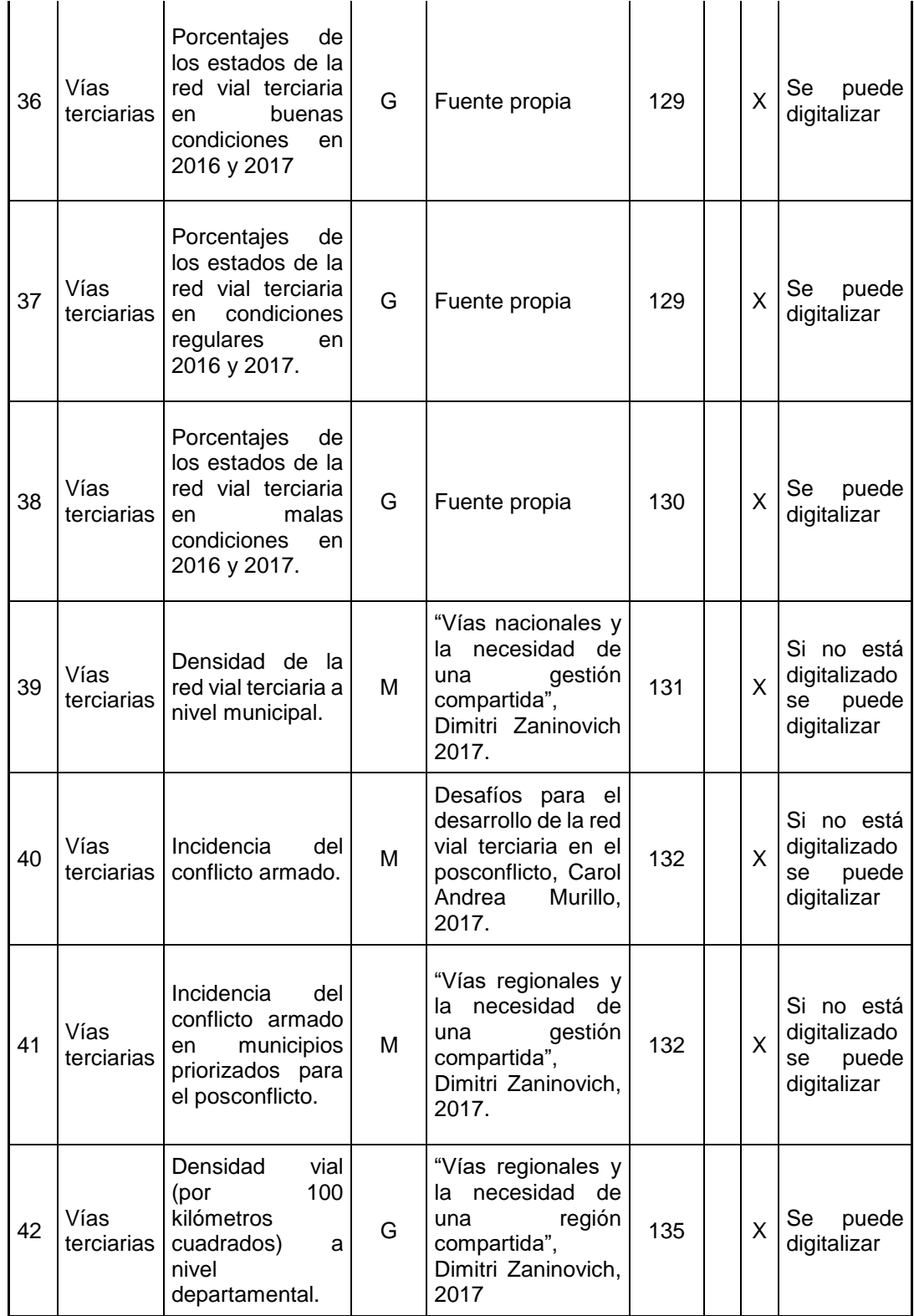

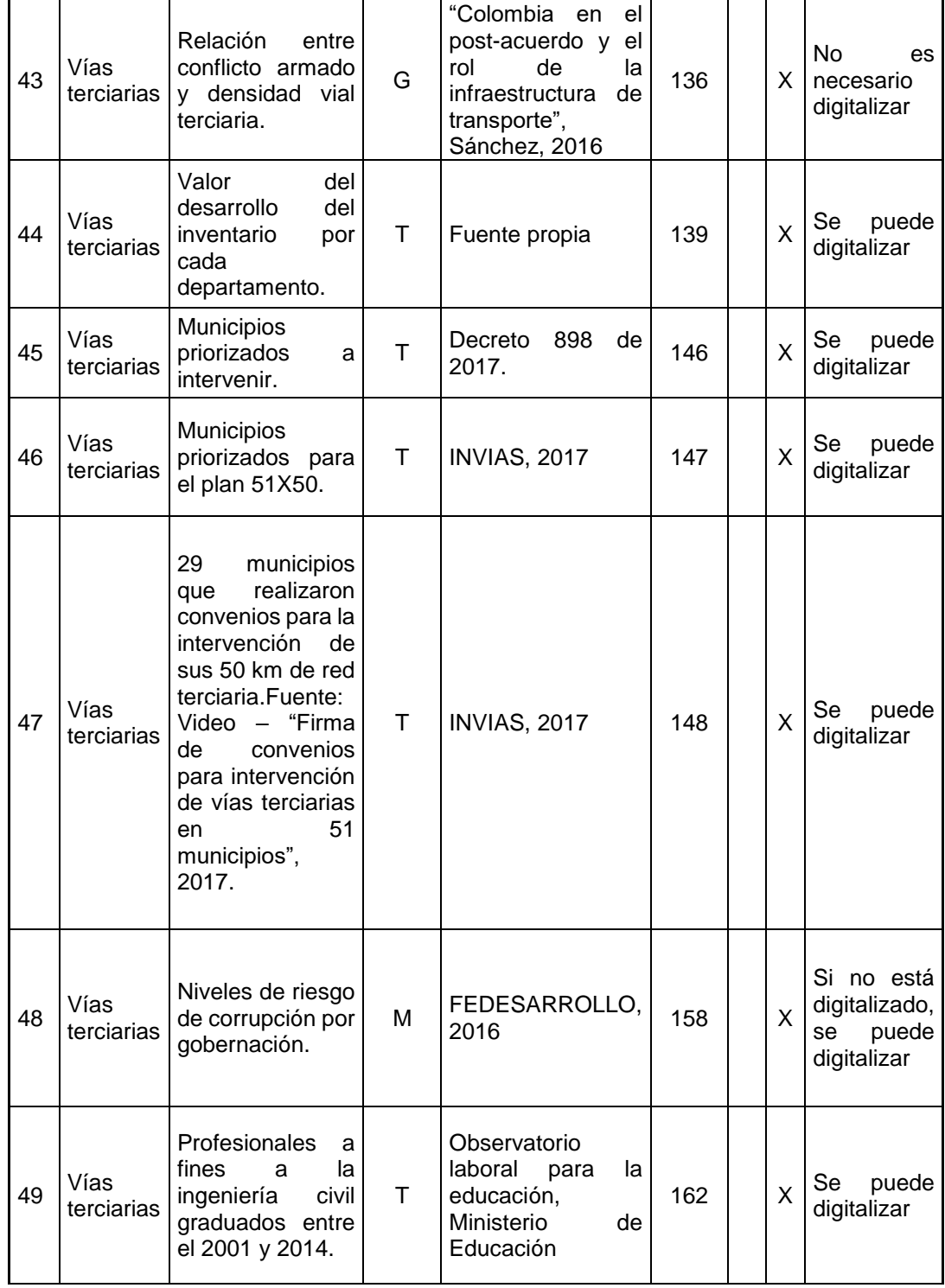

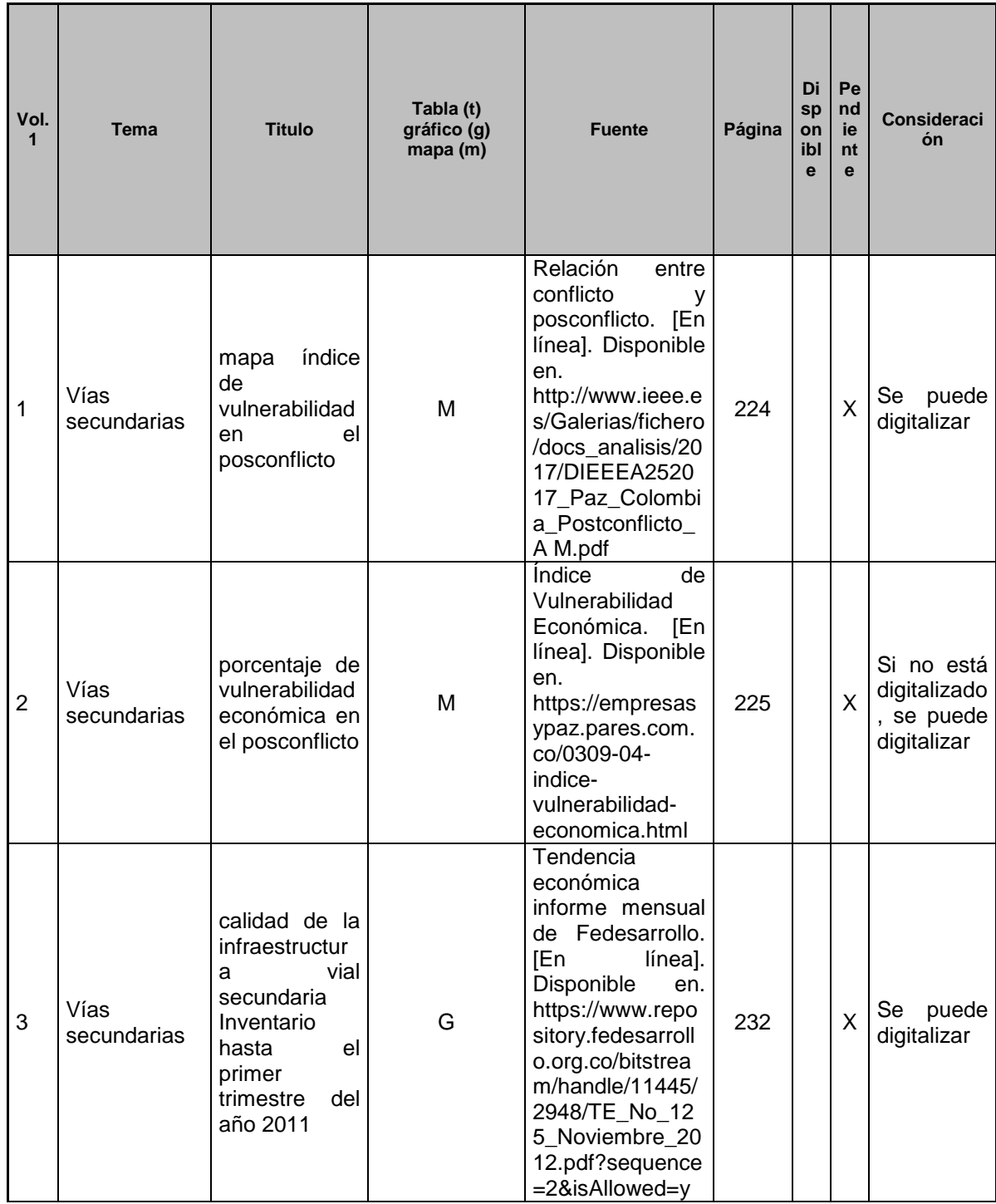

### Anexo II Resumen de información de las vías secundarias en Colombia

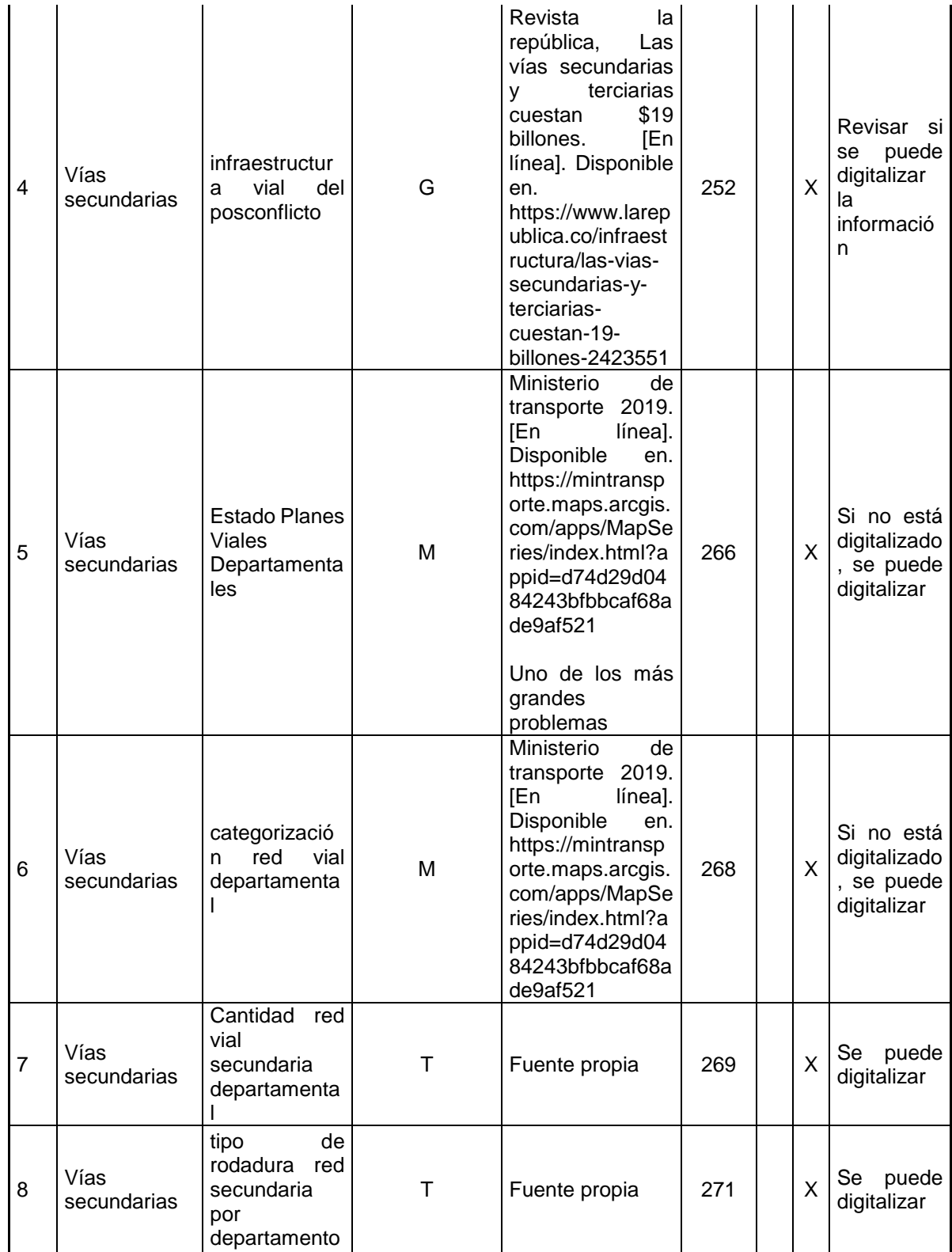

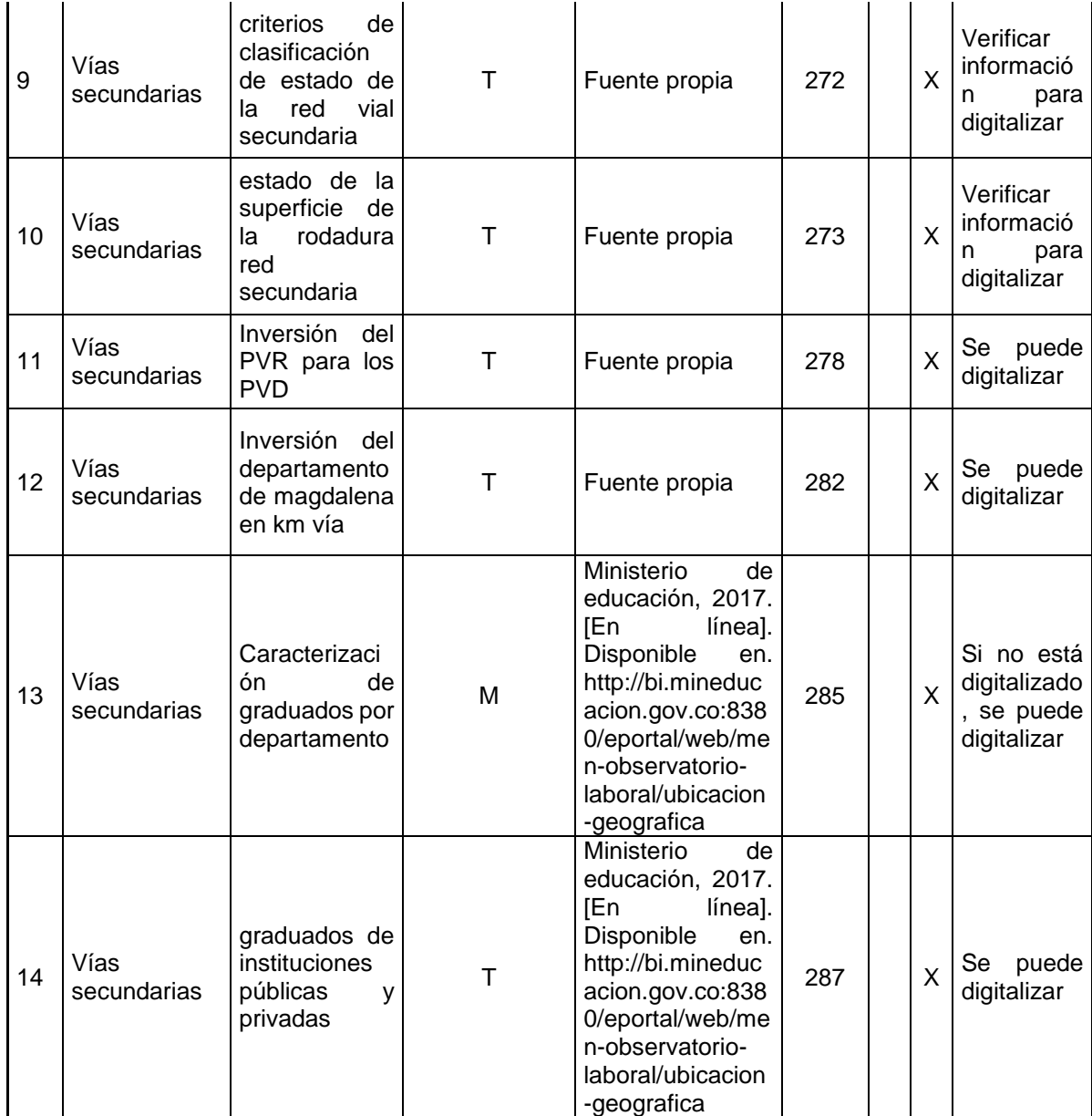

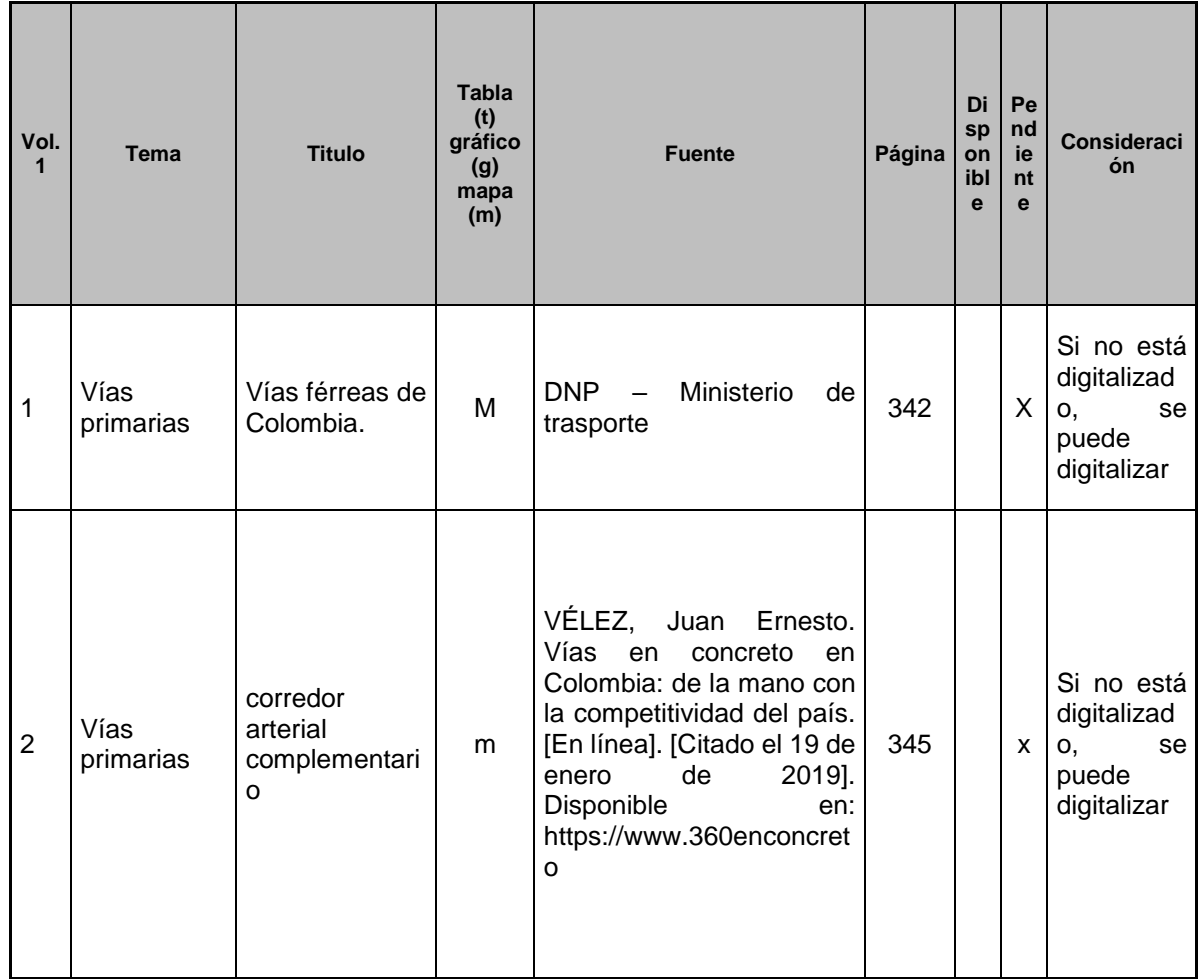

# Anexo III Resumen de información de las vías primarias en Colombia

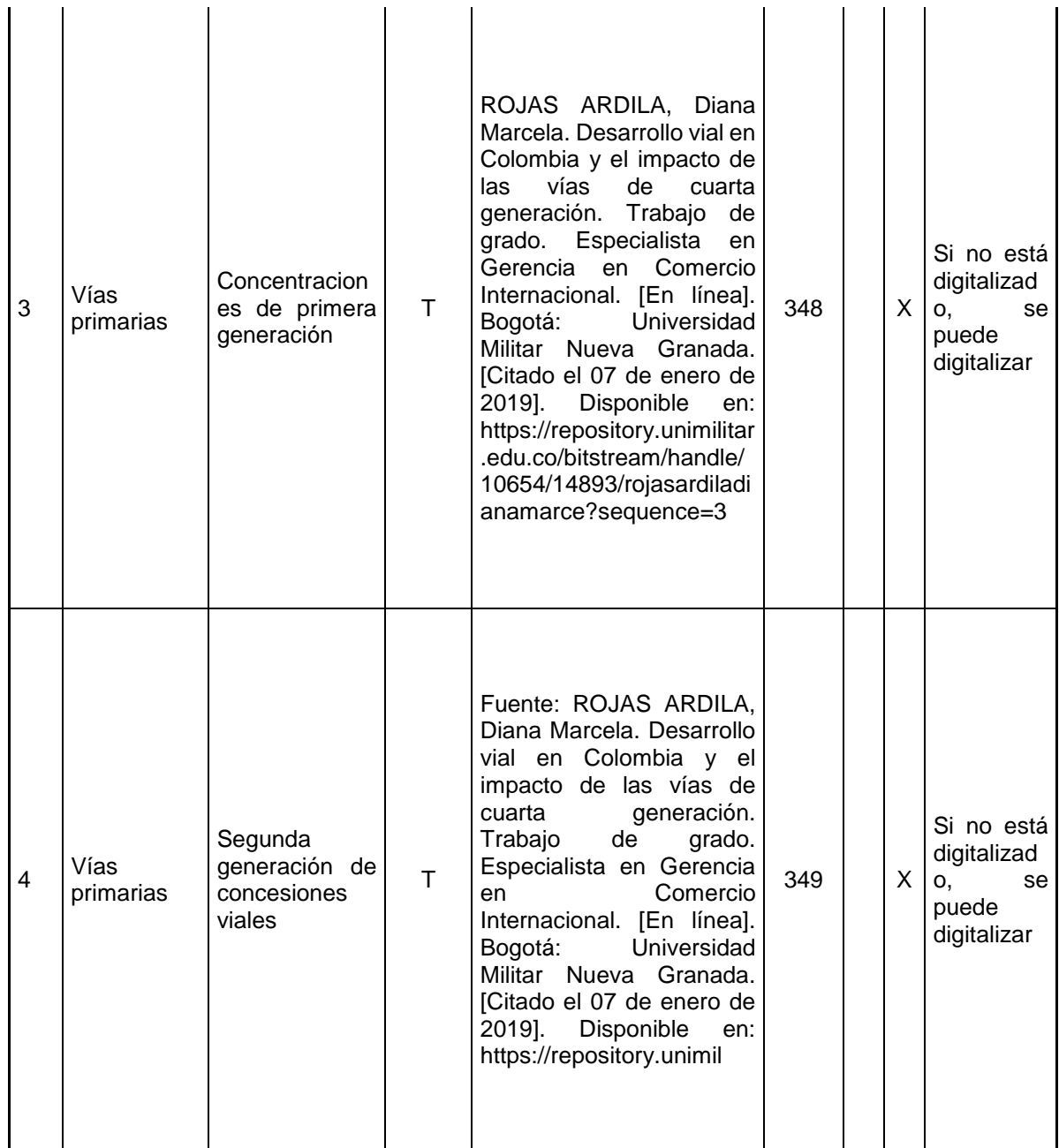

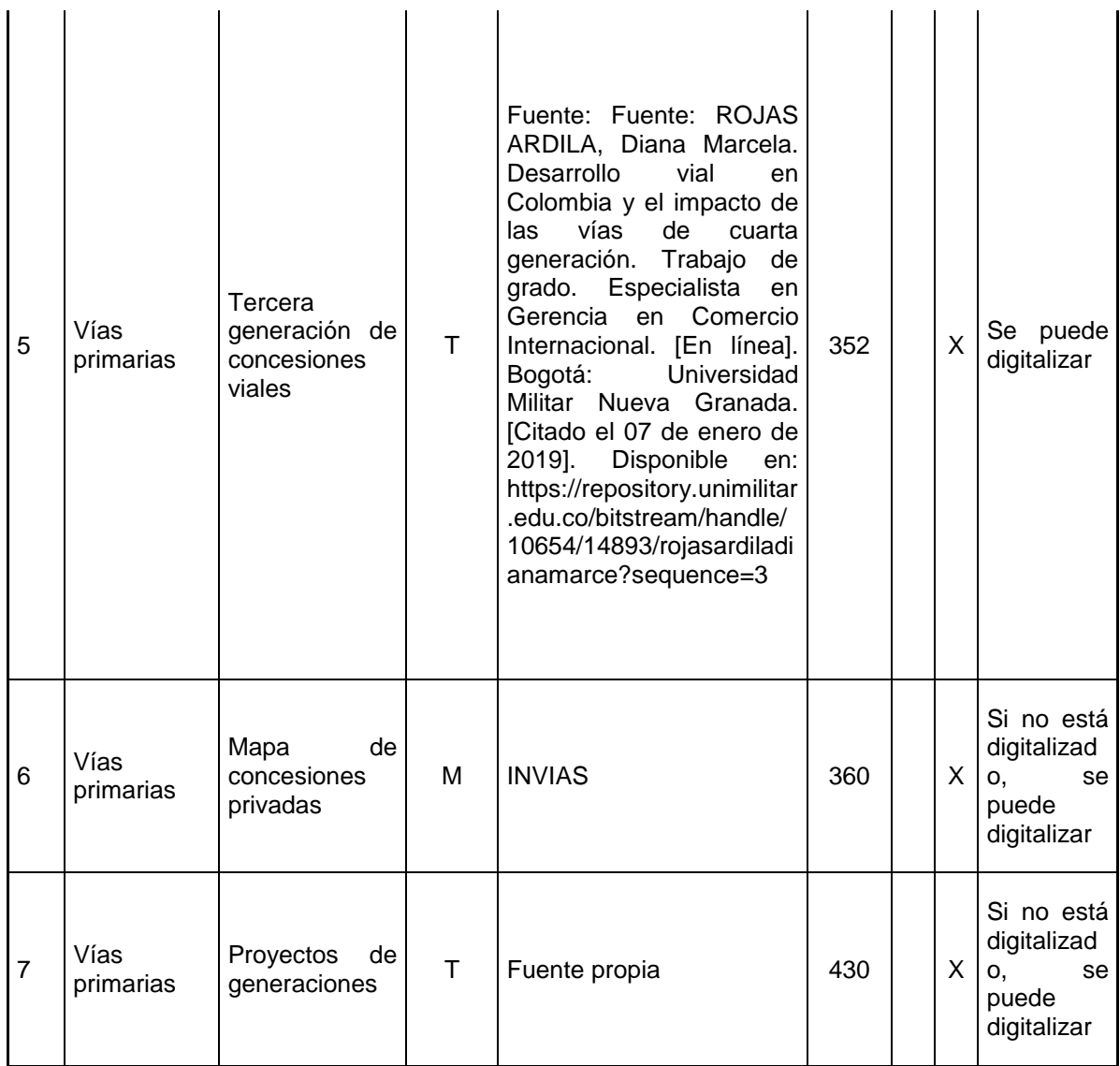

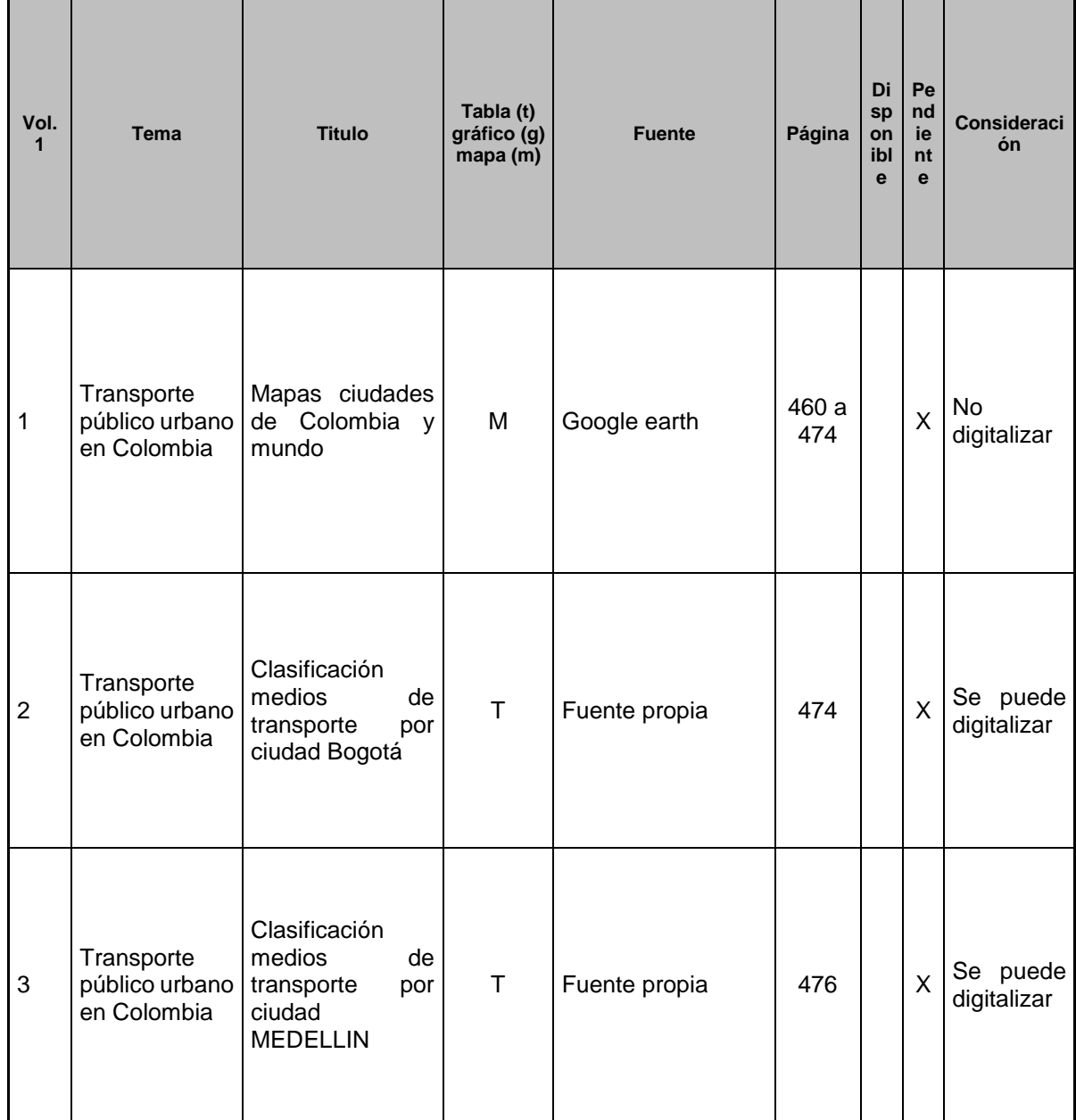

### Anexo IV Resumen de información de las vías urbanas

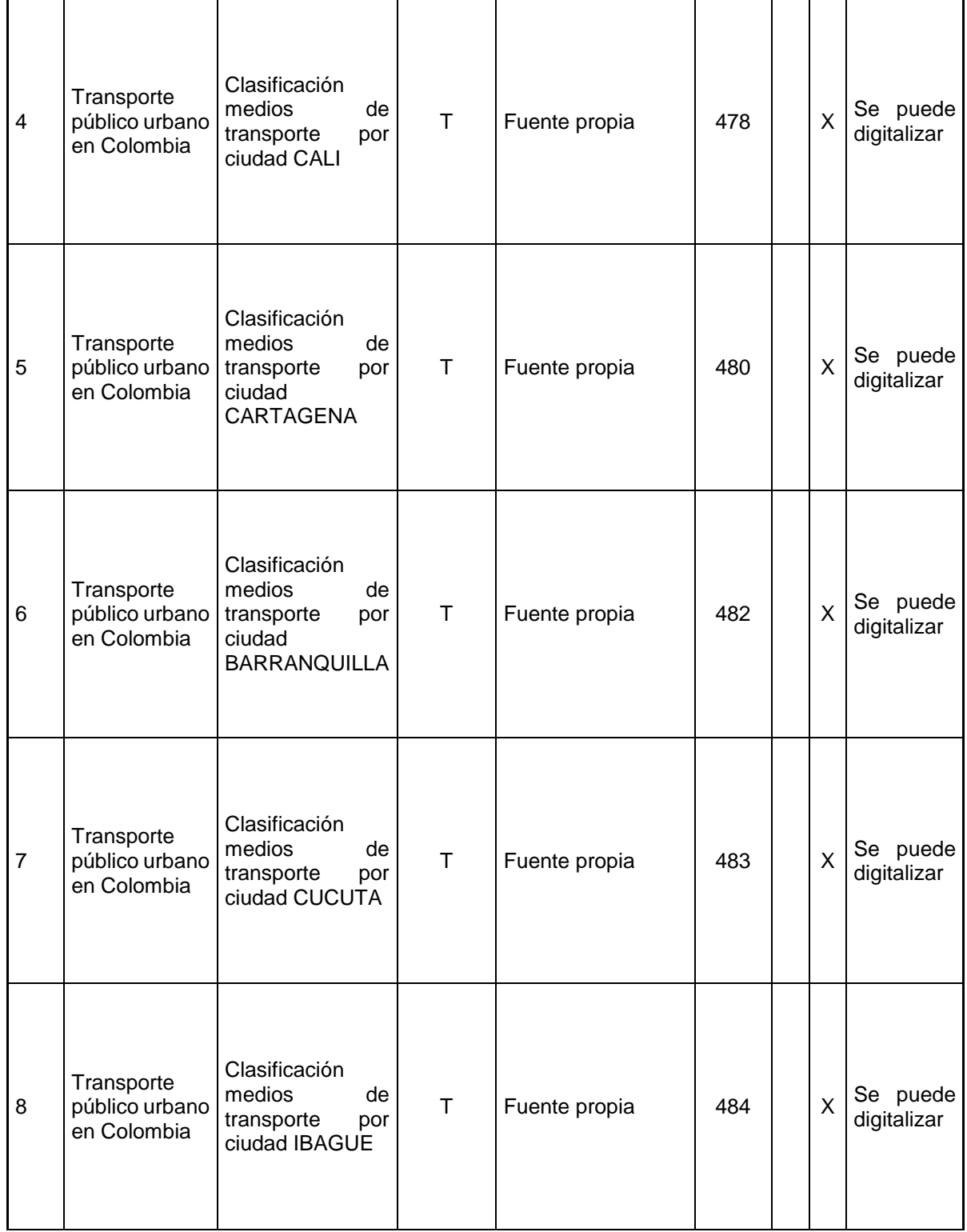

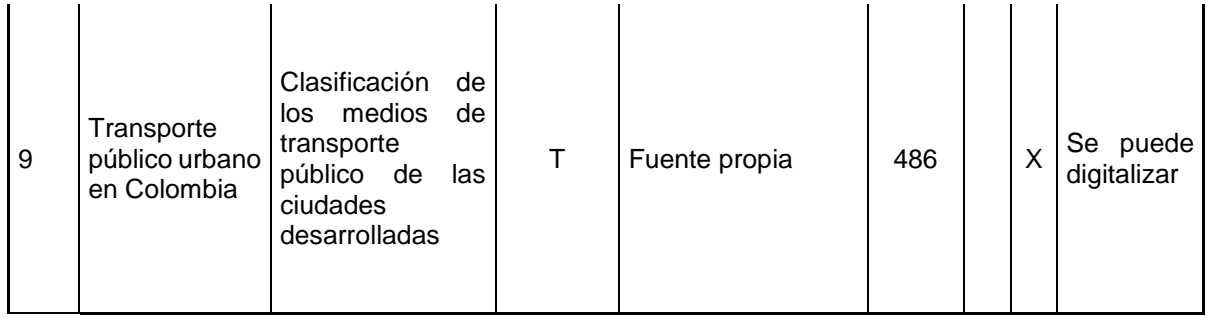

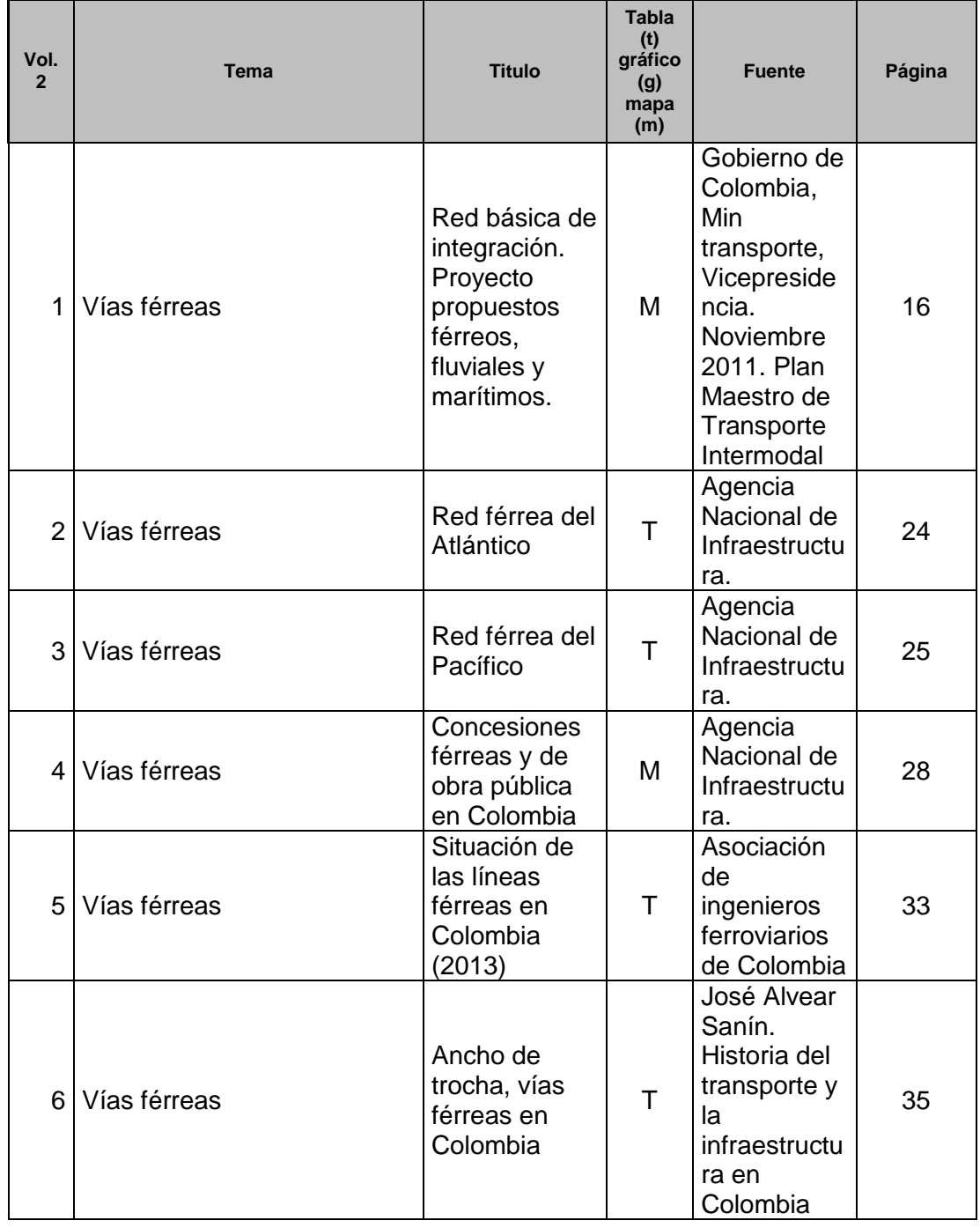

# Anexo V Resumen de información de vías férreas en Colombia

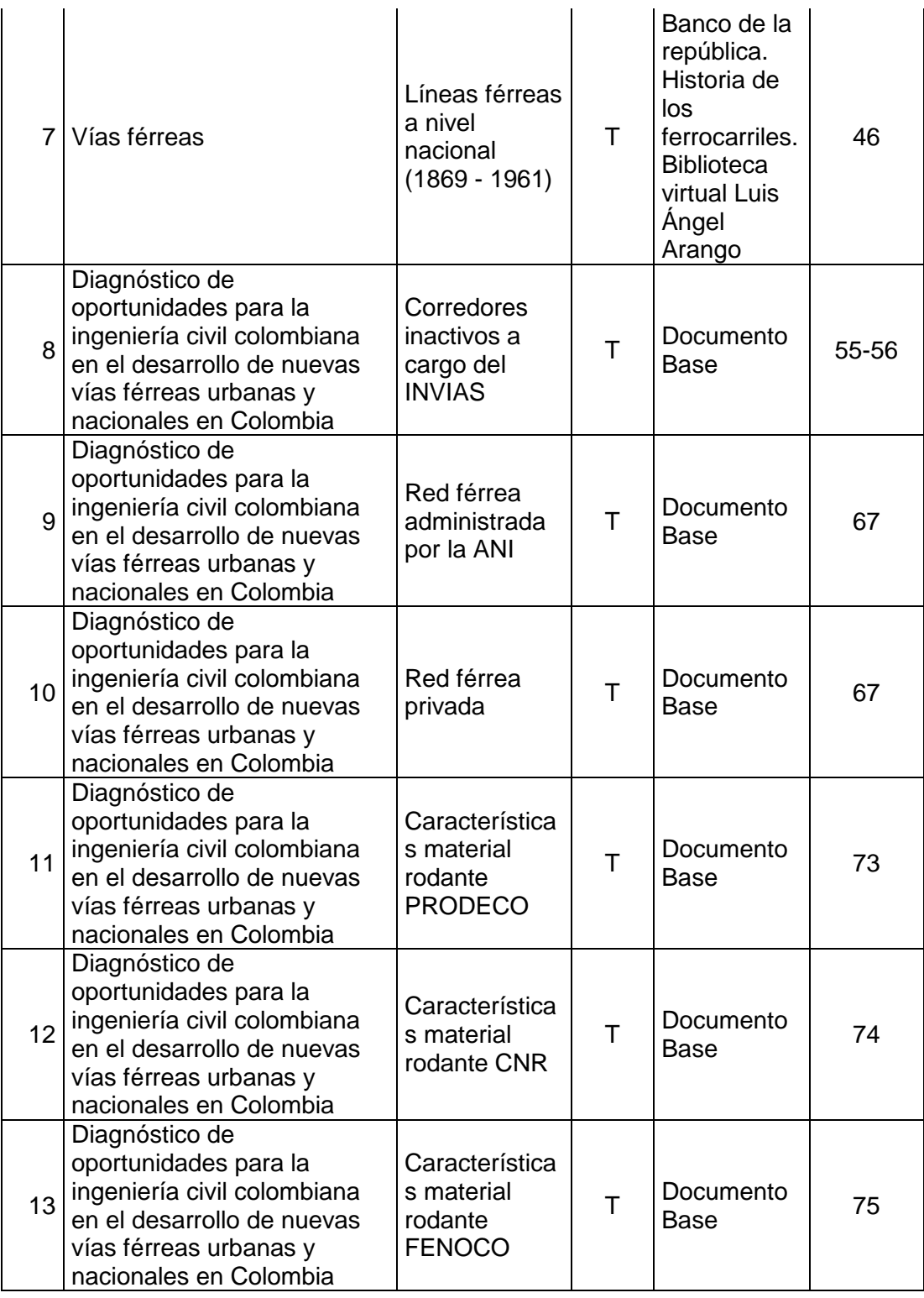

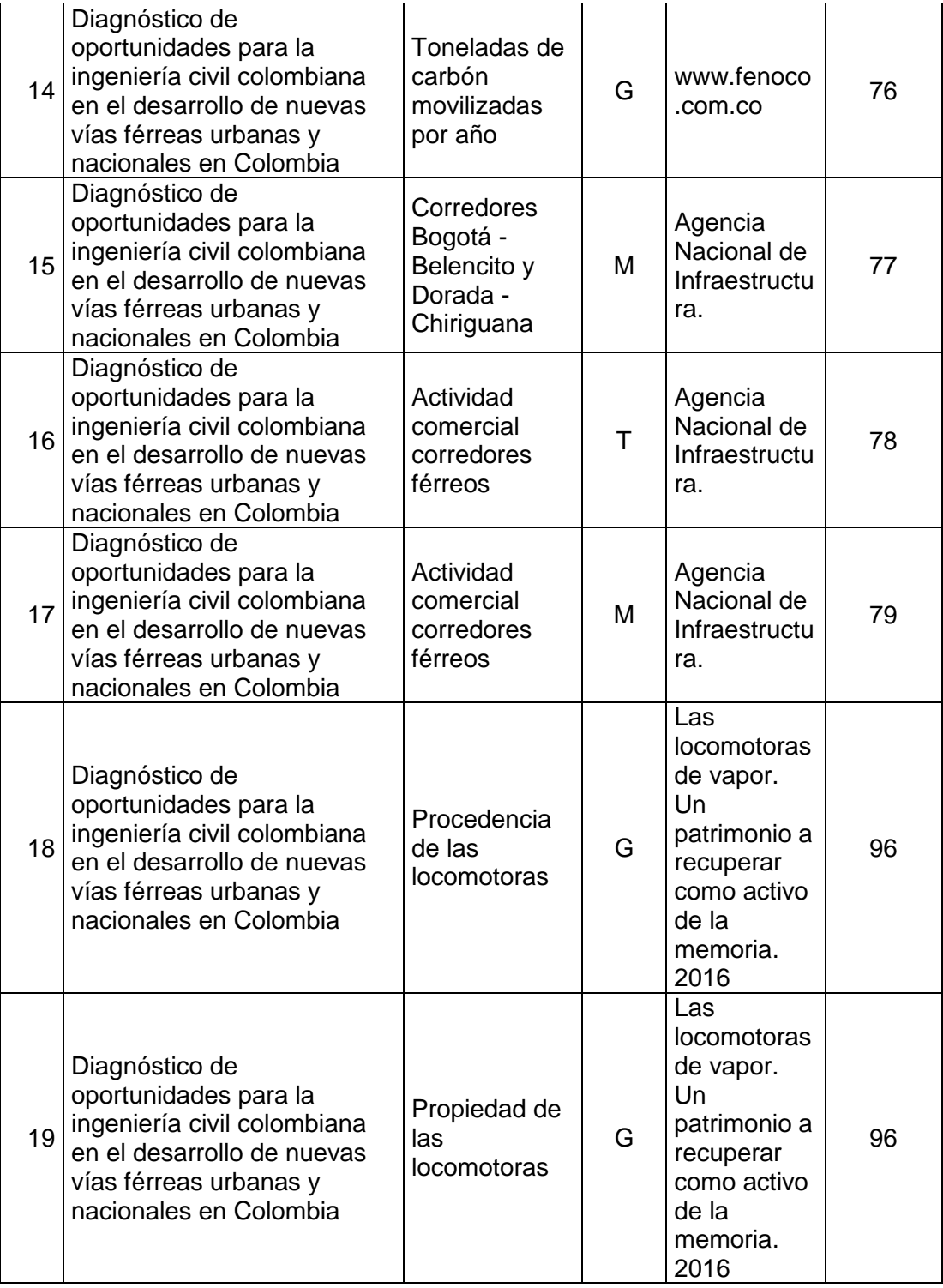

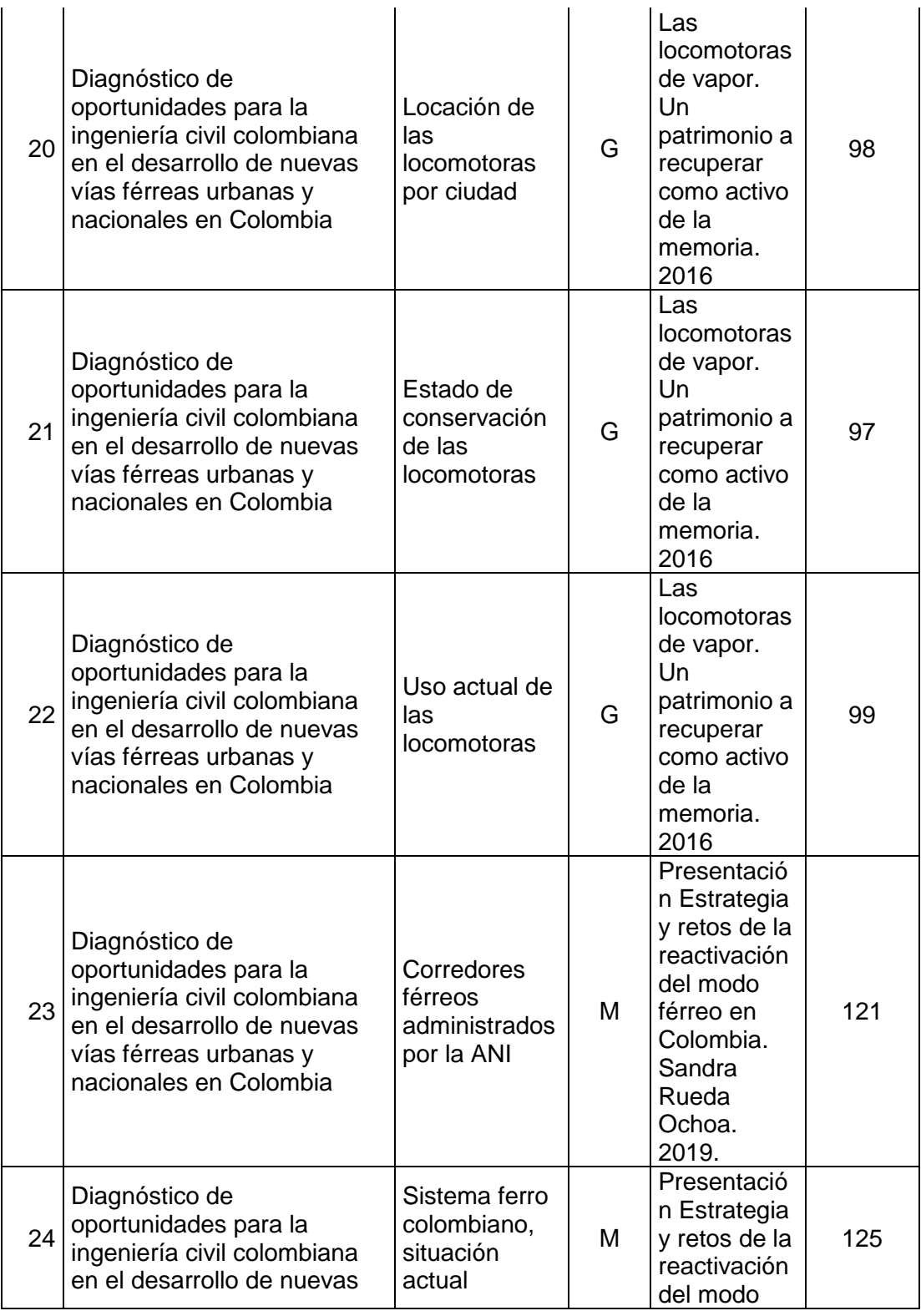

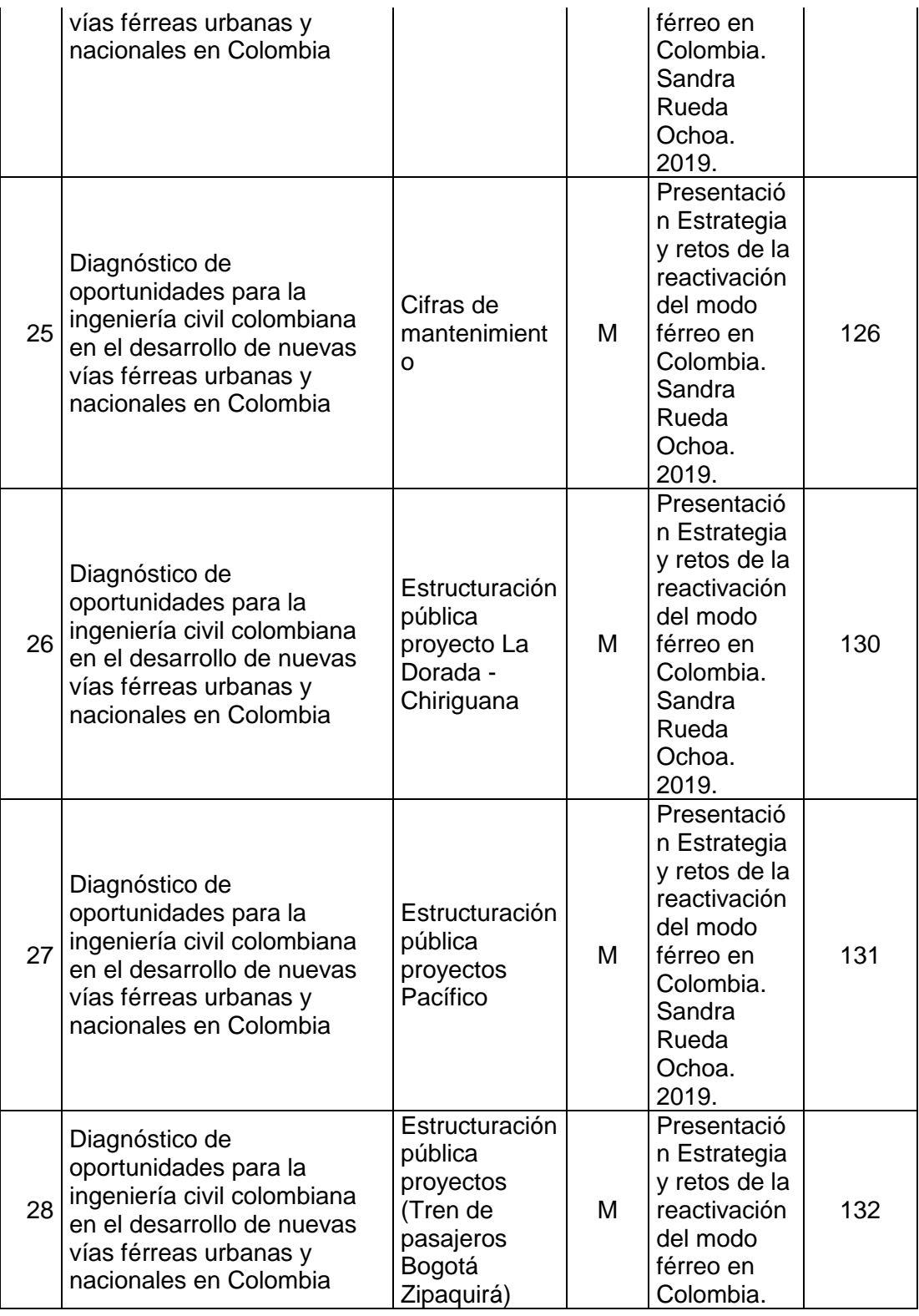

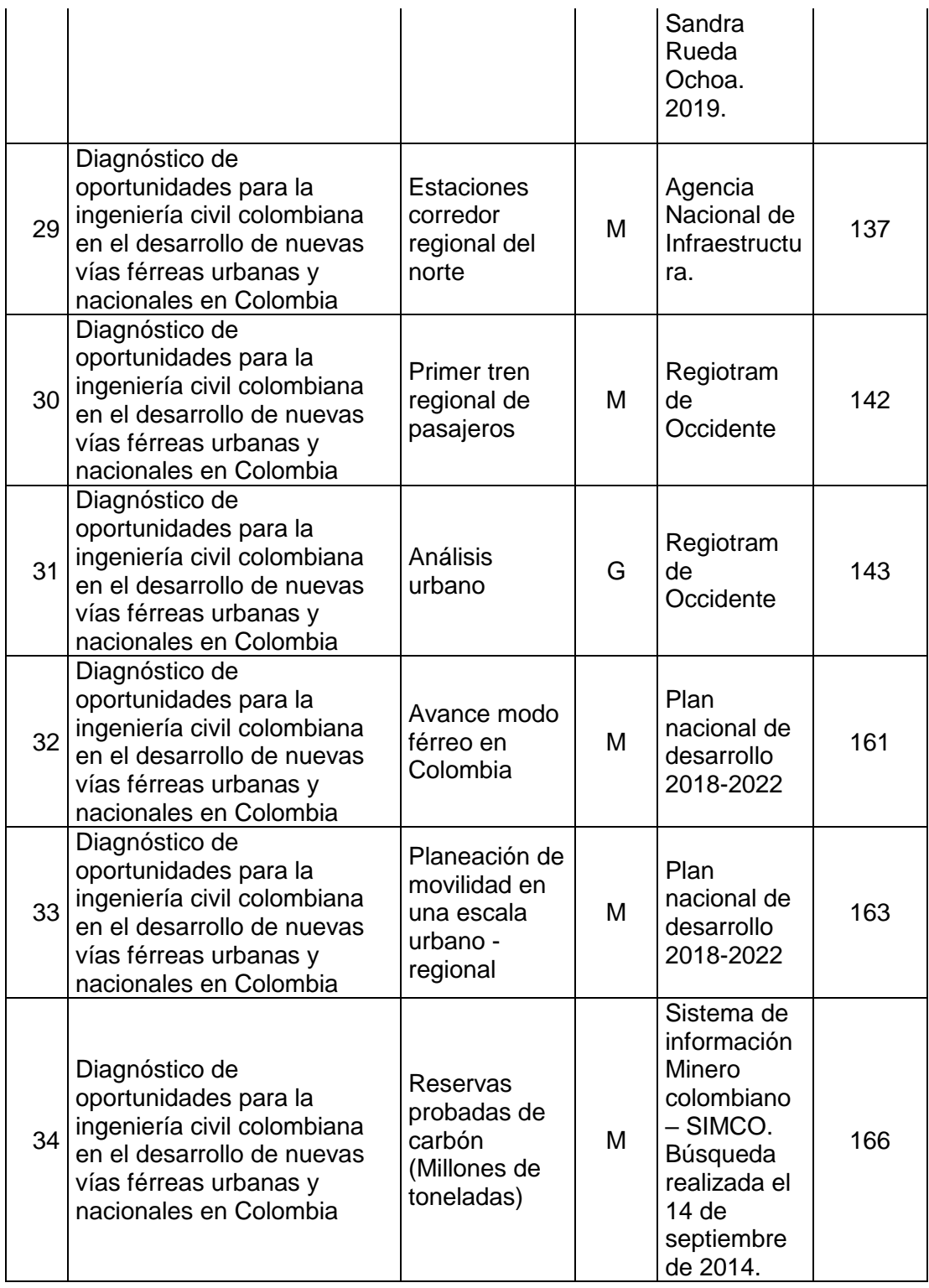

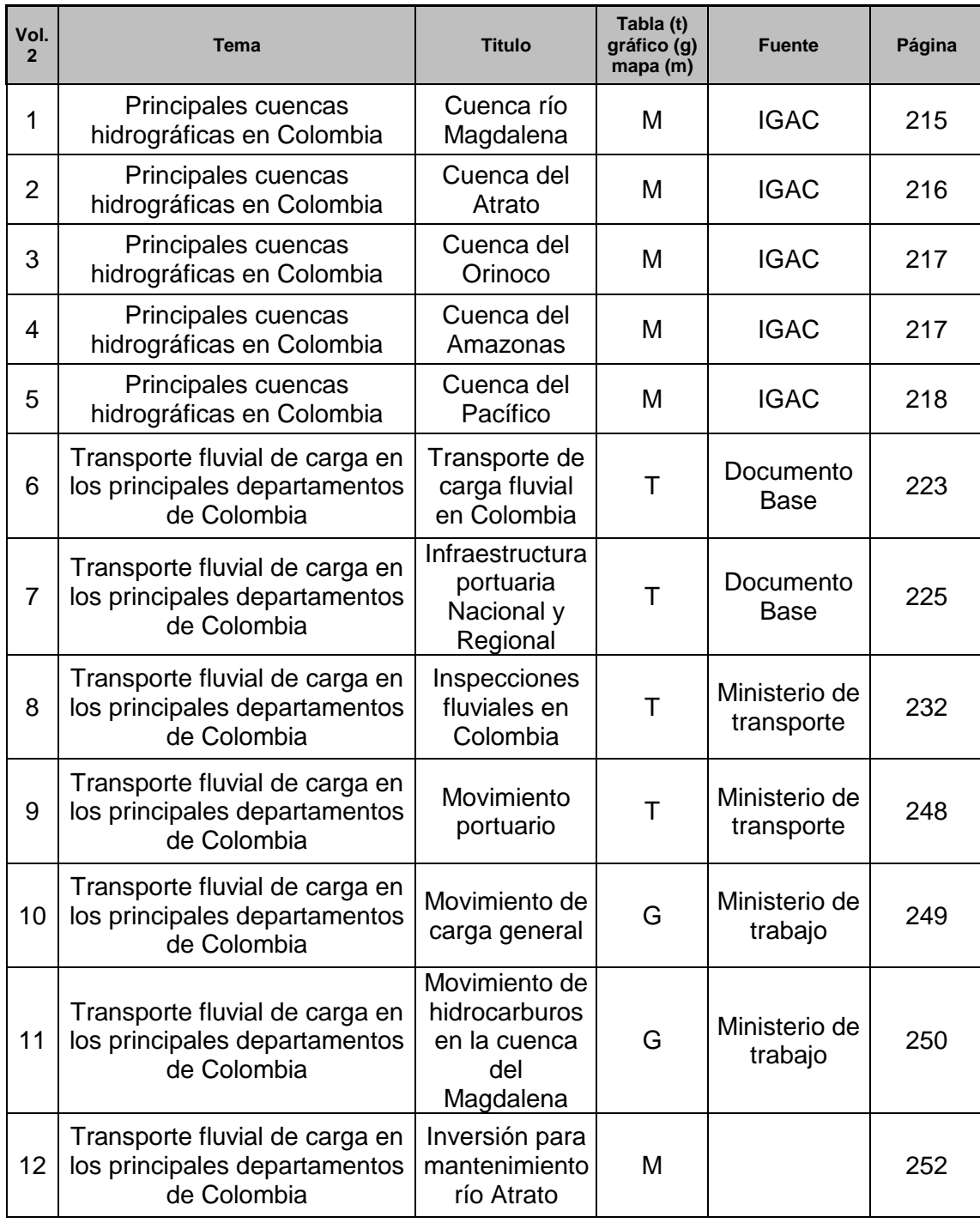

### Anexo VI Resumen de información de la vías fluviales

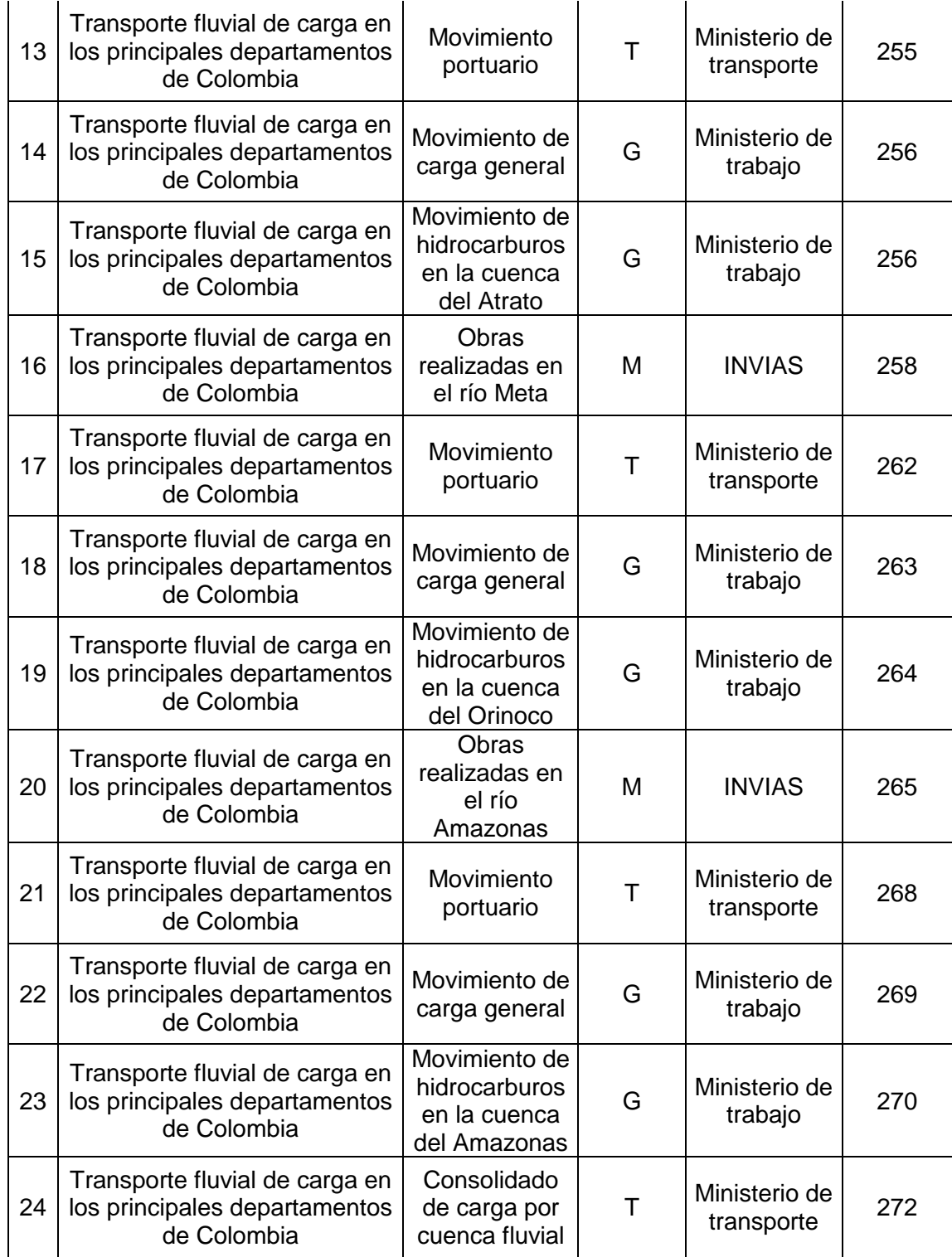

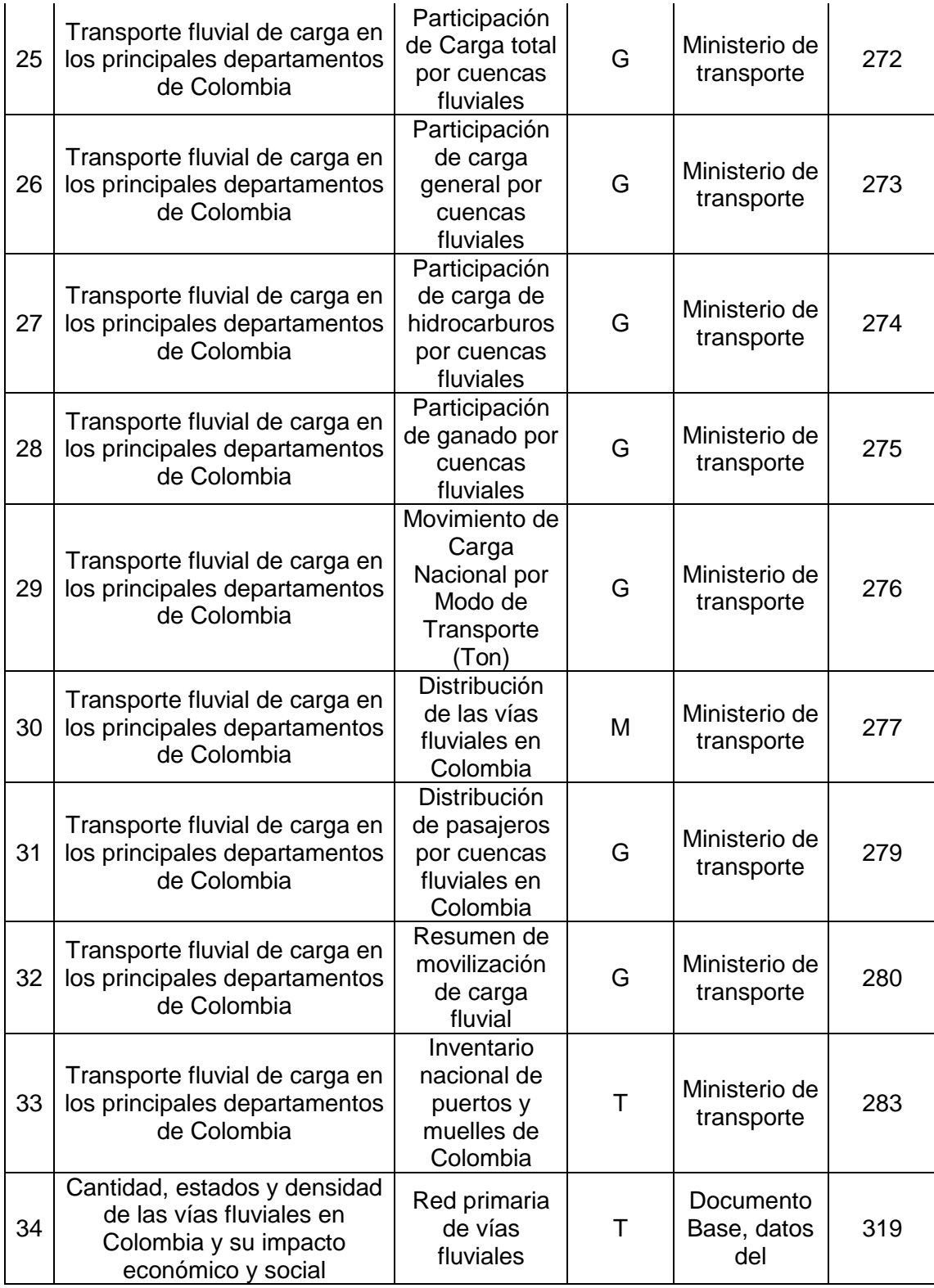

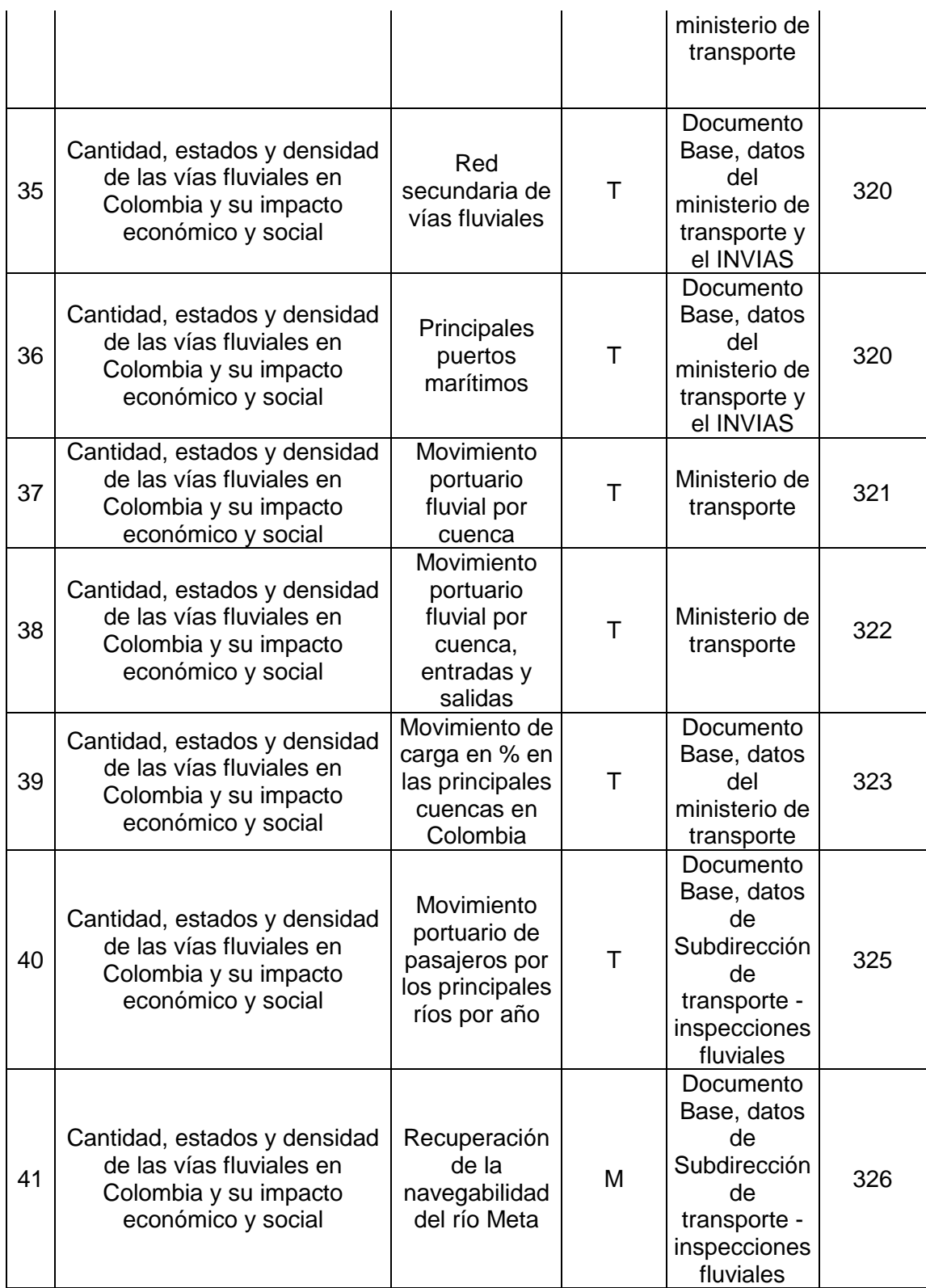

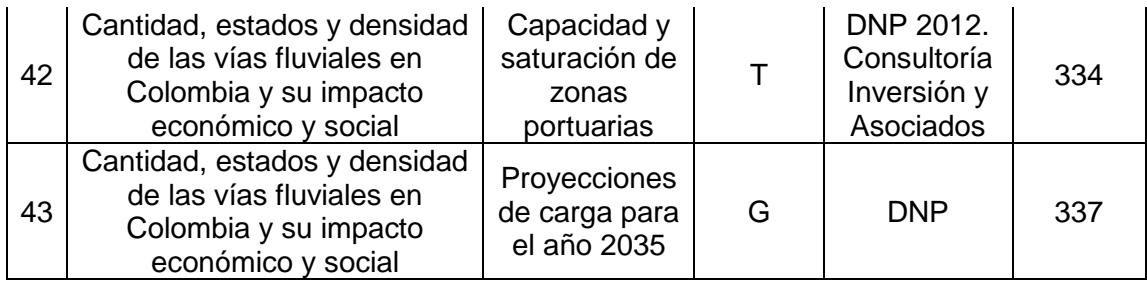

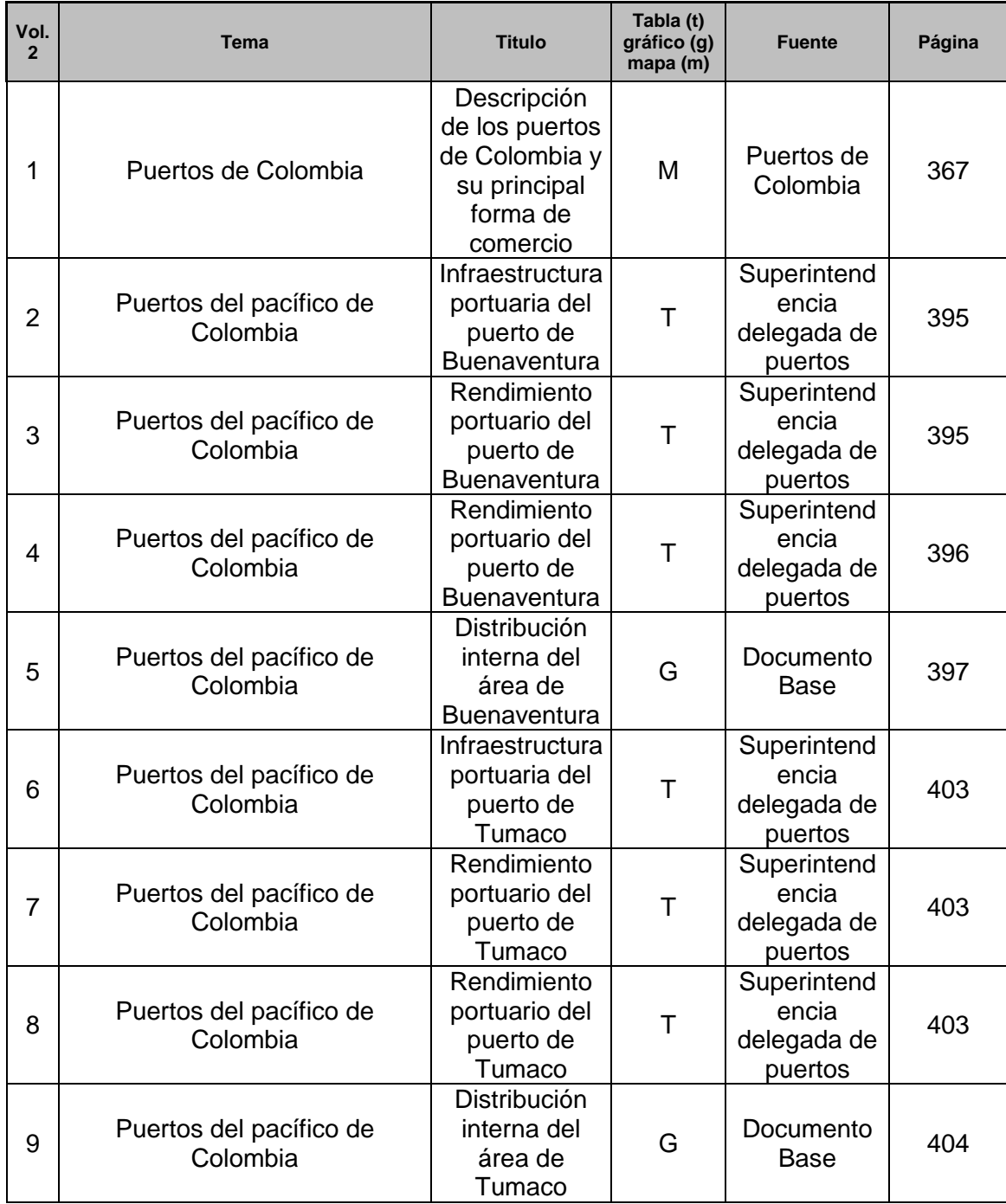

# Anexo VII Resumen de información de los puertos maritimos

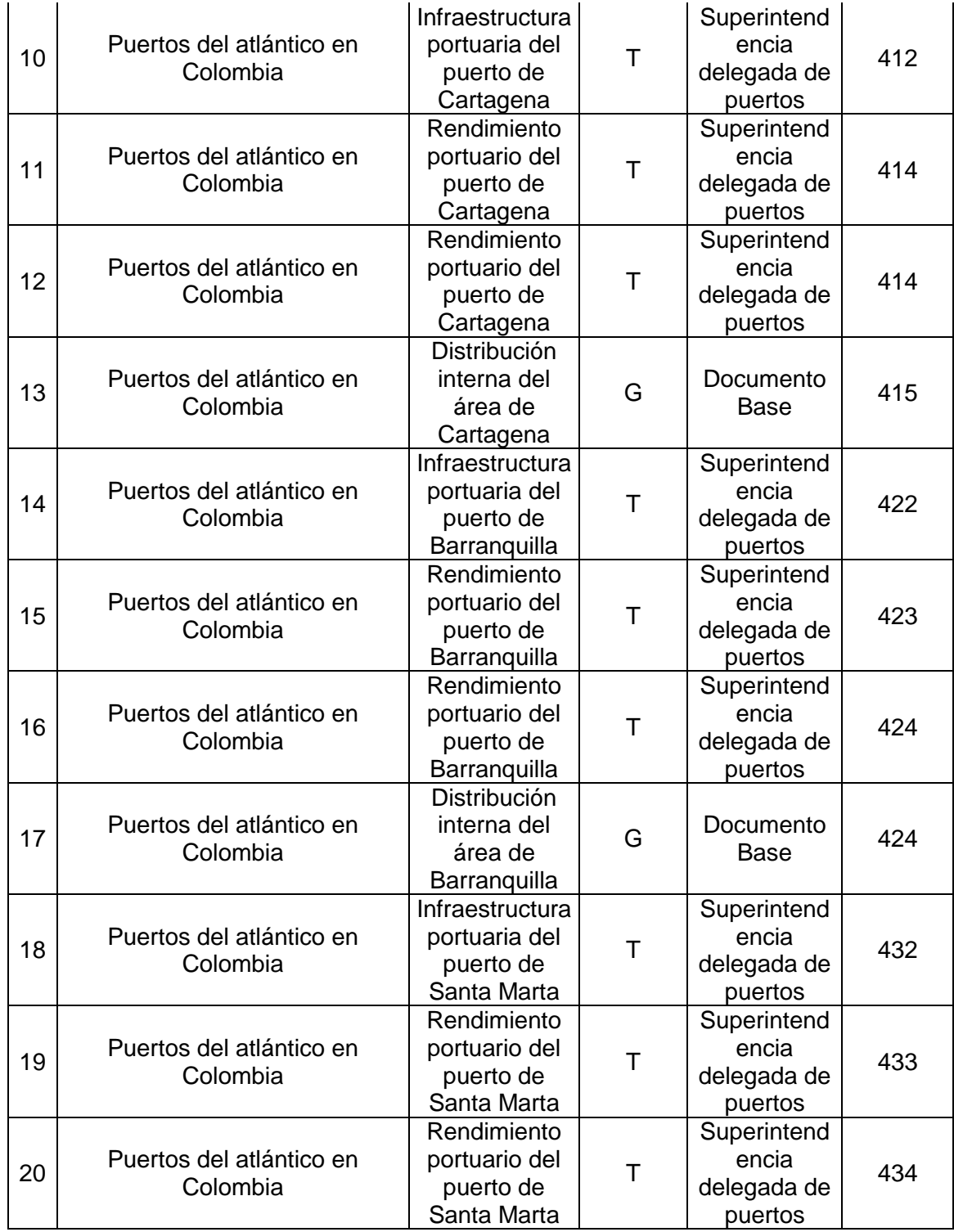

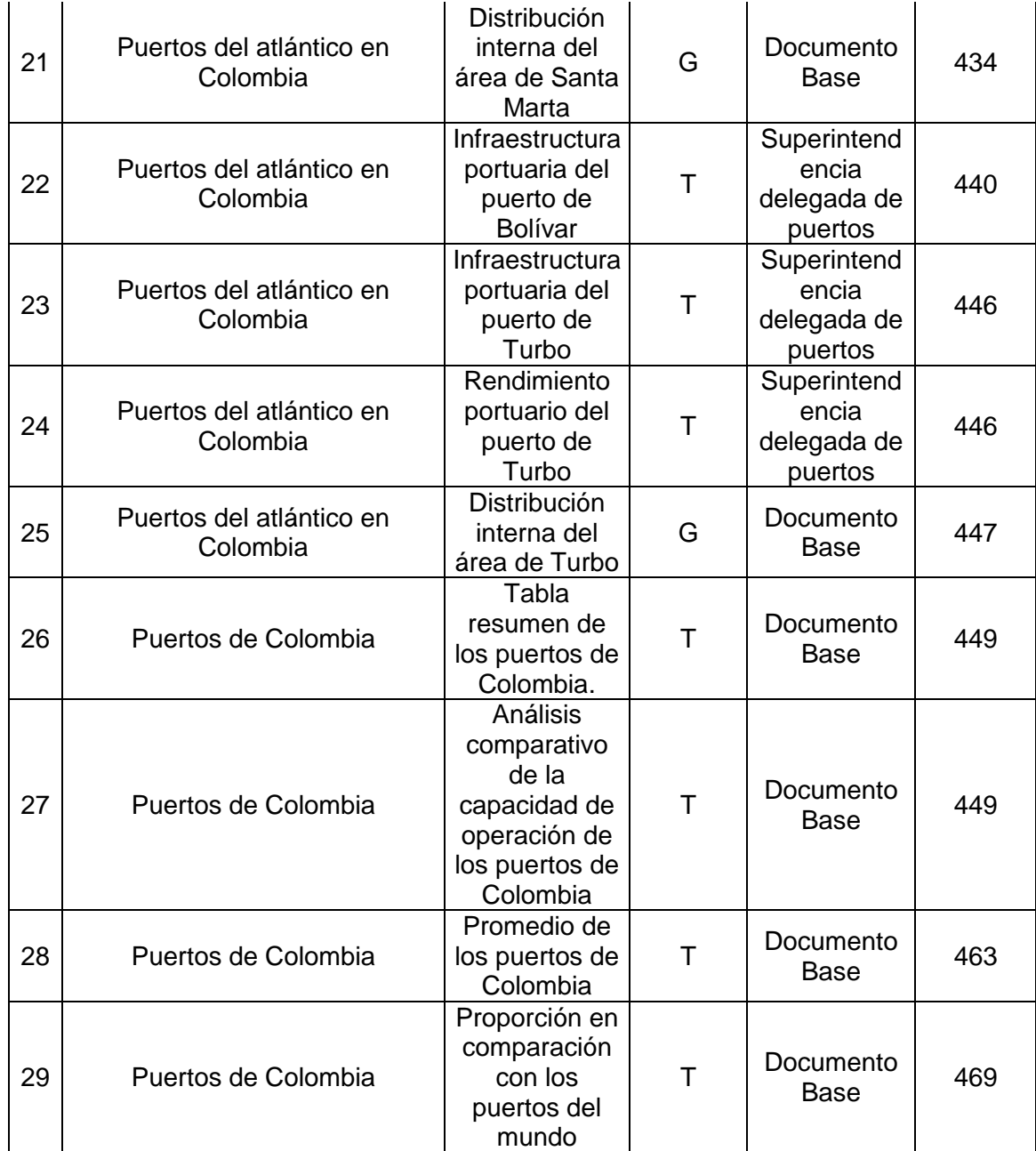

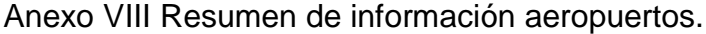

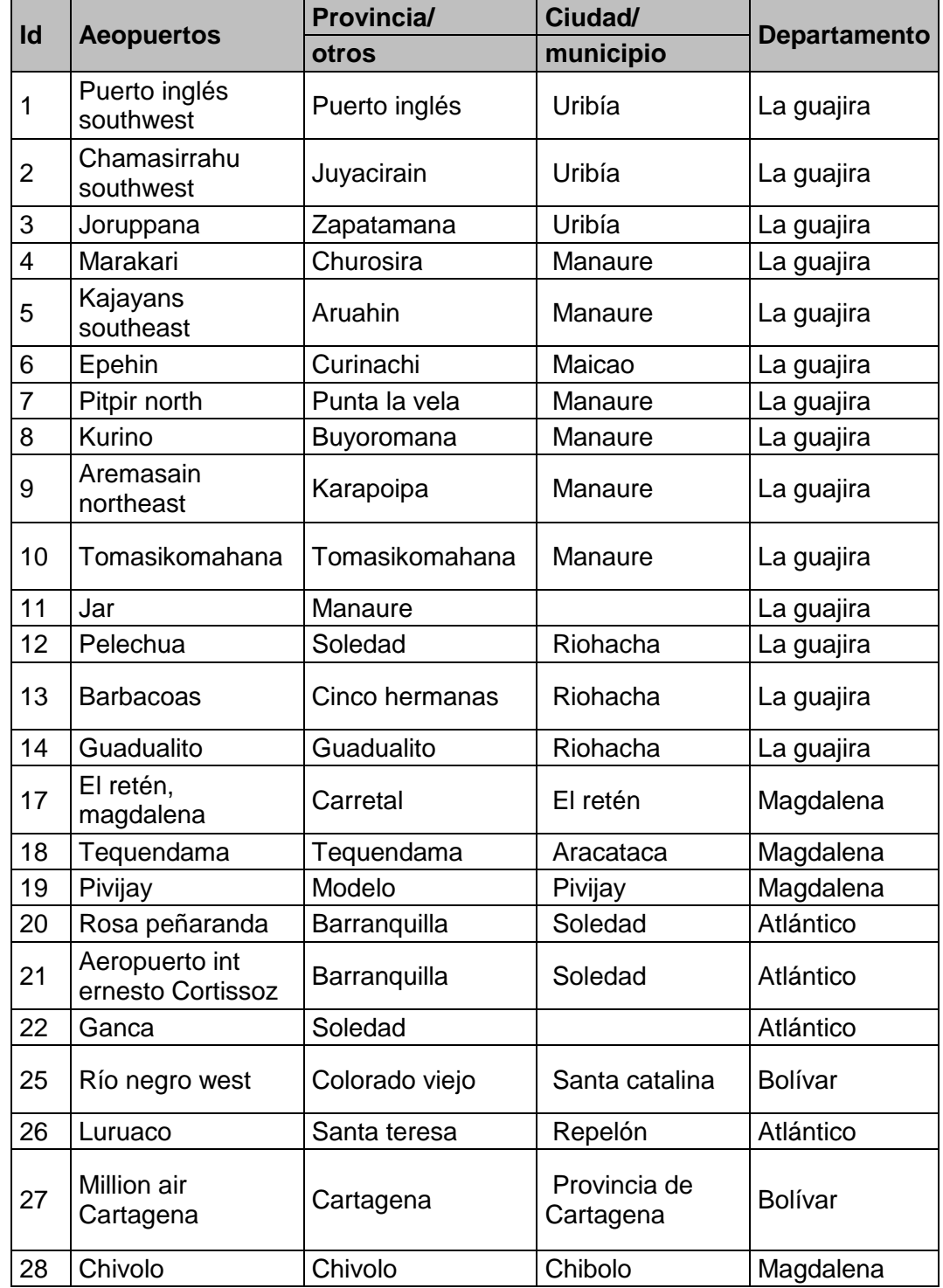

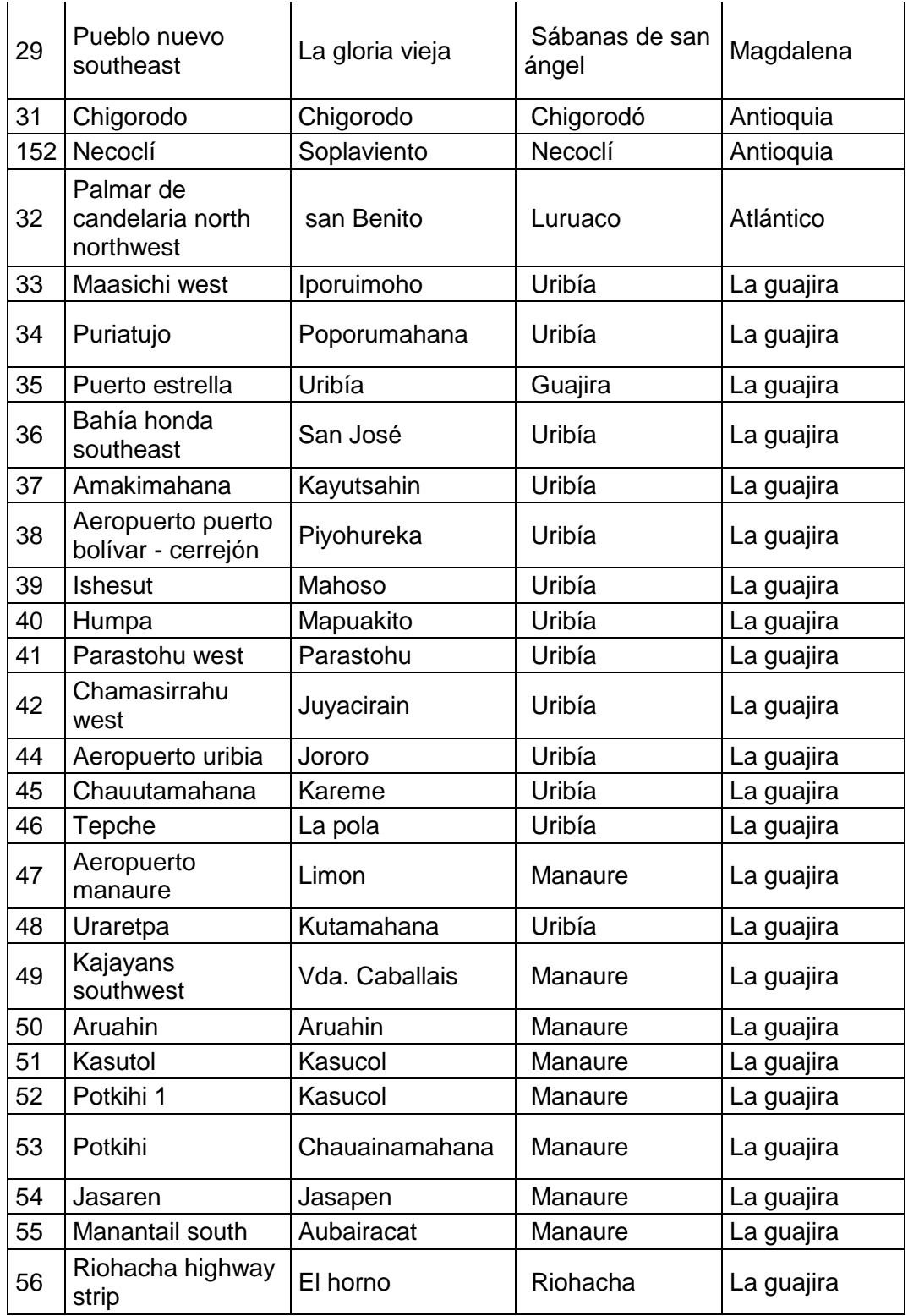

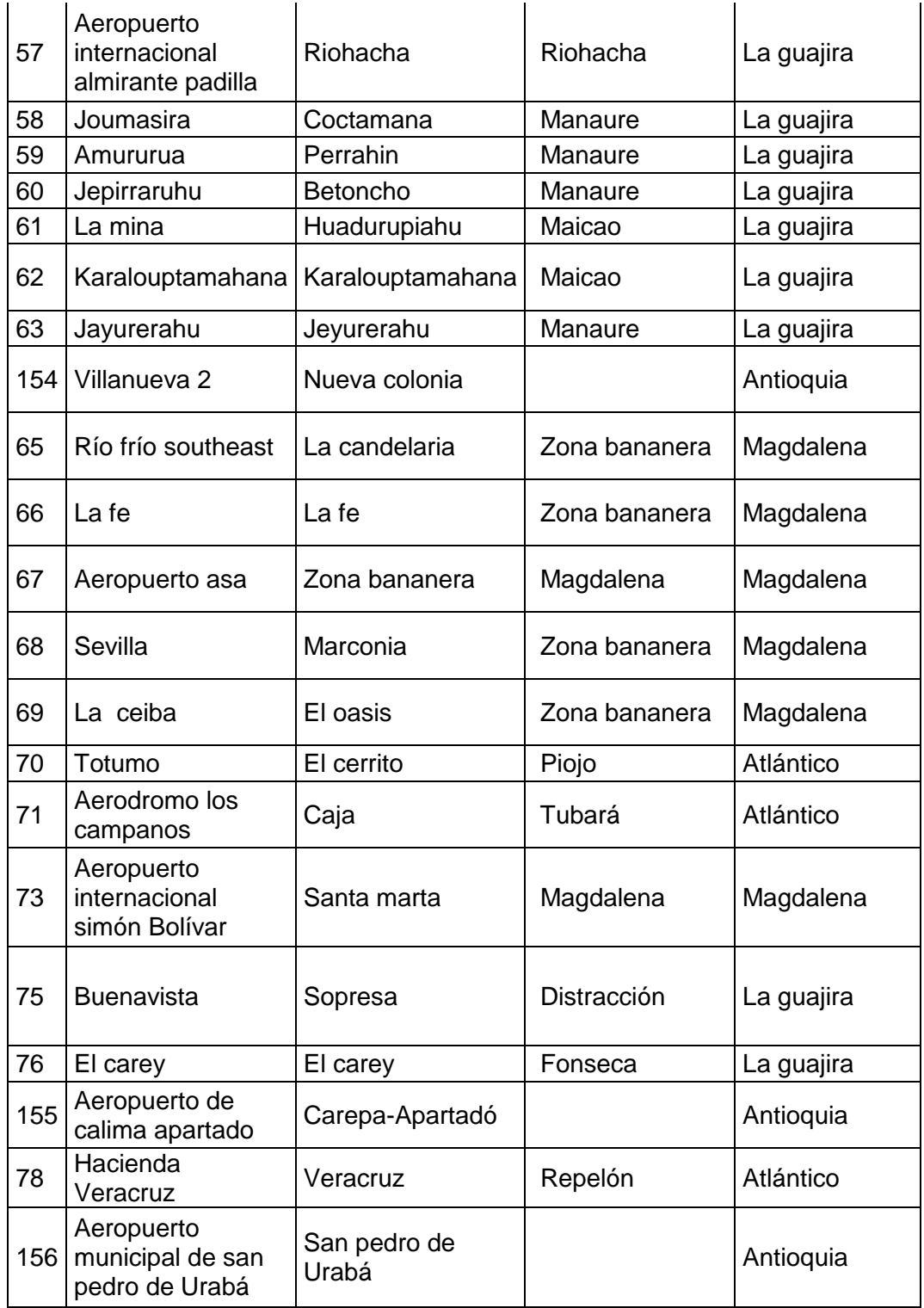

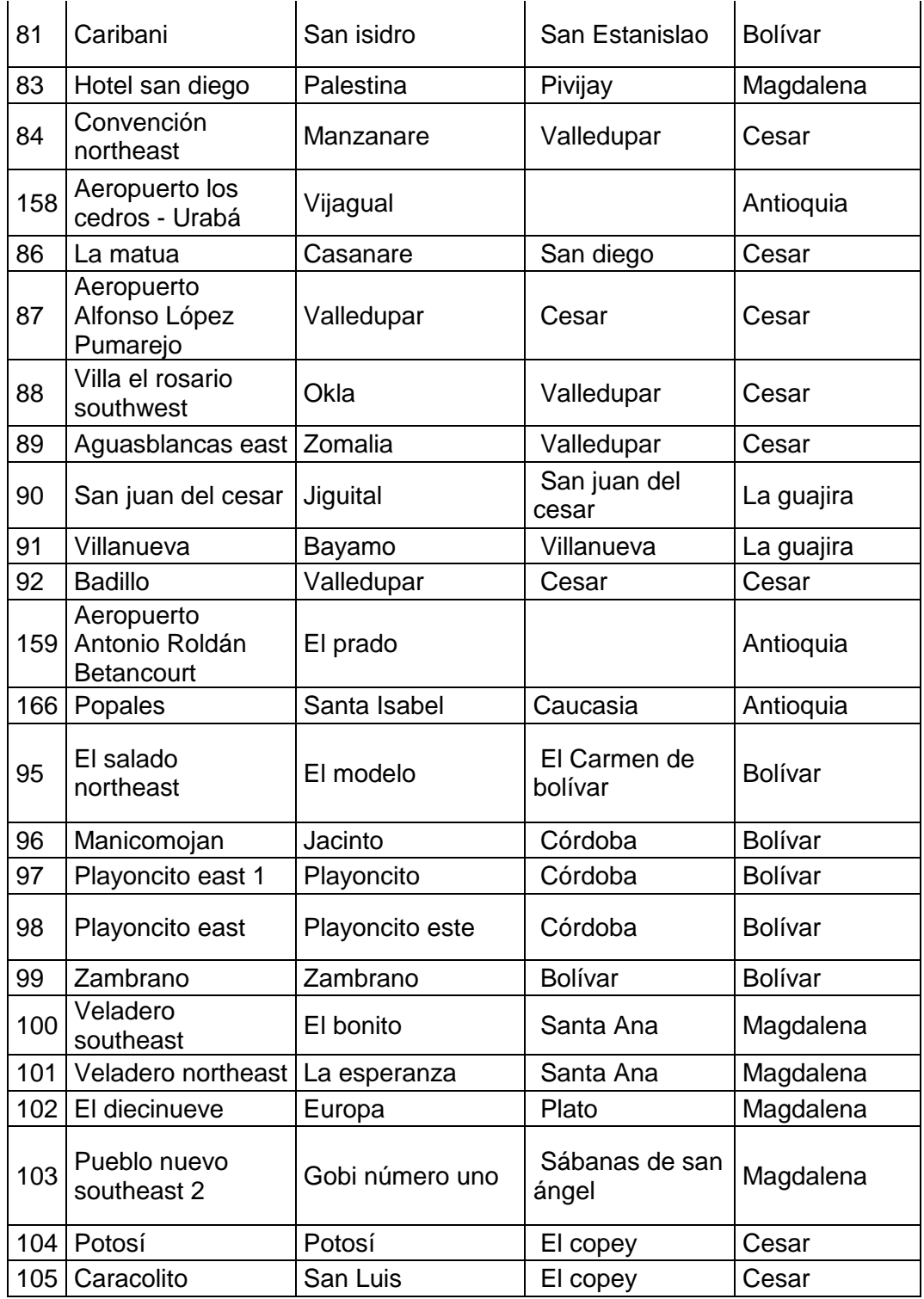

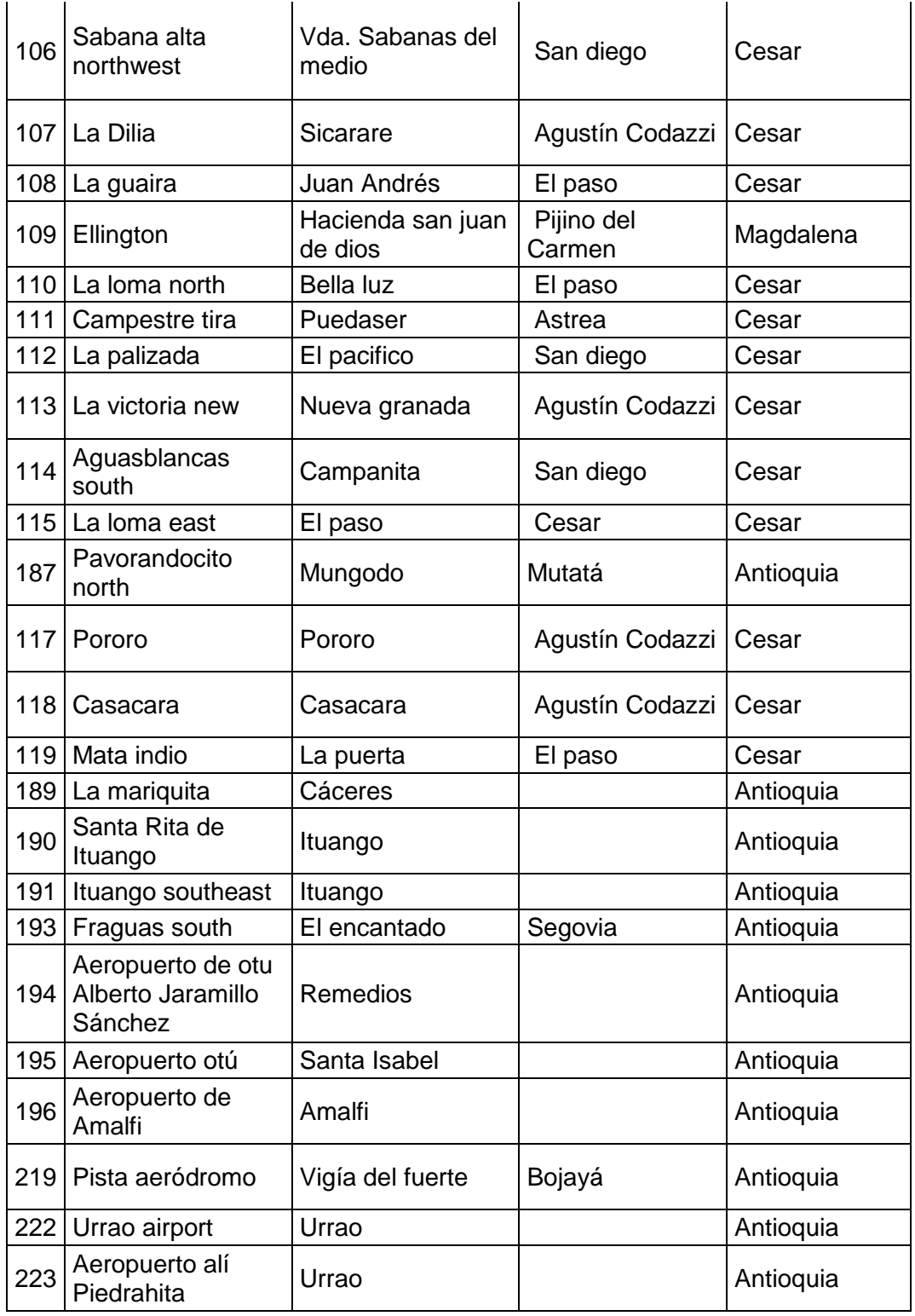

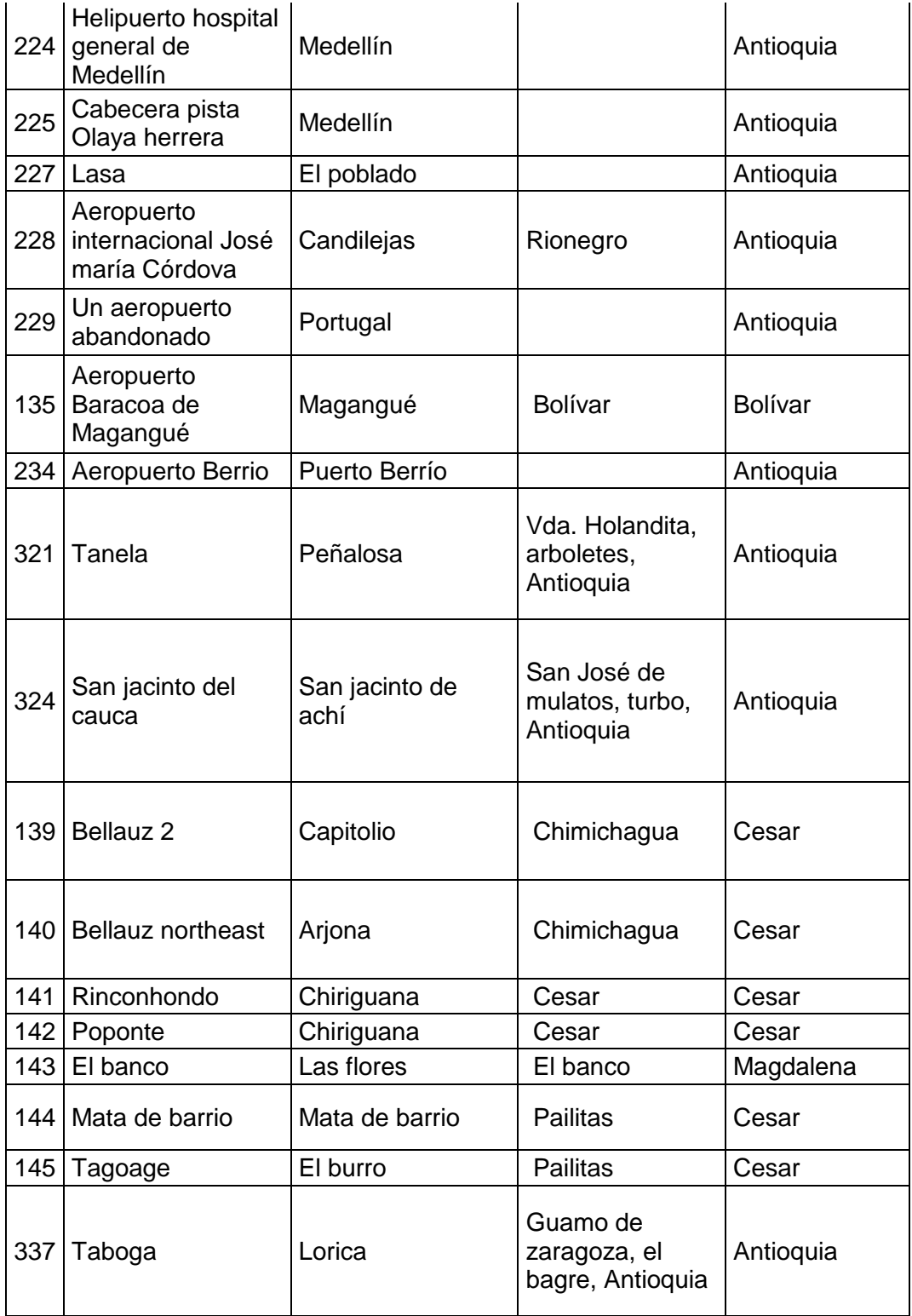
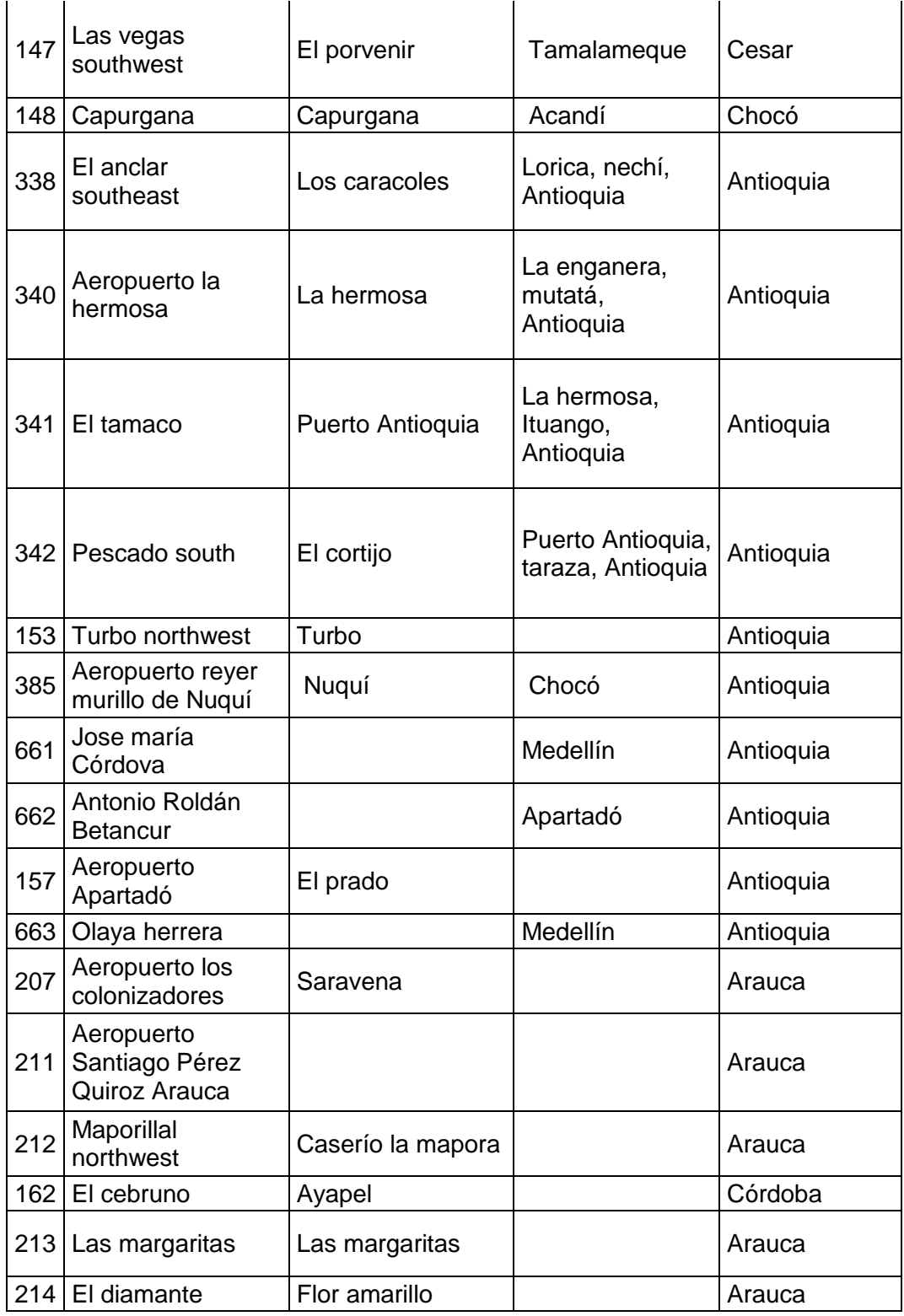

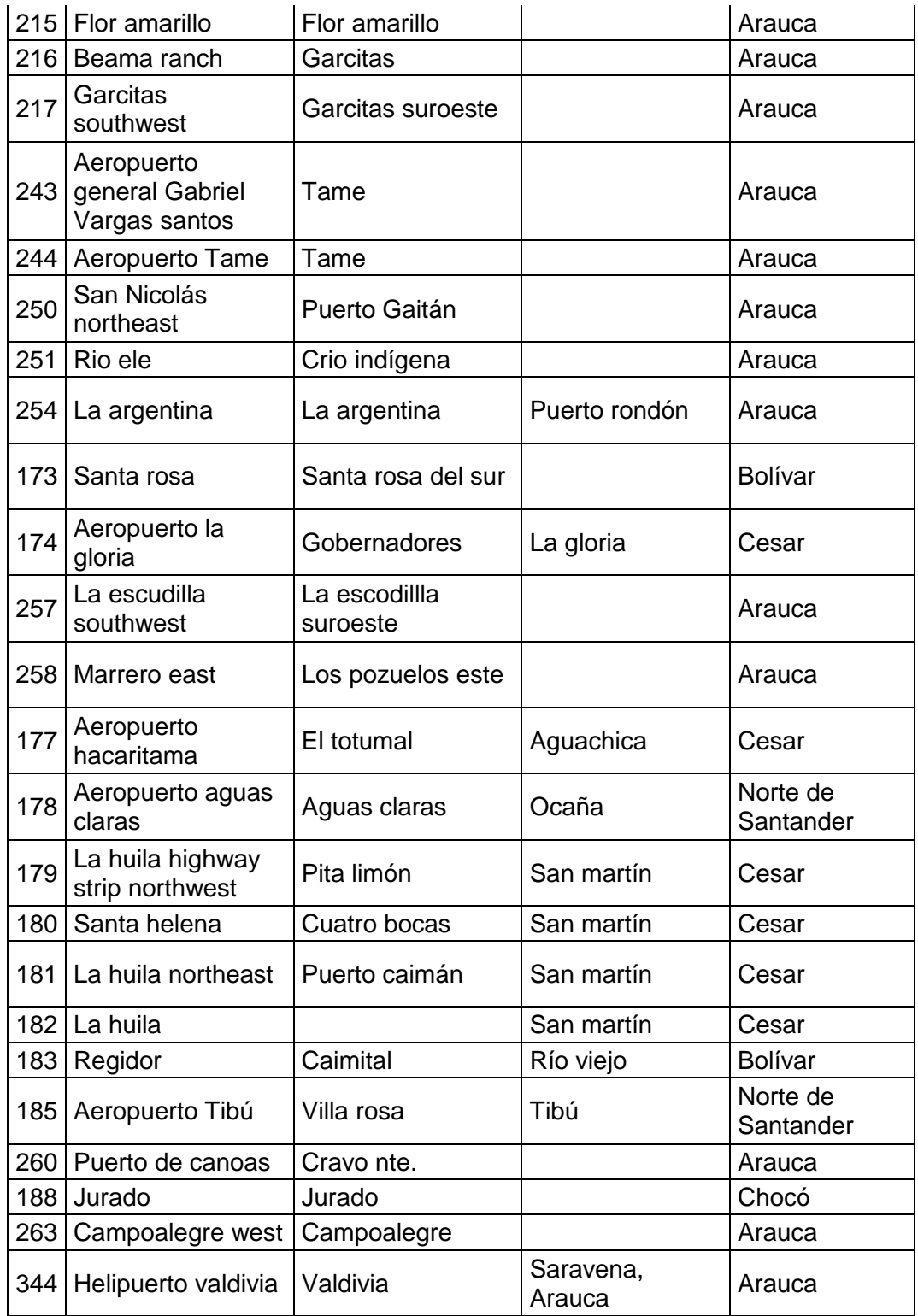

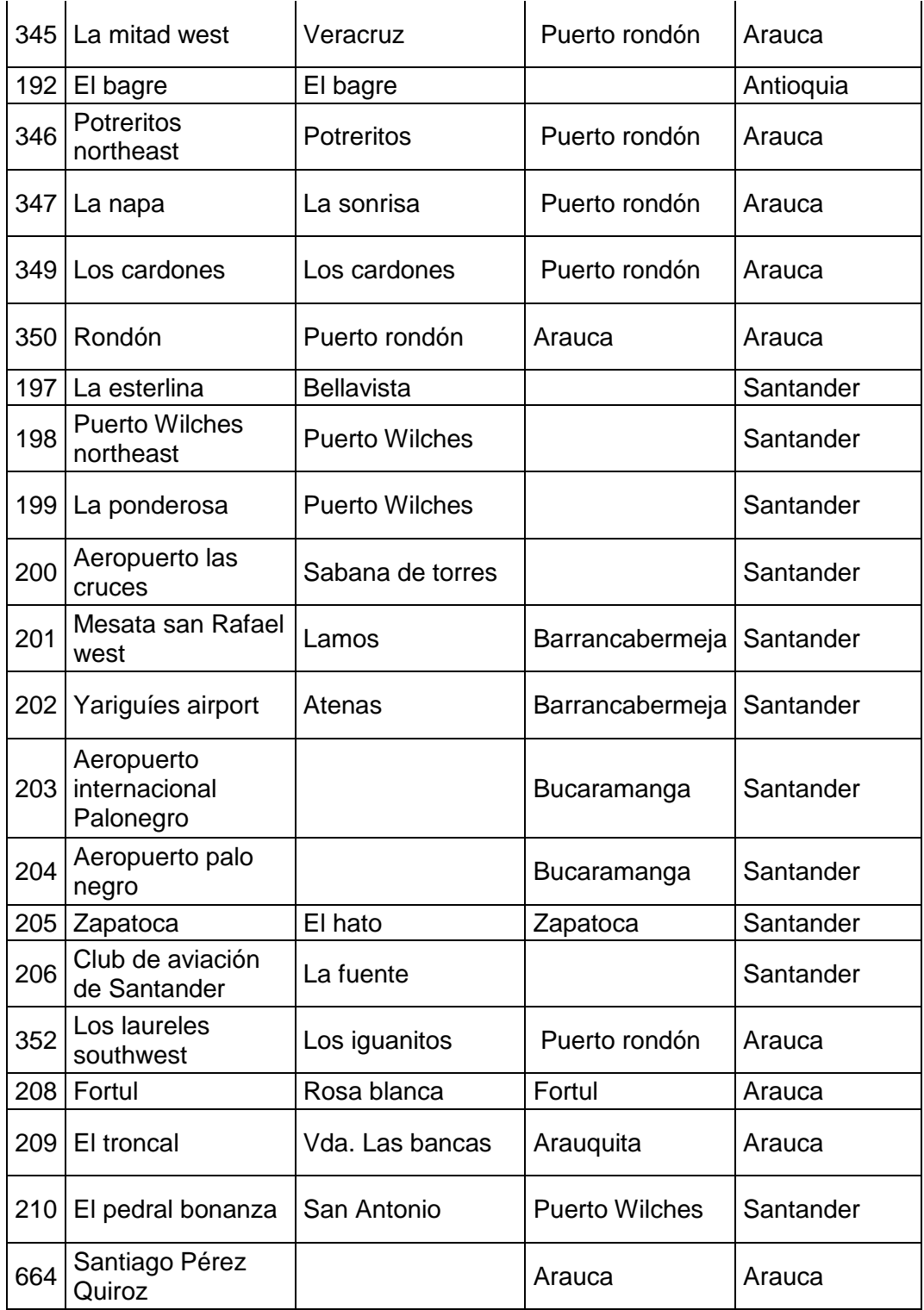

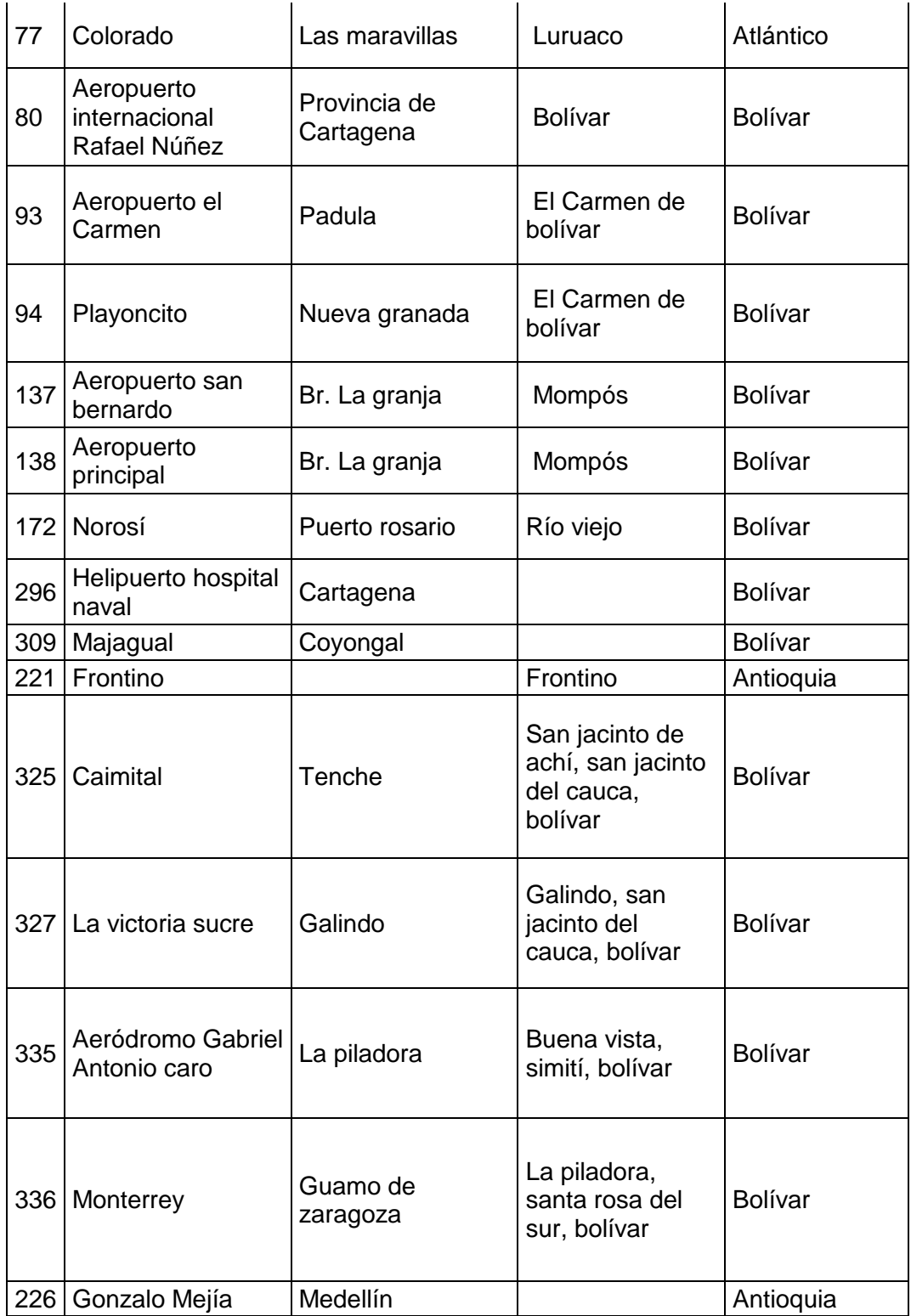

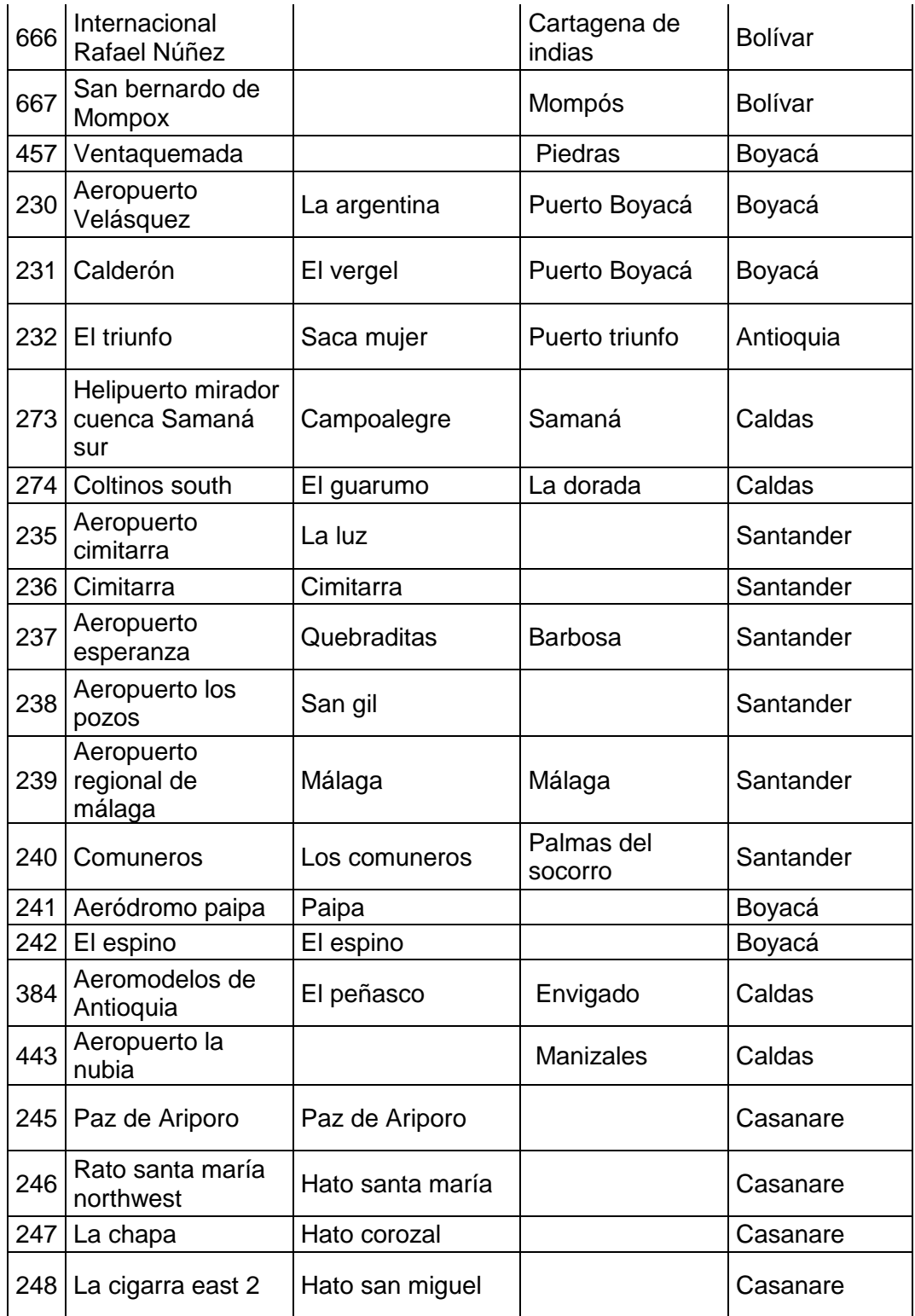

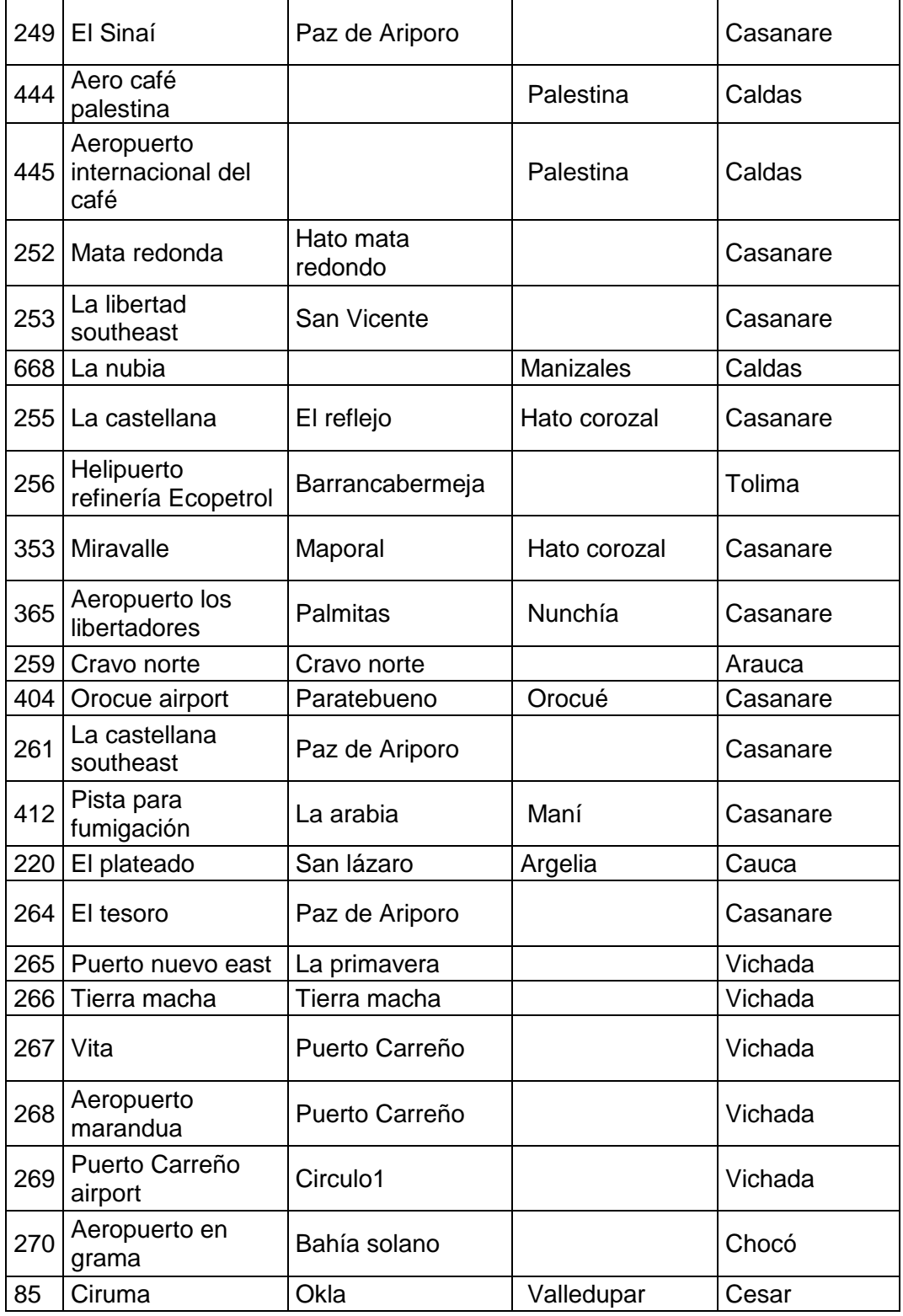

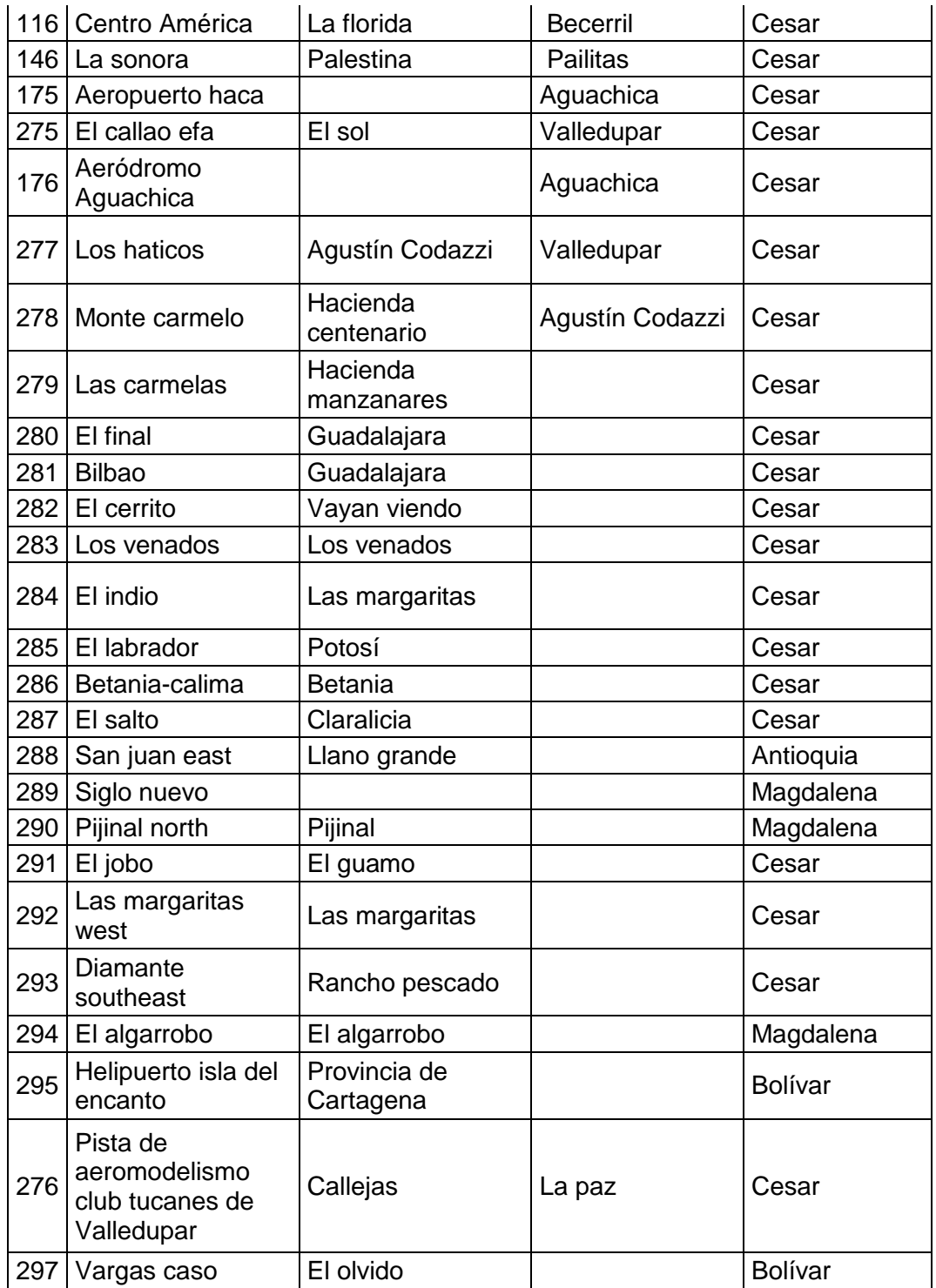

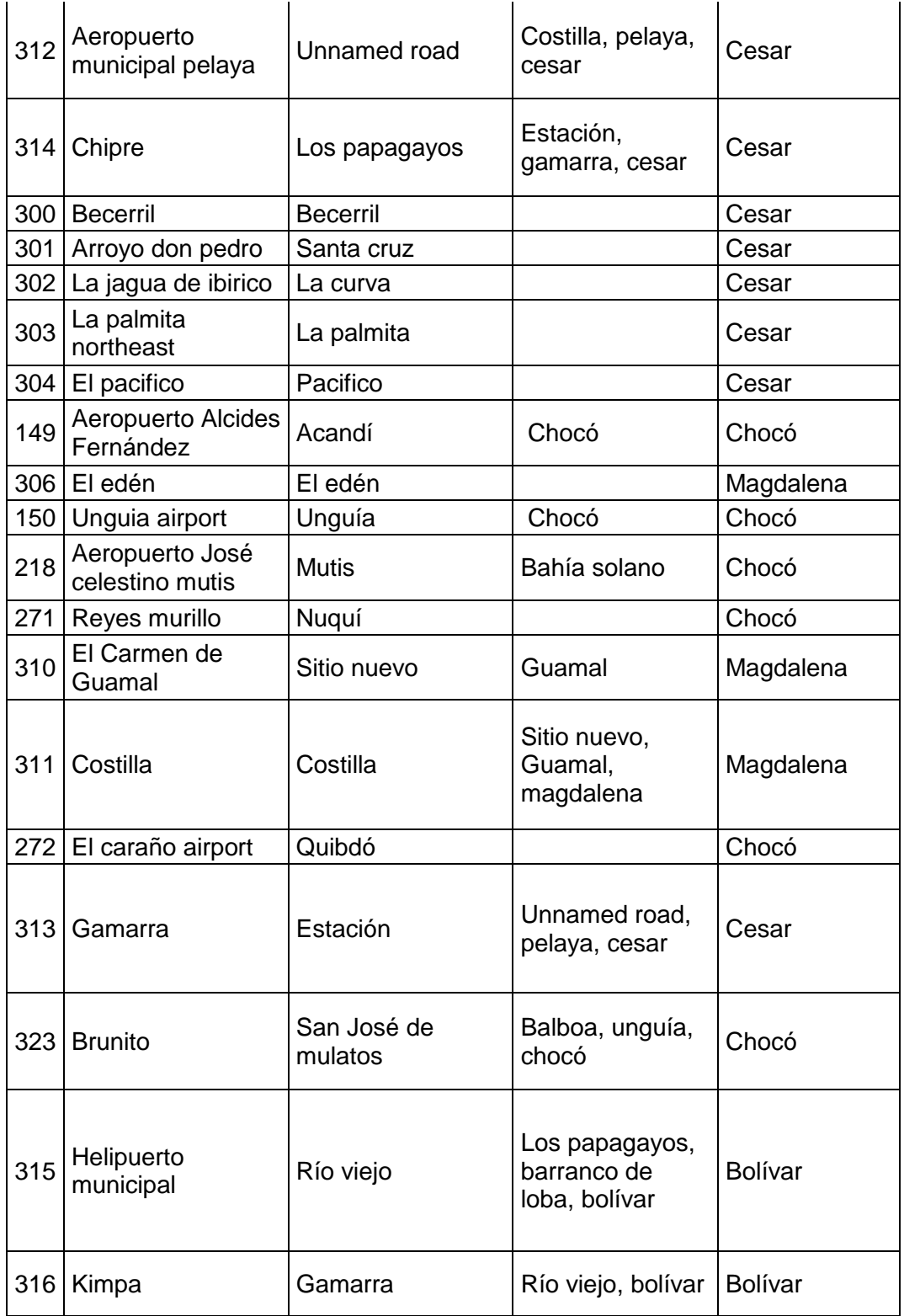

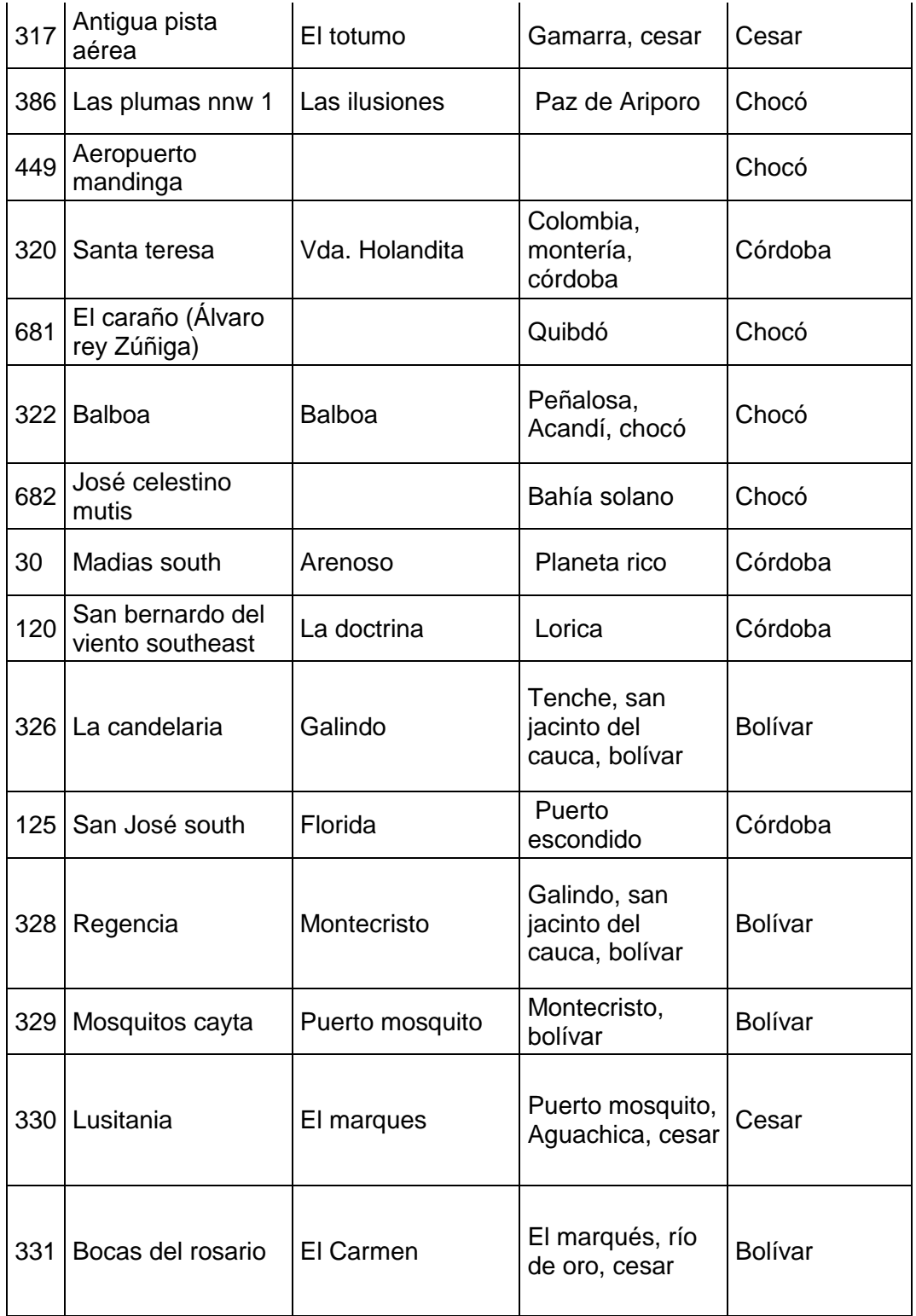

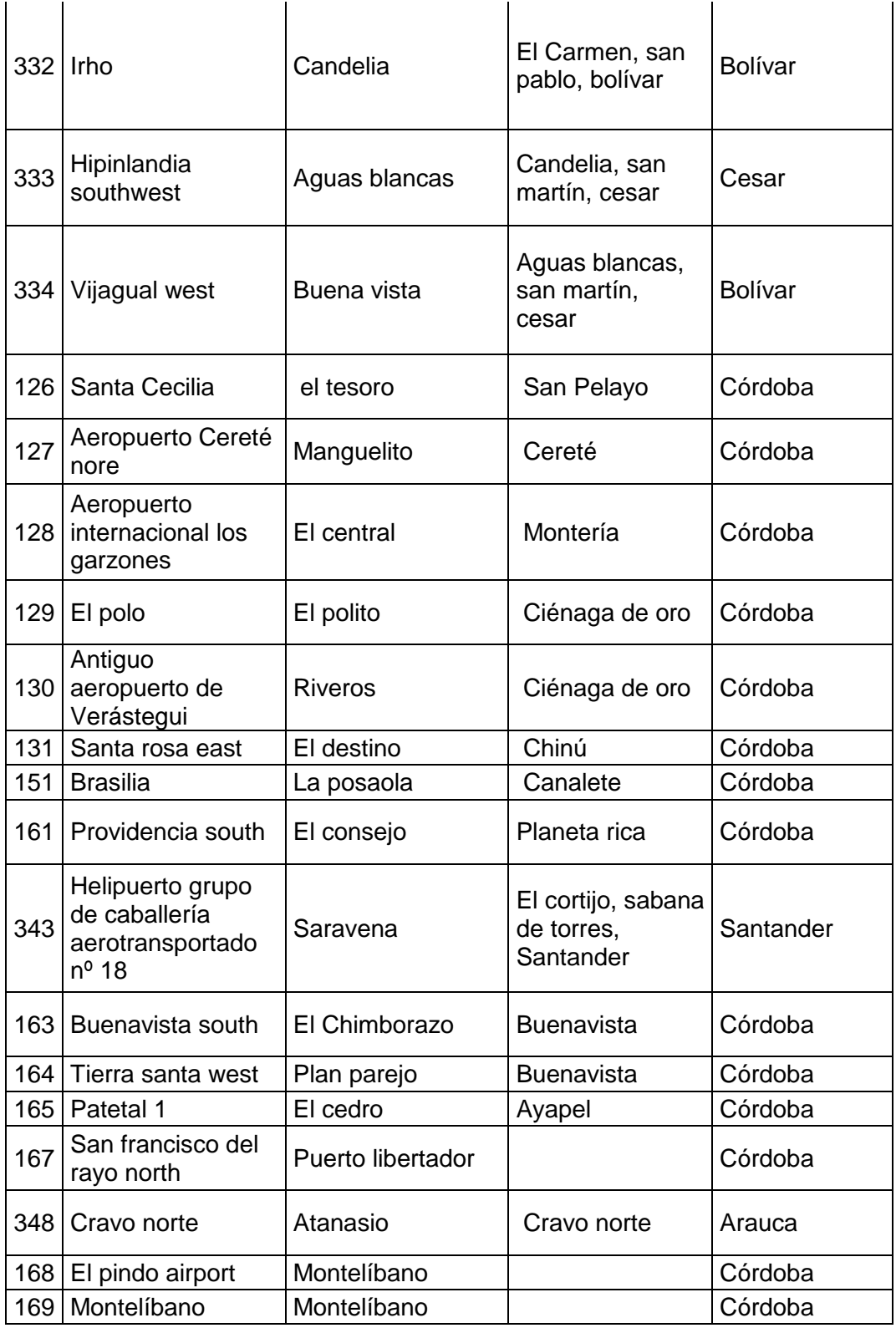

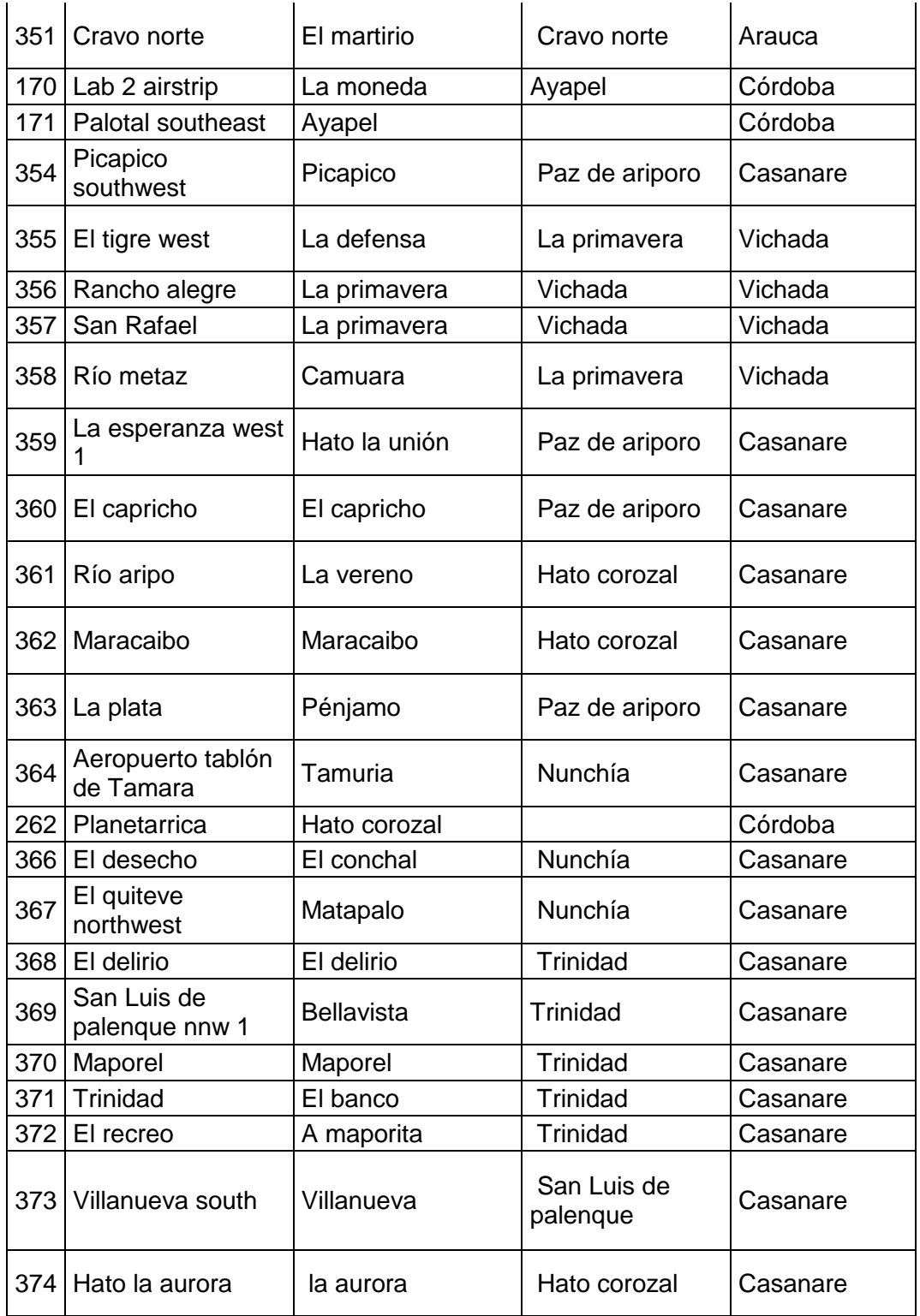

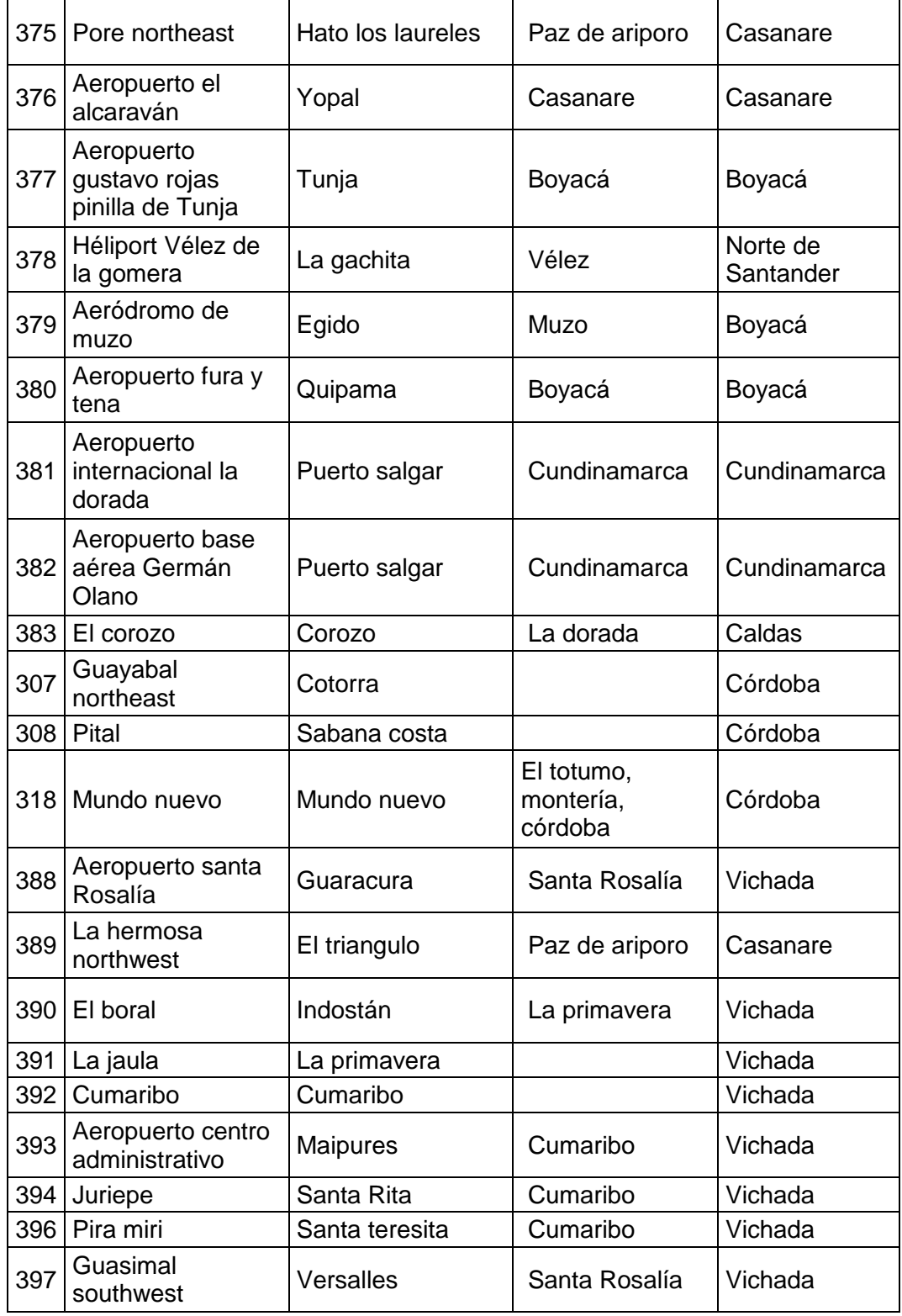

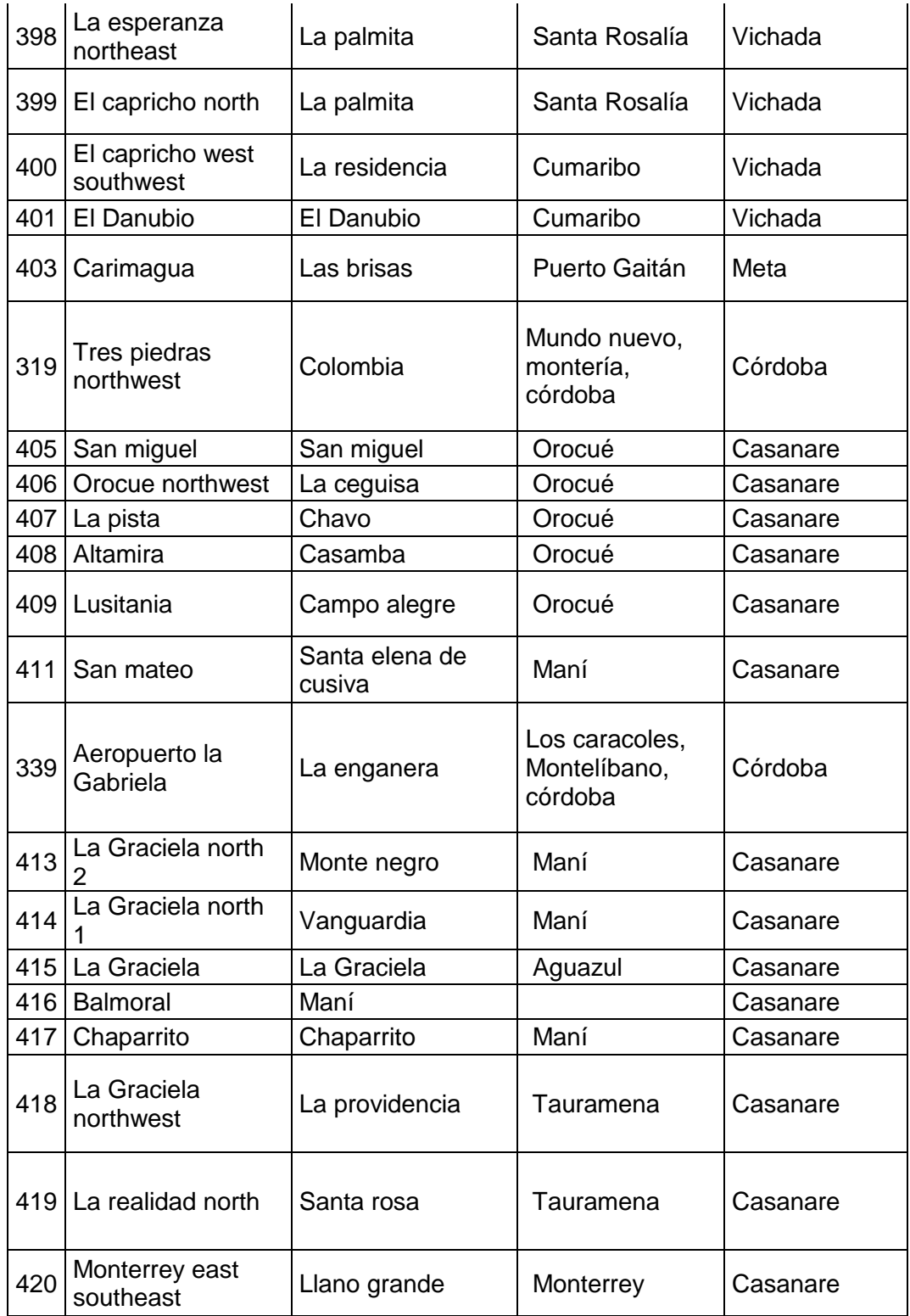

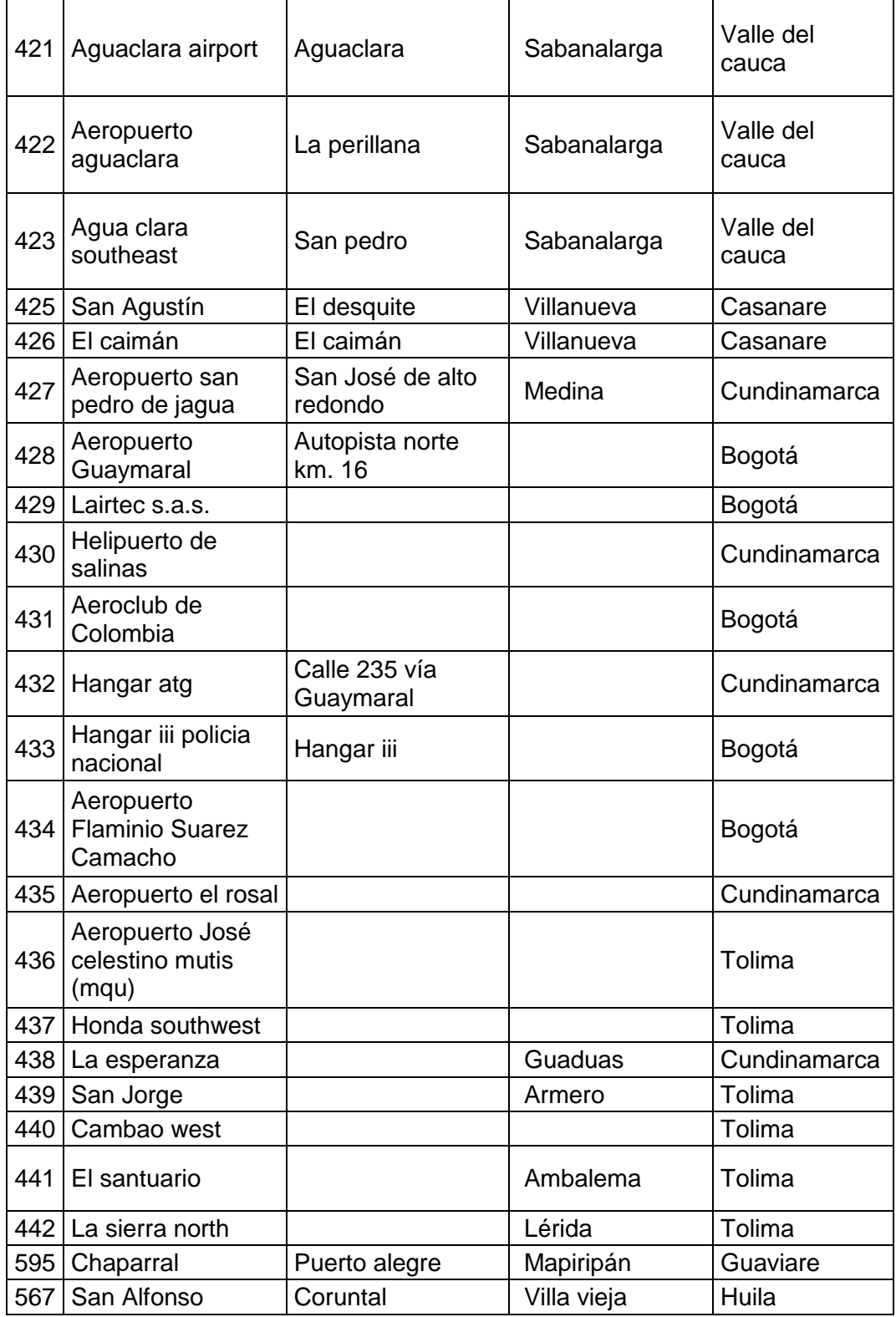

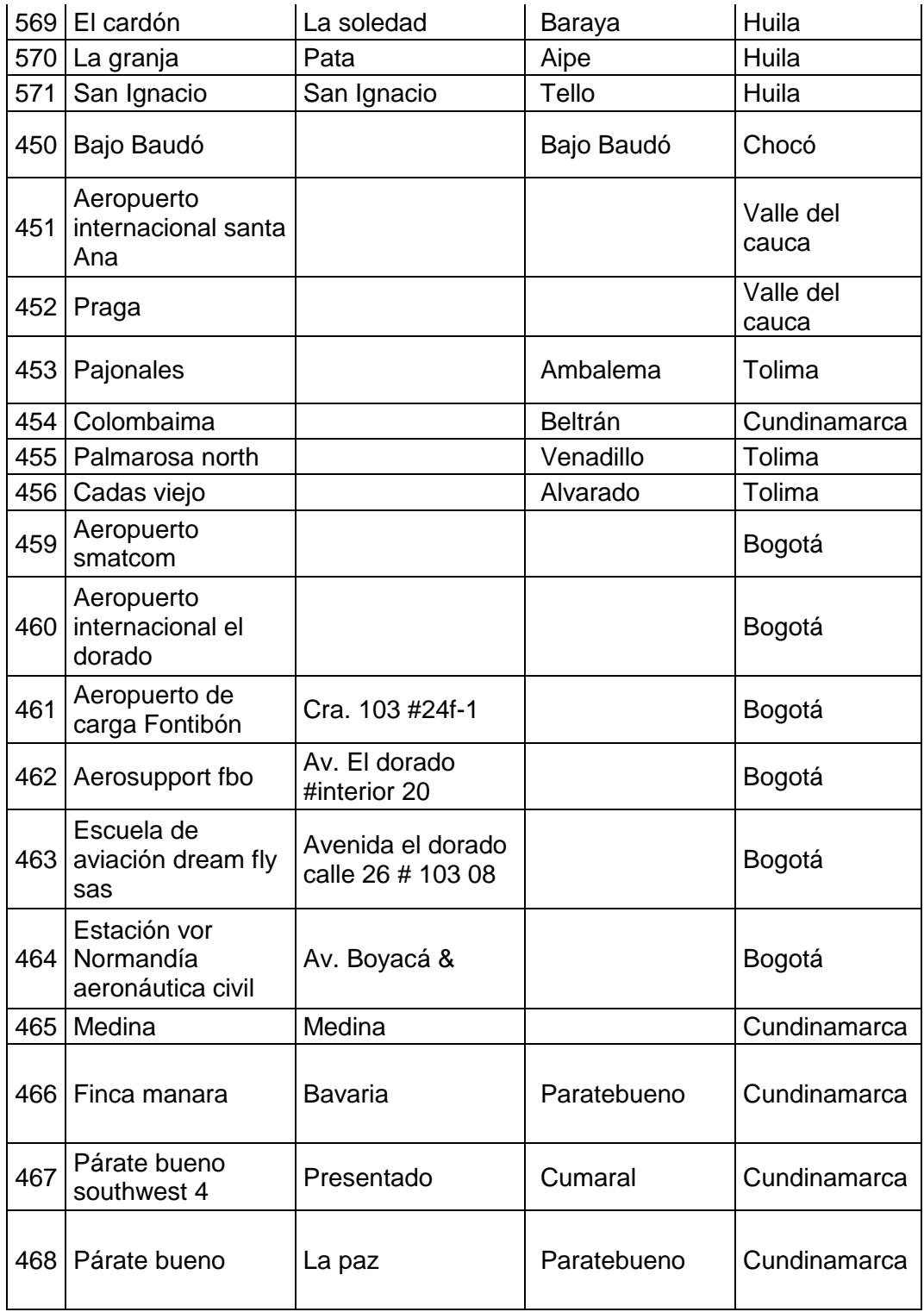

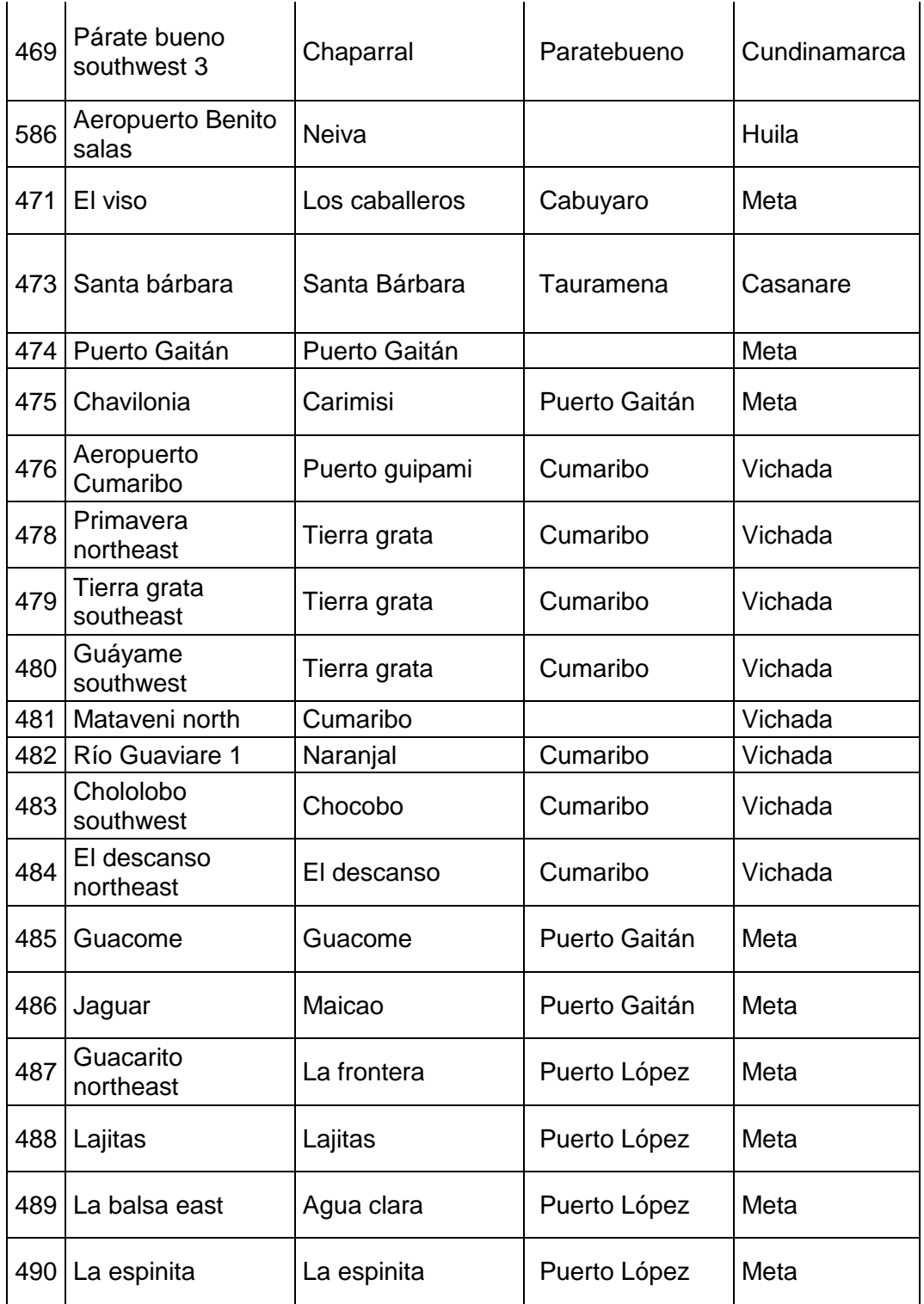

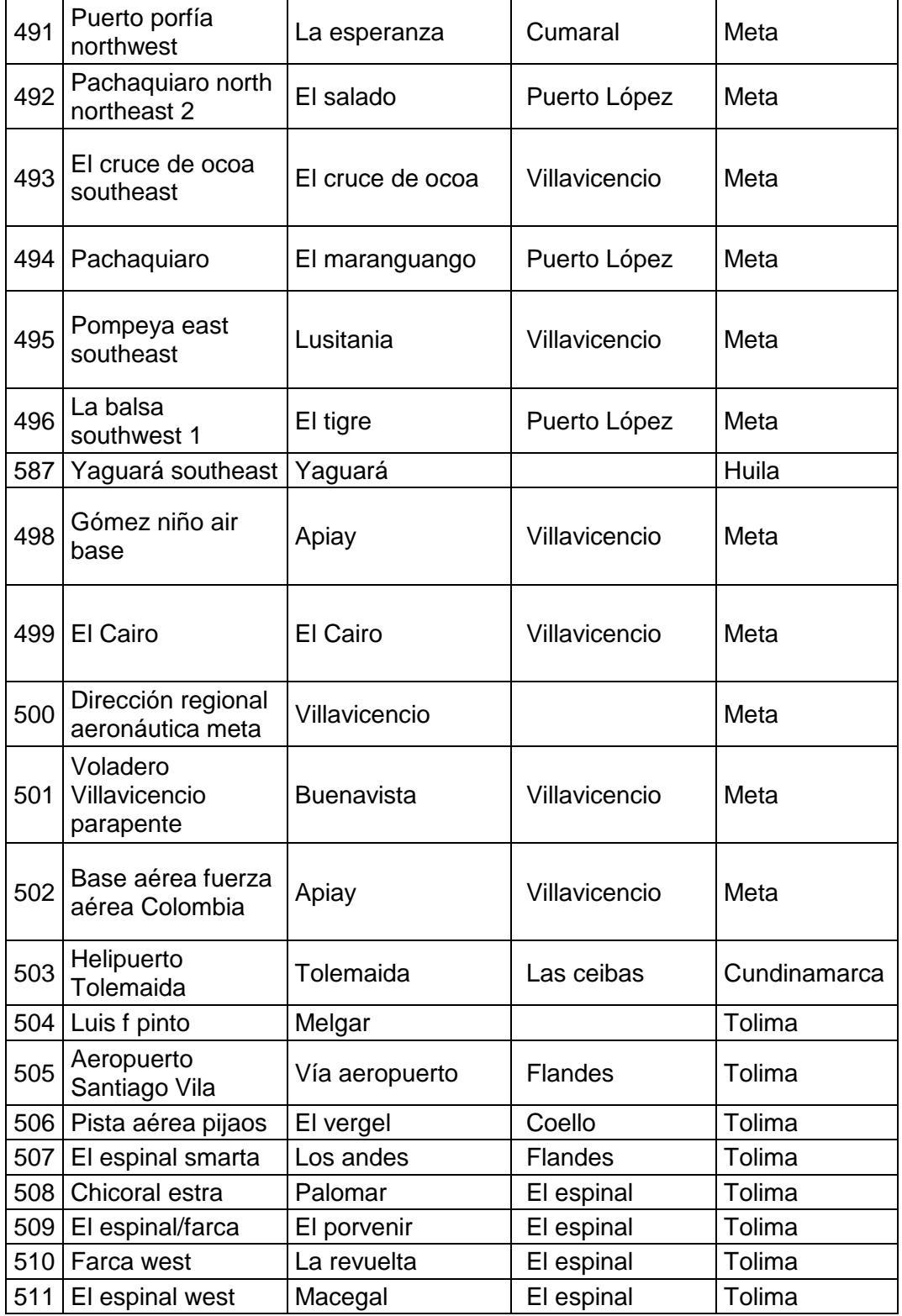

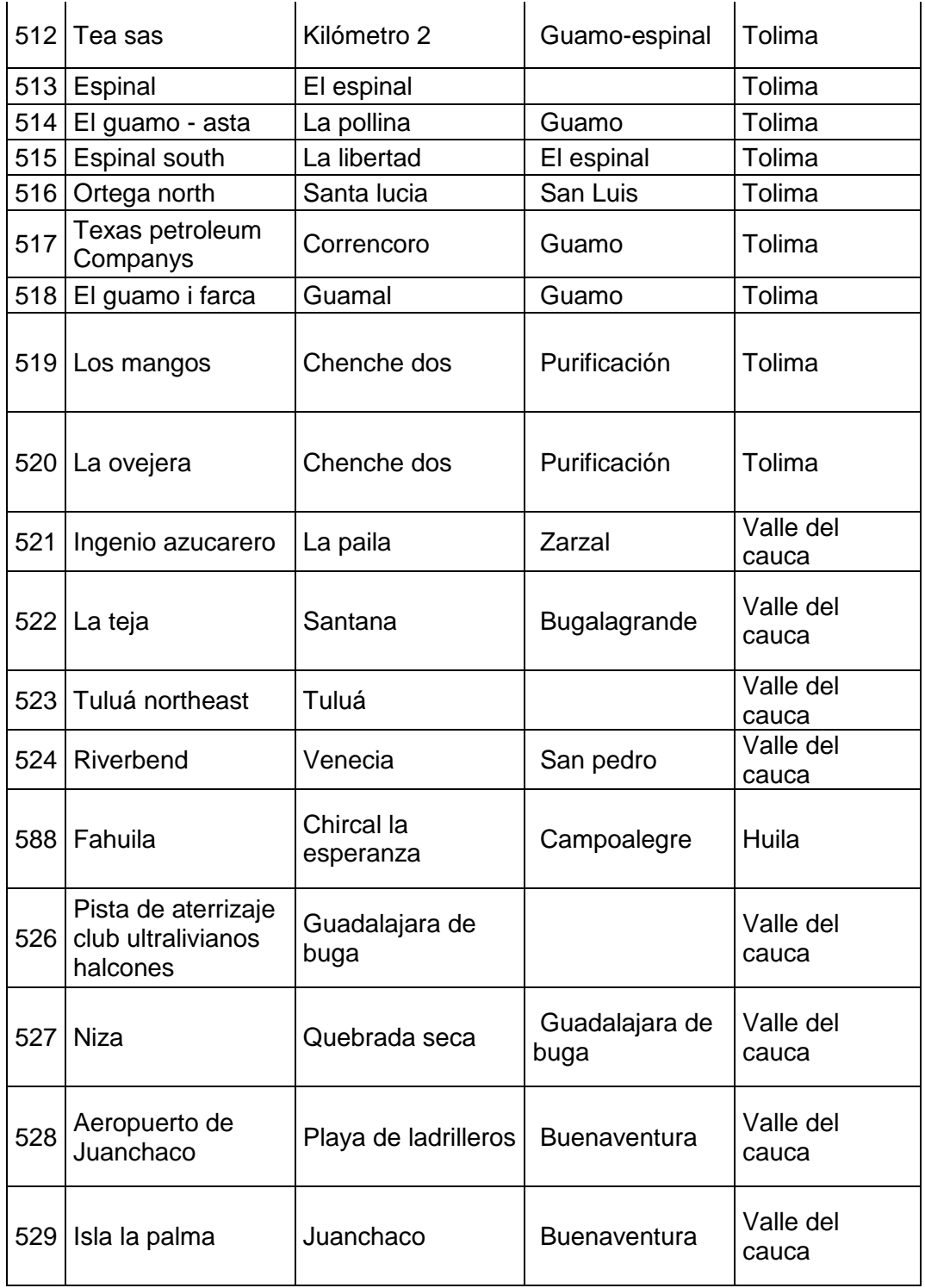

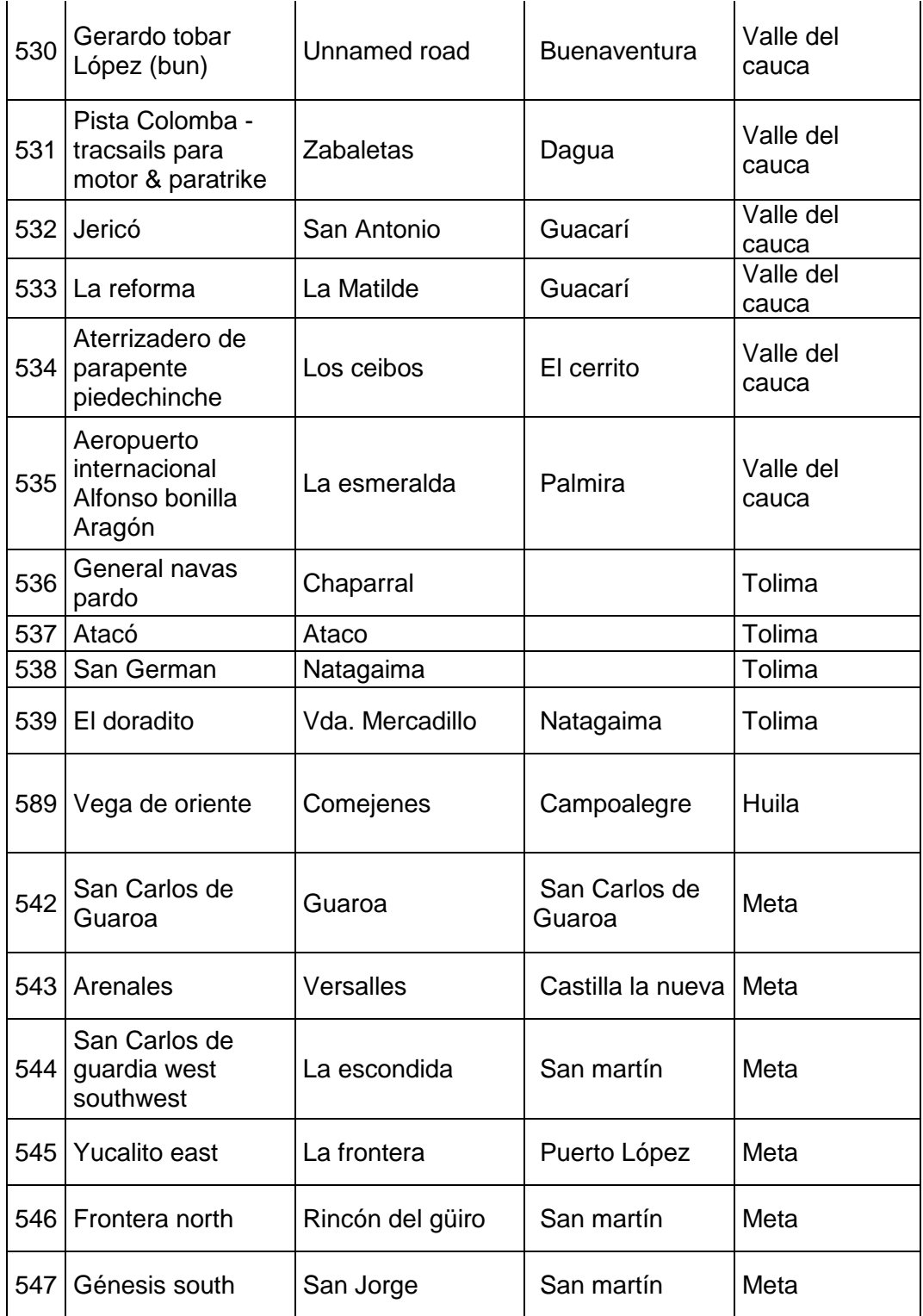

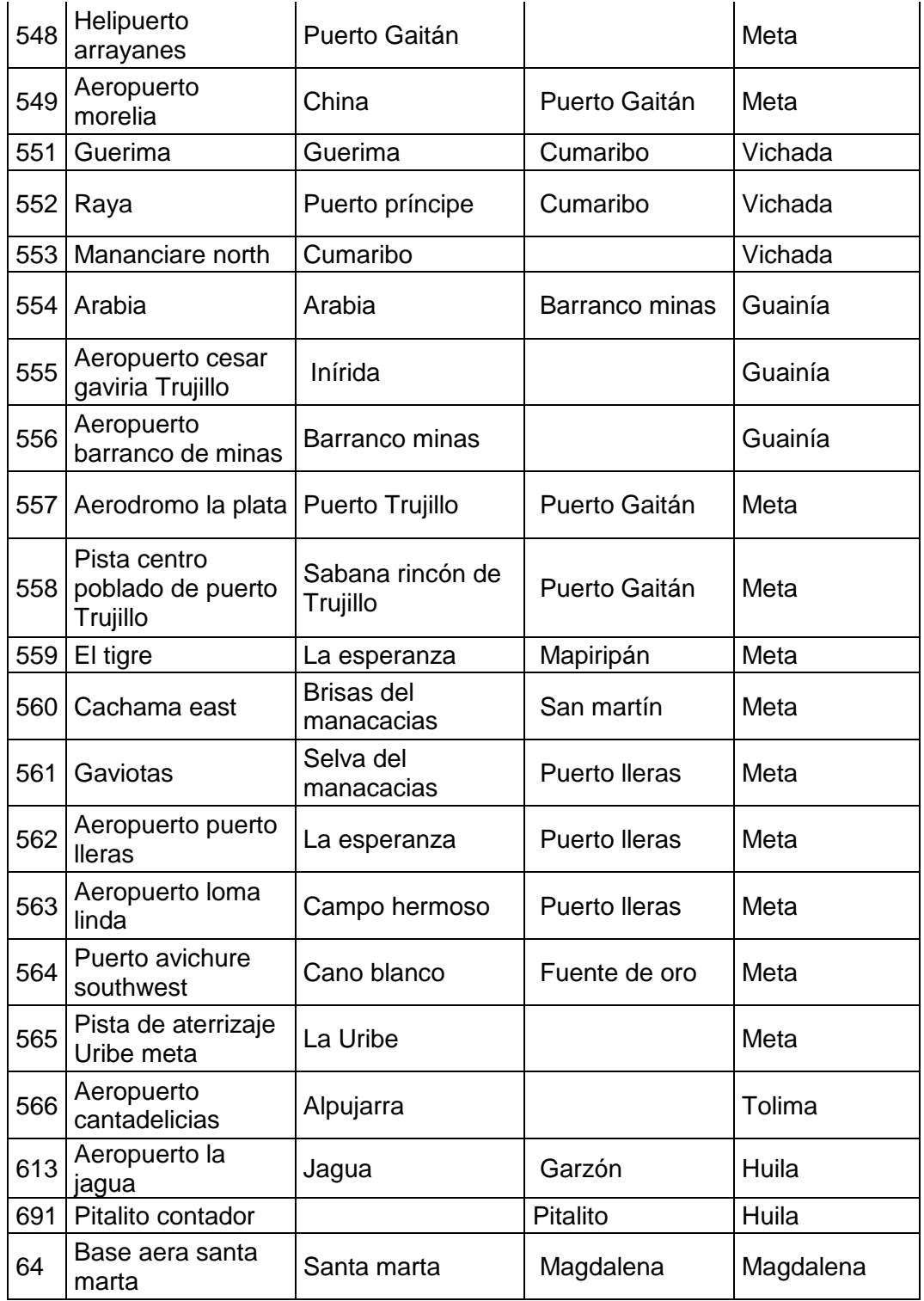

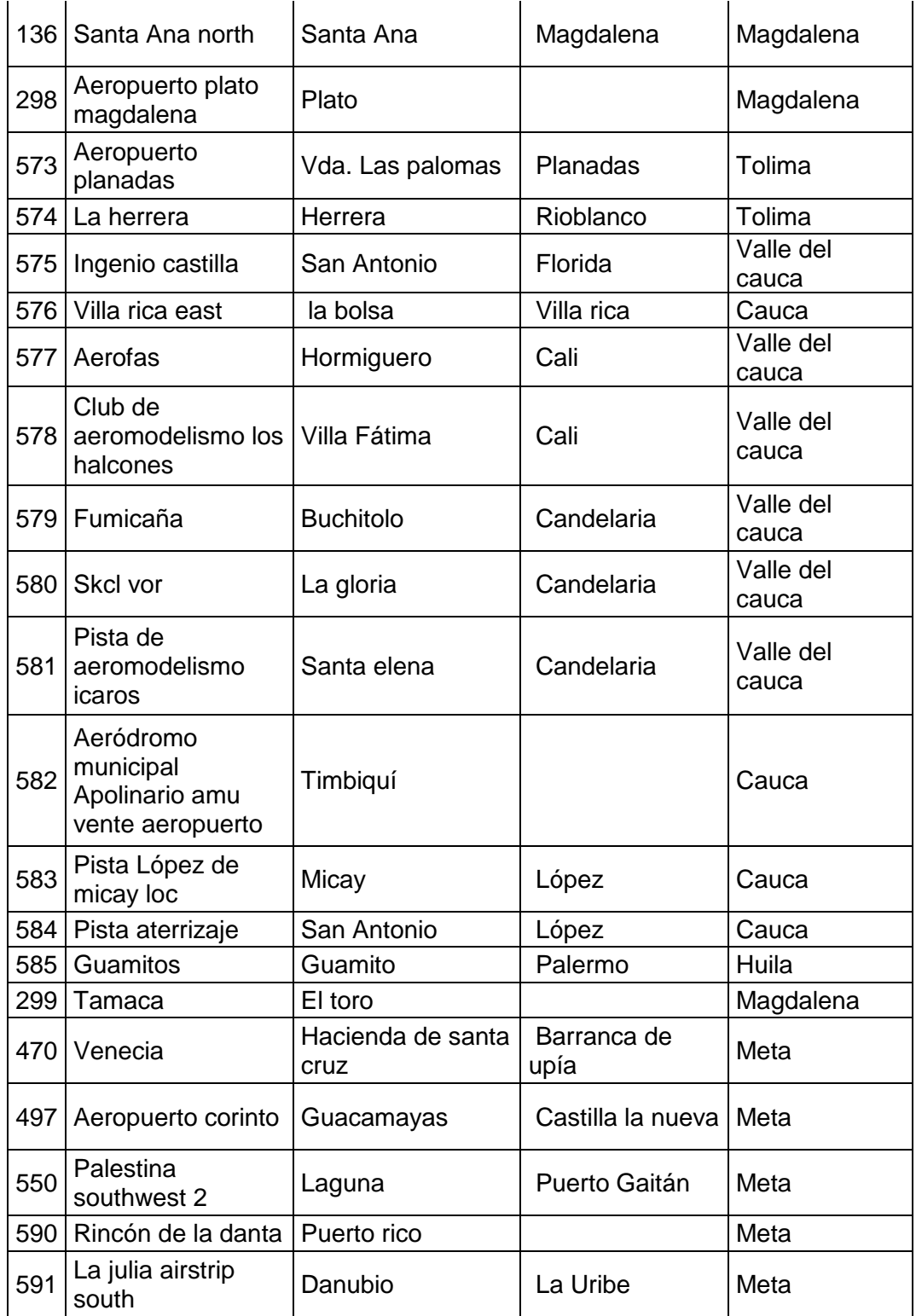

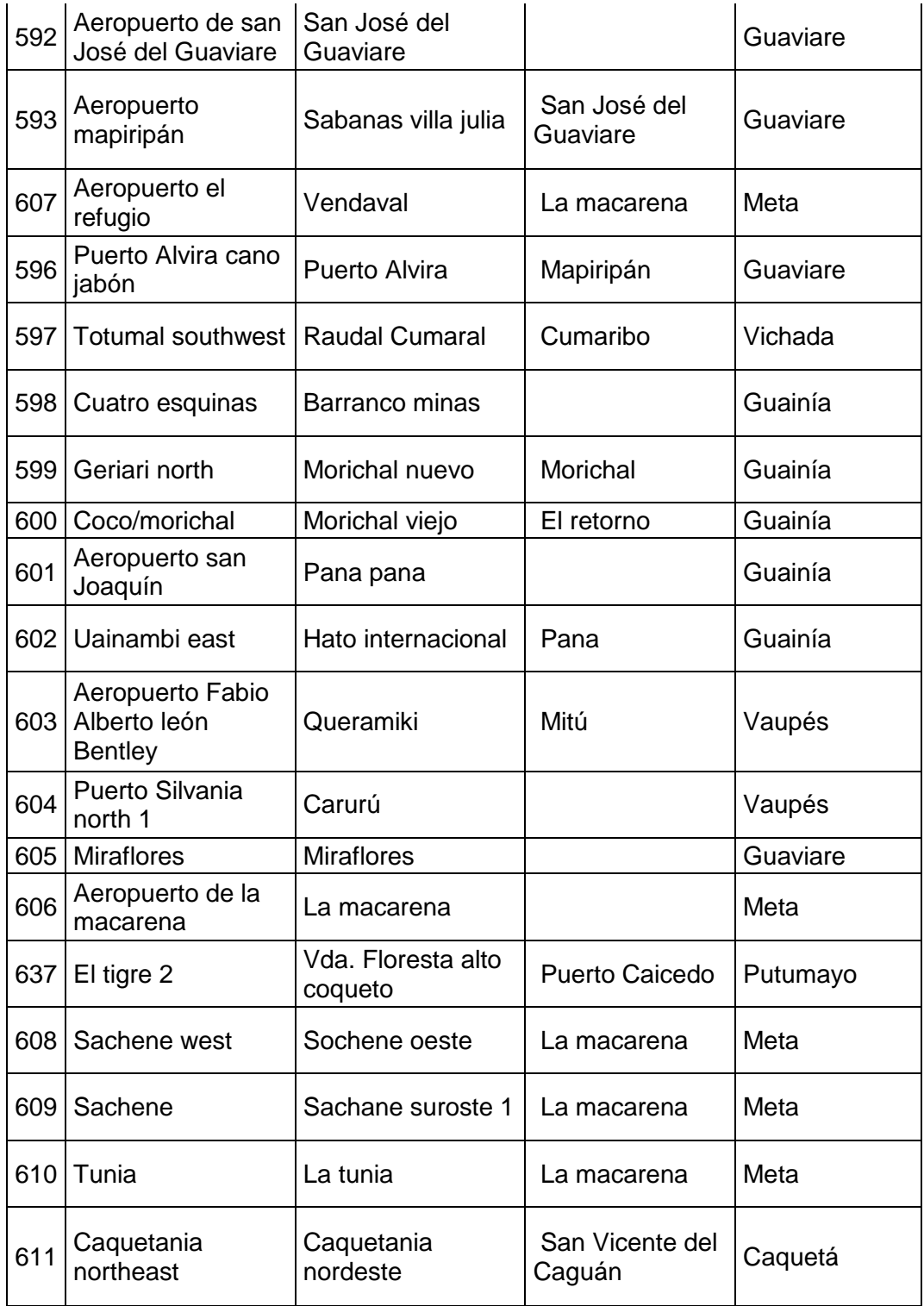

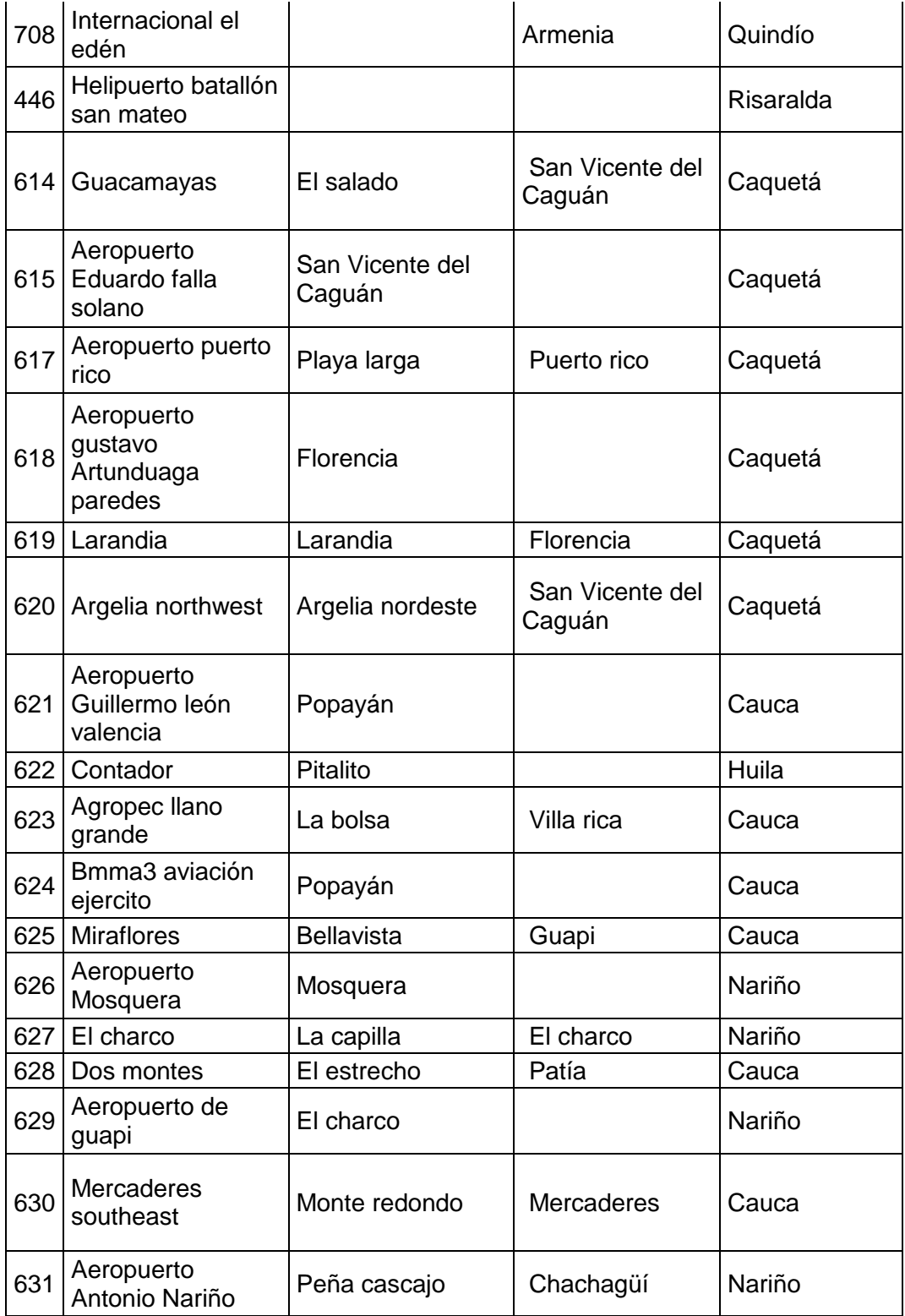

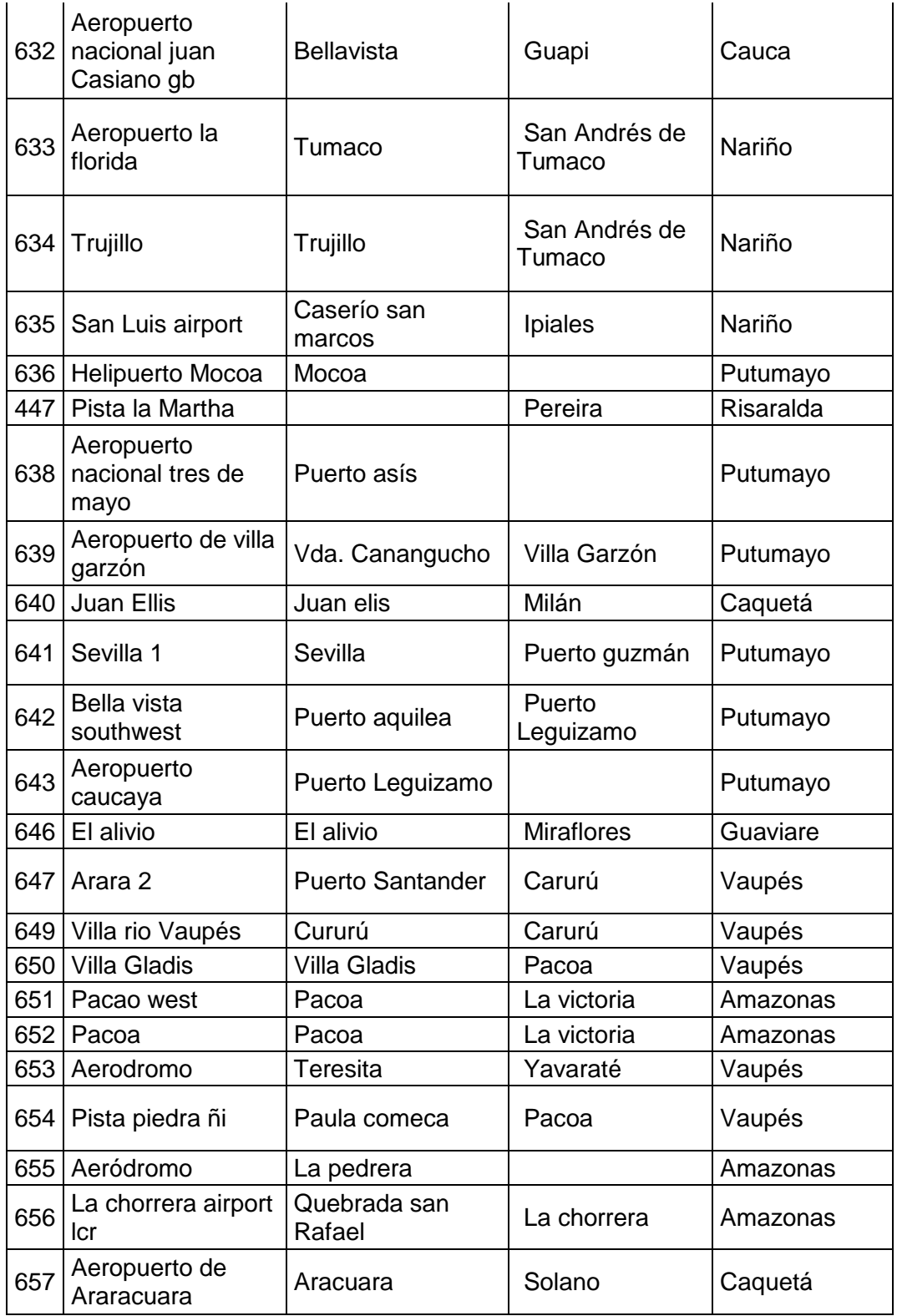

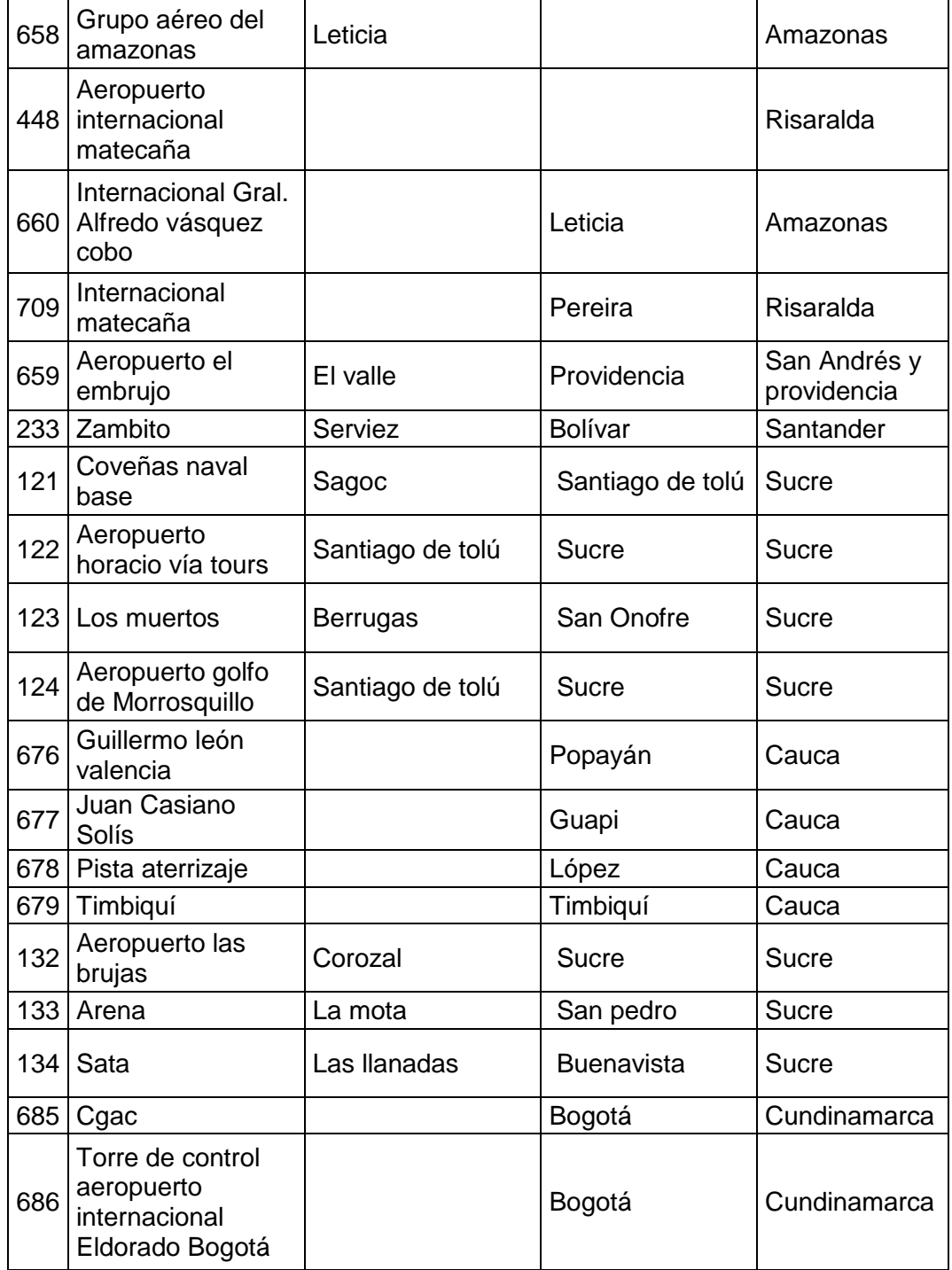

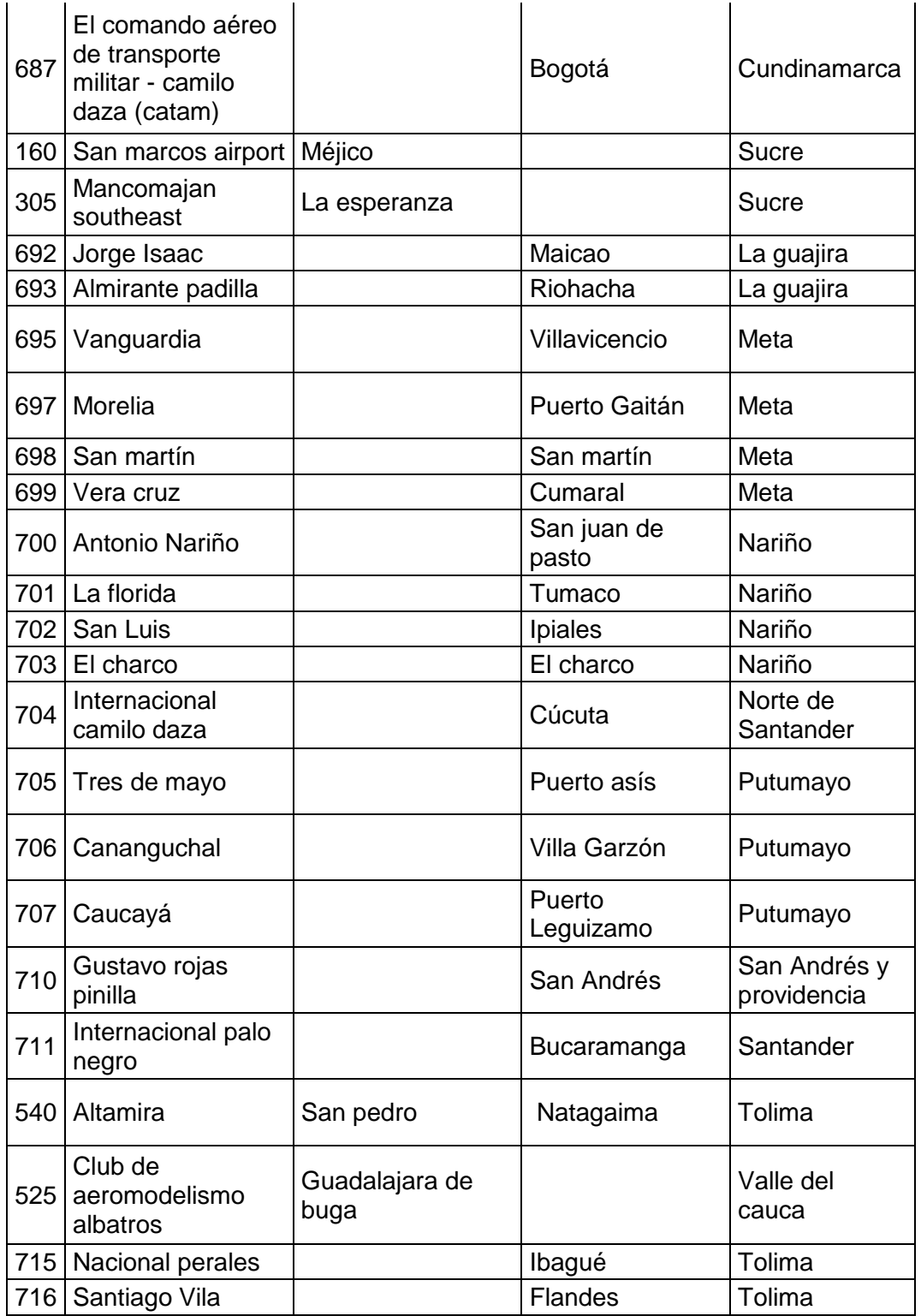

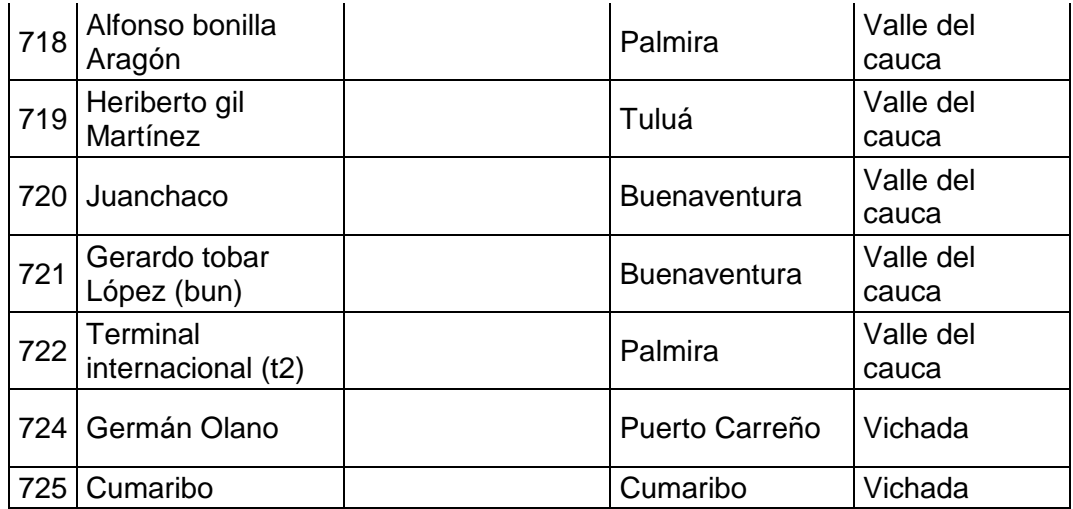